# PERK1N-ELMER

 $\mathbf{I}$ I

l-----·---·-----

# OS/32 OPERATOR

Reference Manual

-------------~--·-------

48-030 FOO ROO

 $\gamma_{\rm{in}}$ 

The information in this document is subject to change without notice and should not be construed as a commitment by the Perkin-Elmer Corporation. The Perkin-Elmer Corpo· ration assumes no responsibility for any errors that may appear in this document.

The software described in this document is furnished under a license. and it can be used or copied only in a manner permitted by that license. Any copy of the described software. must include the Perkin-Elmer copyright notice. Title to and ownership of the described software and any copies thereof shall remain in The Perkin-Elmer Corporation.

The Perkin-Elmer Corporation assumes no responsibility for the use or reliability of its software on equipment that is not supplied by Perkin-Elmer.

The Perkin-Elmer Corporation, Computer Systems Division 2 Crescent Place, Oceanport. Naw Jersey 07757

© 1977, 1981 by The Perkin-Elmer Corporation

Printed in the United Statos of America

# TABLE OF CONTEHTS

# PREFACE

vii

 $\mathbf{I}$ 

 $\mathbf{I}$ 

 $\mathbf{I}$ 

 $\mathbf{I}$ 

 $\mathbf{I}$ 

ł  $\mathbf{I}$ 

 $\mathbf{I}$ 

ł

# **CHAPTERS**

 $\mathcal{L}^{\text{max}}_{\text{max}}$ 

 $\bar{z}$ 

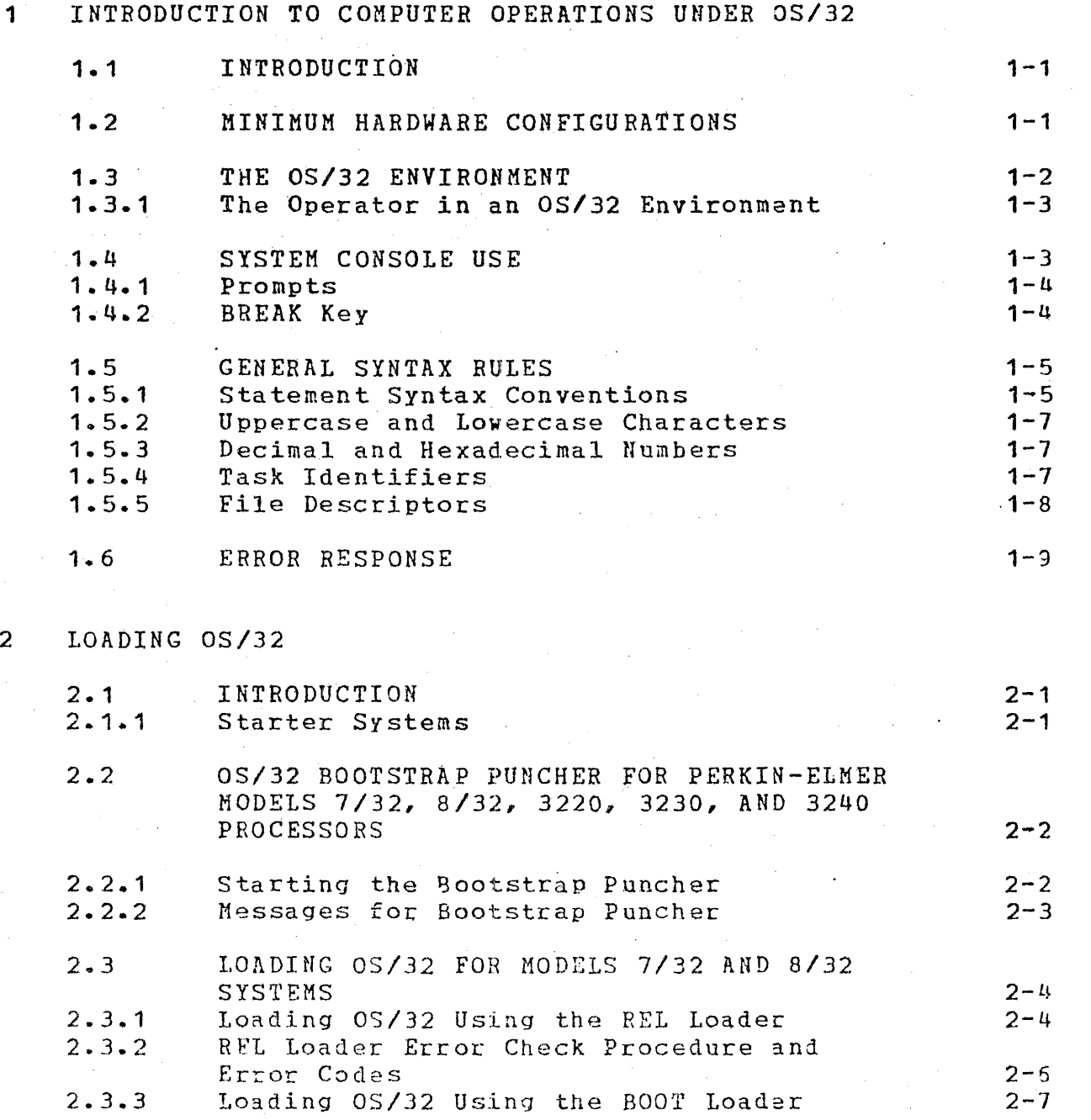

i

ſ

1

ł

 $\mathbf{I}$ 

 $\mathbf{I}$  $\mathbf{I}$ 

 $\mathbf{I}$ 

 $\mathbf{I}$ 

 $\overline{\mathbf{I}}$ 

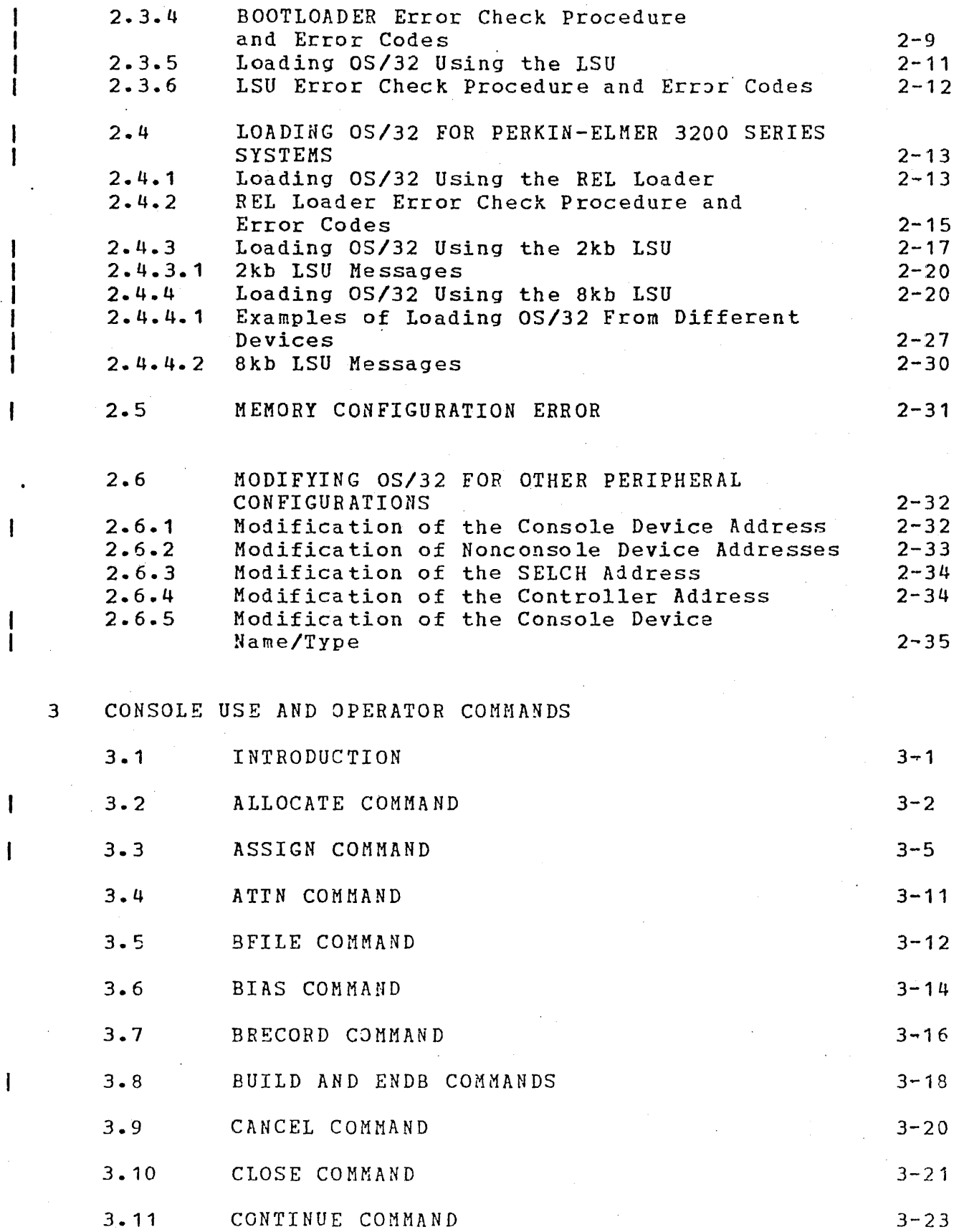

 $\sim 10^{-1}$ 

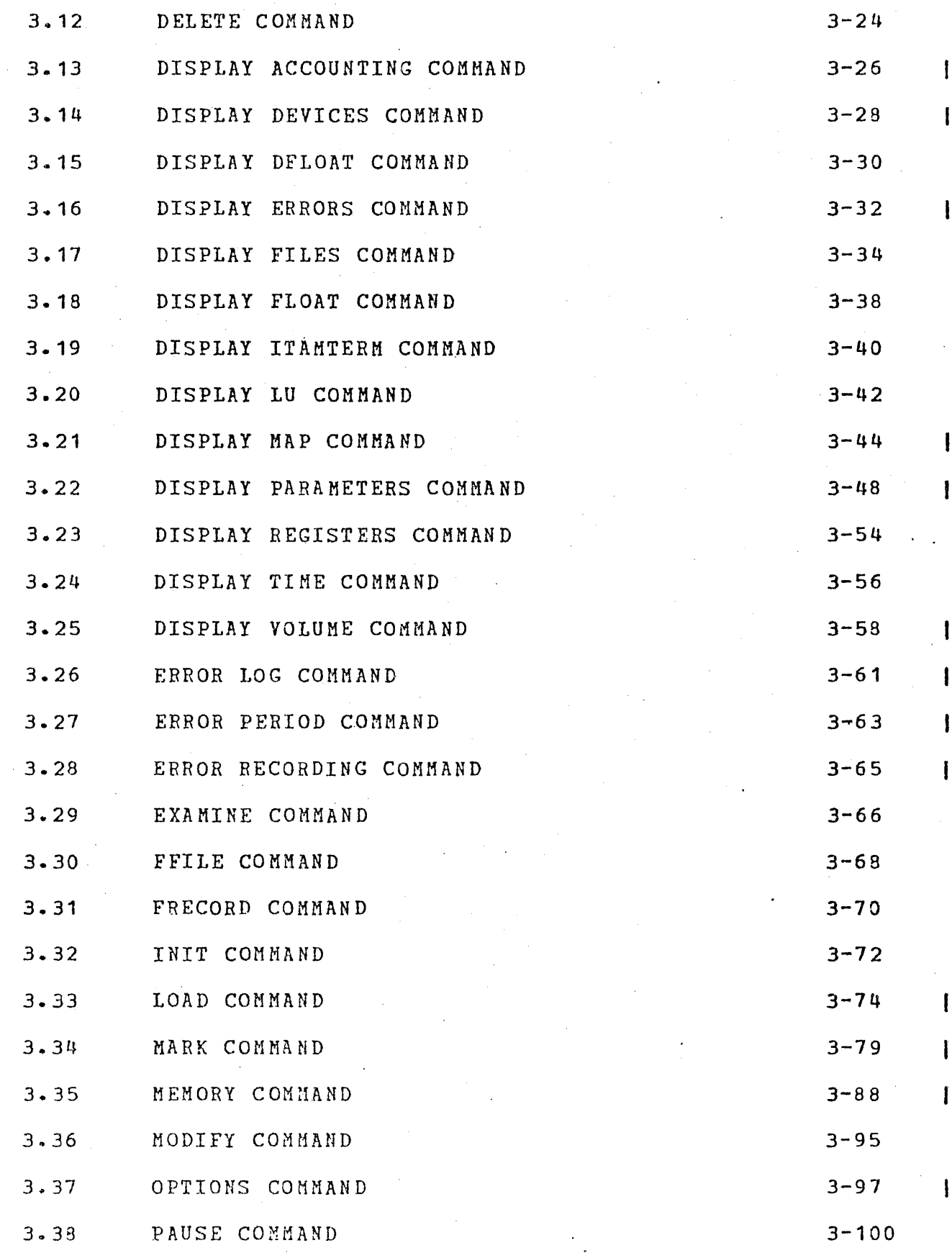

 $\mathcal{A}=\frac{1}{2}$ 

iii

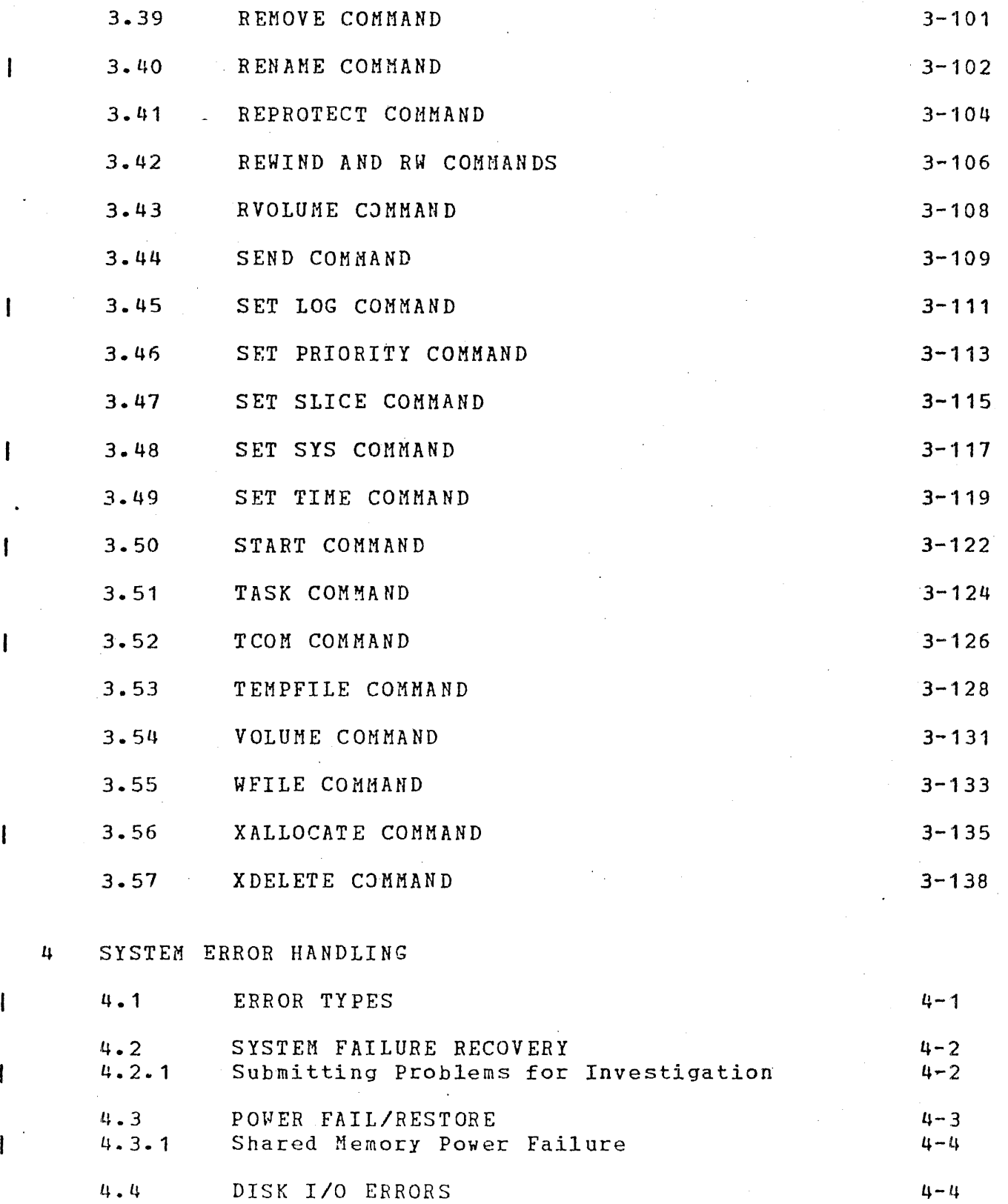

 $\label{eq:2.1} \frac{1}{\sqrt{2}}\sum_{i=1}^n\frac{1}{\sqrt{2}}\sum_{i=1}^n\frac{1}{\sqrt{2}}\sum_{i=1}^n\frac{1}{\sqrt{2}}\sum_{i=1}^n\frac{1}{\sqrt{2}}\sum_{i=1}^n\frac{1}{\sqrt{2}}\sum_{i=1}^n\frac{1}{\sqrt{2}}\sum_{i=1}^n\frac{1}{\sqrt{2}}\sum_{i=1}^n\frac{1}{\sqrt{2}}\sum_{i=1}^n\frac{1}{\sqrt{2}}\sum_{i=1}^n\frac{1}{\sqrt{2}}\sum_{i=1}^n\frac$ 

 $4 - 4$ 

 $4 - 5$ 

iv

4. 4. 1

4.5 SYSTEM SHUTDOWN AND RESTART

Secondary Directory Overflow Error

 $\sim 10^6$ 

 $\chi^2/\nu$ 

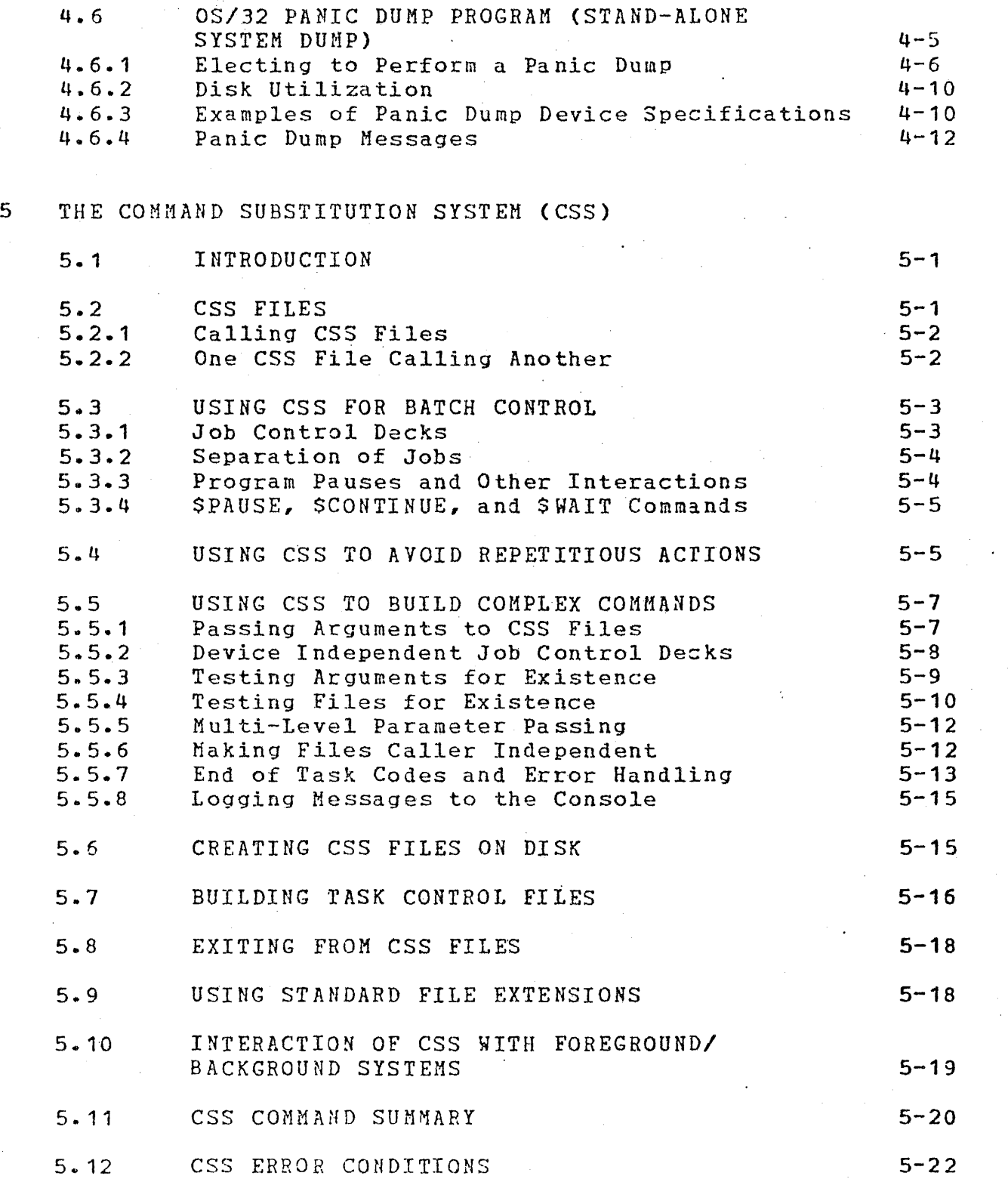

v

I I

 $\mathbf{I}$ 

 $\mathbf{I}$ 

 $\mathbf{I}$ 

 $\mathbf{I}$  $\mathbf{I}$  $\mathbf{I}$ 

 $\mathbf{I}$ 

 $\mathbf{I}$ 

 $\mathbf{I}$ 

ł

ł

 $\mathbf{I}$ 

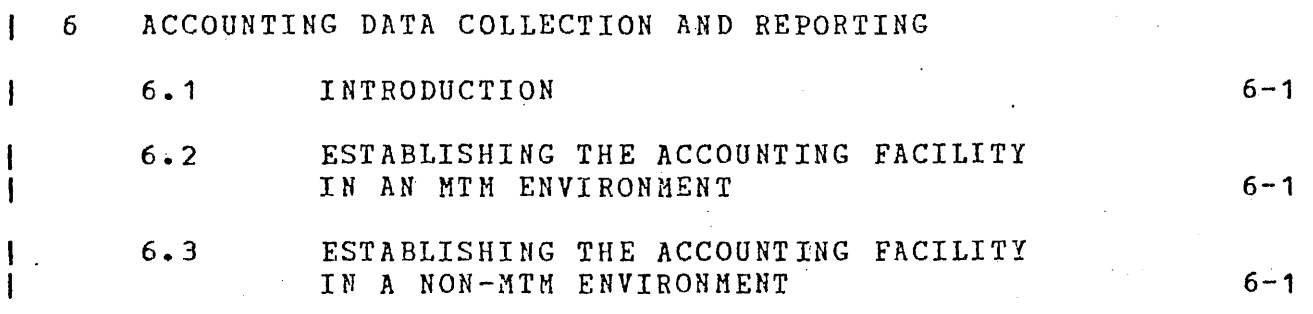

**APPEHDIXES** 

- A OPERATOR COMMAND SUMMARY  $\mathbf{I}$
- B OPERATOR COMMAND MESSAGE SUMMARY  $\mathbf{I}$
- C SYSTEM MESSAGES  $\mathbf{I}$ 
	- D SYSTEM CRASH CODES

TABLES

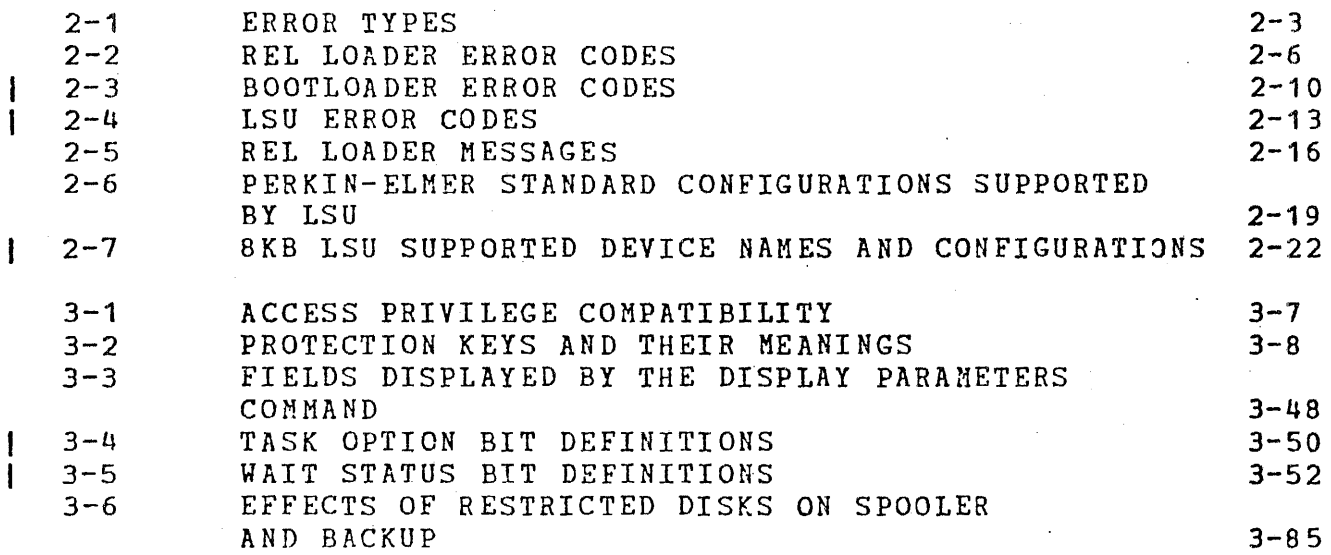

INDEX

 $Ind-1$ 

#### PREFACE

The OS/32 Operator Reference Manual is intended for OS/32 system operators.

Chapter 1 gives a general description of· JS/32. Chapter 2 discusses the procedures for loading either the Perkin-Elmer<br>supplied starter systems or user-generated systems. Chapter 3 supplied starter systems or user-generated systems. Chapter 3<br>defines the operator commands. Chapter 4 discusses error the operator commands. Chapter 4 discusses error<br>nd maintenance utility programs. Chapter 5 discusses handling and maintenance utility programs. Chapter 5 discusses<br>the command substitution system (CSS). Chapter 6 briefly substitution system (CSS). describes the accounting facility used in monitoring system<br>usage. Appendix A contains operator commands. Appendix B is a usage. Appendix A contains operator commands. Appendix B is a command messages. command message summary. Appendix C describes system Appendix D contains system crash codes.

The TET notice (Chapter 5) is deleted. The Disk Utilities (Chapter 6), Dump Print Utility (Section 4.7), Spooler (Chapter<br>7 and Section 3.46), and Contents of Mag Tape Produced by a 7 and Section 3.46), and Contents of Mag Tape Produced by a Stand-Alone Dump (Appendix E) are now found in the new OS/32 Stand-Alone Dump (Appendix E) are now-found in the new OS/32<br>System Support Utilities Reference Manual. The Command System Support Utilities Reference Manual. Substitution System, previously Chapter 8, is now Chapter 5. All HLOC information (Chapter 9) is obsoleted. Application of System Extensions (Chapter 10) is obsoleted.

This manual replaces S29-574. It adds the DISPLAY ACCOUNTING and<br>XALLOCATE commands and the \$PAUSE, \$CONTINUE, and \$WAIT CSS XALLOCATE commands and the \$PAUSE, commands. The LOAD command is more flexible, and system log files can now be checkpointed using the SET LOG command. amount of system space a task uses and pseudo tasks are displayed with the DISPLAY MAP command. The Memory Diagnostics section is reorganized under the MEMORY command, and vertical forms control support is included for the appropriate commanis.

This manual applies to the OS/32 R06 software release and higher.

These related publications can be used in conjunction with this manual:

MANUAL TITLE PUBLICATION NUMBER

OS/32 Link Reference Manual 48-005

GS/32 System Planning and Configuration Guide 48-024

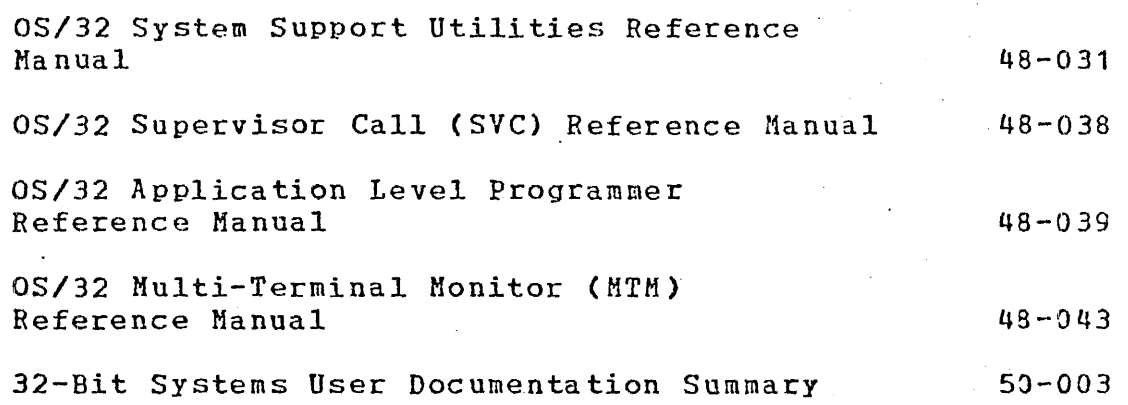

the contents of all Perkin-Elmer For further information on 32~bit manuals, see the 32-bit Systems User Documentation Summary.  $\mathbb{R}^2$ 

#### CHAPTER 1 INTRODUCTION TO COMPUTER OPERATIONS UNDER OS/32

#### 1.1 INTRODUCTION

OS/32 is a comprehensive multitasking environment with minimal system overhead that is controlled from an interactive console. The OS/32 environment includes foreground tasks for combining and forming application systems, and background tasks for program development and general data processing.

## 1.2 MINIMUM HARDWARE CONFIGURATIONS

The minimum hardware configurations for OS/32 are:

- e Perkin-Elmer 32-bit processor with 128kb of memory
- Relocation/ptotection hardware (memory access controller (MAC) or memory address translator (MAT))
- o Display panel (for 7/32 and 8/32 ppocessors only)
- o Universal clock
- 0 Console device options:
	- Teletypes (TTY) (Models 33 and 35)
	- TEC Video Display Unit (VDU}
	- Perkin-Elmer Carousel 15, 30, 35, or 300
	- Perkin-Elmer Model 550, 550B, 1100, 1200, 1250, or 1251 VDU
- o Power fail/auto restart
- $\bullet$  Magnetic media options:
	- Magnetic tape (9-track 800, 1600, 6250 bpi)
	- Disks {2.Sttb, 10Mb, 40Mb, MSMBO, MSM300)
	- Floppy disk  $\overline{\phantom{a}}$

 $1 - 1$ 

#### • I/0 device options:

- Line printer (120, 180 cps; 300, 600, and 1000 lpm)
- Card reader (400 or 1000 cpm)
- Paper tape reader/punch
- Card punch

 $\mathbf{I}$ 

 $\mathbf{I}$ 

 $\mathbf{I}$ 

 $\mathbf{I}$ 

 $\mathbf{I}$ 

- o Data communications interfaces (PALS, PASLA, SSA, QSA, 2- and 8-line COMM MUX, CLCM)
- e Special device options:
	- $\frac{1}{2}$ Loader storage unit (LSU)
	- Eight-line interrupt module
	- Video display (TTY interface or PASLA/PALS)
	- Digital multiplexor
	- Mini I/O system
	- Real time analog system
- o OS/32 can be configured to run without direct access devicas. However, at least one disk is required to:
	- unpackage the software,
	- perform a system generation (sysgen), and
	- do program development.

#### 1.3 THE OS/32 ENVIRONMENT

OS/32 is a general purpose multitasking, multi-environment system. Basic OS/32 provides a background environment for program development and debugging and a foreground environment for prioritized real time applications. Additional environments are provided by these OS/32 products:

Multi-terminal monitor (MTM) provides a secure multi-user, environment for provided a bedure make aber.<br>time-sharing environment for program development and debugging.

<sup>9</sup> Reliance is a complete online transaction processing software package (for the commercial user of Perkin-Elmer 32-bit computers.

OS/32 also provides many facilities to allow complete  $a$ pplication-oriented environments to be easily constructed.

#### 1.3.1 The Operator in an OS/32 Environment

The OS/32 system is controlled by the system operator through a device called the system console. This device can be a TTY, VDU, Carousel, or a Model 550, 1100, 1200, or 1250 VDU. It has a special relationship to the system in that the system receives command input from the console and writes system messages to it. Tasks can log messages to the system console vithout reference to its device name. A comprehensive command set is provided to allow the system operator to control and interact with the various OS/32 environments. Normally, the operator does not interact with foreground tasks except when loading and initiating them, but the operator can monitor and control them if necessary •

. The background facilities offer the operator more control of jobs<br>and job streams. These facilities are used for program These facilities are used for program development functions such as:

e assembling,

. .. *::* 

- o compiling,
- o linking, and
- o performing a sysgen.

To use these functions, the operator must un1erstand the task control functions available under OS/32 and the program's specific operational requirements. Through operator commanis, the operator frequently interacts with the disk file system. These commands are detailed in Chapter 3.

The operator must understand the OS/32 Command Substitution System (CSS). These commands are detailed in Chapter 5.

MTM enables users to simultaneously share a 32-bit processor via terminals, which adds another dimension to the operator's activities.

## 1~4 SYSTEM CONSOLE USE

The system console is used to enter commands and receive status displays and error responses. Significant events such as disk failures, power £ail/restore, and task terminations are logged to the console.

 $\mathbf{I}$ 

OS/32 provides, through the SET LOG command, an optional copy of all transactions to and from the console. The log may be directed to a hard copy device or to a file for later printing.

The system console can be assigned to tasks for ordinary I/O operations the same as any other device. If the system console is an ASR TTY or Carousel 35, only its keyboard/printer unit can be used for calling tasks; the reader/punch unit is reserved for system use.

## 1.4.1 Prompts

When the system operator is expected to enter lata at the system console, a prompt is output. This prompt takes one of the folloving forms:

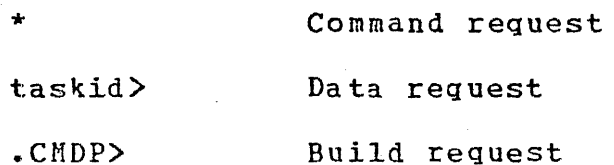

The command request prompt  $(*)$  is output whenever the system is ready to accept another command.

The data request prompt (taskid>) is output whenever a task is attempting to perform a read request to the system console. The taskid field of this prompt is the name of the the task requesting data. For the background task, the taskid is .BG. The system operator should satisfy the data request as soon as possible, since system messages ane held up until the 1ata request is satisfied.

The build request prompt (.CMDP>) is output whenever the command processor task is requesting input. This occurs during the processing of a BUILD command.

#### 1.4.2 BREAK Key

If a task is in the process of reading from or writing to the system console, the operator can interrupt by pressing the BREAK key (ESC on some devices) of the console device. This forces the system into command mode for the entry of one command line. After the command line has been accepted, the user I/0 to the console is restarted. This process is transparent to the user task.

The BREAK key can also be used by the operator to terminate further system responses to a command. This is particularly useful in cases such as the EXAMINE and DISPLAY commands, where large quantities of data may be output to the system console.

## 1.5 GENERAL SYNTAX RULES

Multiple commands may appear on one line, but each one must be separated by a semicolon (;). Certain commands must appear last<br>on a line or must be the only command on the line. These on a line or must be the only command on the line. restrictions are discussed in the sections dealing with the individual commands. If the first character of any command input is an asterisk (\*), the remainder of that line is considered to be a comment and is not executed. It is copied to the system log device if logging is active.

1.5.1 Statement Syntax Conventions

These statement syntax conventions are used in all statement, command, and instruction formats.:

Capital letters must be entered exactly as shown.

DELETE  $fd_1[f_*fd_2,\ldots,fd_n]$ 

Lowercase letters represent parameters or denote information . provided by the user.

CANCEL taskid

Punctuation must be entered exactly as shown.

Commas separate parameters and substitute missing positional parameters.

DELETE  $fd_1$ [,  $fd_2$ ,..., $fd_n$ ]

Commas preceding braces inside brackets must be entered if one of the optional parameters is chosen.

DISPLAY ERRORS [/ fd

Comma inside brackets must be entered if the optional parameter is chosen.

 $\overline{\texttt{BEILE}}$  fd  $\overline{\texttt{Used}}$  for magnetic tapes and Used for magnetic<br>cassettes only

EFILF fd [.lu] Used for disk devices only

Comma outside brackets except last parameter must be, entered in place of a missing positional parameter, to separate chosen optional parameters, and with the last specified parameter. Commas are omitted for trailing parameters.

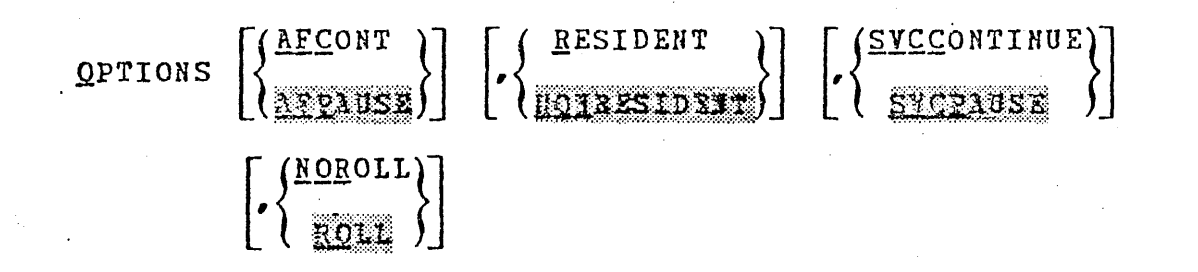

Ellipsis represents an indefinite number of parameters or a range of parameters.

BUILD fd • ENDB

Brackets represent an optional parameter.

~QNTINUE (address]

Braces represent required parameters from which one must be chosen.

CLOSE  $\left\{\begin{matrix} 1u_1 \begin{bmatrix} 0.1u_2 & \cdots & 1u_n \end{bmatrix} \\ hL \end{matrix}\right\}$ 

Underlining points out the mnemonic of the entry and means the underlined portion must be entered.

£AUSE

Shading represents a default option.

DISPLAY DEVICES (System consol

Equal sign associates a parameter with its keyword.

 $PARAMETER [$ <sub>s</sub> $RECL=rec1$  [,  $SLZE=size$ ] MARK dev:, QFF  $\left[\frac{\text{hsize}}{\text{10}}\right]$   $\left[\sqrt{\frac{\text{exp}}{\text{100}}}\right]$ ON  $\left[ \left\{ \begin{matrix} \texttt{PROTECTED} \\ \texttt{SYSTEM} \end{matrix} \right\} \right]$ CDIRECTORY RESTRICTED

## 1.s.2 Uppercase and Lovercase Characters

All commands and parameters can be entered in either uppercase or lowercase. Parameters that are retained internally (such as task identifiers) are translated to uppercase. A subsequent display will show the uppercase version.

#### 1.5.3 Decimal and Hexadecimal Numbers

The OS/32 commands use decimal, rather than hexadecimal, numbers for most numeric operands. A major exception is addresses, vhich . are expressed in hexadecimal. Numeric operands are always integers except for the SET SYS and TCOM commands, and the segment size increment field of the LOAD command where the decimal point is permissible. Leading zeros can be omitted in numerical operands, whether decimal or hexadecimal.

#### 1.5.4 Task Identifiers

Task identifiers must consist of one to eight alphanumeric rask identifiers wast consist of one to eight afphabaments identifiers are:

TASK3

MAX

x

T997XY25

Invalid task identifiers are:

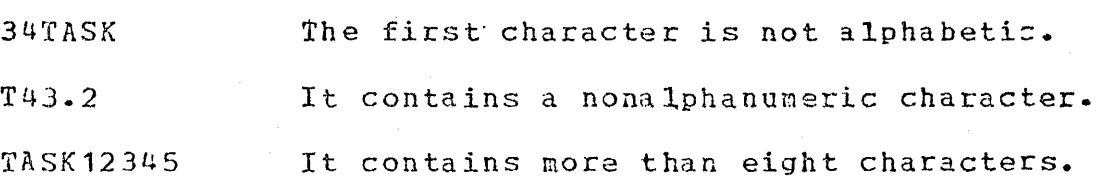

The background task has the special identifier .BG.

48-030 FOO ROO 1-7

#### 1.s.s File Descriptors

File descriptors, abbreviated as fd, are entered in a standard format.

Format:

 $\left|\left\{\begin{matrix} \text{voln:} \\ \text{dev:} \end{matrix}\right\}\right|$  [filename] [[ext]] [actno]

Parameters:

voln:

is the name of a disk volume. It may be from<br>one to four characters long. The first one to four characters long. The first<br>character must be alphabetic and the character must be alphabetic and the<br>remaining, alphanumeric. If voln: is not alphanumeric. specified, the default is:

TEMP volume for temporary files,

- SPOOL volume for spool files, and
- SYSTEM volume for all other files.

dev:

is a 1- to 4-character device name.<br>
character must be alphabetic alphabetic remaining, alphanumeric. The first<br>and the and  $\blacksquare$ 

filename is the name of a file and is from one to eight characters long. The first character must be alphabetic and the remaining, alphanumeric. If a filename is specified when a device mnemonic is specified as voln, the filename is ignored.

.. ext

is the name of the extension and consists of<br>from one to three alphanumeric characters. If from one to three alphanumeric characters. .ext is not specified, a default extension corresponding to the appropriate command is appended. If the period  $(.)$  is specified with no extension, the default is blanks.

actno is a decimal number ranging from 0 through 255 specifying the account number associated with the file. Account numbers 1 through 250 are<br>used by MTM; account numbers 251 through 255 used by MTM; account numbers 251 through are reserved. Account number 0 is used for system files and is the default for all operator commands.

#### Examples:

PACK:CAL.TSK/0 PACK: is the volume name, CAL is the filename, .TSK is the extension name, and 0 is the account number.

> CONY is the filename, .CAL is the extension name with a default file

> CAL is the filename with a default extension, default file class, and

class on the default volume.

default volume.

CONY.CAL

CAL

M300:MAR

.M300: is the volume name, MAR is filename with a default extension and default file class.

CARD: is the device mnemonic.

CARD:

1.6 ERROR RESPONSE

If a command is not acceptable to the system or an error condition is detected while processing a command, a message is displayed on the system console. The general format of the displayed on the system console. message is:

ERR=xxxx TYPE=yyyy POS=zzzz

Where:

xx xx is an error descriptor of up to four characters (such as MNEM, ALLO, IO, etc.). Error descriptions are defined in each command description.

YYYY indicates the type of error encountered and is output only when an I/O error, SVC 6, or SVC 7 file-handler error is encountered.

zzzz represents the last command item processed.<br>This field is most useful when multiple field is most useful when multiple commands are entered on one line.

Refer to Appendix B for a complete list of messages. The error response to an unrecognized command is:

MN EM-ERR

All commands following an erroneous command on a command line are ignored if the command line is entered from the system console. If the command line is entered from a CSS, all commands are handled as if they were on indiyidual command lines.

If the particular command cannot be accepted because of the state of the system, this message is displayed:

SEQ-ERR

 $\mathbf{I}$  $\mathbf{I}$  $\mathbf{I}$ 

> Such restrictions are discussed in the explanations of the particular commands in Chapter 3.

## CHAPTER 2 LOADING OS/32

#### 2.1 INTRODUCTION

 $\hat{A}_{\pm 1}$ 

*.,;J..* 

OS/32 is stored into object or image format on one of these auxiliary devices:

- paper tape,
- tape cassette,
- e floppy disk,
- o magnetic tape (all except 6250 bpi drives), or
- disk device.

OS/32 can be loaded from an auxiliary device into memory by one of these loaders:

- o Relocating (REL} loader if OS/32 is in object format stored on paper tape or magnetic media
- a Direct access bootstra~ (BOOT) loader if OS/32 is in image format stored on magnetic tape or disk device and is to be loaded into a 7/32 or 8/32 system
- o Loader storage unit (LSU) 1£ OS/32 is in image format stored on magnetic tape or disk device

These loaders are described in two sections. The first section describes the loading procedures used for the 7/32 and 8/32 systems which are entered through the display panel. The second section describes the loading procedures for the Perkin-Elmer 3220 series processors, which are entered through the system control terminal (with device address X'10').

## 2o1o1 Starter Systems

All starter systems can be loaded from a magnetic tape device by the REL loader (object format only), BOOTLOADER, or the LSU. OS/32 can also be loaded from a disk device by the BOOTLOADER or I.SH.

### 2.2 OS/32 BOOTSTRAP PUNCHER FOR PERKIN-ELMER MODELS 7/32, 8/32, 3220, 3230, AND 3240 PROCESSORS

The OS/32 Bootstrap Puncher converts the object versions of the 32-bit REL loader and the OS/32 Bulk Storage Bootstrap Loader into 50-sequence loadable form.

2.2.1 Starting the Bootstrap Puncher

- 1. Mount the media containing the bootstrap puncher.
- 2. Load the bootstrap puncher CBTPCH32).

#### LOAD

ł

3. Assign the input device or file from which the REL or BOCTLOADER is read.

ASSIGN 1

4. Assign the output device to which the REL or BOOTLOADER is written.

**ASSIGN 2** 

5. Start the bootstrap puncher.

#### $START$

The logical unit (lu) assignments do not have to be made using the ASSIGN. command. The assignments can be made via the START command.

Format:

 $START, fd, fd_2$ 

Where:

 $fd<sub>1</sub>$ is the fd of the input device.  $fd_2$ is the fd of the output device.

Example:

 $\frac{1}{2}$ 

L .BG, BTPCH32 T • BG ST ,RELLDR.OBJ,MAG1:

This example places the REL loader on the front end of MAG1.

. 2.2.2 Messages for Bootstrap Puncher

All messages are output to the system console in the following formats:

Messages:.

ASGN-ERR TYPE=xxxx indicates that the variable xxxx is a type of<br>I/O error and file access error, yy is the lu 1/O error and file access error. *yy* is the lu where the error cccurred.

8100 ERROR: LU= $xx$  indicates that the variable xx is the lu not assigned.

ILLEGAL ASSIGNMENT indicates that the variable x is the lu where<br>ON LUx the error occurred. the error occurred.

Table 2-1 defines the error types.

## TABLE 2-1 ERROR TYPES

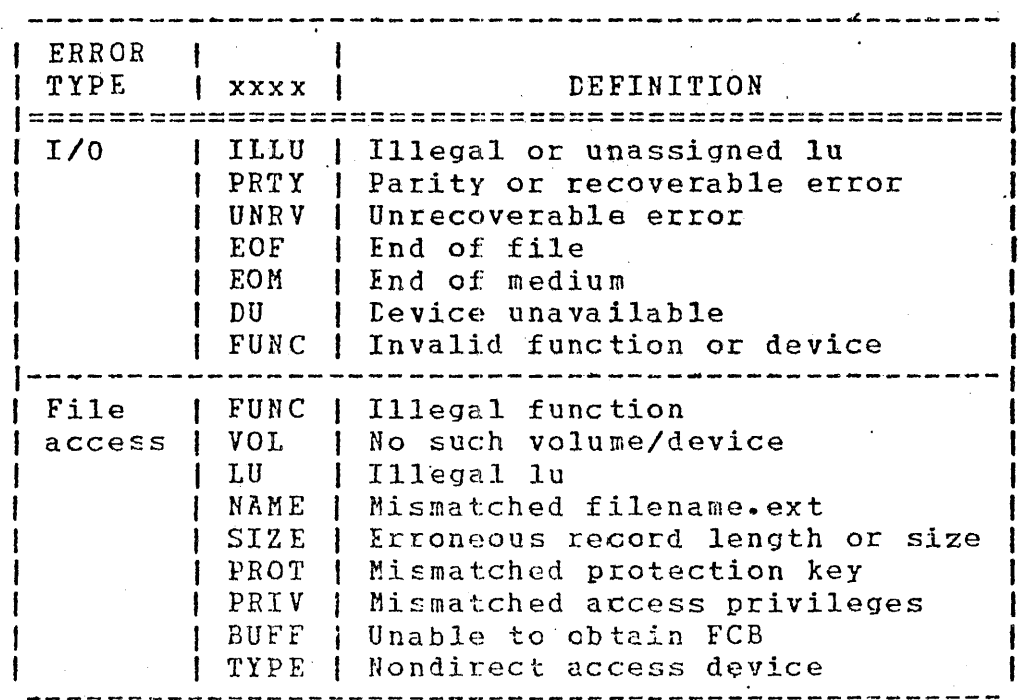

 $2 - 3$ 

 $\sim$  100  $\sim$ 

2.3 LOADING OS/32 FOR MODELS 7/32 AND 8/32 SYSTEMS

The following sections describe the procedures for loading the desired loader and OS/32 through the display panel.

2.3.1 Loading 0S/32 Using the REL Loader

To load OS/32 object format, follow this procedure:

- 1. Mount the media containing the REL loader and position it at load point.
- 2. Enter the 50 sequence:

DTA-50-ADD DTA-DSOO-WRT tTA-OOCF-WRT DTA-4300-WRT DTA-0080-WRT

3. Enter into memory starting at location X1 78' the device number and output command of the device containing the REL loader:

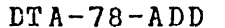

 $\text{DTA}-\left\{\begin{matrix} 1 & 3 & 9 & 9 \\ 4 & 5 & 1 & 9 \end{matrix}\right\} - \text{WRT}$ 

55A1 85A1  $C$ 5A1

 $(0294)$ 0399

Address location X'78'

Teletype reader High-speed paper tape reader High-speed reader/punch Tape cassette (deck 0) Tape cassette (deck 1) Magnetic tape (800 bpi) Magnetic tape (1600 bpi)

4. Clear the program status word (PSW) by entering:

#### $DT A - O - FN - 1$

5. Initialize machine malfunction pointers by entering:

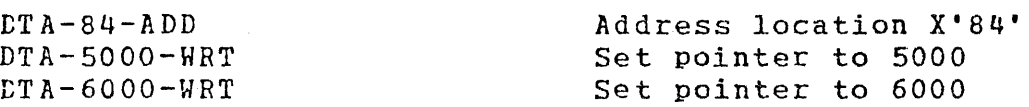

 $2 - 4$ 

- 6. If the processor is equipped with an LSU, the LSU must be off.
- 7. Initialize the processor and start executing at location x•so· by entering:

INI-DTA-50-ADD-RUN

8. Display the REL loader starting address by entering:

FUN-LCC

 $\mathcal{L}$ ÷.

- 9. If OS/32 is not on the same media as the REL loader, mount the media containing OS/32 and enter into location X'78' the device number and output command of the device containing OS/32. See step 3. ·
- 10. Specify the number of filemarks to skip and execute the REL loader to load OS/32 by entering:

DTA-rel addr-ADD DTA-OOnn-RUN

#### nn is the number of filemarks

11. When loading is completed, the OS/32 id and license or contract are displayed on the system console:

OS/32nn-uu.vvvvvvvv LICENSE x-xxxx-xxxx-x

nn is a decimal number indicating the revision level. uu is a decimal number indicating the update level. vvvvvvv is an 8-character alphanumeric string indicating the user version number. x-xxxx-xxxx is a series of alphanumeric characters identifying the license or contract of the system.

2.3.2 REL Loader Error Check Procedure and Error Codes

If the WAIT light does not come on, the OS/32 revision id is not displayed on the system console, or zeros are not displayed on the display panel, follow this error check procedure:

- 1. Ensure that the device containing the REL loader is turned on and is online to the system.
- 2. Ensure that the device containing the REL loader is correctly positioned.
- 3. Ensure that the data entered in the appropriate locations is correct.
- 4. load a different copy of the REL loader.
- 5. If the error is not detected after performing steps 1 through 4, a hardware error might exist. Check the display panel for the REL loader error codes (Table 2-2) or system crash codes (Arpendix D).

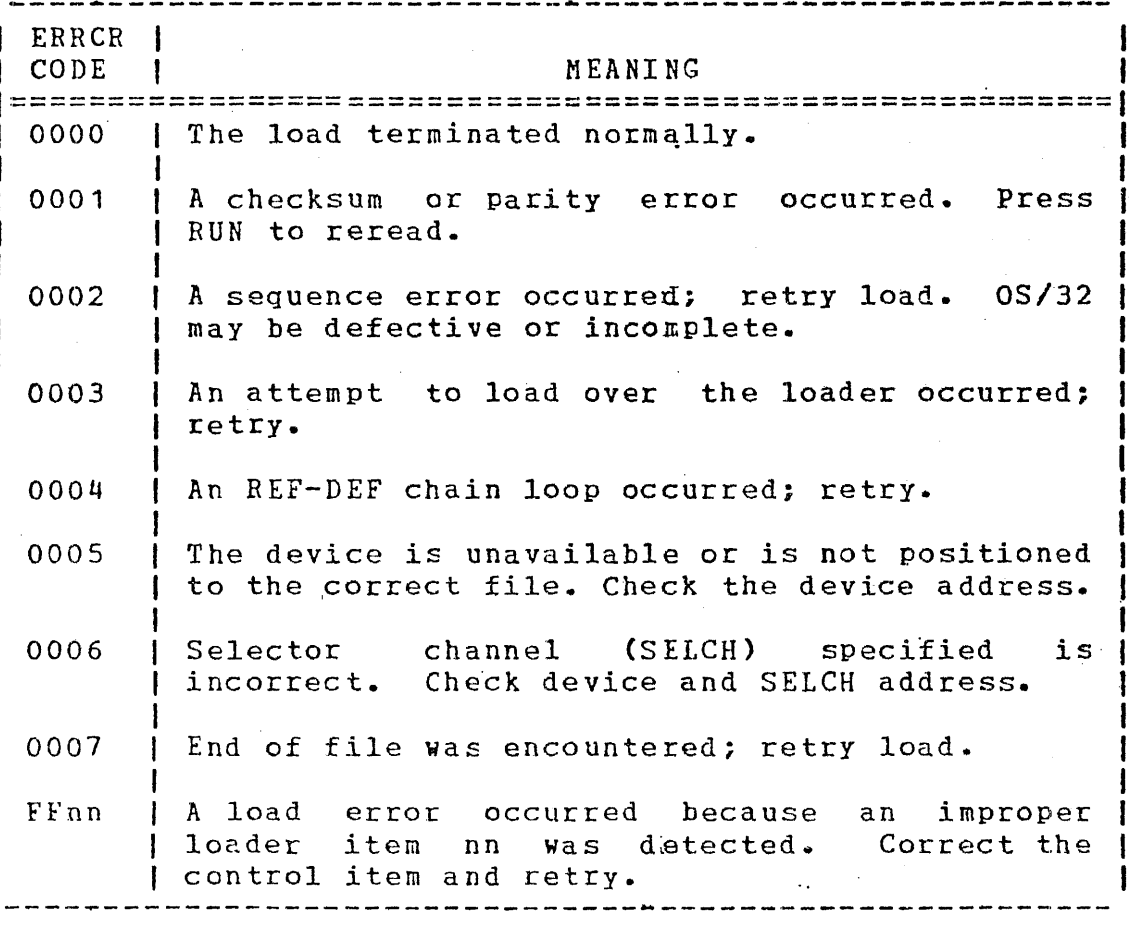

#### TABLE 2-2 REL LOADER ERROR CODES

 $2 - 6$ 

## 2.3.3 Loading 0S/32 Using the BOOT Loader

To load OS/32 image format, follow this procedure:

- 1. Mount the media containing the BOCT loader and position it at load point.
- 2. Mount the media containing OS/32 and wait until the READY light comes on.
- 3. Enter the 50 sequence:

 $\mathcal{F}_{\mathcal{U}}$ 

 $DTA-50-ADD$ DTA-DSOO-WRT  $LT A - O O CF - W R T$  $DTA-4300-WRT$ DTA-0080-WPT

4. Enter into memory starting at location *x•1a•* the device number and output command of the device containing the BOOTLOADER:

DTA-78-ADD

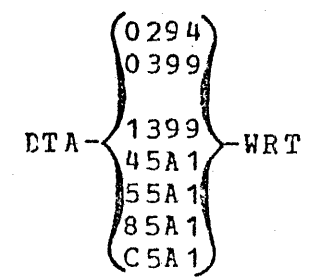

Address location X'78'

Address location X'50'

Teletype High-speed paper tape reader High-speed reader/punch Tape cassette (deck 0) Tape cassette (deck 1) Magnetic tape (800 bpi) Magnetic tape (1600 bpi)

5. Enter into memory starting at location X'7A' the device number and device code of the device containing OS/32:

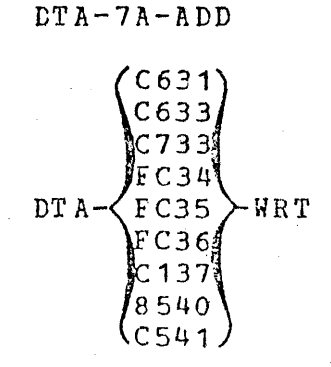

Address location X'7A'

2.5l1b disk 10Mb removable disk 10Mb fixed disk 40Mb disk MSM80 disk MSM300 disk Floppy disk Magnetic tape (800 bpi) Magnetic tape (1600 bpi) 6. Enter into memory starting at location X'7C' the controller and SELCH addresses of the device containing OS/32:

DTA-7C-ADD

**B6FO'**  $BE6F0$ FBFC:  $DTA-\left\langle \begin{matrix} FBFO\\ FBFO \end{matrix} \right\rangle -HRT$ ∄n n O Ca  $nnF0$ 

Address location X'7C'

2.5Mb disk 10Mb disk 40Mb disk MSM80 disk MSM300 disk Floppy disk Cnn=drive number} Magnetic tape (controller included) nn=drive number

7. If loading from disk, enter into memory at location X'7E' the extension field of the CS/32 fd (X'000'-X'FFF'):

CTA-ext-WRT

8. Initialize machine malfunction pointers by entering:

 $DT A-8 4-ADD$ DTA-5000-WRT DTA-6000-WRT

Address location X'84' Set pointer to 5000 Set pointer to 6000

- 9. If loading from disk, disable the write-protect switch on the. disk drive.'
- 10. Initialize the processor and stqrt executing at location X'50' by entering:

INI-DTA-50-ADD-RUN

11. When loading is completed, the OS/32 id and license or contract are displayed on the system console:

> OS/32nn-uu.vvvvvvvv LICENSE x-xxxx-xxxx-x

nn

is a decimal number indicating the revision level.

 $\mathbf{u}\mathbf{u} = \mathbf{u}$ 

vvvvvvv

x-xxxx-xxxx-x

is a decimal number indicating the update level.

is an 8-character alphanumeric string indicating the user version n11mber.

is a series of alphanumeric characters identi£ying the license or contract of the system.

2.3.4 BOOTLOADER Error Check Procedure and Error Codes

If the OS/32 id is not displayed on the system console within several minutes after initialization or zeros are not displayed on the display panel, follow this procedure:

- 1. Ensure that the BOOTLOADER device is turnei on and is online to the system.
- 2. Ensure that the disk•s READY light is on.
- 3. Ensure that locations X'7A' through X'7D' contain a ievice address, device code, controller address, and SELCH address corresponding to the current hardware configuration.
- 4. Ensure that the system console is turned on and is online to the system.
- 5. Check the PSW status for a nonzero value.
- 6. If the ertor is not detected after performing steps 1 through 5, a hardware error may exist. Check the display panel for a BOOTLOADER error code (Table 2-3) or a system crash code (Appendix D).
- 7. Ensure that the console device configured in the system is correct for the specific hardware configuration.
- 8. Load a different copy of the BOOTLOADER.

# TABLE 2-3 BOOTLOADER ERROR CODES

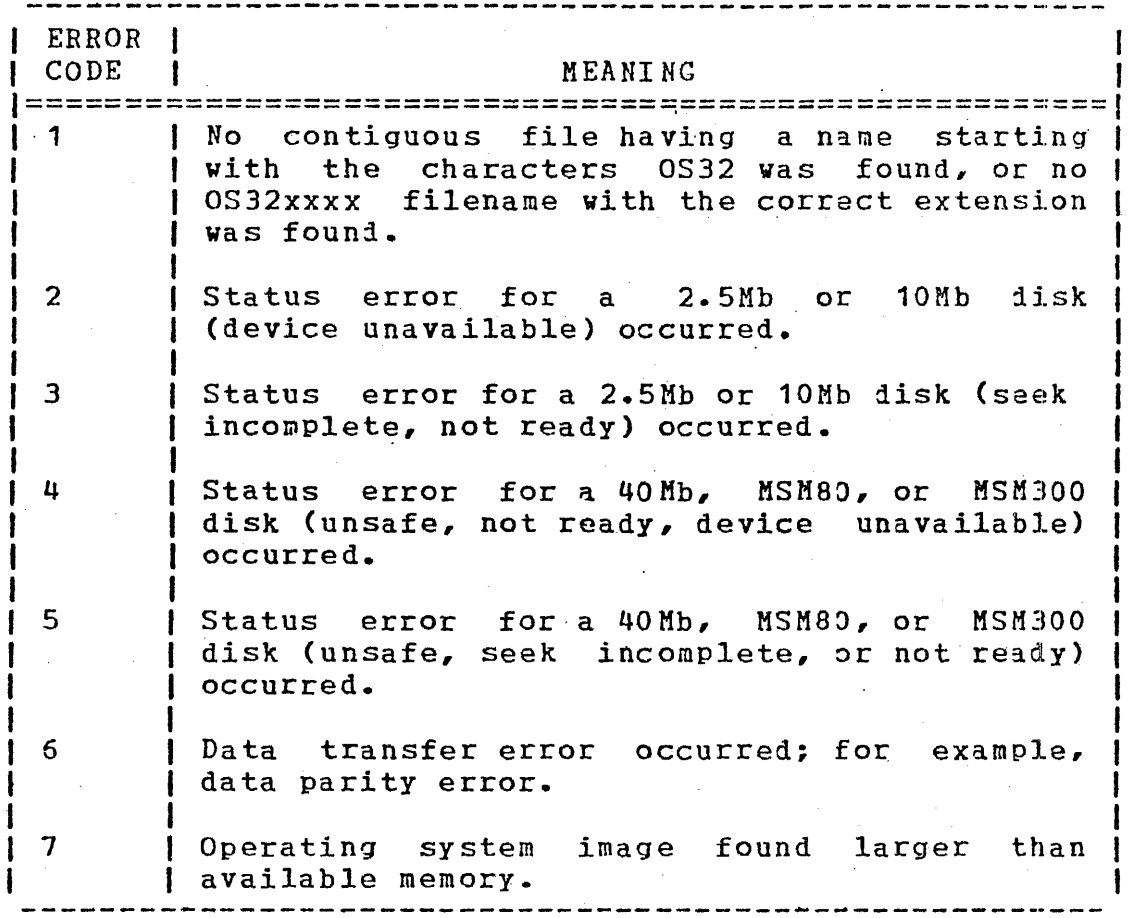

#### 2.3.5 Loading OS/32 Using the LSU

To load OS/32 from a contiguous disk file using the LSU, follow this procedure:

1. Turn the LSU on/off switch to on.

2. Mount the disk volume or tape containing 03/32 and wait for the READY light to come on.  $\sim 2\%$ 

 $\mathcal{L}_1$ 

 $\mathbf{I}$ 

 $\mathbf{I}$ 

3. Enter into memory starting at location  $X^* 7A^*$  the device address and device code of the device containing OS/32:

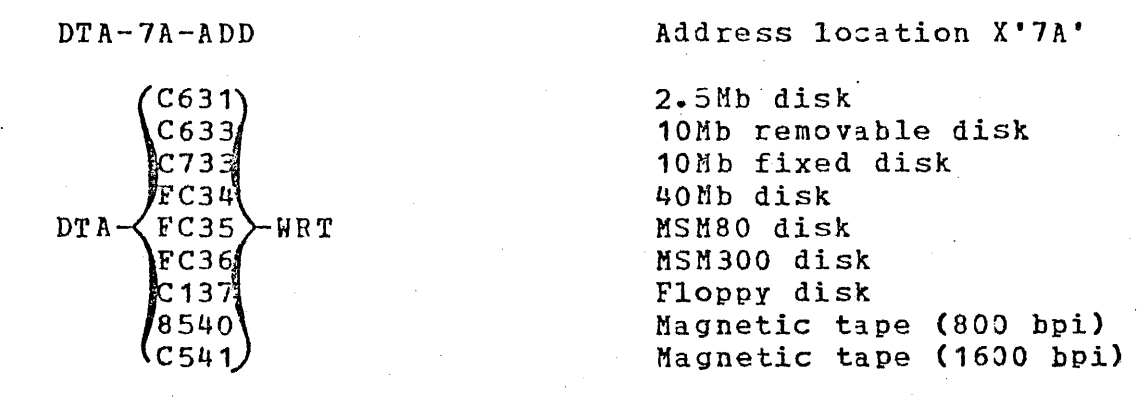

4. Enter into memory starting at location controller and SELCH addresses of the device containing OS/32: the disk

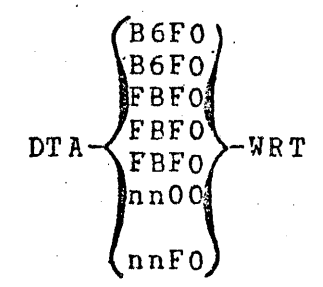

·,

2.5Mb disk 5Mb disk 40Mb disk MSM80 disk ·MSM300 disk Floppy disk (n=drive number) Magnetic tape (controller include1) nn=drive number

5. If loading from disk, enter into memory starting at location  $X'$ 7E' the extension field of the  $OS/32$  fd  $(X'000'$  to  $X'FFF')$ :

DTA-ext-WRT

- 6. If loading from disk, disable the hardware write-protect switch.
- 7. Initialize the processor and load OS/32 by pressing the INI key.

## 8. After the LSU loads OS/32 into memory, the OS/32 id and license or contract are displayed on the system console:

OS/32nn-uu.vvvvvvvv LICENSE x-xxxx-xxxx-x

OS/32

nn

uu

vvvvvvv

is the standard OS/32 fd.

is a decimal number indicating the revision level.

is a decimal number indicating the update level.

is an 8-character alphanumeric string indicating the user version number.

x-xxxx-xxxx-x is a series of alphanumeric characters identifying the license or the system.

9. Turn the LSU on/off switch to off.

2.3.6 LSU Error Check Procedure and Error Codas

If the OS/32 id is not displayed on the system console within several minutes after initialization or zeros are not displayed on the display panel, follow this error check procedure:

1. Ensure that the LSU on/off switch is on.

- 2. Ensure that the READY light on the disk drive containing OS/32 is on.
- 3. Ensure that locations X'7A' through X'7D' contain a device address, output command, controller address, and SELCH address corresponding to the current hardware configuration.
- 4. Ensure that locations X'7E' and X'?F• contain the correct OS/32 fd extension.
- s. Ensure that the system console is turned on and is online to the system.
- 6. Check the PSW status for a nonzero value.
- 7. If the error is not detected after performing steps 1 through 6, a hardware error may exist. Check the iisplay panel for an LSU error code (Table 2-4) or a system srash code (Appendix D).
- 8. If a system failure code is not displayed on the display panel, check the hardware configuration for the system console device.

 $2 - 12$ 

## TABLE 2-4 LSU ERROR CODES

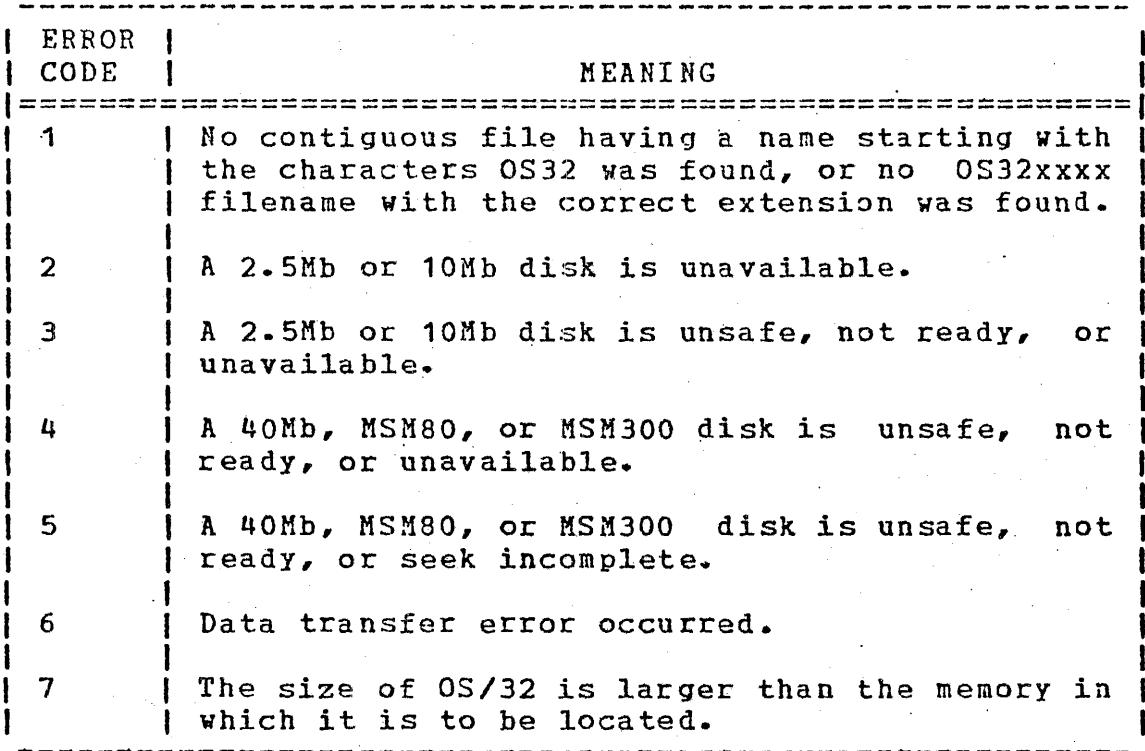

 $~ ~-$ 

2.4 LOADING OS/32 FOR PERKIN-ELMER 3200 SERIES SYSTEMS The starter systems or OS/32 can be loaded from a magnetic tape or contiguous disk file by the LSU.

2.4.1 Loading OS/32 Using the REL Loader

To load 0S/32 object format, follow this procedure:

1. Mount the media containing the REL loader and position it at load point.

2. Turn key to on. Depress HALT/RUN to obtain prompt.

3. Enter the 50 sequence:

@50  $=$ D500  $=00CF$  $=4300$  $=0080$ 

48-0 30 FOO ROO 2-13

4. Enter into memory starting at location X'78' the 1evice number and output command of the device containing ·the REL loader:

> @78  $=0294$ =0399 =1399  $=45A1$ =55A1 =a5A1  $=$ C5A1 Address location X'78' Teletype reader High-speed paper tape reader High-speed reader/punch Tape cassette (deck 0) Tape cassette (deck 1) Magnetic tape (80J bpi) Magnetic tape (16JO bpi)

5. Clear the PSW by entering:

p  $= 0$ 

6. Initialize machine malfunction pointers by entering:

@84

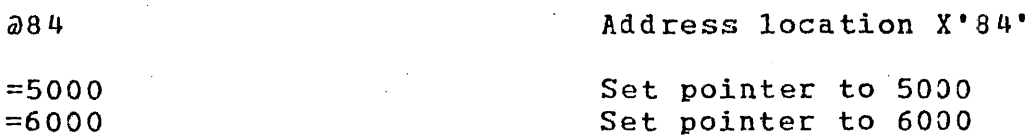

- *1.* If the processor is equipped with an LSU, the LSU must be off.
- 8. Initialize the processor and start executing at location X'50' by entering:

 $\mathcal{L}^{(1)}$  .

9. The REL loader starting address is displayed.

10. If OS/32 is not on the same media as the REL loader, load the media containing OS/32 and enter into location X'78' the device number and output command of the device containing OS/32. See step 3.

<sup>@50</sup>   $\langle$ 

.11. If the device containing OS/32 is magnetic tape, the SELCH address must be specified in location X'7D'. If the device containing 0\$/32 is not a tape, 0 must be specified in location X'7D'.

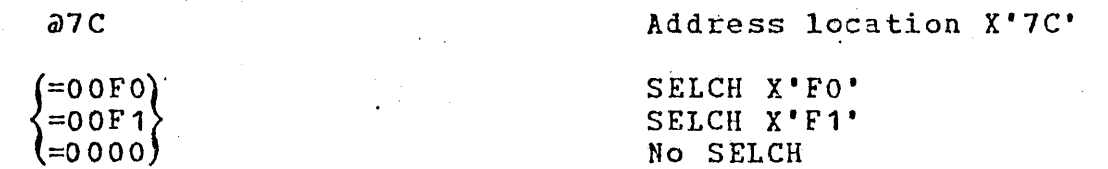

12. Specify the number of filemarks to skip, and execute the REL loader to load OS/32 by entering:

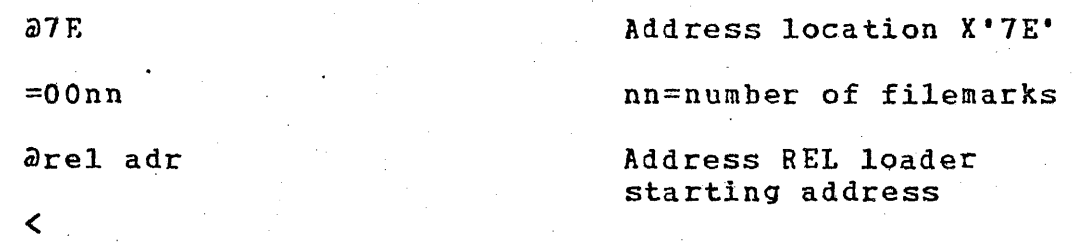

13. When loading is completed, the OS/32 ii and license or contract are displayed on the system console:

OS/32nn-uu.vvvvvvvv LICENSE x-xxxx~xxxx-x

nn

is a decimal number indicating the revision level.

uu

is a decimal number indicating the update level.

vvvvvvv

x-xxxx-xxxx-x

is an string indicating the user version number:. 8-character alphanumeric

is a series of alphanumeric characters identifying the license or contract of the system.

2.4.2 REL Loader Error Check Procedure and Error Codes

If the HAIT light does not come on and the OS/32 revision id is not displayed on the system console, follow this error check procedure:

- 1. Ensure that the device containing the REL loader is turned on and is online to the system.
- 2. Ensure that the device containing the REL loader is correctly positioned.
- 3. Ensure that the data entered in the appropriate locations is correct.
- 4. Load a different copy of the REL loader.
- 5. If the error is not detected after performing steps 1 through 4, a hardware error might exist. Check the system console for the REL loader messages (Table  $2-5$ ) or system crash codes (Appendix D).

 $\sim$ 

# TABLE 2-5 REL LOADER MESSAGES

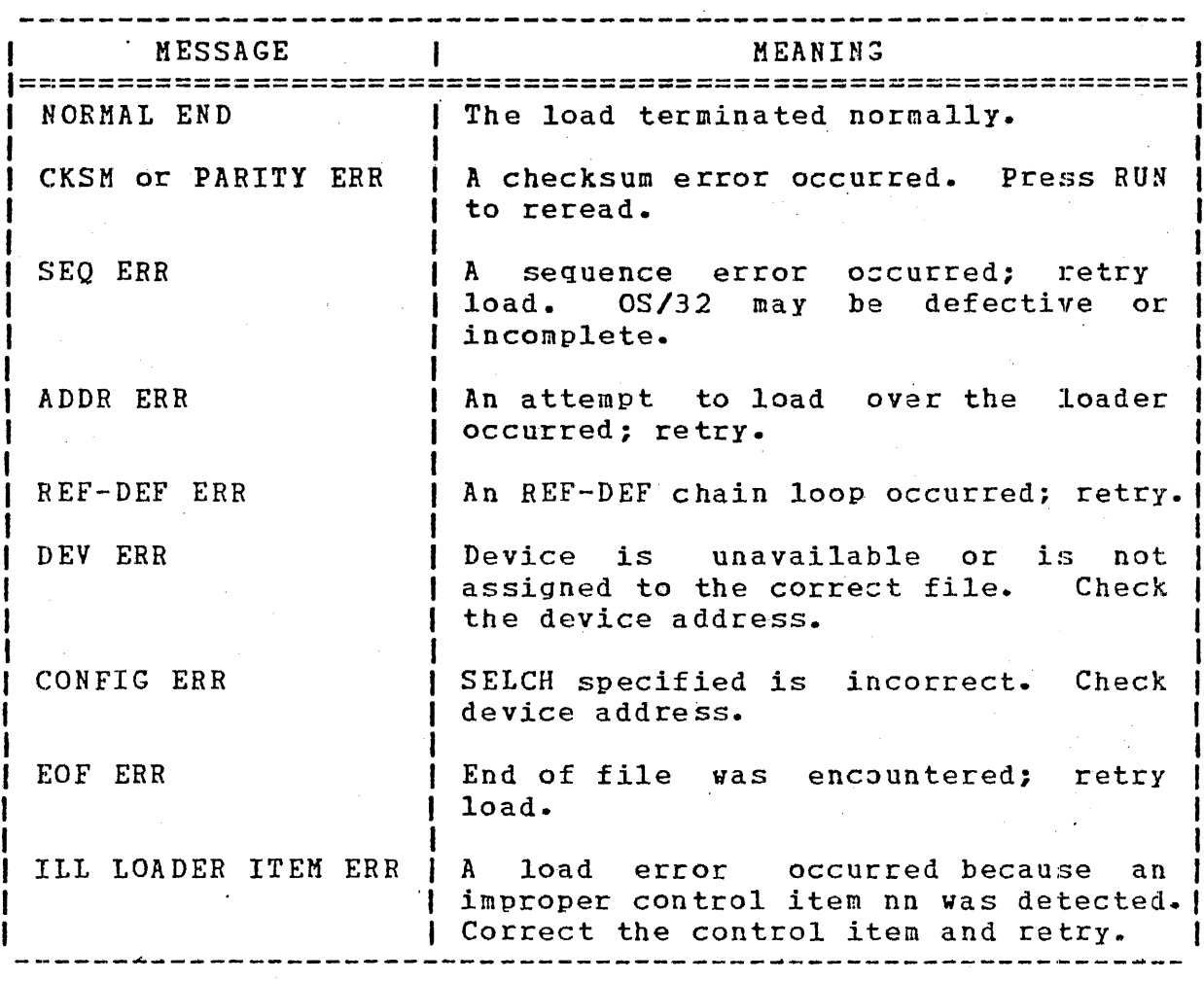
#### 2.4~3 Loading OS/32 Using the 2kb LSU

To load OS/32 image format from disk or magnetic tape using the 2kb LSU, follow this procedure:

- 1. Mount the media containing OS/32. If OS/32 is on a disk device, press the START switch and wait for the READY light<br>to come on. If 0S/32 is on magnetic tape, position the tape to come on. If 0S/32 is on magnetic tape, position the at load point.
- 2. Turn the LOCK/ON/STANDBY key to the ON position.
- 3. Press the IPL ENABLE/DISABLE switch to ENABLE.
- 4. Initialize and load the 2kb LSD Bootloader program by pressing the INIT switch.

After the LSU program is initialized and loaded, the following is displayed on the system console:

3200 LSU LOADER Rnn-uu DEVS MG85 MGC5<sup>'</sup> DSSR DS5F DS67 D256 FLPY OTHR

In the above LSU id, the variables nn and uu represent the following:

nn is a decimal number indicating the revision level.

uu is a decimal number indicating the update level.

After the device names are displayed on the system console, the LSU responds with the following prompts. All responses to prompts are lowercase to indicate that they are specified by the user. If an error is made when entering a response, press the BREAK key to discontinue the response and restart the loader. This causes the LSU id, followed by the device names, to be displayed on the system console again.

I I  $\mathbf{I}$ I I  $\mathbf{l}$ I I I I

:OEVICE=xxxx

 $xxxx$  is a  $1-$  to  $4$ -character string indicating the name of the device containing 0S/32. If the<br>user-specified device mnemonic was not user-specified device mnemonic was displayed on the system console when the LSU<br>was initialized, enter the letters OPHR. See was initialized, enter the letters OTHR. Table 2-6 for a list of device descriptions.

.If a magnetic tape device is specified as the response, the tape is automatically rewound, and this prompt is displayed on the system console:

.FILEMARKS=xxx

xxx is a 1- to 3-digit decimal number from 0 through 255 indicating the number of filemarks skip to load the OS/32 file. When the number of filemarks is entered, followed by a carriage return, the 2kb LSU loads OS/32.

If a disk device is specified as the response, this prompt is displayed on the system console with the volume name of the disk:

VOL=VVVV,FILE=filename.ext

filename.ext is the OS/32 filename and extension. After the OS/32 filename ani extension are entered, followed by a carriage retucn, the LSU loads OS/32.

If the letters OTHR are specified in response to the DEVICE= prompt, these prompts are displayed on the system console one at <sup>a</sup>time:

DEV#=nnn

nnn is a 1- to 3-digit indica ting the device address of the device containing OS/32. hexadecimal number

CODE=cc

cc

is a 2-digit hexadecimal number indicating the device code of the device containing  $35/32$ . See Table  $2-6$  for a list of device codes.

ŧ

I

 $\mathbf{I}$ 

1

 $\mathbf{I}$ 

# £~8-·030 FOO ROO 2-19

# CTLR=mmm

mmm

represents a  $1-$  to 3-digit hexadecimal number indicating the controller address of the disk device containing OS/32. This prompt is not displayed if the device code specified a magnetic tape device.

# SLCH=sss

SSS

represents a 1- to 3-digit hexadecimal number indicating the SELCH address of the magnetic tape or disk device containing 0S/32. prompt is not displayed if the device code specified a floppy disk device.

DRV#=n

n

is a decimal number indicating the spindle<br>containing the floppy disk from which the floppy disk from which the<br>e loaded. This prompt is OS/32 is to be loaded. displayed only if the device code indicated a floppy disk device.

TABLE 2-6 PERKIN-ELMER STANDARD CONFIGURATIONS SUPPORTED BY LSU

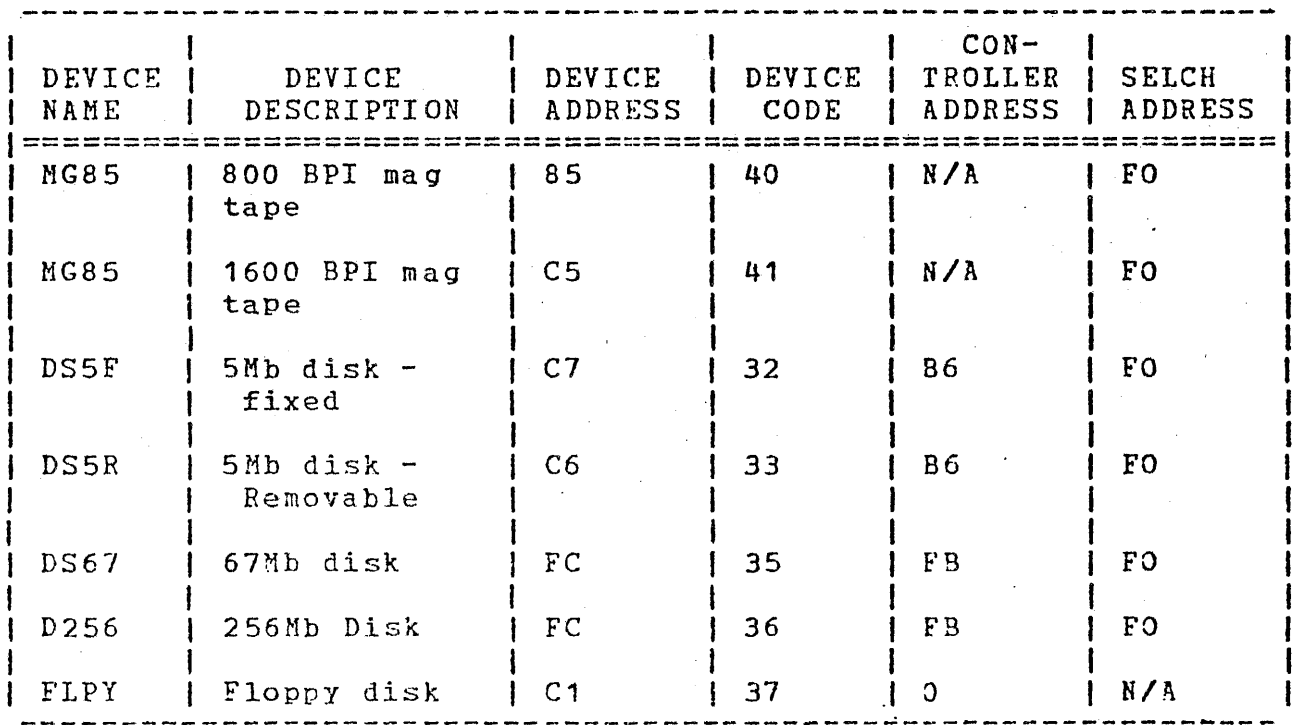

I I . I. I

 $\mathbf{I}$ 

### 2.4.3.1 2kb LSU Messages

FILE NOT FOUND

indicates that the user-specified fd does not exist or is not contiguous.

IOERROR CNFG

indicates that an I/0 error occurred because the hardware configuration does not correspond with that specified by the user.

IOERROR DU

indicates that the user-specified device is unavailable.

IOERROR UNRE

indicates that the I/0 error that occurred is unrecoverable.

MEMTST ERR nnnnnn

indicates that an error occurred during a memory test before  $OS/32$  was loaded. The faulting memory location is at nnnnnn. Load an OS/32 vith a size 2652 bytes less than location nnnnnn to allow more room for the loader; otherwise, repair memory.

 $\mathbf{I}$ 2.4.4 Loading OS/32 Using the 8kb LSU

To load OS/32 image format from disk or magnetic tape using the 8kb LSU Bootloader Program, follow this procedure:

- 1. Mount the media containing OS/32. If OS/32 is on a 1isk device, press the START switch and wait for the READY light to come on. If OS/32 is on magnetic tape, position the tape at load point.
- 2. Turn the LOCK/ON/SrANDBY key to the ON position.
- 3. Place the IPL ENABLE/DISABLE switch in the ENABLE position.
- 4. Initialize and load the 8kb LSU Bootloader Program by pressing the INIT switch.

 $\mathbf{I}$ 

1

 $\mathbf{I}$ 

 $\mathbf{I}$ 

 $\mathbf{I}$ ł

After the program is initialized and loaded, the following is displayed on the system console:

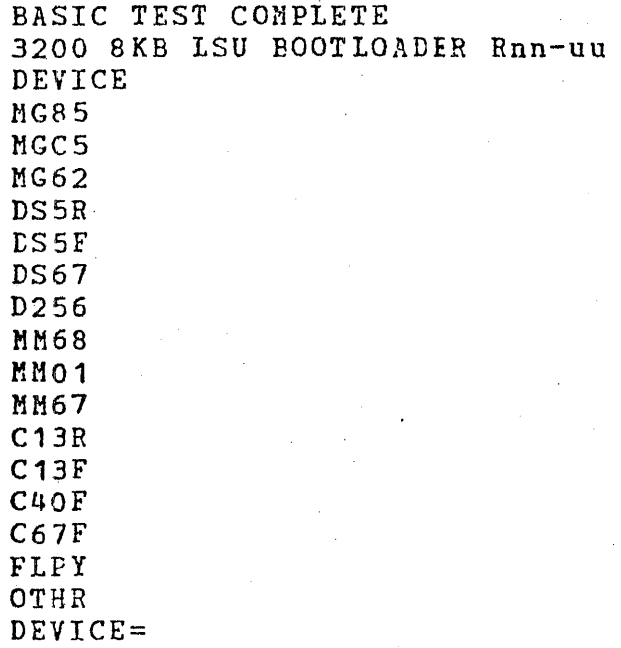

After the Bootloader Program is loaded, processor capabilities are tested by the Basic Confidence Test. If this test passes, the following message is displayed:

#### BASIC TEST COMPLETE

If this test fails, a message is displayed. See Section 2.4.4.2. The Basic.Confidence Test also performs a· checksum on the data iead from the Bkb LSU's PROMs. If the checksum calculated is incorrect, the following message is displayed and the program is terminated:

#### CHECKSUM ERROR

If a checksum error occurs, execute Test 1 of the LSU Support Program. Test 1 tests the contents of the PROMs fer accuracy against an error-free bootlcader program. If the contents of the PRCMs are correct, reinitialize the 8kb LSU Bootloader Program. If a checksum error reoccurs, the problem might be hardware related.

After the Basic Confidence Test message is displayed, the following program id is displayed:

3200 8KB LSU BOOTLOADER Rnn-uu

nn is a decimal number indicating the revision level.

1  $\mathbf{I}$ 

 $\mathbf{I}$ 

ł  $\mathbf{I}$ ł 1

 $\mathbf{I}$ 

 $\mathcal{I}^{(n)}$ 

uu is a decimal number indicating the update level.

 $After the LSU id is displayed on the system console, the OS$ Alter the ESU id is displayed on the system console, the US<br>bootable device menu is shown. See Table 2-7 for a list of Perkin-Elmer 8kb LSU supported device names, descriptions, and configurations.

TABLE 2-7 8KB LSU SUPPORTED DEVICE NAMES AHO CONFIGURATIONS

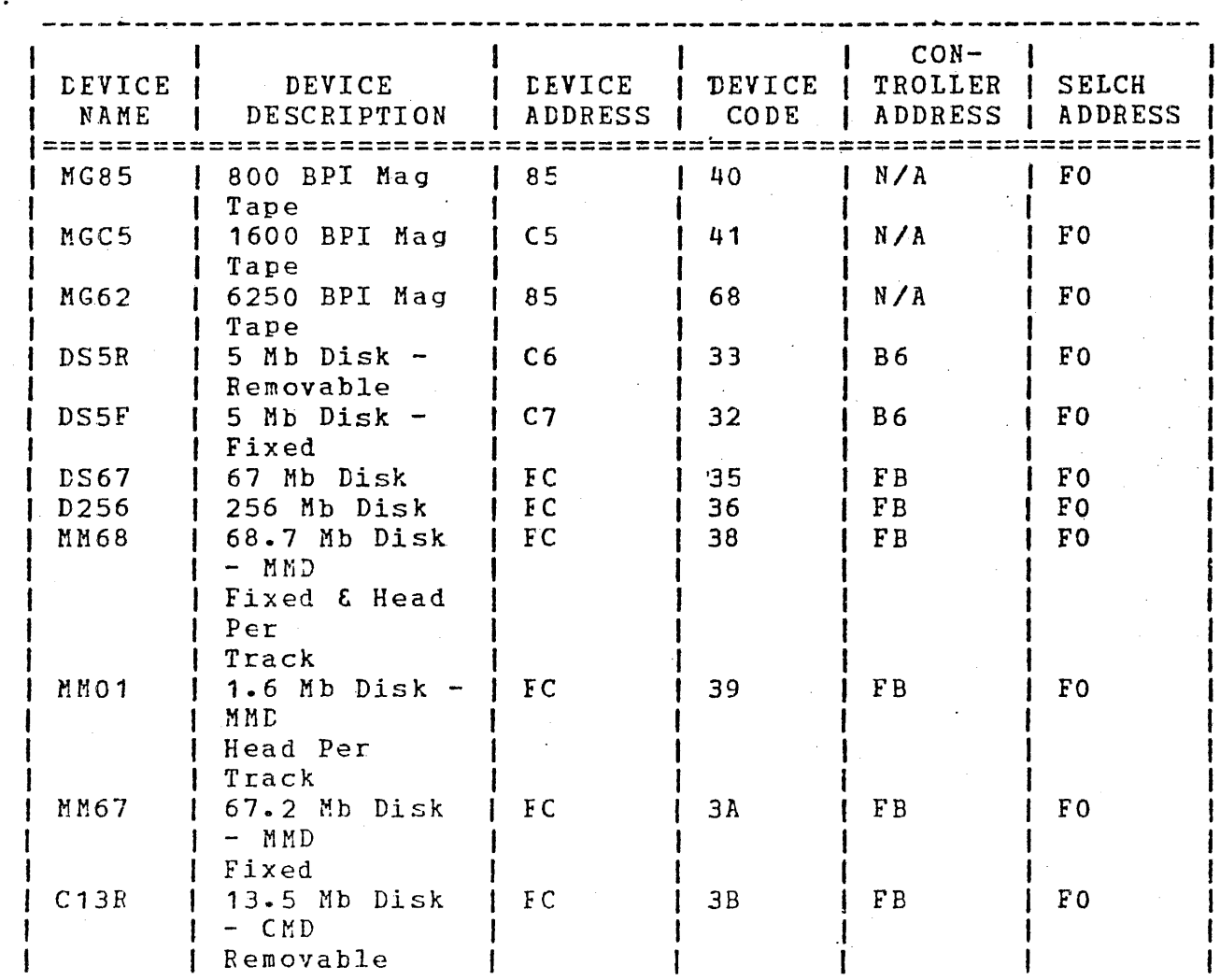

# TABLE 2-7 8KB LSD SUPPORTED DEVICE NAMES AND CONFIGURATIONS (Continued)

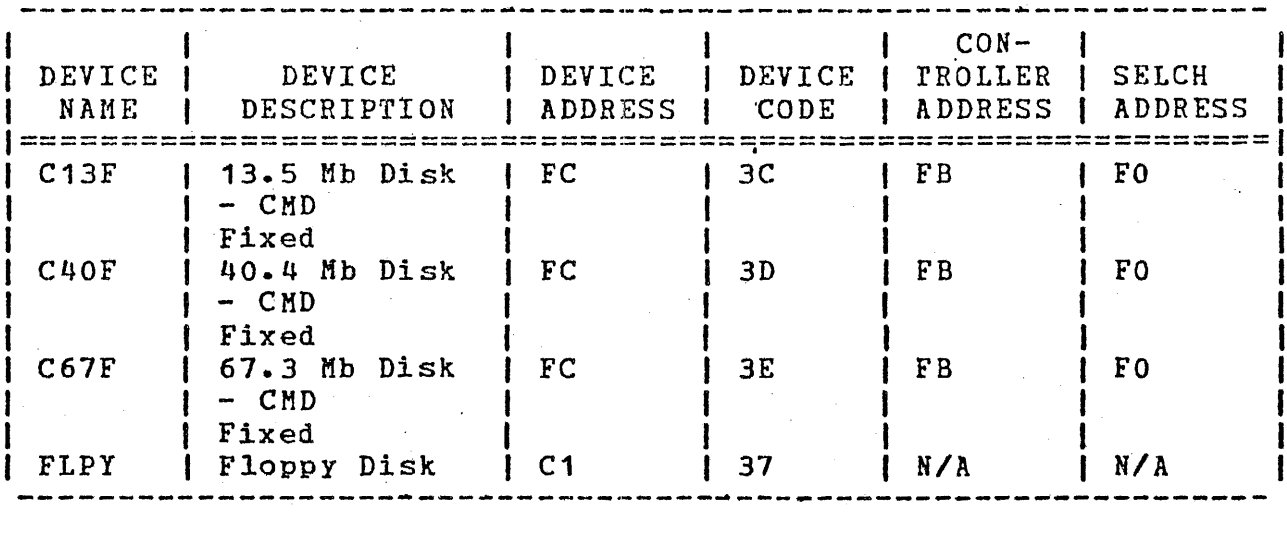

 $N/A$  = Not applicable

The program then displays the following prompts. The responses shown are lowercase to indicate that they are specified by the<br>user. If an error is made when entering a response, a correction If an error is made when entering a response, a correction can be made in one of three ways:

- 1. Press the BACKSPACE key or CTRL H keys to bring the cursor to the character in error,
- 2. Press the CTRL X keys to delete the entire line, or

3. Press the BREAK key to restart the program.

>DEVICE=dddd

dddd

is a  $4$ -character string indicating one of the supported devices listed in the 8kb LSU device Configurations for these supported devices are automatically represented in the<br>system and are listed in Table 2-7. If a system and are listed in Table 2-7. If a<br>unique-device-configuration that differs from unique device configuration that differs the configurations presented in Table 2-7 is<br>desired, enter OTHR to the DEVICE= prompt. to the DEVICE= prompt. The type of device entered in the DEVICE= prompt determines which of the following four  $p$ rompt sequences is issued:

I I I I I I I I I I l

#### 1. Hag Tape Device

ţ

 $\mathbf{I}$ 

 $\mathbf{I}$ 

ł

If an 8kb LSU supported magnetic tape device is specified as a response, the follouing prompt is displayed on the system console:

## >FILEMARKS=xxx

xxx is a 1- to 3-digit decimal number from 0 through 255. This number represents the number of filemarks to skip.to load the OS/32 file. When the number of filemarks is entered, followed by a carriage return, the 8kb LSU program loads OS/32.

#### 2. Hard Disk Device

If an 8kb LSU supported disk device name is entered as a I response, the following prompt is displayed on the system console:

#### >VOL=VVVV,FILE=filename.ext

vvvv

filename.ext

is a 1- to 4-character volume name of<br>the disk containing 0S/32. The the disk containing 0S/32. Bootloader program reads and displays the existing volume name to the system console.

is a 1- to a-character filename, folloved by a 1- to 3-character filename.ext is followed by a carriage encessa, residence and program loads extension. entered, OS/32.

#### 3. FldPPY Disk Device

If FLPY is entered as a response, the following prompt is displayed on the system console:

#### >DRV#=n

n is a decimal number from 0 through 3 is a decimal number from 0 through 3<br>specifying the spindle containing the floppy disk from which the OS/32 is to be loaded. After the spindle number is specified, the following promgt is displayed:

## >VOL=VVVV,FILE=tilename.ext

**vvvv** is **a 1-** to 4-character volume name of containing 0S/32. Bootloader program reads and displays existing volume. to the system console. the rhe the

filename.ext is a 1- to 8-character filename, followed<br>by a 1- to 3-character extension. After by  $a$  1- to 3-character extension. filename.ext and a carriage return is the Bootloader program OS/32.

#### 4. Other

A response of OTHR to the DEVICE= prompt allows the user to specify a device address other than that listed in Table 2-7 for a particular device. The folloging prompt sequence is displayed on the system console:

#### >DEV ADDR=aaa

aaa is a 1- to 3-iigit hexadecimal the address of the containing OS/32. number device

#### >DEV CODE=cc

cc

is a 2-digit hexadecimal number indicating the code of the device from which the OS is to be loaded. The device codes listed<br>in Table 2-7 are those used for 8kb LSU in Table  $2-7$  are those used for supported device names. The device code

I I I I I

entered indicates the type of device that contains the OS. The next prompt displayed in the prompt sequence is dependent upon the type of device indicated by the device code entry.

## >CTLR ADDR=mmm

mmm is a 1- to 3-digit hexadecimal number indicating the controller address for the device from which the OS is to be loaied. If the device is a magnetic tape or a floppy disk, this prompt is not iisplayed.

## >SLCH ADDR=sss

sss is a 1- to 3-digit hexadecimal number indicating the SELCH address. If the device is a floppy disk, this prompt is not displayed.

#### >FILEMARKS=xxx

xxx

is a 1- to 3-digit decimal number from 0 through 255. This number represents the number of filemarks to skip to load OS/32. This prompt is 'displayed only if the device code entered indicates a magnetic tape device.

## $DRY# = n$

n

is the decimal number specifying the spindle containing the floppy disk from which the 0S/32 is to be loaded. This prompt is displayed only if the device code indicates a floppy disk device.

I I I ¦<br>|<br>|∙ . o Loading OS/32 from an 8kb LSU supported magnetic tape device:

BASIC TEST COMPLETE 3200 *BKB* LSU BOOTLOADER Rnn-uu MG85 MGCS MG62 DSSR DS5F DS67 0256 MM68 MMO 1 MM67 C13R C13F C40F C67F FLPY OTHR DEVICE=MG85 FILEMARKS=2

The above example, followed by a carriage return, loads  $0.5/32$ .

**.** Loading OS/32 from an 8kb LSU supported disk device:

BASIC TEST COMPLETE 3200 8KB LSU BOOTLOADER Rnn-uu · MG85 MGC5 MG52 DS5R DS5F DS67 0256 **MM68** MM<sub>01</sub> MM67 C13R C134 C40F C67F FLPY OTHR DEVICE=DSSR VOL=MT32,FILE=OS3220.KIR

The above example, followed by a carriage return, loads OS/32.

ı

BASIC TEST COMPLETE I 3200 8KB LSU BOOTLOADER Rnn-uu **MG85** MGC5 MG62 DSSR DSSF DS67 D256 MM68 MMO 1 **MM67** C13R C13F C40F C67F FLPY OTHR DEVICE=FLPY  $DRV#=1$ VOL=MT32,FILE=OS3220.KIR

The above example, followed by a carriage return, loads OS/32.

Loading OS/32 from an 8kb LSU supported disk device that has a nonstandard configuration:

> BASIC TEST COMPLETE 3200 8KB LSU BOJTLOADER Bnn-uu MG85 MGCS MG<sub>62</sub> DSSR DSSF DS67 D256 MM68 MMO 1 **MM67** C13R C13F C40F C67F FLPY OTHR DEVICE=OTHR DEV ADDR=EC DEV CODE=35 CTLR ADDR=EB  $SLCH$  ADDR=FA VOL=MT32,FILE=OS3220.KIR

The above example, followed by a carriage return, loads OS/32.

ł

 $\mathbf{I}$ 

• Loading OS/32 from an 8kb LSU supported magnetic tape device that has a nonstandard configuration:

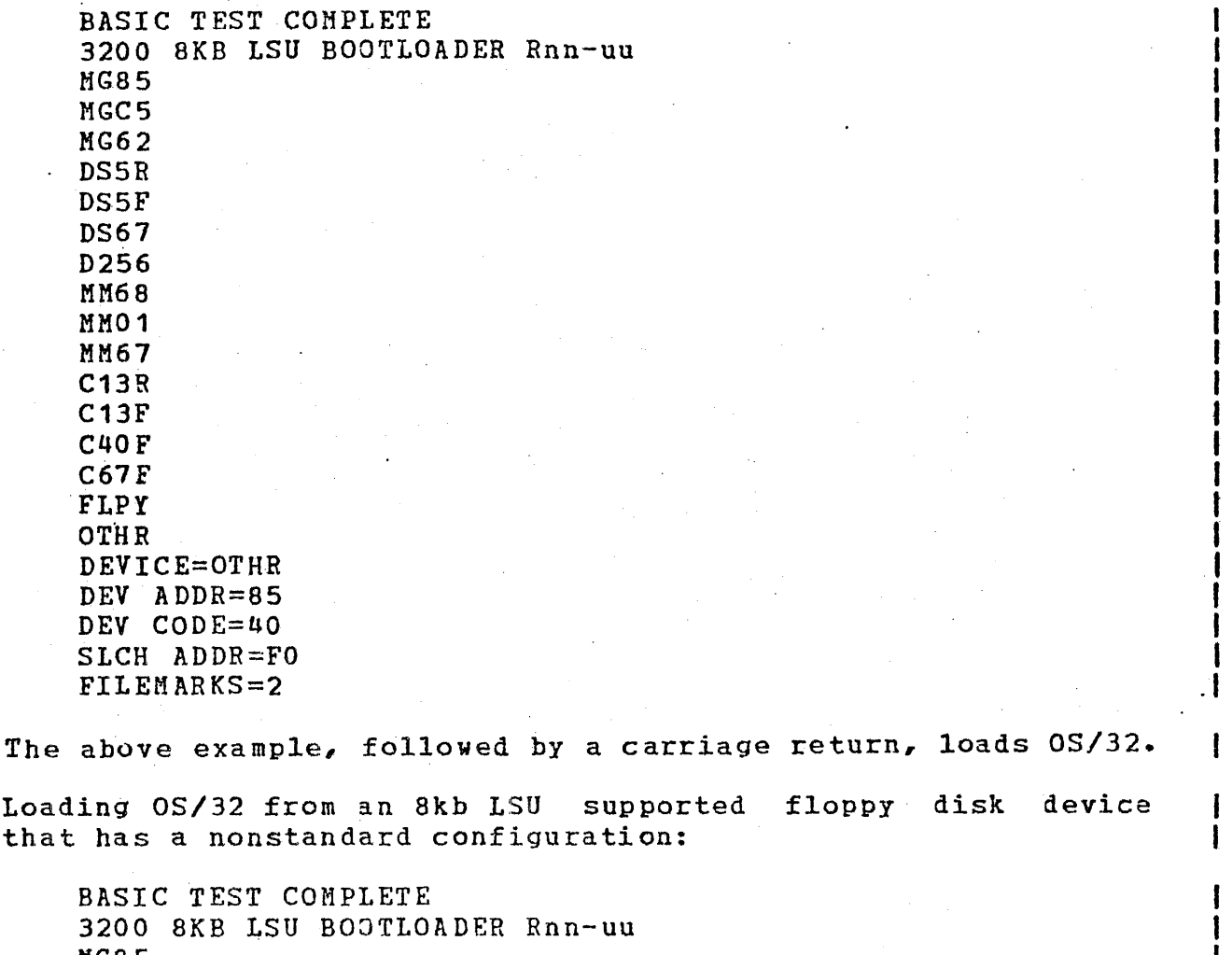

Loading OS/32 from an 8kb LSU supported floppy disk device<br>that has a nonstandard configuration:

MG8 5 MGCS MG62 DS5R DSSF DS67 D256 MM68 MM01 MM67 C13R C13F C40F C67F FLPY OTHR DEVICE=OTHR DEVICE ADDR=C2 DEVICE CODE=37 DRV  $\sharp = 1$ VOL=MT32,FILE=OS3220.KIR

The above example, followed by a carriage return, loads 0S/32.

ł

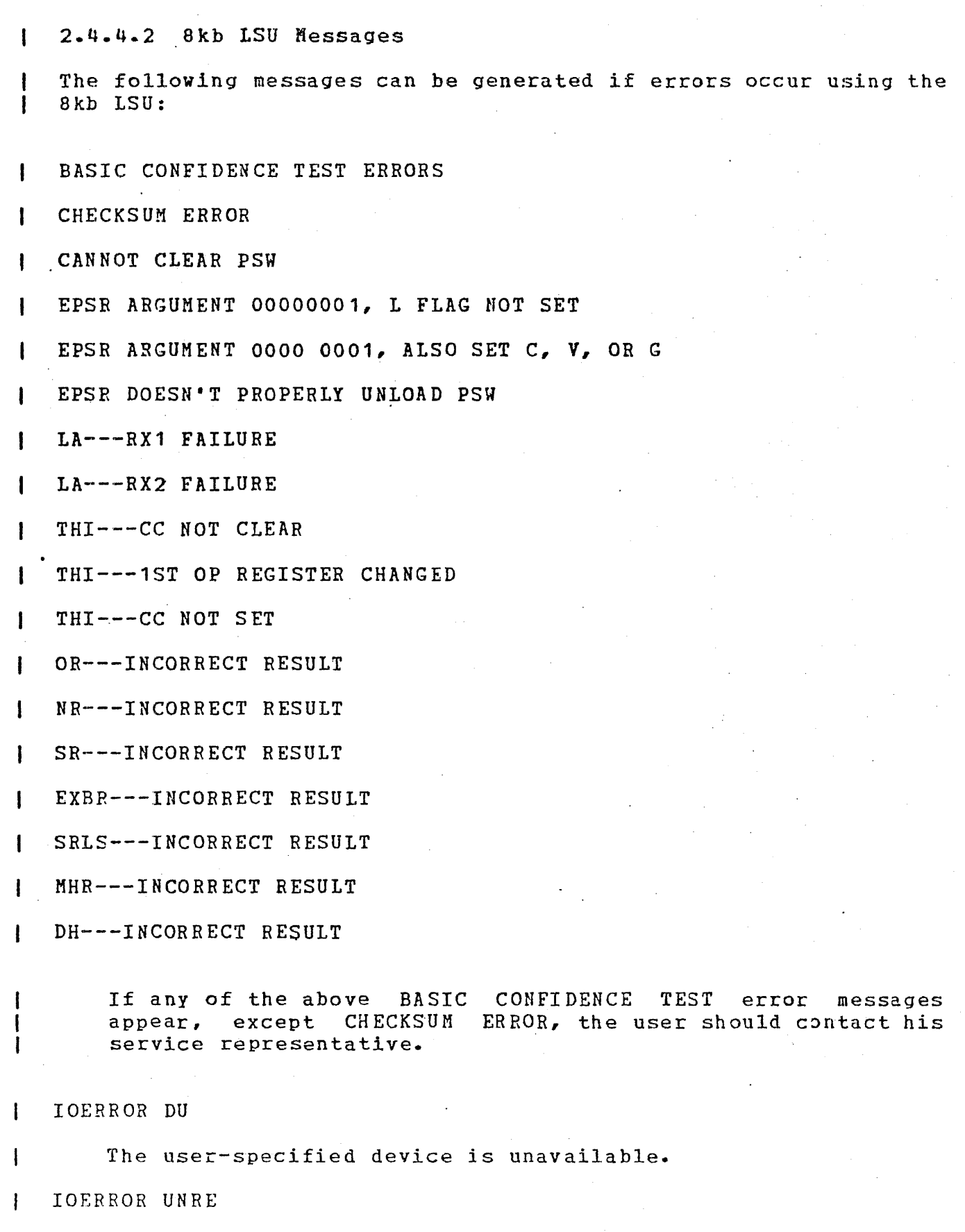

 $\sim$ 

 $\frac{1}{2}$  ,  $\frac{1}{2}$  ,

The I/0 error that occurred is unrecoverable.

 $\epsilon$ 

 $\mathbf{I}$ 

 $\pmb{\downarrow}$ 

#### IOERROR CONFG

An I/O error occurred because the hardware configuration does not correspond with that specified by the user.

FILE NOT FOUND

User-specified file descriptor does not exist, or file is not contiguous.

MEMTST ERR nnnnnn

An error occurred during a memory test before OS/32 was loaded. The faulting memory location is at nnnnnn.

DISC NOT INITIALIZED

Disk pack (fixed or removable) is not proparly initialized.

#### 2.5 MEMORY CONFIGURATION ERROR

When a memory configuration error is detected at system startup time, the following message is displayed on the system console:

MEMORY CONFIGURATION ERROR xx BLOCK *Yt*  MEMORY ERROR RECORDING DISABLED

#### where:

xx

contains one of the following codes:

- $-01$ indicates error<br>initial clearing clearing status bi ts. occurred of error during logger
- $02$ indicates error **ENTRUCK CONSTRUCT CONTROL** range. occurrei· iuring
- $03$ indicates error occurre1 during verification of memory interleaving.
- UN indicates memory error recording was ·specified at sysgen but the MCONFIG.OBJ file vas not included in sysgen. Occurs only on systems generated using CUP R06.

specifies the memory block where the error was detected.

yy

I

I

Errors 01, 02, or 03 can result from improper specification of physical memory at sysgen time or a hardware malfunction. If an error occurs, check the memory configuration statements used at sysgen; if no incorrect statements are present, check the ·hardware using the appropriate hardware diagnostic.

NOTE

Disabling the memory error recording does not interfere with the operating system's ability to operate. However, memory errors will not be recorded.

#### 2.6 MODIFYING OS/32 FOR OTHER PERIPHERAL CONFIGURATIONS

Both starter systems are configured with standard device numbers. If your particular configuration is not standari, these procedures can be used to change device addresses after the appropriate starter system is loaded.

2.6.1 Modification of the Console Device Address

To modify the address of the system console device to that of a device of similar attributes (for instance, from TTY  $\partial$  DN=02 to<br>TTY  $\partial$  DN=22 or from TTY  $\partial$  DN=10 to Video Display Unit (VDU)  $\partial$ TTY @ DN=22 or from TTY @ DN=10 to Video Display Unit (VDU) @ DN=12), follow this procedure:

- 1. Obtain the address of the device mnemonic table (DMT) from the library loader map of starter system (antry point DMT).
- 2. Add X'C' to this address.
- 3. Read from memory the fullword contents specified by this address to obtain the device control block (DCB) ad1ress.
- 4. Add X'1A' to the DCB address.
- 5. Modify the halfword at this address to contain the new physical address of the console device.
- 6. Press DTA-60-ADD-RUN. The operating system id should be displayed at the system console.

For Perkin-Elmer 3200 Series processors, enter:

260 >

ŧ ł  $\mathbf{I}$ 

 $\mathbf{I}$ 

To modify the system console from one type of device to another (for instance, from TTY  $\partial$  DN=02 to VDU  $\partial$  DN=10), follow this procedure:

- 1. Obtain the address of the DMT from the library loader map of the starter system (entry point DMT).
- 2. Find the address of the current system console by reading fullword at  $A(DMT) + X^{\dagger}C^{\dagger}$ .
- 3. Scan down the DMT starting at  $A(DMT) + X'10'$ , every 8 bytes for the device mnemonic with the device characteristics desired. For example, VDU would be fullword 43525420.
- 4. When found, swap the DCB address in the following fullword with that of the system console.
- 5. If the device number is not correct, use the preceding procedure to modify it.

6. Restart operating system at location X'60'.

2.6.2 Modification of Nonconsole Device Addresses

To modify the address of a nonconsole device, follow this procedure:

1. Obtain the DCB address from the library loader map of starter system. Each DCB in the system has an address specified on the map.

Format:

DCBdddnn

Parameters:

nn

ddd

is the device code.

is an index indicating which DCB represents. it Example:

DCB01600 is the DCB associated with the teletype device (device code = 16). It is the first DCB generated for this teletype device, hence an index of x•oo•.

- 2. Add X'1A' to the DCB address.
- 3. Modify the halfword at this address to contain the physical address of the device. The system console should be used to perform this modification. For example:

BIAS MODIFY  $\Omega$ 1234,0034

See Chapter *3* for an explanation of the BIAS and MODIFY commands.

2.6.3 Modification of the SELCH Address

To modify the address of a SELCH, follow this procedure:

- 1. Obtain the associated DCB address as in Section 2.5.1.
- 2. Add X'98' to this address.
- 3. Modify the halfword at the resulting location to contain the correct SELCH.physical address. The system console should be used to perform this modification.

2.6.4 Modification of the Controller Address

To modify the address of a controller, follow this procedure:

1. Obtain the associated DCB address as statei in Section 2.5.2.

- 2. Add X'9A' to this address.
- 3. Modify the halfword at the resulting location to contain the controller physical address. Use the system console to perform this modification.

2.6.5 Modification of the Console Device Hame/Type

If the console is a VDU device, rather than a TTY device or vice versa, follow this procedure:

- 1. Obtain the address of the initial value table from the library loader map of the starter system (entry point IVTBL).
- 2. Read the two halfwords from memory at this location. The contents at this location should be:

434F,4E20 (CON in 7-bit ASCII)'

3. Modify these four bytes to contain the desired console device name:

4352,5420 (VDU in 7-bit ASCII)

, 4. Press DTA-60-ADD-RUN. The operating system id and license or contract number should be displayed on the VDU. For | Perkin-Elmer 3200 Series processors, enter: 1

> @ 60 >

#### NOTE

This procedure should be followed only immediately after system initialization.

To avoid repeating this procedure for each system initialization, the operating system should be patched by OS/32 Patch.

This procedure assumes the device address is correct. perform the procedure to change the address. If not,

 $\label{eq:2} \frac{1}{\sqrt{2}}\sum_{i=1}^n\frac{1}{\sqrt{2}}\sum_{i=1}^n\frac{1}{\sqrt{2}}\sum_{i=1}^n\frac{1}{\sqrt{2}}\sum_{i=1}^n\frac{1}{\sqrt{2}}\sum_{i=1}^n\frac{1}{\sqrt{2}}\sum_{i=1}^n\frac{1}{\sqrt{2}}\sum_{i=1}^n\frac{1}{\sqrt{2}}\sum_{i=1}^n\frac{1}{\sqrt{2}}\sum_{i=1}^n\frac{1}{\sqrt{2}}\sum_{i=1}^n\frac{1}{\sqrt{2}}\sum_{i=1}^n\frac{1$ 

 $\label{eq:2.1} \frac{1}{\sqrt{2}}\int_{\mathbb{R}^3}\frac{1}{\sqrt{2}}\left(\frac{1}{\sqrt{2}}\right)^2\frac{1}{\sqrt{2}}\left(\frac{1}{\sqrt{2}}\right)^2\frac{1}{\sqrt{2}}\left(\frac{1}{\sqrt{2}}\right)^2.$ 

# CHAPTER 3 CONSOLE USE AND OPERATOR COMMANDS

# 3.1 INTRODUCTION

Communication between the operator and the operating system or user program is accomplished by an operator command language. The operator commands described in this chapter are input to the system via the system console.

\_ \_ \_ \_ \_ \_ \_ \_ \_ \_ \_ ALLOCATE |

# 3.2 ALLOCATE COMMAND

The ALLOCATE command is used to create a direct access file or a data communications line control block (LCB) for 2 buffered terminal manager.

Format:

$$
\left(\begin{matrix}\nCDNTIGUOUS, false & \n\end{matrix}\right) \left[\n\left(\n\begin{matrix}\n\end{matrix}\right)\n\end{matrix}\right] \left[\n\left(\n\begin{matrix}\n\end{matrix}\right)\n\end{matrix}\right] \left[\n\left(\n\begin{matrix}\n\end{matrix}\right)\n\end{matrix}\right]\n\right)
$$
\n
$$
\left[\n\left(\n\begin{matrix}\n\end{matrix}\right) \right] \left[\n\left(\n\begin{matrix}\n\end{matrix}\right) \right] \left[\n\left(\n\begin{matrix}\n\end{matrix}\right) \right]\n\end{matrix}\right]
$$
\n
$$
\left[\n\left(\n\begin{matrix}\n\end{matrix}\right) \right] \left[\n\left(\n\begin{matrix}\n\end{matrix}\right) \right] \left[\n\left(\n\begin{matrix}\n\end{matrix}\right) \right]\n\end{matrix}\right]
$$
\n
$$
\left[\n\left(\n\begin{matrix}\n\end{matrix}\right) \right] \left[\n\left(\n\begin{matrix}\n\end{matrix}\right) \right] \left[\n\left(\n\begin{matrix}\n\end{matrix}\right) \right]\n\end{matrix}\right]
$$

Parameters:

f d

is the file descriptor of the device or file to be allocated.

**CONTIGUOUS** specifies that the file type to be allocated is contiguous.

£size is a decimal number indicating file size, which is required for contiguous files. It<br>specifies the total allocation size in specifies the total allocation 256-byte sectors. This size may be any value up to the number of contiguous free sectors existing on the specified volume at the time the command is entered.

INDEX specifies the file type to be allocated is index.

lrecl is a decimal number specifying the logical<br>record length of an index file or data length of an index file or data<br>tions device. It cannot exceed communications device. It cannot exceed<br>65,535 bytes. Its default is 126 bytes. Its default is 126

It may optionally be followed by a slash (/), which delimits lrecl from bsize.

bsize

is a decimal number specifying the physical block size to be used for buffering and debuffering operations on the index file or<br>data communications device. When INDEX is data communications device. When INDEX is<br>specified, bsize represents the blocksize in specified, bsize represents the blocksize in<br>sectors. When ITAM is specified, bsize ITAM is specified, bsize<br>er size in bytes. This represents the buffer size parameter cannot exceed the maximum block *size*  established at system generation (sysgen). If bsize is omitted, the default value is one sector (256 bytes).

isize

is a decimal number specifying the index block size. If isize is omitted, the default value is one sector (256 bytes). Like bsize, isize<br>cannot exceed the maximum block size cannot exceed the maximum block size<br>established at sysgen; and in any case, sysgen; and in any neither operand can exceed 255.

ITAM

specifies that the device to be allocated is a data communications device.

keys

specifies the write and reai protection keys for the file. These keys are in the form of a hexadecimal half word, the left byte of vhich signifies the write key and the right byte, the read key. If this parameter is omitted, both keys default to o.

Functional Details:

To assign an index file, sufficient room must exist in system space for two buffers, each of the stated size. Therefore, if bsize is very large, the file may not be assignable in some memory-bound situations. At sysgen, a maximum block size parameter is established in the system, and bsize cannot exceed this constant.

A file associated with a nonzero account number cannot be allocated from the system console.

Examples:

AL JANE.TSK,C0,64 AL VOL1:AJM.OBJ,IN,126 ·allocates on the system volume a .contiguous file named JANE.TSK which has a total length of 64 sectors (16kb) with protection keys of  $0$ .

allocates on volume VOL1 an index file named AJN.OBJ which has a<br>logical record length of 126 bytes. logical record length of 126

 $\mathbf{I}$  $\mathbf{I}$  $\mathbf{I}$ 

The buffer size and index block s<br>default to 1 sector an default to 1 sector protection keys default to 0.

AL M300:AJM.BLK,IN,132/4 allocates on volume M300 an in file named AJM.BLK which logical record length of 132 byt data block size of 4 sectors, default isize of 1 sector. protection keys default to  $0. W$ *this* file *is* assigned, ·the sys must have 2.5kb of available sys space for buffers.

AL THISFILE,IN,256/4/2 allocates on the system volume index file named THISFILE (bl<br>extension) which has a logi extension) which has a record length of 256 bytes, a d block size of 4 sectors, an in block size of 2 sectors, protection keys of  $0$ .

AL V01:AJM.OBJ,IN,126//3 allocates on volume V01 an in file named AJM.OBJ which logical record length of 126 byt The data block size defaults t sector, the index block size *is*  sectors, and the protection  $\mathbf{k}^{\prime}$ default to o.

Messages:

ALLO-ERR TYPE=

indicates that allocation failed for reasons denoted by  $r$ ) field.

FD-ERR

indicates an invalid fd.

NODA-ERR

indicates that direct access support was not included in t system at sysgen.

NOPR-ERR

indicates that a required operand is missing.

PARM-ERR

indicates an operand syntax error.

## *3.3* ASSIGN COMMAND

The ASSIGN command assigns a device, file, or iata communications device to one of a task's logical units.

#### Format:

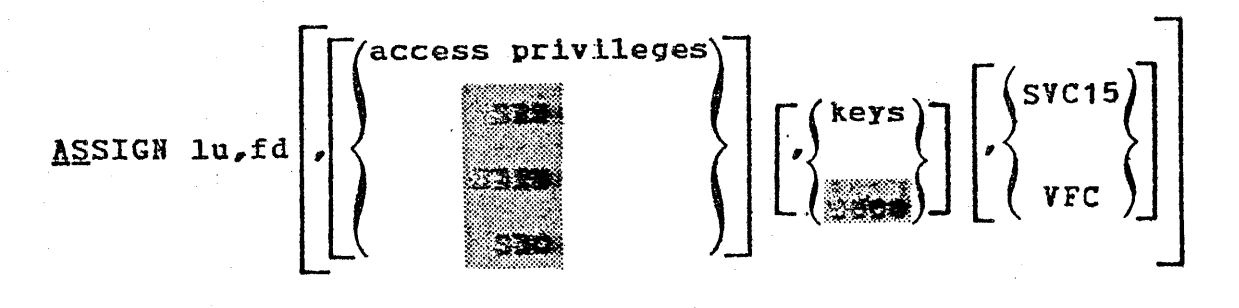

#### NOTE

If the access privileges and<br>parameters are omitted and VFC parameters are omitted<br>specified, the respec specified, the respective positional commas belonging to the parameters desired. also keys<br>is **VFC** omitted be omitted if

If the access privileges ani VFC parameters are specified and the keys<br>parameter is omitted, the positional parameter is omitted, the comma belonging to the keys parameter can be omitted if desired.

# Parameters:

lu

is a decimal number specifying the logical unit number to which a device or file is to be assigned.

f d

is the file descriptor of the device or file to be assigned.

access privileges is the desired access privileges. The default access privileges are:

(

- $\sim$   $\sim$ SRW for contiguous files,
- SREW for index files,
- SRW for devices, and
- SRO for files vith a nonzero number. account

keys signifies the write/read protection keys of the file or device to be assigned.

SVC15 signifies that the specified device is to be<br>assigned for SVC 15 access. This option assigned for SVC 15 access. pertains to data communications devices only. If SVC 15 access *is* specified, vertical forms control cannot be specified.

I  $\mathbf{l}$  . I I I I

VFC specifies the use of vertical forms control for the assigned lu. If this parameter is omitted, there is no vertical forms control for the device assigned to the specified lu. If this parameter is specified, SVC 15 access cannot be specified.

Functional Details:

Access privileges can be one of the following:

- SRO Sharable read-only
- ERO Exclusive read-only
- SWO Sharable write-only

EWO Exclusive write-only

SRW Sharable read/write

SREW Sharable read, exclusive write

ERSW Exclusive read, sharable write

ERW Exclusive read/write

The command is rejected if the requested access privilege cannot be granted.

A file vith a nonzero account number can only be assigned with access ·privileges of SRO or ERO. If the access privileges fieli is omitted, a default of SRO is assumed for a file with a nonzero account number, and SRW or SREW is assumed for system files. The DISPLAY LU command can be used to determine the current access privileges of all assigned units. Refer to Section 3.20 for more information. ·

When a task has assigned a file, it might want to prevent other tasks from accessing that file while it is being used. For this reason, the user can ask for exclusive access privileges, either for read or write, at assignment time. This protection is called dynamic because it is only in effect while the file remains assigned.

A file cannot be assigned with a requested access privilege if it is incompatible with some other existing assignment to that file. For example, a request to open a file for exclusive write-only is compatible with an existing assignment for SRJ or ERJ but is incompatible with any existing assignment for other access privileges. Table 3-1 illustrates compatibilities and privileges. Table 3-1 illustrates compatibilities<br>incompatibilities between access privileges.

|             |         |         |         |         |         | ERSW   ERO   SRO   SRW   SWO   EWO   SREW   ERW |  |
|-------------|---------|---------|---------|---------|---------|-------------------------------------------------|--|
| <b>ERSW</b> |         |         |         | ÷       |         |                                                 |  |
| ERO         |         |         |         | ÷       | $\star$ |                                                 |  |
| SRO         |         |         | ∗       | $\star$ | $\star$ | ÷                                               |  |
| SRW         |         |         |         | $\star$ |         |                                                 |  |
| SWO         | $\star$ | $\star$ | $\star$ | $\star$ |         |                                                 |  |
| ENO         |         |         | ∗       |         |         |                                                 |  |
| SREW        |         |         | *       |         |         |                                                 |  |
| ERW         |         |         |         |         |         |                                                 |  |

TABLE 3-1 ACCESS PRIVILEGE COMPATIBILITY

 $Compatible$ 

Incompatible

The keys format is a 4-digit hexadecimal number. The left two digits signify the write protection key, and the right two digits, the read protection key. If omitted, the default is 0000. These keys are checked against the appropriate existing keys for the file or device. The command is rejected if the keys are invalid. The keys associated with a file are specified at file allocation time. They can be changed by a REPROTECT command or through an SVC 7 reprotect function call.

If the values of the keys are within the range of X'01' to X'FE', .the file or device cannot be assigned for read or write access unless the operator or requesting task supplies tha matching keys. If a key has a value of X'OO', the file or device is unprotected for that access mode. Any key supplied is accepted as valid. If a key has a value of X'FF', the file is unconditionally protected for that access mo1e. It cannot be assigned for that access mode to any user task (u-task), regardless of the key supplied. An unconditionally protected file may be assigned to an executive task (e-task), including the system manager.

Some examples of protection keys are shown in Table  $3-2$ .

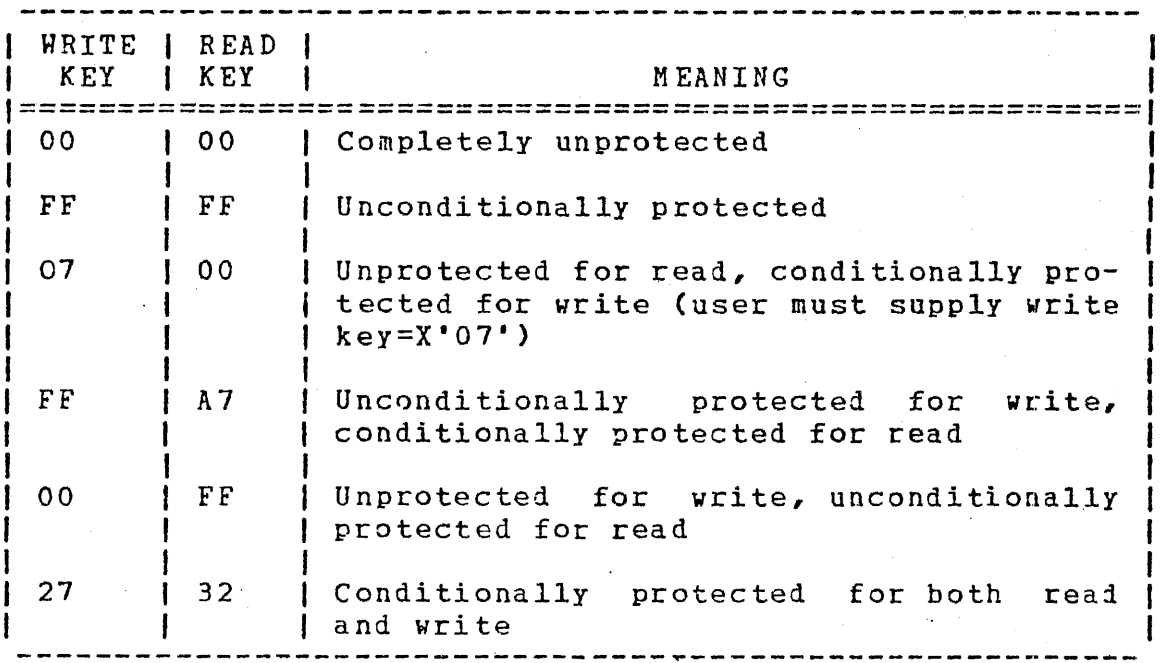

TABLE 3-2 PROTECTION KEYS AND THEIR MEAHIHGS

The protection keys of a device can be changed by the system operator by the REPROTECT command.

An assigned direct access file is positioned at the enj of the file for access privileges SWO and EWO. It is positioned at the<br>beginning of the file for all other access privileges. The beginning of the file for all other access privileges. command is rejected if the specified lu is assigned and the currently selected task is not dormant. To reassign an lu for an active task, the lu must first be closed.

Examples:

AS 3,CR:,ERO

AS 2,FILE.DAT,EWO

AS 2,TEST.JOB,VFC

AS 2,TEST. JOB,,, VFC

AS 2,TEST.JOB,,OOFF,VFC

AS 2,TEST.JOB,SRO,VFC

AS 2,TEST.JOB,OOFF,VFC

assigns the card reader to lu 3 with exclusive read only access<br>privilege. The keys default to The keys default to 0000.

assigns a disk file to lu 2. The EWO access privilege causes the file<br>to be positioned at the end. New to be positioned at the end. records are appended.

assigns a disk file to lu 2. Vertical forms control is in use.<br>Access privileges and keys Access privileges and parameters are omitted along with their respective commas.

assigns a disk file to lu 2. Vertical forms control is in use.<br>Access privileges and keys Access privileges and parameters are omitted, but positional commas are specified.

assigns a disk file to lu 2. Vertical forms control is in use. The positional comma belonging to the omitted access privileges parameter must be specifiei.  $\cdot$  i

assigns a disk file to lu 2. Vertical forms control is in use. The keys Parameter, along vith the positional comma, is omittad.

is an invalid assignment because the positional comma belonging to the omitted access pcivileges parameter must be specified.

AS 2,TEST.JOB,SRO,VFC,SVC15

is an invalid assignment because vertical forms control and SVC 15 access age mutually exclusive and cannot be specified in the same assignment.  $\frac{1}{2}$ 

3-9

I  $\mathbf{I}$  . I I r .

I I I

1 ł

I

I  $\mathbf{I}$ 

Ł

Ł

ł  $\mathbf{I}$  $\mathbf{I}$ 

L

ASGN-ERR TYPE=

indicates the assign failed for reason noted by the TYPI field. See Appendix B for possible entries in the TlPI field.

FD- ERR

 $\mathbf{I}$ 

indicates an invalid fd.

 $LU-ERR$ 

indicates that an invalid lu number or lu was assigned.

NODA-ERR

indicates there is no direct access support in the system.

NOPR-ERR

indicates an invalid operand.

PARM-ERR

indicates an operand syntax error.

PRIV-ERR

indicates an invalid access privilege mnemonic.

SEQ-ERR

indicates that task was not paused or is dormant.

SPAC-ERR

indicates the task exceeds established maximum system space usage.

TASK-ERR

indicates that there is no currently selected task.

# ATTN ı

# 3.4 ATTN COMMAND

The ATTN (attention) command is used to modify the priority of<br>the system task that processes operator and command substitution system task that processes operator and command substitution system CCSS) commands.

Format:

$$
\text{ATTN}\left[\left\{\begin{matrix}n\\ \mathbb{Z}\end{matrix}\right\}\right]
$$

Parameter:

n

is a decimal number from 2 through 249 specifying the new priority of the command processor task. If n is omitted, the default is 2.

Functional Details:

The ATTN command only should be entered when critical real time tasks are executing in the foreground. It lowers the priority of the task processing system commands, and therefore could delay execution of a time-sensitive operator command. This command can be entered only from the system console.

Example:

ATTN 120 sets the priority of the system processor to 120. comman:l

Message:

ATTN-ERR

indicates that n is not a decimal number from 2 through  $249$ .

BFILE 1

## 3.5 BFILE COMMAND

The BFILE command backspaces to the preceding filemark or magnetic tapes, cassettes, and direct access files.

Formats:

BFILE fd BEILE  $fd$  [, lu] Used for magnetic cassettes only tapes Used for disc devices only 3. nc

Parameters:

f d lu is the file descriptor of the device or file to be backspaced to a filemark. is the logical unit to which the file is

Functional Details:

For magnetic tapes and cassettes, only the parameter fd should be specified; for direct access files, lu optionally can be specified. The account number must be 0 if specified.

assigned.

Before entering the format for files, the task must be selectec as the current task through the TASK command.

Examples:

BF MAG2: BF M300:AJM.OBJ,4 causes the device MA32: backspace one filemark. tc causes file AJM.OBJ that is assigne<  $\pm$  to lu 4 on volume M300 to backspace . one filemark.

#### Messages:

ASGN-ERR TYPE=

indicates that the file or device could not be assigned for the reason noted in the TYPE field.

FD-ERR

indicates that the specified fd has a syntax error or a nonzero account number.

IO-ERR

indicates that an I/O error or an illegal or unassigned lu was encountered.

LU-ERR

indicates that lu was not a valid decimal number or was greater than maximum lu (maxlu) for the task.

NOBC-ERR

indicates that bulk file command support is not included in the operating system.

NOPR-ERR

indicates that no operand was specified.

TASK-ERR

indicates that there was no currently selected task, and a BFILE command with an lu specified was entered.

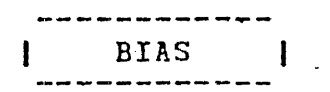

## 3e6 BIAS COMMAND

The BIAS command is used to set a bias address for the EXAMIN and MODIFY commands.

Format:

 $\left\{\begin{matrix}a\\b\\c\end{matrix}\right\}$ address) **BIAS** \*taskid,

Parameters:

\*

address

is a hexadecimal bias to be added to th address given in any subsequent EXAMINE o MODIFY command. If address is omitted, al addresses specified in subsequent EXAMINE an MODIFY commands are treated as unbiased; the are assumed to be absolute physical addresses

specifies that the bias is set to be th physical address of the first location of th currently selected task. If the currentl selected task is rollable, specification of results in an error.

"\*taskid

specifies that the bias is set to be th physical address of the first location o<br>taskid, If this task is rollable taskid. If this task specification of BIAS \*taskid results in a error. The currently selected task is no changed.

Functional Details:

A BIAS command overrides· all previous BIAS commands. rh A bins command overflues air previous bins commands. In unknown.

Examples:

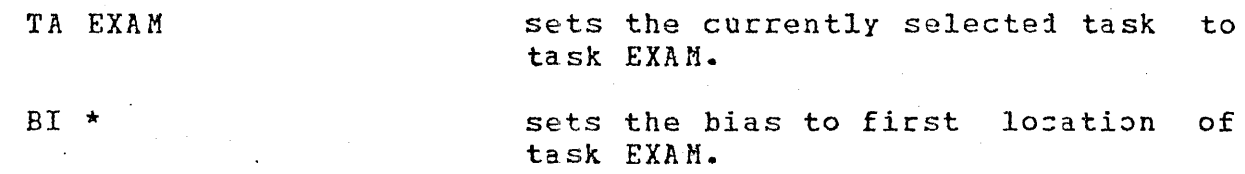

BI \*EXAM sets the bias to first location of task EXAM.

Messages:

PARM-ERR

indicates an operand syntax error.

ROLL-ERR

indicates BIAS \* was entered and the currently selected task indicates bind was entered and the currently selected task<br>is rollable, or BIAS \*taskid was entered and taskid is a rollable task.

TASK-ERR

indicates BIAS \* was specified but there is no currently selected task, or BIAS \*taskid was entered and no task with name taskid exists.

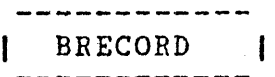

## 3.7 BRECORD COMMAND

The BRECORD command backspaces to the preceding record  $\epsilon$ magnetic tapes, cassettes, and direct access files.

Formats:

BRECORD fd  $BRECORD$   $fd$ ,  $lu$ ] Used for magnetic cassettes only tapes Used for disk files only ar.

#### Paraaeters:

f d

is the file descriptor of the devize to **h** backspaced one record.

lu

is the logical unit to which the assigned. file i

Functional Details:

For magnetic tapes and cassettes, only the parameter fd should b specified; for direct access files, lu optionally can b<br>specified. The account number must be 0 if specified. The account number must be 0 if specified.

Before entering the format for disk devices, the task must b selected as the current task through the TASK command.

Examples:

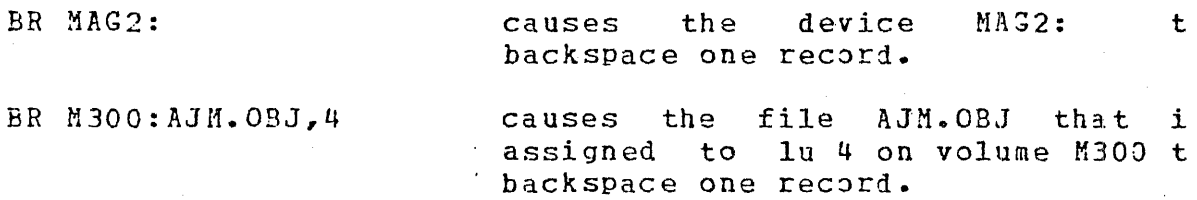
#### Messages:

ASGN-ERR TYPE=

indicates that the file or device could not be assigned for the reason noted in the TYPE field. See Appendix B for possible entries in the TYPE field.

## FD-ERR

indicates that the specified fd has a syntax error or a nonzero account number.

## IO-ERR

indicates that an I/0 error or an illegal or unassigned lu was encountered.

#### LU-ERR

indicates that lu was not a valid decimal number or was greater than maxlu for the task.

## NOBC-ERR

indicates that bulk file command support is not included in the operating system.

## NOPR-ERR

indicates that no operand was specified.

#### TASK-ERR

indicates that there was no currently selected task when a BRECORD command with an lu specified was entered.

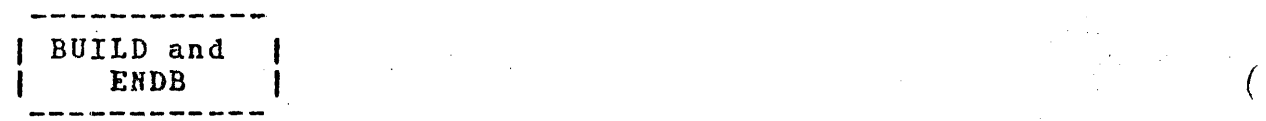

## *3.8* BUILD AND ENDB COMMANDS

The BUILD and ENDB commands copy data from the command stream t a device or file (account number must be zero if specified) These commands are normally used from a CSS file but can also l entered from the system console.

Format:

BUILD fd [APPEND]. • • ENDB

Parameter:

f d

 $\mathbf{S}_1$ 

is the file descriptor of the ievice or fil to which data is to be copied. If fi does no contain an extension, .CSS is used as default. If a blank extension is desired, th period following the filename must be typed If fd refers to a direct access file, an inde file by that name is allocated with a logica record length equal to the sysgened comman buffer length, a blocksize of 1, and keys o 0000. If the specified fi already exists that fd is deleted and a new fd is allocated.

APPEND

allows the user to append data to an existin allows the user to append data to an existin<br>fd. If the fd does not exist, it i allocated.

Functiona1 Details:

Lines entered from the console following BUILD are· not treatei a commands, but as data, and are copied to the specified device o file until an ENDB is encountered. The BUILD command must be th last command on an input line. Further data appearing on tha<br>line is treated as comment and causes no action to be taken. Th line is treated as comment and causes no action to be taken. BUILD command can be entered from the console only if no CS:<br>files are active. It can also be entered from a CSS file. If files are active. It can also be entered from a CSS file. BUILD command is entered at the console, the prompt .CMDP indicates that the system command processor is requesting data.

The ENDB command must appear as the first command on a line. Ahy commands following the ENDB on the same command line are executed. No error response is possible from ENDB. If ENDB is  $\dot{\parallel}$  not entered as the first command on the command line, the line is  $\parallel$ not entered as the first command on the command line, the line is copied to the BUILD file.

#### Messages:

#### ASGN-ERR

indicates that output file or device could not be assigned for the reason noted in the TYPE field. See Appendix B for possible entries in the TYPE field.

## FD-ERR

indicates invalid fd or no index file support.

#### IO-ERR

indicates that an I/O error was encountered on output file or device.

#### SEQ-ERR

indicates that CSS file is active, BUILD entered from system console.

## *3.9* CANCEL COMMAND

The CANCEL command terminates the task as if the task ha executed an SVC 3 and terminated with an end of task coie of 255

Format:

CANCEL taskid

Parameter:

taskid is required if the command is entered from th system console, but *is* optional if used <sup>i</sup> css.

#### Functional Details:

If the task is nonresident, it is removed from the system. Al. outstanding I/O is terminated and the task's logical units ar <sup>1</sup> closed. If the task is resident, it is not removed from memory Its logical units are not closed, but are checkpointed. Thi: command can be entered even when the currently selected task i: dormant. It has no effect on a resident task that has alread: gone to end of task, unless preceded by an OPTIONS NONRESIDEN:<br>command. If preceded by an OPTIONS NONRESIDENT command, it may If preceded by an OPTIONS NONRESIDENT command, it may<br>o remove a task from memory. The normal response to be used to remove a task from memory. The normal this command is:

hh:mm:ss TASKID:END OF TASK 255

Messages:

PARM-ERR

indicates that taskid is missing or task is not loaded.

TASK-ERR

indicates that there is no currently selected task. Thi: applies to CSS only.

## CLOSE ł

## 3.10 CLOSE COMMAND

The CLOSE command permits the operator to close (unassign) one or more files or devices assigned to the currently selected task's logical units.

Format:

$$
\text{CLOSE}\left\{\begin{matrix}1u_1\left[\text{L1}u_2\ldots\text{L1}u_n\right]\end{matrix}\right\}
$$

Parameters:

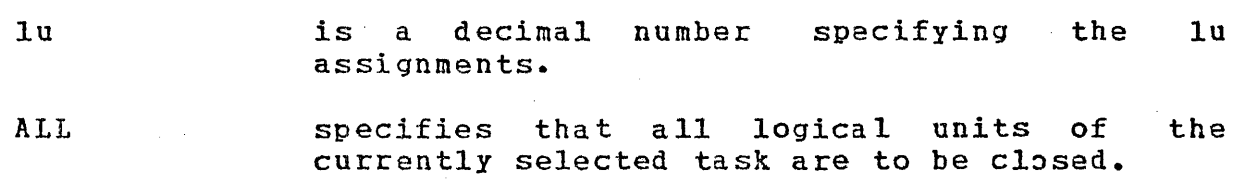

Functional Details:

Closing an unassigned lu does not produce an error message. A CLOSE command can be entered only if the referenced task is dormant or paused.

Examples:

 $CL$   $1,3,5$ closes logical units 1, 3, and 5 of the currently selected task.

CLOSE A

closes a11· logical units of the currently selected task.

Messages:

CLOS-ERR

indicates that close failed for reason denoted by TYPE field.

PARM-ERR

indicates an invalid or missing parameter. SEQ-ERR

indicates that task was not dormant or paused. TASK-ERR

indicates that there is no currently selected task.

## 3.11 CONTINUE CONMAND

The CONTINUE command causes a task that executed a PAUSE (SVC 2 code 1) or that was paused by the operator to resume operation.

Format:

CONTINUE [address]

Parameter:

address

is a hexadecimal number that specifies where the task is to resume operation. If this parameter is not specified, the task resumes at the next sequential instruction following the pause.

 $CONTIMUE$ 

I

## Messages:

PARM-ERR

indicates an invalid parameter.

SEQ-ERR

indicates that task was not paused.

TASK-ERR

indicates that there is no currently selected task.

DELETE 1

## 3~12 DELETE COMMAND

The DELETE command is used to delete direct access files.

Format:

DELETE fd  $_1$   $_5$  fd  $_2$ , ..., fdn]

Parameter:

fd identifies the file(s) to be deleted.

Functional Details:

The file being deleted must not be currently assigned to any<br>of any task. This command is not recognized if there are This command is not recognized if there are direct access devices in the system. A file can only be delet if its write and read protection keys are 0 (X'0000'). If t keys are nonzero, they can be changed using the REPROTE command.

Messages:

DELE-ERR

indicates that delete failed for reason denoted by TY field.

FD-ERR

indicates an invalid fd.

NODA-ERR

indicates that direct access support is not included in th system.

NOPR-ERR

indicates that no operand was specified.

## PRIV-ERR

write or read protection keys are nonzero indicating that the file is currently assigned.

DELE error TYPE field responses:

ASGN

indicates that the file is currently assigned to a task.

NAME

indicates that the file does not exist.

PROT

indicates that read/write protection keys are not  $0$ .

VOL

indicates that specified volume is not mounted, volume was not marked on, or incorrect volume name was given.

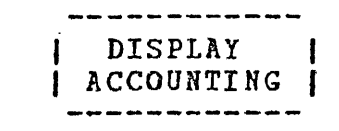

## ·3.13 DISPLAY ACCOUNTING COHMAHD

The DISPLAY ACCOUNTING command displays to the specified 'fd accounting information for the specified task.

Format:

I I I

ł

 $\mathbf{I}$ 

|<br>|<br>|<br>|

I

 $\mathbf{I}$ 

fd taskid DISPLAY ACCOUNTING System conso

#### Parameters:

ta skid

is the task name for which accoun information is displayed. If this param<br>is omitted, accounting information is lo is omitted, accounting information for all tasks.

f d

is the device or file to which accoun<br>information is displayed. If this param information is displayed. is omitted, the accounting information displayed to the system console.

Functional Details:

This command is valid only for systems with accounting supp: The time is displayed in the following format:

hh:mm:ss:tt

hh represents hours. mm represents minutes. ss represents seconds. tt represents tenths of seconds. Example:

D A ,RCORDEL TASK NAME USER TIME SVC TIME WAIT TIME ROLL TIME ROLLS I/O<br>RCORDEL 3:31.6 3.7 45.4 9.0 0 4390 RCORDEL 3:31.6 3.7 45.4

Message:

NO ACTIVE TASK(S) FOUND

indicates no active tasks found in the system.

NOAC-ERR

indicates that accounting is not supported for this system.

FORM-ERR

indicates a command syntax error.

PARM-ERR

indicates an operand syntax error.

SPAC-ERR

indicates that required system space is not available.

 $F D - E R R$ 

indicates an invalid fd.

ASGN-ERR TYPE=

indicates that output file or device could not be assigned for. the reason noted in the TYPE field. See Appendix B for possible entries in the TYPE field.

 $I/O- ERR$ 

indicates that I/0 error was encountered on output file or device.

. I

DISPLAY DEVICES

#### 3.14 DISPLAY DEVICES COMMAND

The DISPLAY DEVICES command allows the operator to determine the physical address, keys, online/offline state, and the volume name (for online direct access devices) of all devices in the system; to determine the state of error recording for those devices supporting the error recording function; and to obtain the names of the pseudo devices (created by the system tasks using the intercept feature) currently in the system.

Format:

H  $\mathbf{I}$ 

fd DISPLAY DEVICES ಂಗಾನ್

Parameter:

f d

is the file descriptor specifying the file (account number must be 0 if specified) or device to which the display is routed. If fd is omitted, the display is output to the system console.

Example:

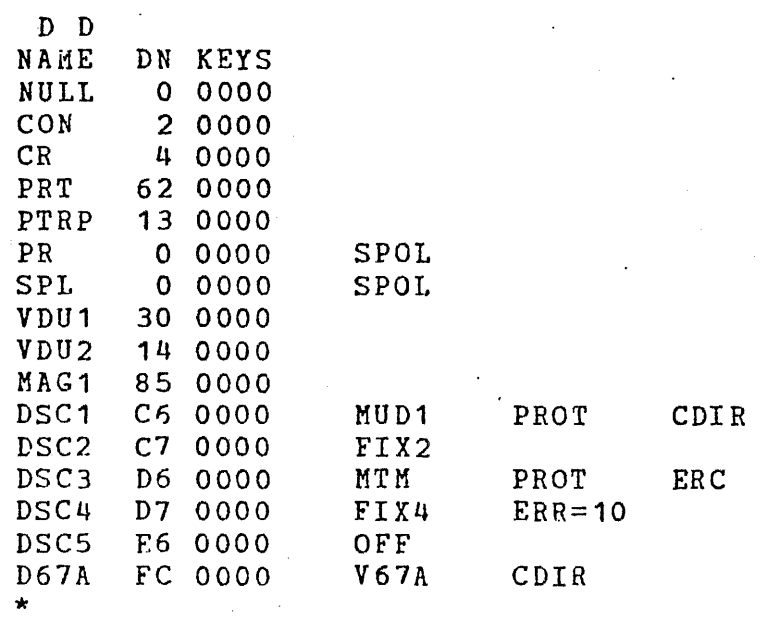

In the DISPLAY DEVICES output, columns 1, 2, and 3 contain the device name, device number (address), and keys, respectively. device hame, device humber (address), and keys, respectively.<br>Column 4 is only defined for pseudo print (spool) and direct access devices. The characters SPOL specify that the devices are pseudo print devices used in spooling.

For direct access devices, column 4 contains the characters OFF to indicate that the device is offline. If online, the volume name *is* output in column 4. For write-protected discs, column 5 contains the characters PROT. If the secondary directory option is enabled, column 6 contains the characters CDIR. If the secondary directory contains the maximum amount of data and an entry *is* made, OVFL is also displayed.

Error recording information for devices where error recording is enabled is displayed in columns 5 and 6. ERC indicates that error recording is enabled, but no errors have been detected. ERR=n, where n is the number of errors detected, indicates that errors have been detected. The value of n represents the total number of errors recorded since the device was last marked on.

Messages:

 $ASGN-ERR$ 

indicates an optional fd could not be assigned; e.g., fd is assigned for exclusive use already.

FD-ERR

indicates an invalid fd.

FORM-ERR

indicates a command syntax error.

IO-ERR

indicates an I/O error was encountered on output device or file.

PARM-ERR

indicates an operand syntax error.

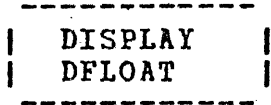

## 3.15 DISPLAY DFLOAT COMMAND

The DISPLAY DFLOAT command displays contents of the double precision associated with a user-specified task. to the specified fd t. floating point registe

Format:

 $fd$ DISPLAY DELOAT stel conso

#### Parameter:

f d

is the'file descriptor specifying the fi:  $(\text{account number must be 0 if specified})$ device to which the contents of the doub.  $precision$  floating point registers associate with a user-specified task are displayed. fd is omitted, the display is output to ti system console.

Functional Details:

The user-specified task should have been established with tl DFLOAT option at Link time.

## Example:

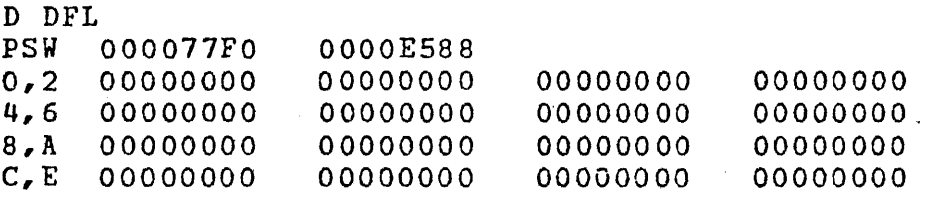

## Messages:

## ASGN-ERR

indicates that optional fd could not be assigned; e.g., f1 is assigned for exclusive use already.

## FD-ERR

indicates an invalid fd.

FORM-ERR

indicates a command syntax error.

IO-ERR

indicates that an I/O error was encounterei on output file or device.

NOFP-ERR

indicates that specified task was not established with the DFLOAT option at Link time.

PARM-ERR

indicates an operand syntax error.

TASK-ERR

indicates that no task was specified or user-specified task does not exist.

DISPLAY ERRORS

## 3.16 DISPLAY ERRORS COMMAND

The DISPLAY ERRORS command displays to the user-specified fi list of errors that the hardware error logger has detected, an the following additional error recording status:

- Status of the error recording function (on or off)
- Date when error recording was turned on (month, day, year)
- Time (hour, minutes, seconds)
- Setting of the error log readout time period (minutes)

Format:

fd DISPLAY ERRORS system

Parameter:

 $\mathcal{A}_{\mathcal{A}}$ 

<sup>f</sup>d is an optional file descriptor specifying file (account number must be 0 if specifi $\ell$ or device that receives the summary of : hardware-logged errors. If fd is omitted,<br>summary is displayed to the system console.

#### Examples:

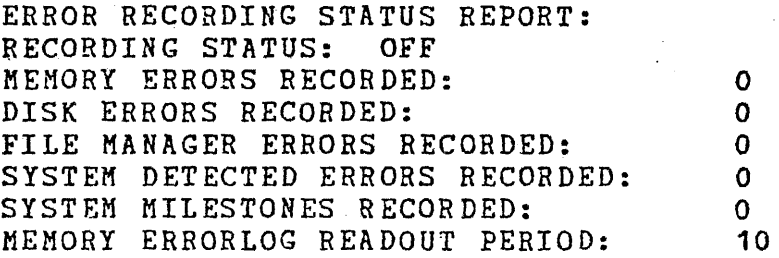

ERROR RECORDING STATUS REPORT: RECORDING STATUS: ON START DATE/TIME: 05/15/79 14:57:10 CURRENT ERROR LOG FILE: FIXED:ERR.LOG MEMORY ERRORS RECORDED: 0 DISK ERRORS RECORDED: 2 FILE MANAGER ERRORS RECORDED: 1 SYSTEM DETECTED ERRORS RECORDED: 0 SYSTEM MILESTONES RECORDED: 15 MEMORY ERRORLOG READOUT PERIOD: 10

## Functional Details:

The error counts displayed when a DISPLAY ERRORS command is issued represent the total number of errors recorded since the error logging facility was last turned on. rurning the error logging facility off causes the counters to be reset to zero.

#### Messages:

ASGN-ERR

indicates that an optional fd could not be assigned; e.g., fd is assigned for exclusive use already.

ERRC-ERR

indicates that error recording was not specified at sysgen time.

FD-ERR

indicates an invalid fd.

FORM-ERR

indicates a command syntax error.

IO-ERR

indicates that an I/O error was encounterei on output file or device.

PARM-ERR

indicates an operand syntax error.

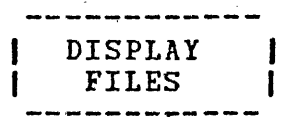

## 3.17 DISPLAY FILES COMMAND

The DISPLAY FILES command permits information from the directo of one or more direct access files to be output to the syst console or, optionally, to a named file or device.·

Format:

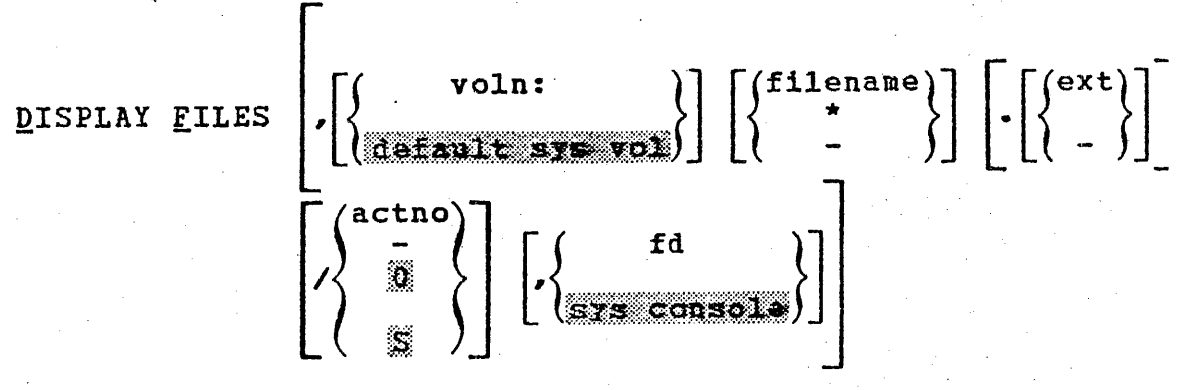

Parameters:

voln:

filename

is a 1- to 4-character name of a disk volum<br>The first character must be alphabetic, t first character must be alphabetic, t remaining alphanumeric. If voln is omitte the default system volume is assumed.

is a 1- to 8-character name of a file. T<br>first character must be alphabetic, t must be alphabetic, t remaining alphanumeric.

ext

actno

is a 1- to 3-character extension to t filename.

is a decimal number from 0 through 2 specifying the account number associated wi the file. The account number fieli may omitted, in which case system files (accou 0) are displayed.

f d

is an optional file descriptor specifying t file (account number must be 0 if specifie or the device to which the iisplay is outpu If fd is omitted, the display is output to t system console.

## Functional Details:

A hyphen (-) in the command format requests that all files starting with the characters preceding the  $-$  be displayed, subject to any restrictions specified in the extension, account number, and fd fields.

#### Examples:

CAL32-

displays all files whose first five characters are CAL32.

CAL32.-

displays all files named CAL32 with any extension.

The character  $*$  requests that all files with matching characters in the same position(s) as those entered are displayed.

. Examples:

 $CAL32***$ 

displays all fjles between five and eight characters in length whose first five characters are CAL32.

CAL\*\*CAL

\*\*\*\*32.0BJ

displays all files whose first three and last three characters are CAL.

displays all files with a filename containing six characters whose fifth and sixth characters are 32 and whose extension is .OBJ.

The characters  $*$  and  $-$  can be combined in the command format, as previously described, to further delimit displayed files.

#### Example:

 $CAL***1-$ 

displays all files whose first three characters are CAL, and whose sixth ·character is 1.

 $2 - 2E$ 

An example of the display produced by the DISPLAY FILES command is:

#### D F,FIXD:-.TSK/O

I I I I I I I I I I I I I I

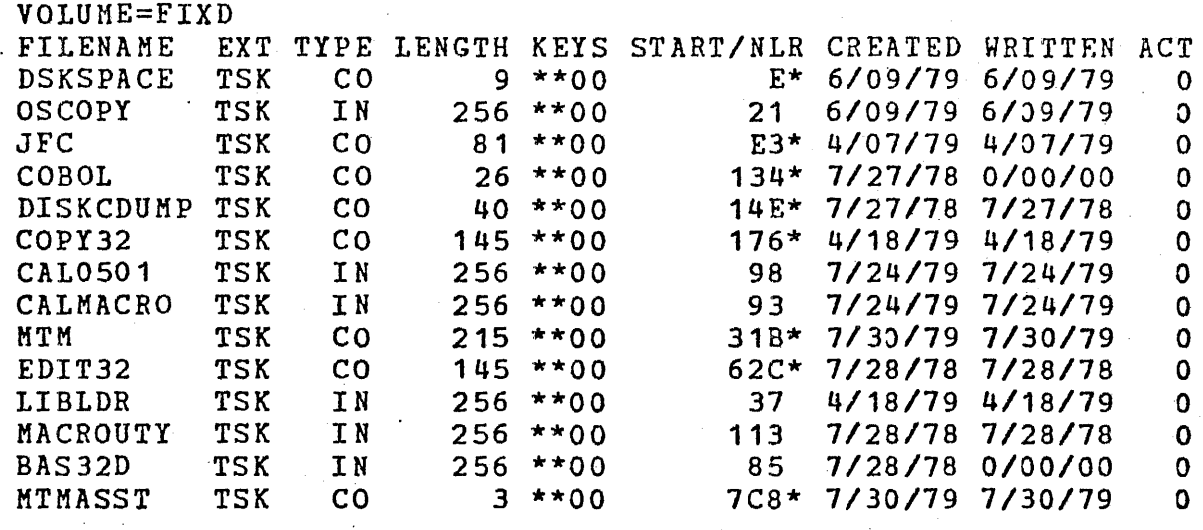

For contiguous files, TYPE is CO, LENGTH is the number of sectors allocated to the file in decimal, and START/NLR is the starting sector number in hexadecimal, followed by  $\star$ .

For index files, TYPE is IN, length is the logical record length in decimal, and the START/NLR is the number of logical records in decimal.

For all files, ACT is the associated user account number. For OS/32 systems containing MTM, the account number denotes the unique user to whom the file belongs. For systems without MTM,<br>all files are system files with account number 0. A double all files are system files with account number o. A double asterisk (\*\*) in the KEYS field indicates a system or group file in which access, read, write, or both, is restricted. Refer to<br>the 0S/32 Multi-Terminal Monitor (MTM) Reference Manual for the OS/32 Multi-Terminal Monitor (MTM) Reference further information.

Examples:

D F

D F,CAL32.TSK/-

 $D F, -/-$ 

D F,,MAG1:

displays to the console davice all files with account number 0 on the default system volume.

displays file CAL32.TSK account. in any

displays all files on the iisk.

displays to the device MAG1 all files with account number 0 on the default system volume.

D F,M300:

displays to the console device all files with account number 0 on volume M300.

displays all files on volume M300 with first character A and extension.

TSK in account number o.

D F,M300:A-.TSK

D F,-.,PR1:

displays all files on the default system volume in account number 0 with blank extension, regardless of filename. The dispiay is routed to device PR1.

 $D$   $F$ .  $CAL$ \*\*1-.-

displays, to the console device, all files that start with CAL, contain<br>the character 1 in the sixth  $character 1$  in the sixth position, have any extension, and are in account number o.

Messages:

ASGN-ERR

indicates that an optional fd could not be assigned; e.g., fd is assigned for exclusive use already.

FD-ERR

indicates an invalid optional fd.

FILE NOT FOUND

indicates that the specified file was not found.

FORM-ERR.

indicates a command syntax error.

I/0-ERR

indicates that an I/0 error was encounterei on output device or file.

NODA-ERR

and may die

indicates that direct access support is not included in this system.

NO DIRECTORY ENTRIES ON voln

indicates that voln has no files on it.

DISPLAY FLOAT

## 3.18 DISPLAY FLOAT COMMAND

The DISPLAY FLOAT command displays to the contents of the single precision floating point register associated with a user-specified task. specified fd th

Format:

$$
\texttt{\texttt{DISPLAY}}\ \texttt{\texttt{ELOAT}}\ \left[ \left\{ \texttt{\small\begin{matrix} fd\\ \texttt{system} & \texttt{consale} \end{matrix} } \right\} \right]
$$

Parameter:

f d

is an optional file descriptor specifying t file (account number must be O if specifie or device to which the display is output. fd is omitted, the display is output to t system console.

Functiona1 Details:

The user-specified task must be established with the FLOAT opti specified at Link time.

Example:

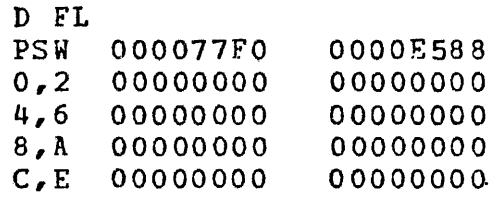

#### Messages:

#### ASGN-ERR

indicates that an optional fd could not be assigned; e.g., already is assigned for exclusive use.

FD-ERR

indicates an invalid fd.

FORM-ERR

indicates a command syntax error.

IO-ERR

indicates that an I/O error was encountered on output file or device.

NOFP-ERR

indicates that specified task was not established with the FLOAT option at Link time.

PARM-ERR

indicates an operand syntax error.

TASK-ERR

indicates that no task was specified or user-specified task does not exist.

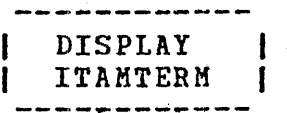

## 3.19 DISPLAY ITAMTERM COMMAND

The DISPLAY ITAMTERM command permits information relative to allocated data communications LCBs to be output to the system console or, optionally, to a named file or device.

Format:

$$
\text{DISPLAY \texttt{ITAMTERM} \text{,voln: } \left[ \left\{ \begin{matrix} \text{filename} \\ - \end{matrix} \right\} \right] \left[ \cdot \left[ \left\{ \begin{matrix} \text{ext} \\ - \end{matrix} \right\} \right] \right]
$$
\n
$$
\left[ \cdot \left\{ \begin{matrix} \text{fd} \\ \text{system} \text{cases} \end{matrix} \right\} \right]
$$

Parameters:

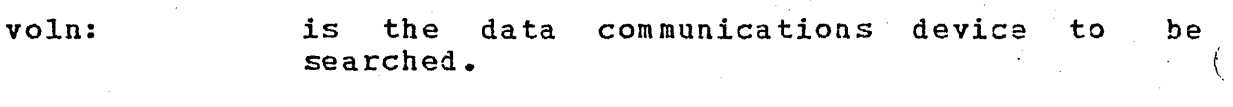

filename is a 1character alphanumeric. to 8-character name. The first be alphabetic, the remaining

• ext

is a 1- to 3-character extension.

f d

is the file descriptor of the file (account number must be 0 if specified) or device on which the display is to be output. If  $f$  is onitted, the display is output to the system the display is output to the system console.

The information displayed is:

- Device name, filename, and extension
- Device code (decimal)
- Data communications extended device code (hexadecimal)

e Transmission block size (decimal)

e Logical record size (decimal)

Number of transmission blocks (decimal)

(

(

Examples:

D I,.BSCI: displays all data communications terminal LCBs with device mnemonic BSCI:.

 $D$   $I$ ,  $BSCI$ :  $-$ .  $-$ 

D I,BSCI:-.LIN

D I,.BSCI:AJM.LIN

BSCI: and extension LIN. displays all data communications terminal LCBs with device mnemonic BSCI, filename AJM, and extension LIN.

displays all data communications terminal LCBs with device mnemonic

displays all data communications terminal LCBs with device mnemonic

BSCI: and any extension.

D I,BSCI:,MAG1: displays on device MAG1:, all data communications terminal LCBs with device mnemonic BSCI:.

Messages:

ASGN-ERR

indicates that an optional fd could not be assigned; e.g., fd is assigned for exclusive use already.

FD-ERR

indicates an invalid optional fd.

FORM-ERR

indicates a command syntax error.

IO-ERR

indicates that an I/O error was encountered on output device.

NOPR-ERR

indicates that a required operand is missing.

PARM-ERR

indicates an operand syntax error or data communications devices not supported in the system.

SPECIFIED TERMINAL(S) NON-EXISTENT FOR voln

indicates that a specific data communications terminal is not found or voln has no LCBs allocated for it.

# ------.... -----.-.--.\_ | DISPLAY LU |

## 3.20 DISPLAY LU COMMAND

The DISPLAY LU command permits the operator to display assigned.logical units of the currently selected task.

Format:

fd DISPLAY LU

Parameter:

f d

is an optional file descriptor specifying file (account number must be 0 if specif or device on which the assigned logical u are to be displayed. If fd is omitted, display is output to the system console.

#### Functional Details:

The lu number, file or device name, current access privile current record number, and percentage thru file are displa1 The current record number and percentage thru file are displs only for files.

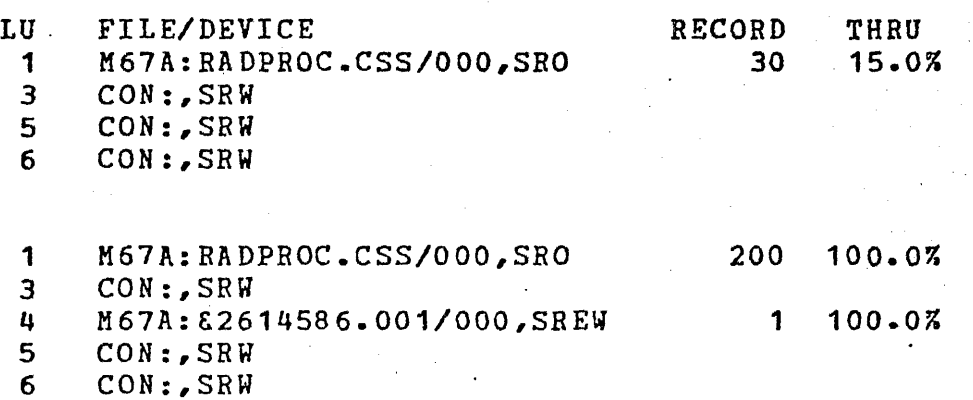

Example:

DISP LU,PR: displays assigned logical units the printer device (PR:).

#### Messages:

ASGN-ERR

indicates that optional fd could not be assigned; *e.g.,* fd is assigned for exclusive use already.

FD-ERR

indicates an invalid optional fd.

FORM-ERR

indicates a command syntax error.

IO-ERR

indicates that an I/O error was detected on output ievice or file.

PARM-ERR

indicates an operand syntax error.

TASK-ERR

indicates that there is no currently selected task.

DISPLAY HAP<br>------------

## 3.21 DISPLAY MAP COMMAND

The DISPLAY MAP command causes a memory map to be output to t console or to a specified file or device. The display map may of the entire system or of a particular task, pure, library, task common segment, system space, pseudo task, or marked o memory.

## Format:

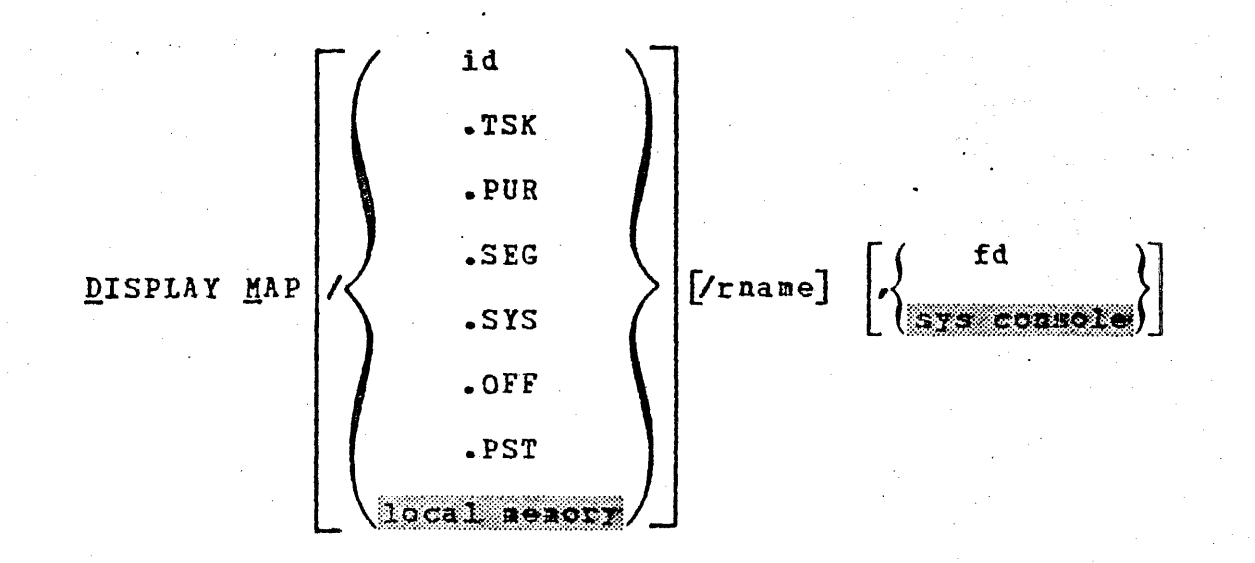

Parameters:

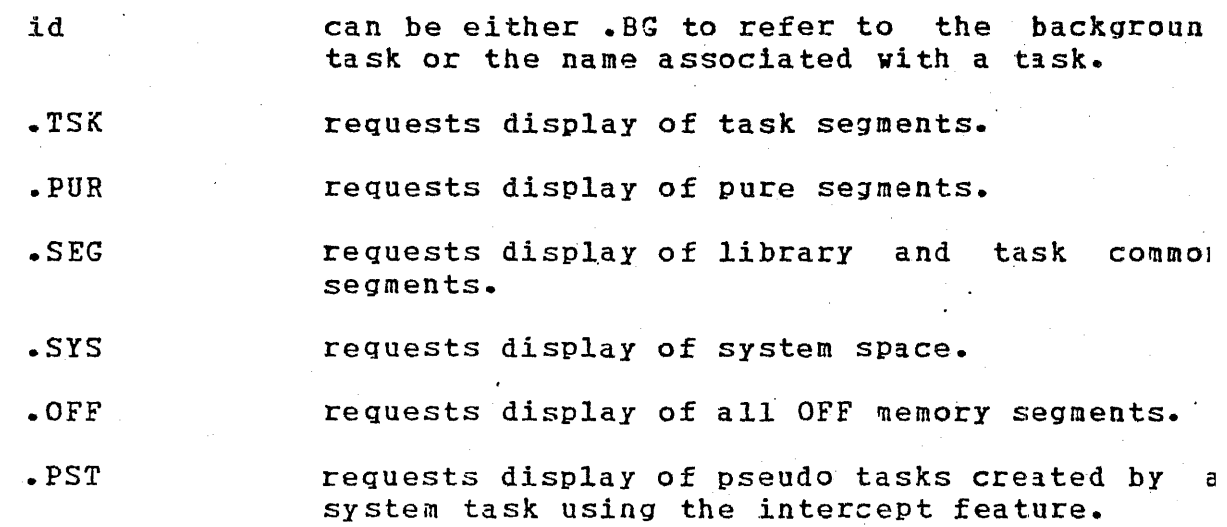

rname

f d

requests display of a specific library segment, task common segment, sharable pure segment, or a taskid.

is the file descriptor specifying the file (account number must be 0 if specified) or device on which the map is to be output; if fd. is omitted, the display is output to the s/stem console.

## Functional Details:

If segment type and rname are omitted, all tasks, task common, library and pure segments, marked off memory, pseudo tasks, ani system space are displayed. The name, segment type, start address, segment size, size of system space, number of shared segments, status, and priority are displayed. If rname is specified, only the above information for that task or segment is specified, only the above information for that task of segment is<br>displayed. For id, all sharable segments are also displayed. displayed. For id, all shalable segments are also inspirited.<br>The first line of the display indicates the starting address and size of the total task memory space.

Examples:

This example shows the display for two system tasks, two foreground tasks, a. background task, and two task common segments:

D M

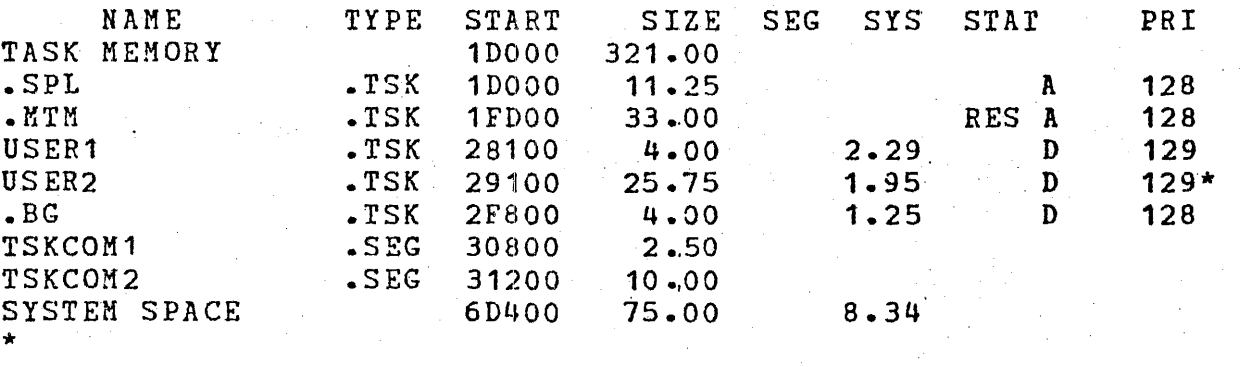

The following example shows the display for one sharable pure segment, four library segments, one task common segment, one off memory segment, and five foreground task segments.

ł

ŧ

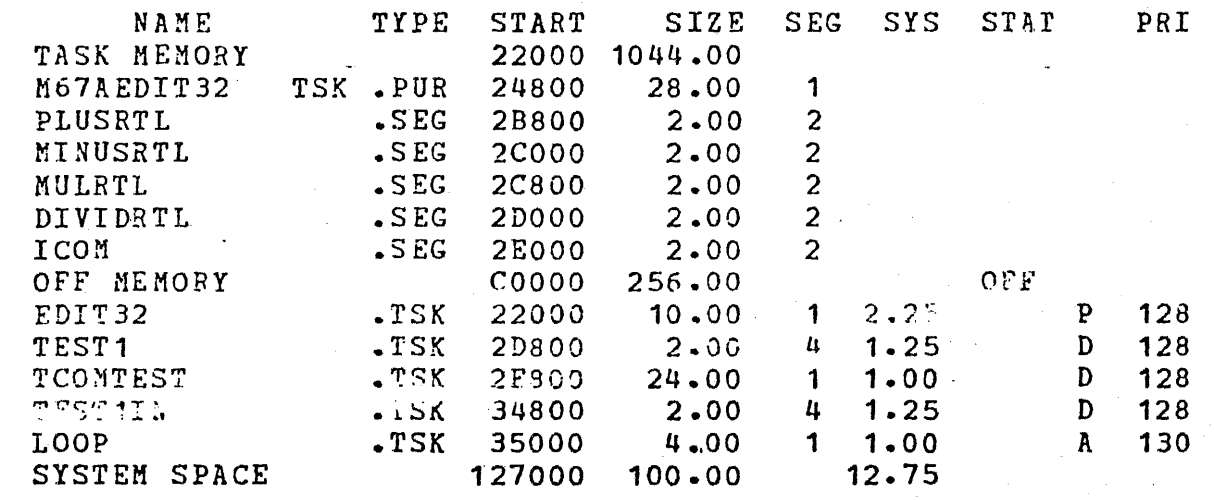

The NAME field is the name of a task or segment, and .BG<br>indicates the background segment. Any other name indicates a indicates the background segment. foreground task, global task common segment, or library segment. For pure segments, NAME is the fd of the file containing the pure segment.

The TYPE field describes the segment type. Possible values are:

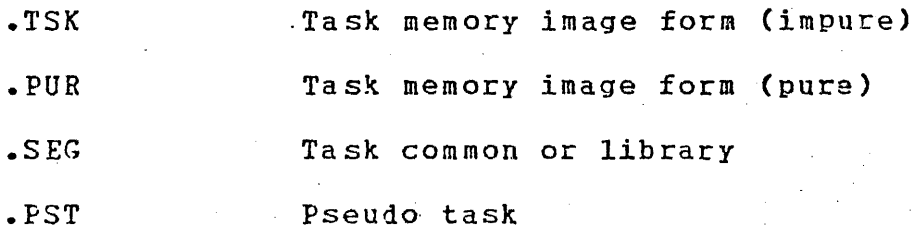

The START field is the absolute starting address of the segment in memory. The system space line contains the starting address of the system space and represents the upper limit of the task space plus 1. The task memory line contains the starting address of the task space and represents the upper limit of the  $\sim$  erating system space plus 1.

The SIZE field indicates the size in kb of the segment. The sizes are a multiple of 0.25. The task memory and system space lines contain the maximum available task and system space.

The SEG field contains the number of shared segments for a task. For a shared segment, the SEG field indicates the number of tasks currently sharing the segment.

The SYS field indicates the amount of system space a task i; using. The system space line contains the thtal anount of system spac. currently in use.

J I I f f I

 $\cdot$   $\cdot$ 

 $\mathbf{I}$ T

 $\mathbf{f}$ -1 The STAT field indicates the status of these tasks, as follovs:

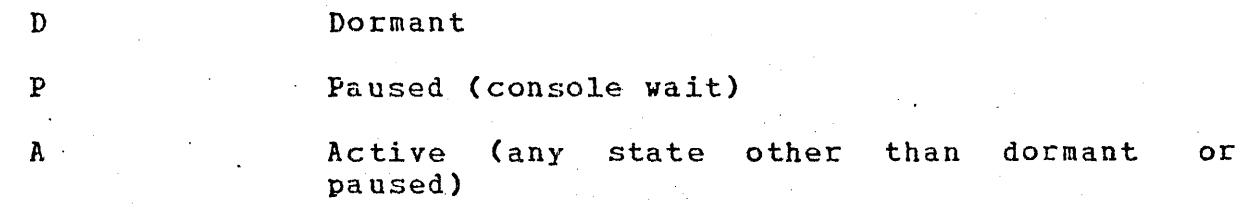

The status can be preceded by RES indicating the task is memory resident, ROL indicating the task is rollable, or ROLLED indicating the task is restable, or Rollable<br>indicating the task is rolled. A task displayed on the map as active may in fact be in a wait state. The system operator can use the TASK and DISPLAY PARAMETERS commands to get the actual wait status halfword for a given task. The PRI field indicates the priority in decimal of all tasks currently in the system. An asterisk (\*) next to a value in the priority field indicates that the actual run priority of that task has been lowered by MTM. OFF identifies marked off memory.

. Messages:

#### ASGN-ERR

indicates that the output device or file could not be assigned; e.g., device returns unrecoverable error on I/0 attempt.

#### FD-ERR

indicates that an invalid fd was specified.

FORM-ERR

indicates a command syntax error.

#### IO-ERR

indicates that an I/O error occurred on output device or file; e.g., device returns unrecoverable error on I/O attempt.

#### PARM-ERR

indicates an operand syntax error.

SEGMENT REQUEST NOT FOUND

indicates that the requested segment was not founi, or no tasks exist in memory.

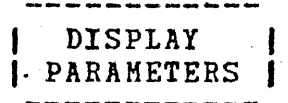

## 3.22 DISPLAY PARAMETERS COMMAND

The DISPLAY PARAMETERS command is used to display paramet pertinent to the currently selected task. The display appears the console device, or on a device or file (account number m be 0 if specified) selected by the operator.

Format:

fd DISPLAY PARAMETERS sys console

Parameter:

fd is an optional file descriptor specifying  $\mathfrak t$ file (account number must be 0 if specifie or device to which the 1isplay is to output. If fd is omitted, the display appea on the system console.

#### Functional Details:

Table 3-3 lists the field addresses and data displayed when t DISPLAY PARAMETERS command is entered.

## TABLE 3-3 FIELDS DISPLAYED BY THE DISPLAY PARAMETERS COMMAND

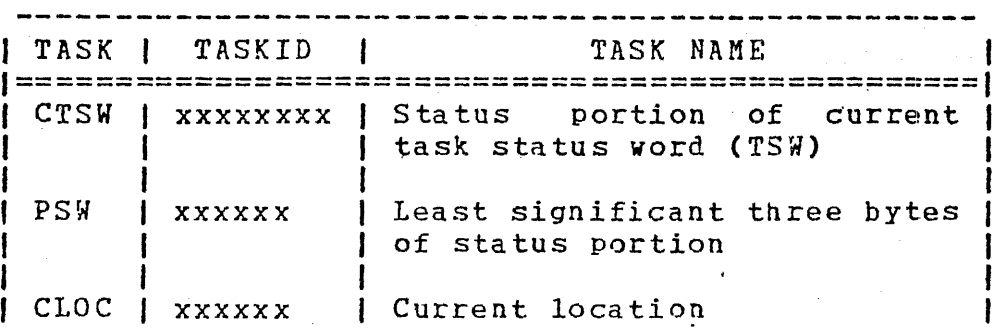

## TABLE 3-3 FIELDS DISPLAYED BY THE DISPLAY .PARAMETERS COMMAND (Continued)

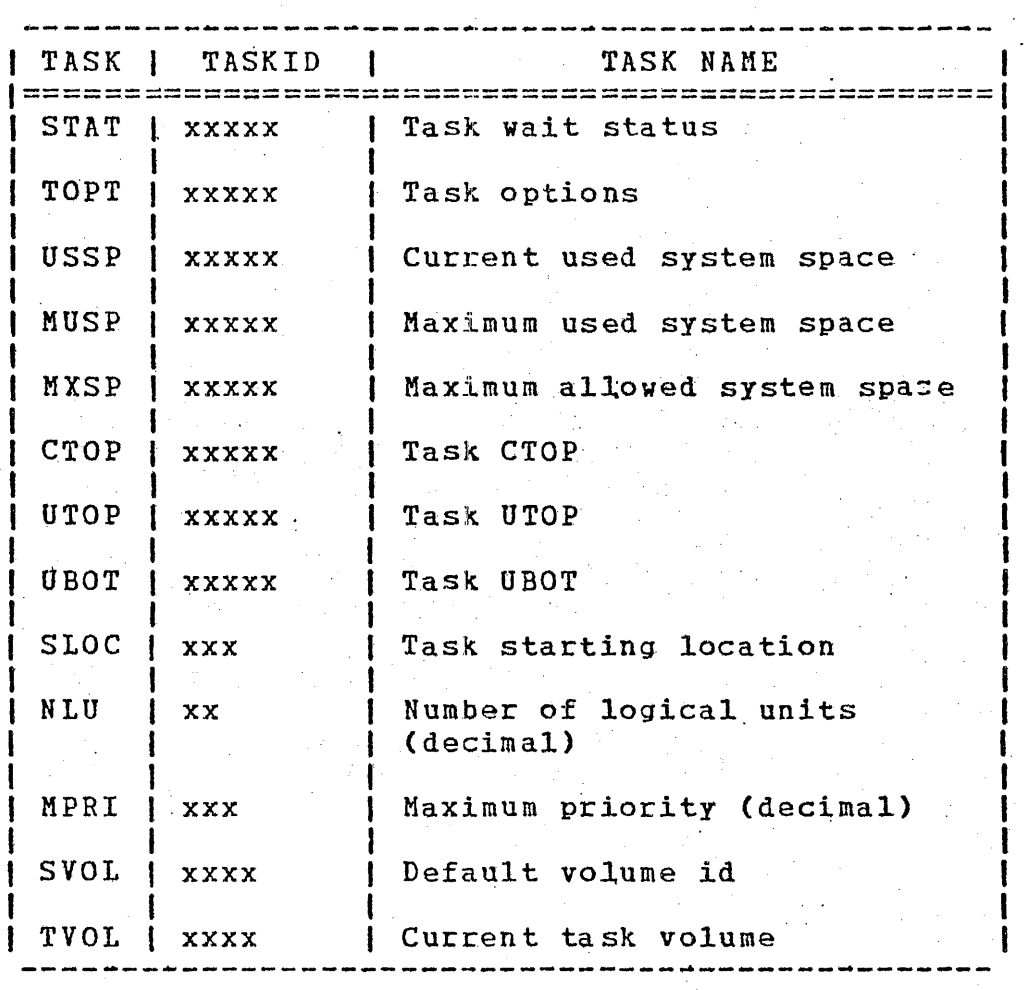

The addresses displayed as CTOP, UTOP, UBOT, and SLOC are not physical addresses, but are addresses within the task's own program space. CLOC may be a program space address or a physical address in a system subroutine being executed on behalf of the task. NLU is given in decimal. SVOL is the ASCII system volume<br>id. It is not specifically related to the currently selected It is not specifically related to the currently selected<br>but is given here for operator convenience. TVOL is the task, but is given here for operator convenience. ASCII task volume name associated vith the currently selected task. CTSW is given in hexadecimal. For a definition of the status portion of the TSW, and a description of the fields CTOP, UTOP, UBOT, and SLOC, see the OS/32 Application Level Programmer Reference Manual.

TOPT is given in hexadecimal. The definitions of task option bits are listed in Table 3-4.

# TABLE 3-4 TASK OPTION BIT DEFINITIONS

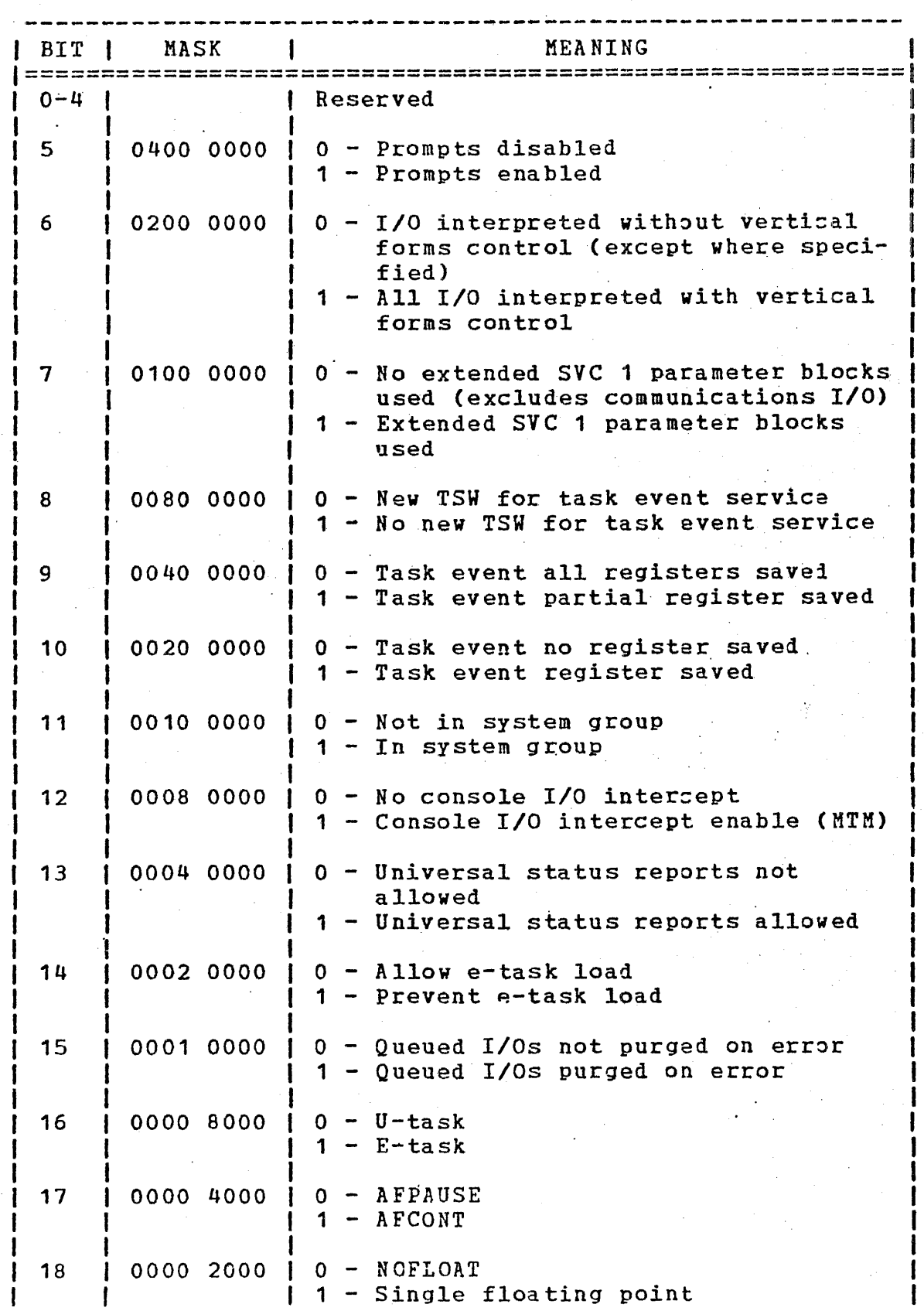

48-030 FOO ROO

TABLE 3-4 TASK OPTION BIT DEFINITIONS (Continued)

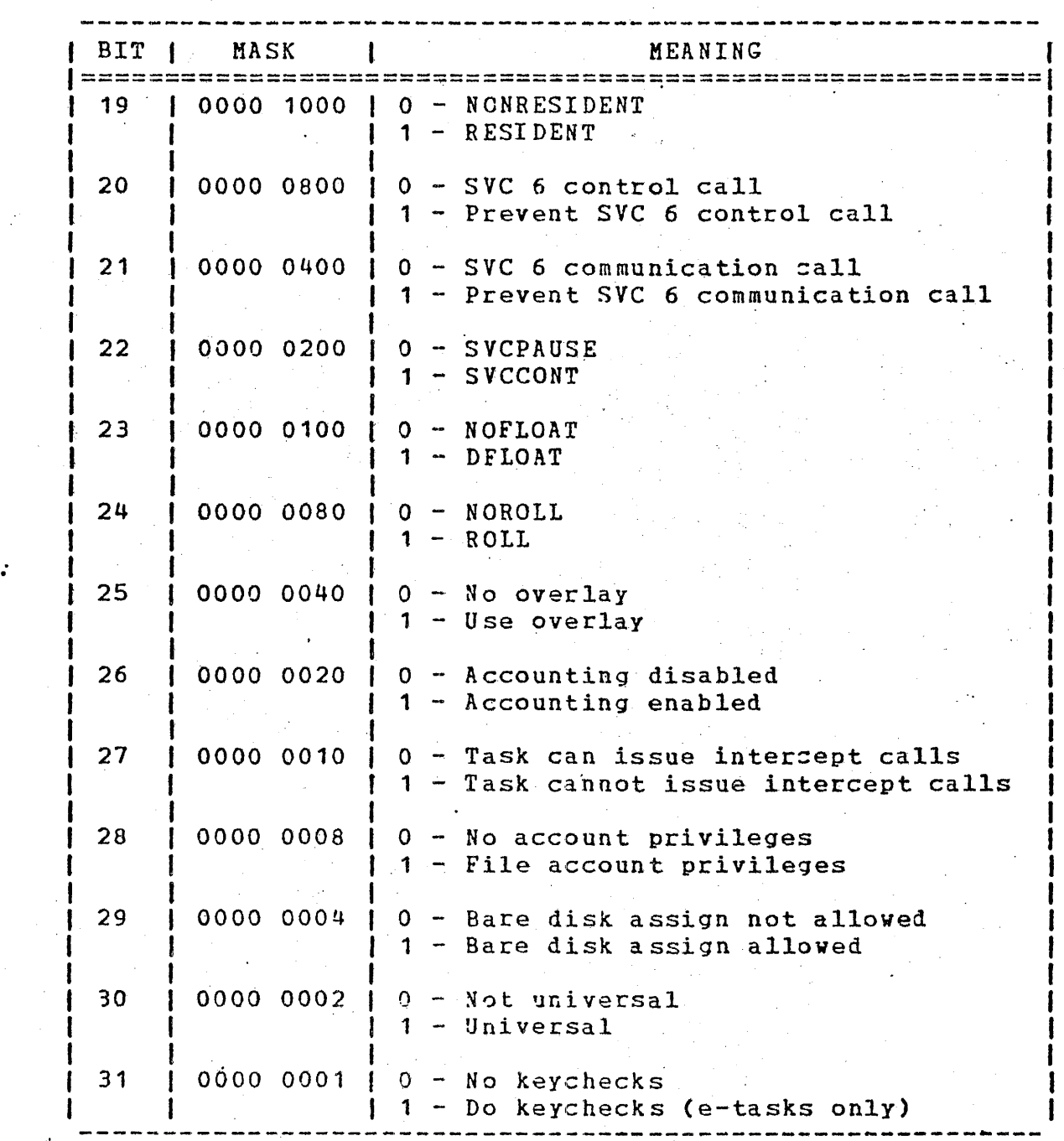

STAT is given in hexadecimal. The definitions of wait status hits are shown in Table  $2.5$ bits are shown in Table 3-5.

 $\mathbf{I}$ 

# TABLE 3-5 WAIT STATUS BIT DEFINITIONS

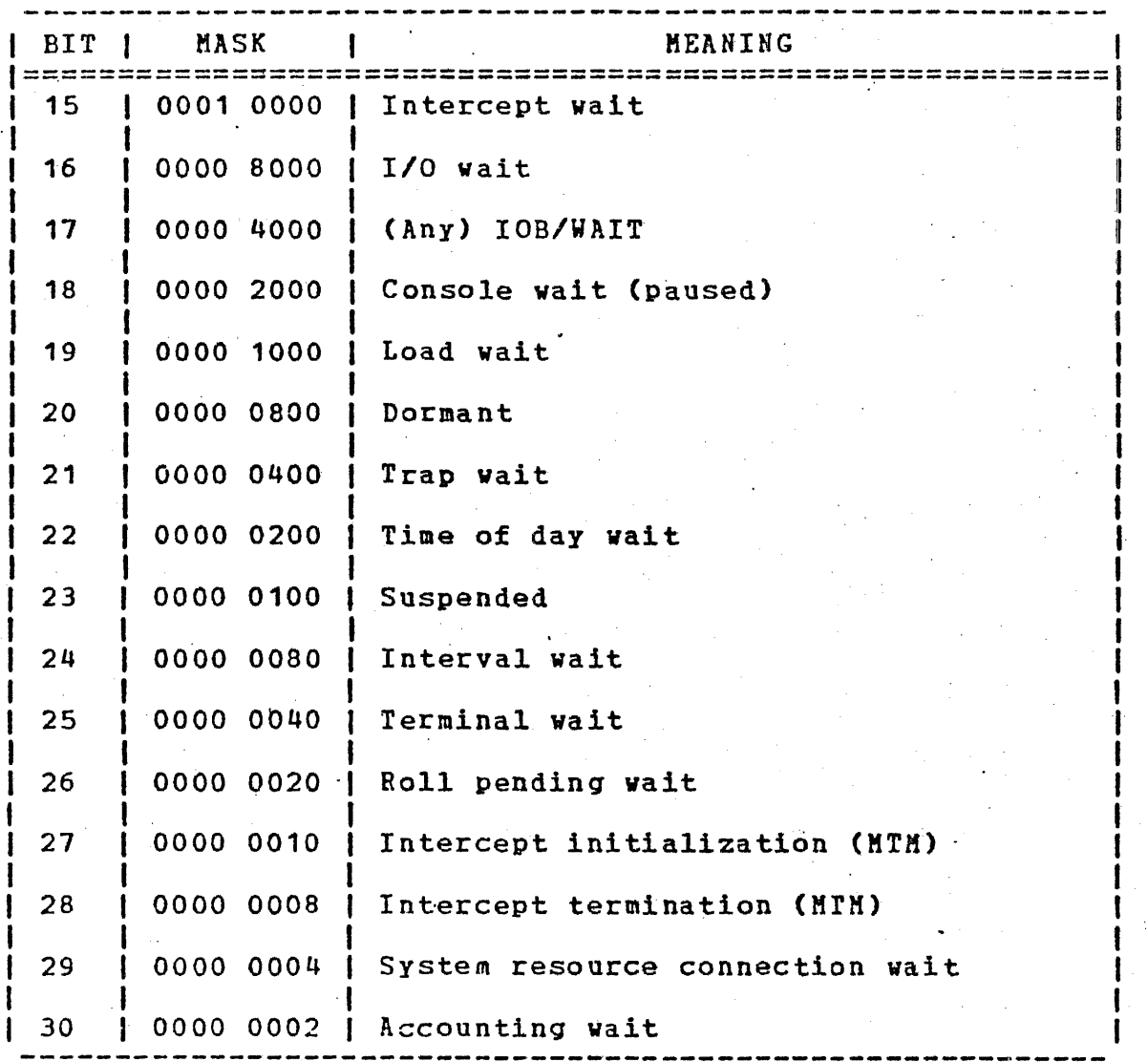

# NOTE

Zero status indicates the task is active.

 $\mathbf{I}$
## Example:

The following is an example of the output generated in response to a DISPLAY PARAMETERS command:

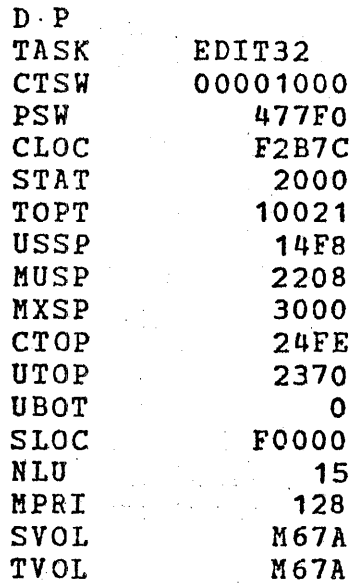

#### Messages:

 $\mathcal{L}$ 

#### ASGN-ERR

indicates that an optional fd could not be assigned; e.g., fd already is assigned for exclusive use.

# FD-ERR

indicates an invalid fd.

# FORM-ERR

indicates a command syntax error.

#### IO-ERR

indicates that an I/O error was detected on output ievice or file.

# PARM-ERR

indicates an operand syntax error.

## TASK-ERR

indicates that there is no currently selected task.

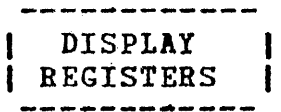

## 3.23· DISPLAY REGISTERS COMMAND

The DISPLAY REGISTERS command displays to the specified fd the contents of the general purpose user registers associated with a user-specified task.

Format:

# DISPLAY REGISTERS [fd]

Parameter:

f d

is the file descriptor to which the contents of the general purpose user registers are di splayed.

#### Example:

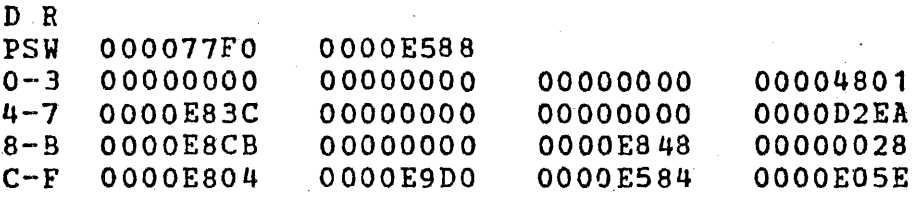

Messages:

ASGN-ERR

indicates that an optional fd could not be assigned; e.g., fd already is assigned for exclusive use.

FD-ERR

indicates an invalid fd.

#### FORM-ERR

indicates a command syntax error.

# IO-ERR

indicates that an I/O error was detected on output ievice or file.

# PAP.  $M-ERR$

indicates an operand syntax error.

 $\sim 10^{-10}$ 

# TASK-ERR

indicates that no task was specified or user-specified task does not exist.

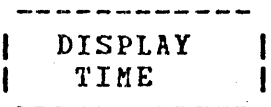

## 3.24 DISPLAY TIME COMMAND

The DISPLAY TIME command causes the current date and time to be output to the system console or to a specified file or ievice.

Format:

$$
\text{DISPLAN THE } \left[ \left\{ \text{ss} \atop \text{sys} \text{ console} \right\} \right]
$$

Parameter:

<sup>f</sup>d specifies the file (account number must be 0 if specified) or device to which the display is to be output. If fd is omitted, the display is output to the system console.

*:,* 

Functional Details:

The display has the following format:

mm/dd/yy hh:nn:ss

or alternatively by sysqen option:

dd/mm/yy hh:nn:ss

Messages:

P.SGN-ERR

indicates that an optional'fd could not be assigned; e.g., fd already is assigned for exclusive use.

FD- FR R

indicates an invalid fd.

# FORM-ERR

indicates a command syntax error.

IO-ERR

indicates that an I/0 error was encounterei on output device or file.

PARM-ERR

indicates an operand syntax error.

# DISPLAY VOLUME

## 3.25 DISPLAY VOLUME COMMAND

The DISPLAY VOLUME command displays to the specified fd the state of the specified disk volume. This command is supported only on disk devices which support error recording.

Format:

$$
\text{DISPLAY YOLUME } \cdot \text{voln} \left[ \left\{ \begin{matrix} fd \\ \text{system} \end{matrix} \right] \right]
$$

#### Parameters:

voln

is the volume name of the disk whose status is displayed.

f d

is an optional file descriptor specifying the file (account number must be 0 if specified) or device to which the specified disk volume's status is displayed. If fd is omitted, the display is output to the system console.

Examples:

D V,FIXD

 $VOLUME = FIXD  
FREESPACE =$ 18676 SECTORS 6 EXTENTS 95.36% OF TOTAL

Volume FIXD has no error counting capabilities.

D\_V,MT51

VOLUME= M300 FREESPACE = 222498 SECTORS 23959 EXTENTS 22.23% OF TOTAL<br>REQUESTS = 47461 READ < 21552 WRITTEN 69013 TOTAL REQUESTS = 47461 READ : 21552 WRITTEN 69013 TOTAL<br>SECTORS = 588784 READ 112624 WRITTEN 701408 TOTAL 112624 WRITTEN 701408 TOTAL<br>
/REQ 33 ROTATION (SECTORS/REQ) AVERAGE LATENCY: 0.377 SEEK/REQ

·Fields:

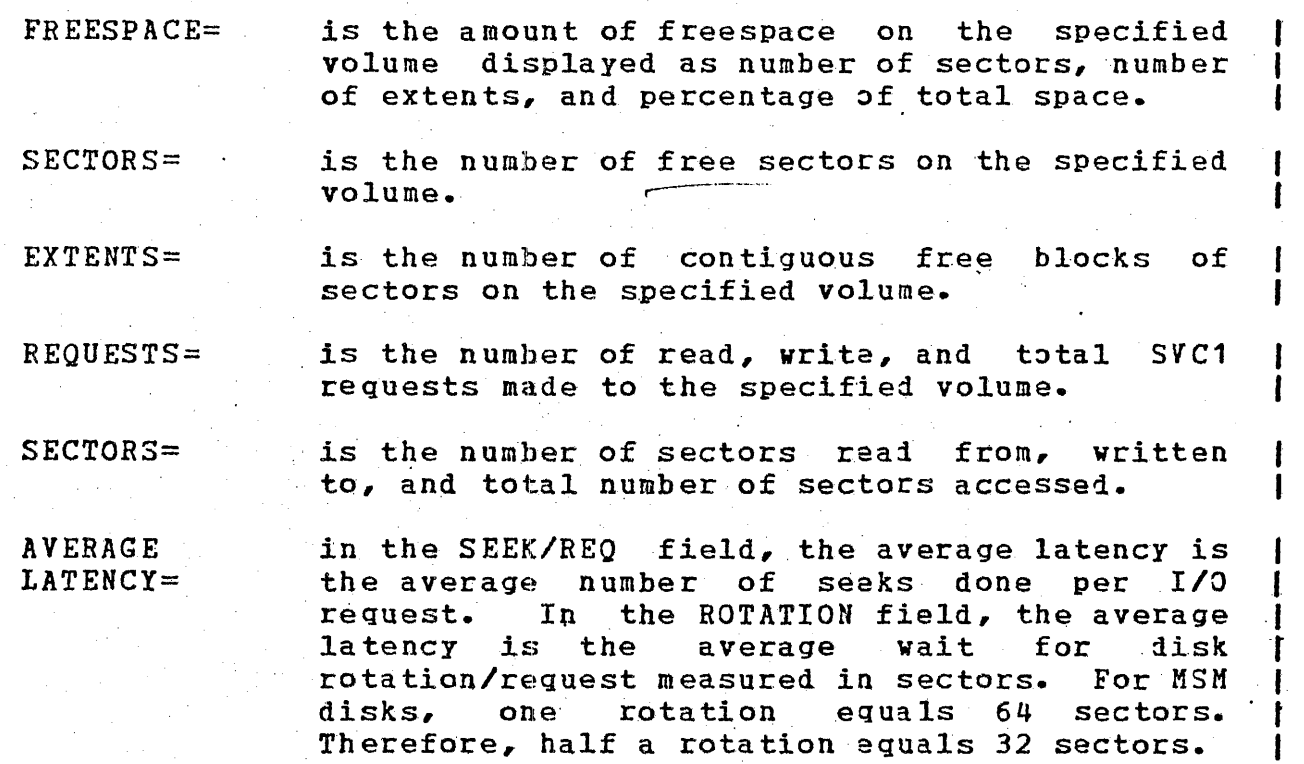

.Volume M300 has error counting capabilities.

Messages:

ASGN-ERR

indicates the optional fd or disk device of volume name, voln, could not be assigned.

DEVICE NOT A DISK

indicates that the specified device with volume name,  $v \circ l n$ , is not a bulk device.

FD-ERR

indicates an invalid optional fd.

FORM-ERR

indicates a command syntax error.

 $I/O-ERR$ 

indicates that an I/0 error was encounterei on disk device of volume name, voln, or on output device.·

NODA-ERR

indicates that direct access support is not included in this system.

NOPR-ERR

indicates a required operand missing.

PABM-ERR

indicates an operand syntax error.

 $ERROR$   $LOG$  $\mathbf{I}$ 

## 3.26 ERROR LOG COMMAND

The ERROR LOG command turns on or off the error recording function, which copies the errors from the error logger to the disk. This command controls general errdr recording for all processors and memory error recording for the Perkin-Elmer 3200 Series processors.

#### Format:

ERROR LOG  $\Big\}$  ON [ $\cdot$  [fd] [ $\cdot$ INIT]] $\Big\}$ OFF

#### Parameters:

OFF

dumps the internal error record buffer to disc and closes the error recording fi1es. Internally, errors are still storei, but not written to disk, which causes data to be lost in the internal buffer overflow.

ON

f d

turns on the error recording function.

specifies the contiguous file to be used for error recording. If this parameter is omitted, the file specified at sysgen is the default. If the user-specified fd does not currently exist, the file is automatically allocated and assigned.

#### INIT

initializes the error recoriing file so that new error records can be addei to the beginning of the file. If this parameter is omitted, subsequent error records are added following the last records written to the file.

#### Messages:

#### CLOS-ERR TYPE=BUFF

indicates an error occurred when closing the error recording file. TYPE=BUFF means system space has.become corrupted and I

buffers and/or file control blocks cannot be returned to the free system space.

DATE-ERR

 $\mathbf{I}$ 

indicates that the ON parameter was specified but the date and time parameters of the SET TIME command were not specified.

NOPR-ERR

indicates that no parameters were specified.

OFF-ERR

indicates that the OFF parameter was specified but the error recording function was already off.

ON-ERR

indicates that the ERROR LOG command was entered twice with the ON parameter specified.

PARM-ERR

indicates that a syntax error exists in the specified parameter.

PRES-ERR

indicates that error recording is not supported.

ERROR PERIOD

 $\frac{1}{2} \sum_{i=1}^n \frac{1}{2} \sum_{j=1}^n \frac{1}{2} \sum_{j=1}^n \frac{1}{2} \sum_{j=1}^n \frac{1}{2} \sum_{j=1}^n \frac{1}{2} \sum_{j=1}^n \frac{1}{2} \sum_{j=1}^n \frac{1}{2} \sum_{j=1}^n \frac{1}{2} \sum_{j=1}^n \frac{1}{2} \sum_{j=1}^n \frac{1}{2} \sum_{j=1}^n \frac{1}{2} \sum_{j=1}^n \frac{1}{2} \sum_{j=1}^n \frac{1}{2} \sum_{j=$ 

# 3.27 ERROR PERIOD COMMAND

The ERROR PERIOD command sets the memory error log readout period to a user-specified number of minutes. The default value is . specified at sysgen. This command can be used only with Perkin-Elmer 3200 Secies processors.

## Format:

ERROR PERIOD  $\left[\sqrt{\begin{array}{c} \text{minutes} \\ 1 \end{array}}\right]$ 

#### Parameters:

es is a decimal number from 1 through 1440 specifying the number of minutes between error specififing the number of minutes between effor the time period is reset to the initial sysgen value.

> specifies that the memory error logger<br>performs a readout immediately. The readout immediately. previously set readout period is not affected.

Messages:

#### !NIT-ERR

indicates that memory error recording was initialized but it already had been specified and was in progress.

#### NOPR-ERR

indicates that no parametecs were specified.

PARM-ERR

indicates that a syntax error exists in the specified parameter.

 $\mathcal{L}$ 

indicates that the number of ainutes specified for the error log readout period was not a number from 1 through 1440.,

## SPAC-ERR

indicates that there was not enough system space allocated for an error log buffer.

 $\sim 10^7$ 

# 3.28 ·ERROR RECORDING COMKAND

The ERROR RECORDING command turns error recording on or off foe a specified device.

Format:

ERROR RECORDING , fd .(OFF.

#### Parameters:

fd is the device name for which errors are being . recorded.

**ERROR RECORDING** 

ON specifies error recording is enabled for the specified device.

OFF specifies error recording is disabled for the specified device.

Functional Details:

The number of errors recorded for the specified device is reset to zero at system initialization.

Messaqes:

ERRC-ERR

indicates that error recording for device is not supported in system.

NOPR-ERR

indicates that no parameters were specified.

NSUP-ERR

indicates the device does not support error recording.

PARM-ERR

indicates that a syntax error exists in the specified parameter.

#### 3.29 EXAMINE COMMAND

ł

The EXAMINE command is used to examine the contents of local shared memory.

Format:

Para meters: .

address

indicates the starting and ending addresses memory whose contents are to be displayed hexadecimal~ All addresses specified rounded down to halfword boundaries by system.

is a decimal number specifying the number halfwords to be displayed. If n is omitt one halfword is displaye4.

f d

n

is the file descriptor specifying the <sup>f</sup>  $(\text{account number must be 0 if specified})$ device to which the contents of memory displayed; if omitted, the display is out to the system console.

## Functional Details:

Specifying only address, causes the contents of memory at  $+$ location to be displayed (as modified by any previous  $command.)$  Specifying address<sub>1</sub> and address<sub>2</sub> causes all data i the first to the second address to be displayed.

Example:

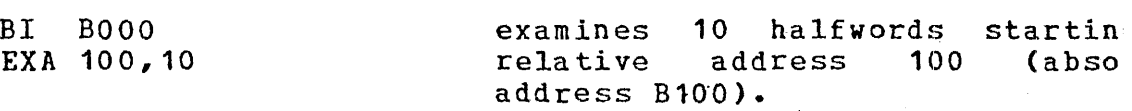

## Messages:

ASGN-ERR

indicates that an optional fd could not be assigned; e.g., fd already is assigned for exclusive use.

FD-ERR

indicates an invalid fd.

FORM-ERR

indicates a command syntax error.

 $\sim 10^{11}$ 

 $IO-ERR$ 

indicates that an I/O error was detected on output jevice or *£ile.* 

NOPR-ERR

indicates that a required operand is missing.

**Carl Carl** 

PARM-ERR

indicates an operand syntax error (an attempt to examine memory reserved for memory access controller (MAC) or marked off and possibly nonexistent).

FFILE

## 3.30 FFILE COMMAND

The FFILE command forward spaces to the next filemark on magnet tapes, cassettes, and direct access files.

Formats:

FFILE fd

Used for magnetic tapes Used for mand<br>cassettes only a

FFILE fd  $\lceil$ , 1u]

Used for disk devices only

#### Parameters:

f d

is the file descriptor of the device or fil to be forward spaced one filemark.

 $1<sub>u</sub>$ 

is the logical unit to which the file assigned.

Functional Details:

For magnetic tapes and cassettes, only the parameter fd should specified; for direct access files, lu optionally can specified. The account number must be 0 if specified.

Before entering the format for disk devices, the task must selected as the current task through the TASK command.

Examples:

FF MAG2:

FF M300:AJM.OBJ,4

causes the device MAG2: to forwa space one filemark.

causes the file AJM.0BJ on volu  $\cdot$  M300 that is assigned to lu 4, forward space one filemark.

#### Messages:

ASGN-ERR

indicates that the file or device could not be assigned for the reason noted in the TYPE field. the reason noted in the TYPE field.

FD-ERR

indicates that an invalid fd was encountered or a nonzero<br>account number was specified. account number was specified.

IO-ERR

indicates that an I/O error or an illegal or unassigned lu was encountered on the specified device or file.

LU~ERR

indicates that the lu was not a legal decimal number or was greater than maxlu for the task.

NOBC-ERR<sub>N</sub>

indicates that bulk file command support is not included in the operating system.

NOPR-ERR

indicates that no operand vas specified.

TASK-ERR<sup>2</sup>

indicates that there was no currently selected task and an FFILE command was entered with lu specifiei.

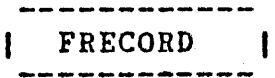

# 3.31 FRECORD COMMAND

The FRECORD command forward spaces one record on magnetic tapes cassettes, and direct access files.

#### Formats:

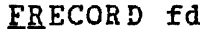

Used for magnetic cassettes only tapes ar

**FRECORD fd** [.1u] Used for disk devices only

#### Parameters:

f d

is the file descriptor of the device or fi] to be forward spaced one record.

 $1<sub>u</sub>$ 

is the logical unit to which the ievice c file is assigned.

Functional Details:

For magnetic tapes and cassettes, only the parameter fd should t specified; for direct access files, lu can optionally t specified. The account number must be 0 if specified.

Before entering the format for disk devices, the task must t selected as the current task through the TASK command.

Examples:

FR MAG2: FR M300:AJM.OBJ,4 causes the device MAG2: to forwar space one record. causes file M300:AJM.OBJ on volum M300 that is assigned to lu 4 <sup>t</sup> forward space one record.

## Messages:

ASGN-ERR

indicates that the file or device could not be assigned for the reason noted in the TYPE field.

FD-ERR

indicates that an invalid fd was encountered or a nonzero account number was specified.

IO-ERR

indicates that an I/O error or an illegal or unassigned lu was encountered on the specified device or file.

LU-ERR

indicates that the lu was not a legal decimal number or was greater than maxlu for the task.

NOBC-ERR

indicates that bulk file command support is not included in the operating system.

NOPR-ERR

indicates that no operand was specified.

TASK-ERR

indicates that there was no currently selected task and a command requiring the specification of lu was entered.

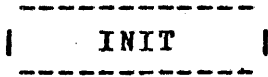

## 3.32 IHIT COMMAND

The INIT (file initialization) command enables the operator initialize all data on a contiguous file to 0.

Format:

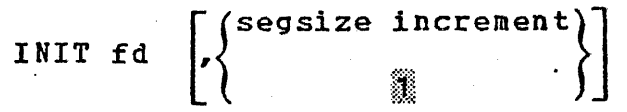

ΛÜ.

#### Parameters:

f d

is the file descriptor of any unassign unprotected, contiguous file. A file wii nonzero account number can be initialized specifying the account number.

segsize increment is the size of the buffer space used. default is 1kb.

Functiona1 Details:

INIT is implemented vith a CSS procedure that loads and sta the File Manager Support Utility as a background (.BG) task.

Examples:

!NIT DATA.FIL.

initializes the file DATA.FIL.

INIT DATA2.FIL,50

initializes the file DATA2.FIL us a 50kb buffer.

Messages:

ASGN-ERR

indicates an error when an attempt was made to assign file to be initialized or the task file for the File Mana Support Utility. See the ASSIGN command description : error information.

FD-ERR

indicates that an invalid fd was specified.

fd IS NOT A CONTIGUOUS FILE

indicates that INIT can be used only to initialize contiguous file.

FORM-ERR

indicates that an invalid segment size specified. increment was

 $LOAD-ERR$ 

indicates an error when an attempt was made to load the File Manager Support Utility as a background (.BG) task. See the LOAD command for error information on loading a background task •

. MNEM-ERR

indicates that the file INIT.CSS could not be found on the system volume.

NODA-ERR

indicates that there is no direct access support in this system.

SEQ-ERR

indicates that another CSS procedure or background task is active. A second INIT command cannot be executed until the first has completed •.

xxxx ERROR ON fd SECTOR n

indicates that an I/O error occurred while attempting to initialize sector n of file fd. xxxx is the type of error; it may be unrecoverable I/O, recoverable I/O, or device unavailable.

LOAD

## 3.~3 LOAD COMMAND

The LOAD command loads background tasks, foreground tasks, syste tasks, task common segments, and library segments into memory.

Format:

 $'$ fd  $'$ , segsize increment] taskid  $\lceil$ , [fd]  $\lceil$ , segsize increment]] sysid, fd [, segsize increment]  $LOAD \left\{ .B G, f d \right[$ , segsize increment] .TCM,fd .LIB,fd .SEG,fd

Parameters:

ta skid

sysid

.BG

.TCM

specifies the name of the task after it i loaded into the foreground segment in memory.

specifies the taskid of a system task. It taskid for the Spooler is .SPL; the taskid fo the multi-terminal monitor is .MTM.

 $s$ pecifies a background task is to be loade<br>into memory with intertask communication with intertask communicatic control and capabilities disabled.

specifies that a preinitialized task commc segment is to be loaded into memory. It <sup>j</sup> loaded as·a .SEG segment.

.LIB specifies that a library segment is to <sup>l</sup> loaded into memory. It is loaded as a .SI segment.·

.SEG

used to load a task common or an RTL segmer into memory. Default extension is .SEG.

is the filename used as the taskid or the fd<br>of the established task, library, or of the established task, library, preinitialized task common segment to be loaded into memory. If this parameter is<br>omitted, the default is taskid.TSK for omitted, the default foreground tasks. This parameter is required<br>for system tasks, background tasks, task system tasks, background tasks,

common, and library segments. However, if the extension of the fd is omitted, the default extension is fd.TCM for a task common segment, fd.RTL for a library segment, and fi.TSK for foreground and background tasks.

segsize increment

f d

is a decimal number in kb specifying the amount of get storage area in the task's impure memory segment. If specified, this value overrides the OPTION WORK= values used when the task was linked.

. . . . . . . . . . . . . . . . .  $\mathcal{E}_{\mathcal{A}}$ Functional Details:

. A task must be prepared by processing the component programs, subroutines, and overlays with Link. Once established, the task suproducines, and overlays with fink. Once established, the task<br>can be loaded into memory. A task is loaded into the first memory segment large enough to accommodate it. A nonzero account number can be specified in the fd.

System tasks are extensions of the operating system. Currently existing system tasks are the multi-terminal monitor (.MTM) and the Spooler (.SPL).

Task common segments vithin OS/32 fall into two classes:

andro e distribuido

- $\bullet$  those in local memory (below MTOP, as set by the CUP MEMORY statement or the MEMORY operator command), and
- $\bullet$  those in global memory (above MTOP).

. .

Local task common segments are under operator control. The commands to add, delete, name, and set the size of local task common segments are described below. The number of local task<br>common segments is limited only by the amount of memory segments is limited only by the amount of memory available.

Global task common segments are established at sysgen time using the configuration utility program (CUP) TCOM command, and are not controlled by the operator. The size and segment names are fixed at sysgen time. Up to 14 global task common segments can be defined in a sysgen. For more information on generating a system containing global task common segments, refer to the OS/32 System Planning and Configuration Guide.

The library segment name specified at Link time is the name b) which the library.is known to the system.

When a task is loaded into memory, the impure segment size defaults to the size established at Link time, aligned on a page boundary. Certain utility and applications tasks require variou: get storage area sizes, depending on the particular execution. The Common Assembly Language (CAL), for example, requires a variable vork area in which to build a symbol table. The actuaJ size required is a function of the size and number of symbols ir the program being assembled.

The segsize increment field of the LOAD commani gives the usei the capability to vary the task•s segment size at LOAD time, anc to override the amount of memory requested by the OPTION WORK:  ${\tt command}$  entered at Link time. If a task is established with  $\epsilon$ minimum amount of get storage area, the memory available can be changed vith the LOAD command.

If a task requiring a TCOM or run time library (RTL) is loaded, the command processor attempts to load the required segments if they are not already in memory. In order to accomplish this the<br>fd must be identical to the segment name (including the must be identical to the segment name (including extensions). This is done by specifying an fd only in the BUILI<br>command of Link and letting segment name default to the fd. The command of Link and letting segment name default to the fd. command processor searches the user volume/user account, then the system volume/system account to locate the shared segment. This allows MTM users some flexibility. When loading from the system console, the shared segment must be on the system volume in the system account.  $\sim 10^4$ 

Examples:

L ABC,PTRP:

L .BG,VOL:CAL

L T<sub>1</sub>

L T1,T1

L OSCOPY,X:PSCOPY,1.5

loads a task from the paper tape reader punch device (PTRP:).

loads a task from file VJL:CAL.rs1 into the background segment.

loads a task from file  $T1.TSK$  on the default system volume into the foreground. Associates the name  $\mathbf{r}^*$ with the task.

loads a task from the default syster volume from file named  $T1$  into the foreground. Associates the name T<sup>-</sup><br>· with the task.

loads a task from file V:PSCOPY.TSI into the foreground. Associates the name OSCOPY with the task, Specifies an expand area of 1.5kb.

L •BG,CAL,50.5

L .TCM,TASKCOM or L .SEG.TASKCOM.TCM

L .SPL,SPOOLER

loads a task from the default system volume on file CAL.TSK into the background. Specifies an expand area of 50.Skb.

loais a preinitialized task common segment from file TASKCOM.TCM into memory.

loads the Spooler system task from the default system volume on file SPOOLER.TSK into memory.

L .LIB,RTL or L .SEG,RTL.RTL

loads a reentrant library segment from file RTL.RTL into memory.

Messages:

FD-ERR

indicates an fd syntax error.

FORM-ERR

indicates a command syntax error.

LOAD-ERR TYPE=

indicates that load failed for reason notei in TYPE field. NOPR-ERR

indicates that an operand is missing. PARM-ERR

indicates an operand syntax error.

LOAD error TYPE field responses:

## IO

indicates an I/O error on input file.

# LIB

indicates an invalid format on LIB.

MAP

shared segment table (SST) is full or file not found when AUTOLOAD attempts to load a shared segment.

NAME

indicates·that fd was not found or cannot be assigned.

NOFP

indicates that task requires floating point facilities not supported by sysgen.

OPT

indicates that task not established as a system task.

PRES

indicates task is already present.

ROIO

indicates an I/O error in writing ROLL file.

RVOL

indicates an allocation or assignment error on roll file.

SEG

indicates that required library or task common is not present.

SPAC

indicates that there is not enough system space to complete load (for TCB).

#### SYS

indicates that there was not enough system space for segment descriptor entry.

## **TKID**

indicates invalid taskid syntax.

#### USE

indicates an attempt to load a task common over ona of the same name that is presently in use.

## PiARK ł

# 3.34 MARK COMMAND

The MARK command takes a device offline or brings online a device that was previously offline. For directory devices, the size of a volume's secondary directory and the expansion size also can be \_specified vith the MARK command.

 $\mathcal{L} \rightarrow \mathcal{L}$ 

# Format:

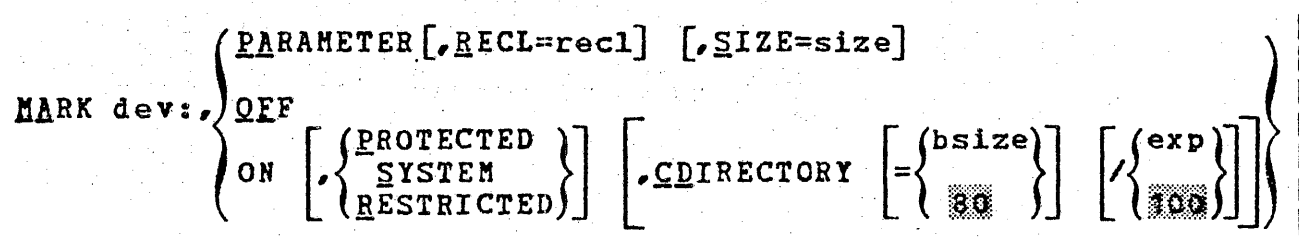

Parameters:

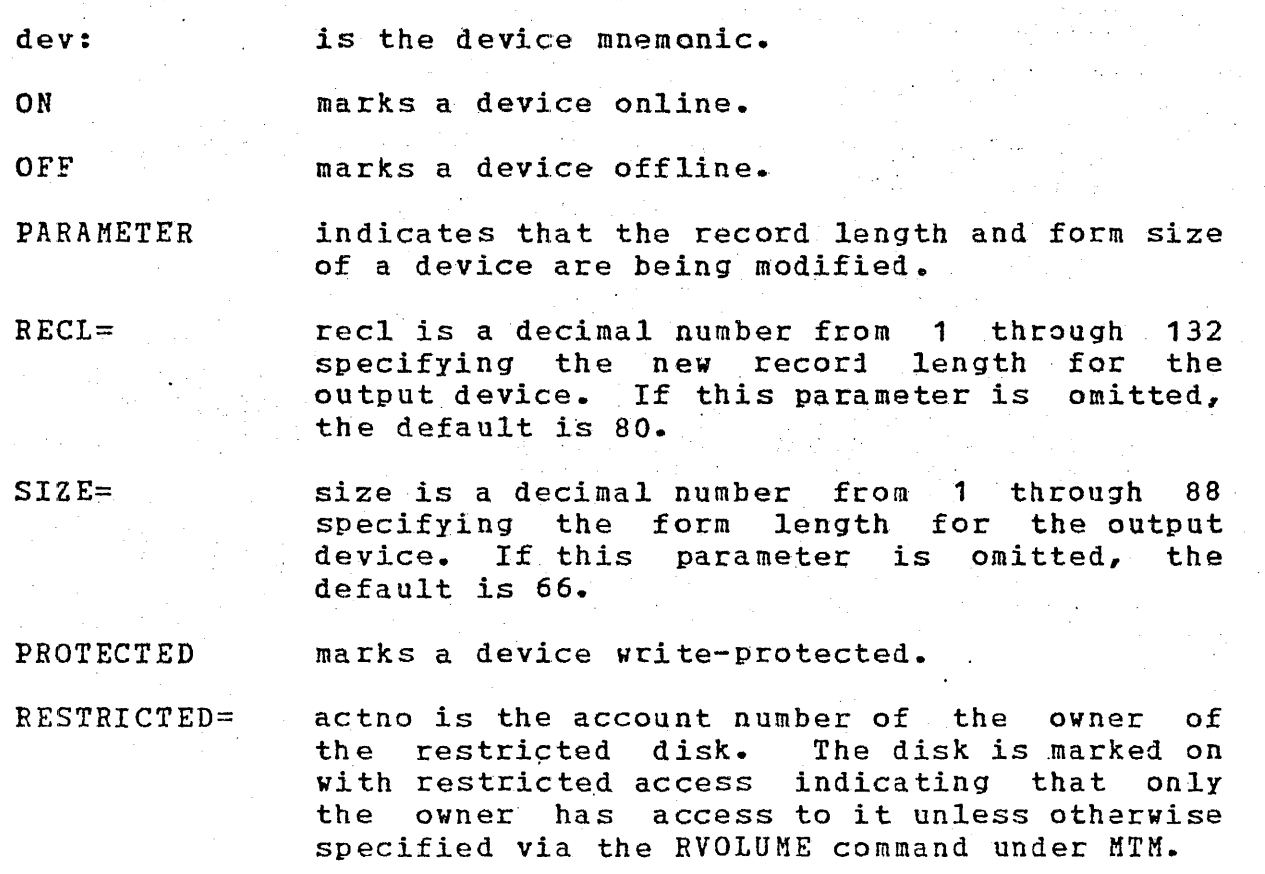

SYSTEM

inhibits write access to a task running under MTM.

creates a secondary directory.

CDIRECTORY

bsize

is the number of secondary directory entries which will be contained in the memory-resident<br>buffer for the secondary directory. The for the secondary directory. The<br>uffer size is 20 file names (256 minimum buffer size is 20 file names (256 bytes), the maximum size is limited to the size of system space. If bsize is not specified, the default of 80 is used. A bsize of less than 20 will automatically default to 20.

/exp

is the expansion size for the secondary directory file on disk. This is the number of files that can be allocated before the secondary directory file overflows.

No sea

Functionai details for marking a deviae on or off:

The command is rejected if it is directed to:

- the system console,
- $\bullet$  the NULL device,
- a direct access device containing files that are currently assigned, or
- a device that is currently assigned.

After marking on a direct access device, the volume name associated with it is output to the console device in the format device mnemonic: volume name, (e.g., D300: M300). While a device is offline, it cannot be assigned to any u-task. E-tasks are permitted to assign offline devices.

If the device being marked on or off is a direct access device, the fd used in the command is not the volume identifier, but the actual device mnemonic. For example, to mark off a disk named DSC1, which currently contains a volume named SYS1, the operator enters:

MA DSC1:,0F

This action removes the volume SYS1 from the system. The disk can now be removed or changed if DSC1 is a removable cartriige disc. To make the new volume known to the system, the operator enters:

MA DSC1:,0N

This causes the volume descriptor of the pack on DSC1 to be read. . The volume id associated vith DSC1 is output to the system console. Removable cartridges should not be dismounted from the system without marking them off.

If the optional parameter PROTECTED is specified in a MARK ON<br>command, the device is marked as write-protected. All marked as write-protected. All<br>ges other than shared read only assignments for access privileges other than shared read (SRO) and shared read/write (SRW) are rejected with a privilege error. SRW is changed to SRO. A WFILE (write filemark) command effor. SAW is changed to SAO. A Write (Wille intemate) Command<br>to any file on the device is also rejected. The PROTECT option can be used for any device regardless of the state of the hardware write-protect feature. The PROTECT option must be . specified for hardware protected disks.

If a direct access device is dismounted without being marked o£fline, it can be marked online only in the vrite protected mode. The Disk Integrity Check Utility must be run before the volume can be marked online without the PROTECT option. This<br>ensures the integrity of files on a pack inadvertently ensures the integrity of files on a dismounted. However, if the direct access device dismounted was originally marked online with the PROTECT option, the disk can be remounted and marked online without the PROTECT option.

If an I/O error occurs on a disk while the disk is being marked off, the following message is displayed on the system console:

I/O ERROR MARKING OFF DISK ; PLEASE CHECK

The disk is marked off and can be marked online only in the write protected mode. The Disk Integrity Check Utility must be run before the volume can be marked online without the PROrECT option.

For direct access devices, file access time and consequently system performance can be optimized through the correct use of device directories. Three types of directories are available for use on direct access devices:

<sup>~</sup>Default primary directory (disk resident)

o Fast access primary directory (disk resident)

o Secondary directory (memory resident and disk resident)

A default primary directory is a noncontiguous director comprised of a series of 1-sector blocks. Each block can contai directory information for up to five files. These director blocks are allocated when needed as the number of files on a iis increases. When a directory block is filled, (five file allocated on the disk) another directory block is allocated o the next free sector encountered on the disk. This type o directory provides slow file access time due to the noncontiguou format of the directory and provides the least optimal fil access times. This type of directory is used by default if fast access primary directory or secondary directory is no specified.

A fast access primary directory is allocated at iis initialization time via the BLOCKS= option of the Dis Initializer Utility (see the OS/32 System Support Utilitie Reference Manual). When specified, the BLOCKS= optio preallocates a contiguous area on the disk to hold the primar directory. The capacity of the directory is based. on the numbe of blocks specified. One block can hold directory informatio for five files. The contiguous format of this type of director results in faster access times in comparison to the noncontiguou format of the default primary directory.

A secondary directory can be created when a disk is brough online via the MARK ON command. A secondary directory provide<br>optimal access times and consequently, improved syste times and consequently, improved syste performance by placing a directory of files on the disk directl into an in-memory buffer. File access operations then search th in-memory directory for file directory in£ormation. Whan a dis is mark-ed online with the secondary directory option specified a contiguous file called SYSTEM.DIR, large enough to hold al entries in the primary directory plus any expansion size, i. automatically allocated on the disk. This file constitutes the secondary directory. The contents of SYSTEM.DIR are the: transferred into an in-memory buffer, either all or in part depending upon the capacity of the buffer. The capacity of the buffer is. specified via the bsize entry in this command:

#### MARK disk:,ON,,CD

If the buffer capacity specified is equal to or greater than the total number of file entries in SYSTEM.DIR, the entire content: of the secondary directory are placed into the memory buffer.

ł 1 ł

1

If the buffer capacity is less than the total number of file entries in the secondary directory, the contents of the directory are paged into the memory buffer during file access operations. Optimal system performance and access times are obtainei if the memory buffer is large enough to contain the entire secondary directory. directory.

NOTE

When specifying the capacity of a secondary directory memory buffer for disks containing large numbers of £iles, the amount of memory used by the buffer can be prohibitive. Anticipate the size of the buffer using the following formula:

> bsize\*256  $memory$  space  $=$ used (in bytes) 20

Therefore, a .disk with 3,000 files requires 38.4kb of memory to accommodate the entire secondary directory:

> JQQQ~22Q *=* 38400 bytes = 38.4kb 20

The following examples are presented to illustrate the relationship of the fast primary directory, the secondary directory, the secondary directory expansion size, and the size of the in-memory secondary directory buffer.

#### Example 1:

A disk volume contains 2,400 files and was initializei with a fast access primary directory of BLOCKS=SSO. Thus, the fast access primary directory contains space for 2,750 files (1 block equals 5 files). To establish an optimal performance seconiary directory, use the following command:

MARK  $disk: PON, C.D = 2750/0$ 

This command allocates a secondary directory and gives the in-memory buffer the capacity to hold 2,750 file entries. No expansion capability is included. The memory buffer will use 35.2kb of system space.

I I I I I I I

I I

.1 I I

> I I

#### Example 2:

 $\mathbf{I}$ 

I A disk volume contains 2,100 files and was initialized with a<br>I fast access primary directory of BLOCKS=400. The fast access fast access primary directory of BLOCKS=400. I primary directory has overflowed the preallocated size area by I 100 files. Assume that 500 additional files will be allocated on | the disk before it is marked off. To establish an optimal<br>| performance secondary directory, the following command is used: performance secondary directory, the following command is used:

## MARK disk:,ON,,CD=2600/500

This command allocates a secondary directory on the disk ani gives the in-memory buffer the capacity to hold  $2,600$  files. The expansion factor of 500 allows another 500 files to be allocated on the disk. The memory buffer will use 33.3kb of system space.

If many files are created on a disk that is marked on with a small expansion factor, it is possible that the SYSTEM.DIR file may become full. Further attempts to allocate a file result in a secondary· directory overflow, in which case a message:

## CDIR FULL-fd

is displayed on the system console, where fd is the device<br>mnemonic of the disk. This message is displayed only on the mnemonic of the disk. This message is displayed only on the system console. When secondary directory overflow occurs, the system console. When secondary directory overflow occurs, the<br>system starts using both the secondary and the primary both the secondary and directories when searching for a file. In this case, file accessing time may be higher. To overcome this problem, the disk can be marked off and then marked on again with a desired expansion factor at a convenient time. A disk can also be markei on protected and include a secondary directory, provided a good SYSTEM.DIR file is present on that disk.

Functional details for marking on a disk as restricted:

When a disk is marked on restricted, the owner of the disk can allow other users to access it and can assign access privileges<br>via the RVOLUME command under MTM. The Spooler and Backup are via the RVOLUME command under MTM. The Spooler and Backup affected by this as shown in Table 3-6. For information on how MTM is affected, see the OS/32 Multi-Terminal ·Monitor CMrM) Reference Manual.

TABLE 3-6 EFFECTS OF RESTRICTED DISKS ON SPOOLER AND BACKUP

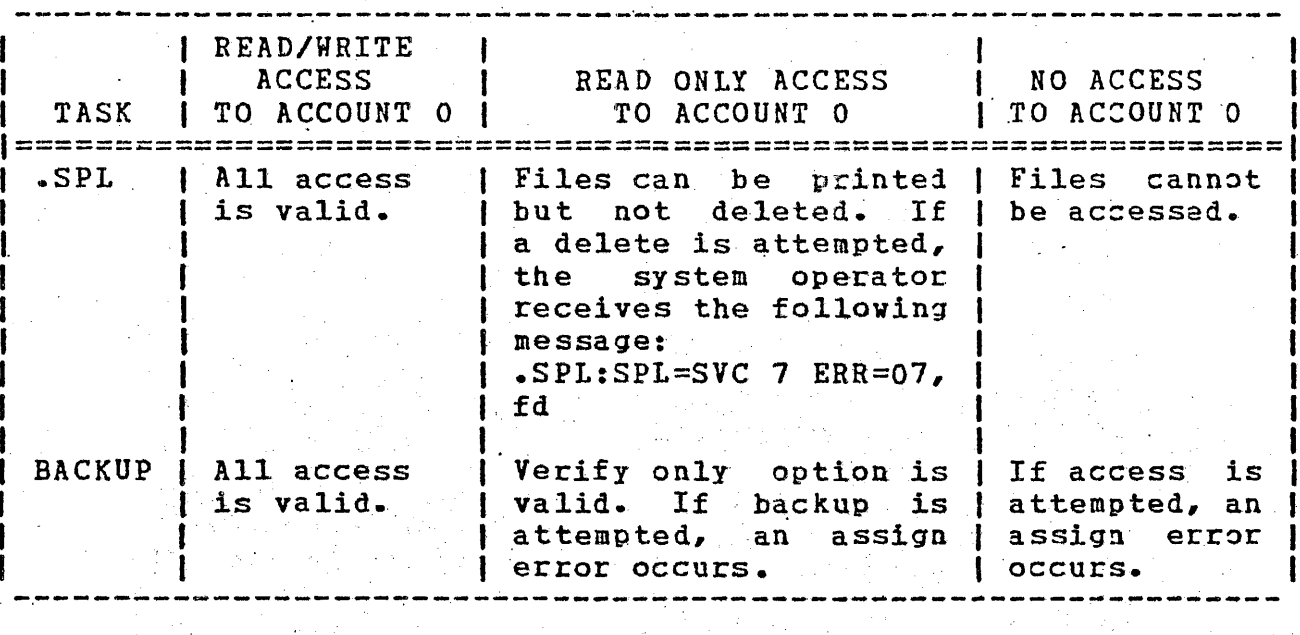

Functional details for modifying attributes of an output device:

Specifying the PARAMETERS option indicates that the record length specififing the FARAMETERS Option indicates that the record fength device being modified cannot be assigned. Modification to a pseudo device being used by the Spooler must be made by canceling the Spooler, specifying the new parameters, Spooler. and restarting the

When modifying the attributes, either parameter can be specified. If both are omitted, an error occurs.

#### Examples;

MA DSC1:,0N,P,CD

verifies the primary directory with the existing secondary directory and allocates a secondary directory block size of as near to 80 files as<br>possible. Expansion factor, if Expansion factor, specified, is ignored.

MA DSC1:, ON, P, CD=200

attempts to create a secondary directory block size of as near to 200 files as possible.

I I I I I I

I I marks a disk on restricted, allowing only the owner of account 4 to have access to it.

MA M300:,PA,R=65,S=56 changes the recori length and form  $size$  of  $volume$   $M300:$  to  $65$ characters per line and 56 lines per page.

Messages:

BP AC-ERR

indicates that a direct access volume I/O error was encountered.

DEV-ERR

indicates that an attempt was made to mark on or off a nonexistent device, or a pseudo device, or the NULL device; or an attempt was made to modify the attributes of a nonexistent device or bulk device.

DUPL-ERR

indicates that a duplicate device or volume name exists.

FORM-ERR

indicates a command syntax error.

NOFP-ERR

indicates that an attempt was made to mark on a device not previously marked offline.

PARM-ERR

indicates an operand syntax error.

READ-ERR

indicates that the device is not hardware enabled, a hardware error exists, or a disk pack is bad.

STAT-ERR

indicates that the fd was already assigned or has file assigned.

WRIT-ERR

indicates that a device is hardware write-protected or dis pack is bad.

If an attempt to mark a disk online with a secondary directory option fails, the disk is marked online without the secondary directory, and one of these messages is generated:

FETCH ATTR ERR

indicates that fetch attributes failed on secondary directory when marking protected with secondary directory.

NO SYSTEM SPACE

indicates that not enough system space was available for creating a secondary directory block.

PRI-DIR READ ERR

indicates that an I/O error vas ehcounterei when reading the primary directory.

SEC-DIR ALLO ERR

indicates failure to allocate sufficient space on the disk £6r creating new secondary directory, or disk is write protected (hardware feature).

SEC-DIR ASGN ERR

indicates that assignment to secondary directory failed during marking on protected with secondary directory.

SEC-DIR bELE ERR

indicates that a DELETE command to old secondary directory failed because old file was not properly closed. In this case, a disk integrity check should be run on that disk.

SEC-DIR NOT PRESENT

indicates that secondary directory does not exist on disk and mark on protected with secondary directory vas attempted.

SEC-DIR READ ERR

indicates that an I/O error was encountered when reading the seconiary directory during marking on in protected mode.

SEC-DIR VERIFY ERR

indicates that secondary directory failed to verify with the primary directory when marking protected with secondary directory.

SEC-DIR WRIT ERR

indicates that an I/0 error was encountered when establishing the secondary directory on the disk.

MEMORY

#### *3.35* MEMORY COMMAND

The MEMORY command specifies the memory area (in kb) to l<br>designated as local memory, or performs run time memor designated as local memory, or performs run time diagnostics on a specified memory area.

Format:

 $\sqrt{\Omega}$ FF, address  $[$ , size] ON ,address [,size] **TEST,address** [,size]( n

#### . Parameters:

OFF

marks off a page making that area unavailable This parameter also can be used to mark of the following:

an area from which a memory module is to be removed, and

an area when an online test is to be run.

ON

marks on a memory block making that arec available.

TEST

n

is a positive decimal number from 1 through

tests a marked off page for bad memory areas.

 $1024$  specifying the size of local memory in kb. The default value set at sysgen is overridden by n.

address is a hexadecimal number specifying the starting · address of the memory area to be marked off, on, or tested.

size is a decimal number that is a multiple of the processor's page size specifying the number of kilobytes in.memory to be marked off, tested, or marked on. If this Parameter is omitted, the default is one page.·
Functional Details:

On Models 7/32, 8/32, and 3220 systems the block size is 256 bytes; on Models 3210, 3230, and 3240 systems the block size is 2048 bytes.

Memory diagnostics consist of initial and run time memory nemory diagnoscies consist of inflial and fun time memory<br>testing. When initial memory testing is performed, the LSU tests cobcing. When initial memory cobcing is periormed, one has cobes operating system space and then tests task space. If bad or<br>unavailable memory exists, it is marked off, and the marked off area is noted on the memory map when the DISPLAY MAP command is entered.

Before memory testing begins, the following message is displayed:

#### MEMORY. TEST IN PROGRESS

Memory testing is then performed on physical memory in block increments. Any bad or missing memory is marked off. Adjacent marked off blocks are concatenated and.labeled OFF MEMORY on the . memory map. At the end of initial memory testing, a count of bad blocks is displayed:

## UNAVAILABLE MEMORY BLOCKS = nnnn

The decimal count of bad blocks that have been marked off is nnnn. Entering the DISPLAY MAP command displays the location and size of each block. At the end of run time testing, the following message is displayed:

 $NO. OF BAD MEMENT BLOCKS = XXXX$ 

The decimal count of bad blocks is xxxx. A count of zero indicates no bad memory was found in the tested area. If the count is nonzero, a memory map is displayed. When memory testing is over, the following message is displayed:

END OF MEMORY TEST

The following approximate times for testing memory We calculated on a 7/32 processor. The figures can be reduced by percent for other processors:

- The LSU requires 10 seconds to test memory and load standard operating system into  $128kb$  of memory.
- Initial memory testing requires 60 seconds to test 1Mb memory.
- Use of the test parameter requires 10 milliseconds to test · of memory.

The following four sections further describe functions of. mema diagnostics.

1. Marking Off Memory

If a memory parity error occurs during execution of a us task, the affected task is paused with its memory map aidr: displayed when the DISPLAY MAP command is entered.

Use the OFF parameter to mark off the bad memory area befc checkpointing and canceling the task. Failure to mark  $\epsilon$ the bad memory will cause the task memory to be iestroye After the memory is marked off and the task canceled, t TEST parameter tests the marked off area.

If a memory parity error or memory malfunction occurs on Perkin-Elmer 3200 Series processor and the operating syst is sysgened with memory test support (MEMCHECK), t operating system automatically marks off the affected blc from task space without operator intervention. When the C parameter is entered, the required memory area must located in task or system space. If it is in system spac above system space, or between system space, an address size message is displayed and memory is not marked off. it is in system space, that area must be free or a message displayed.

Areas are marked off in memory starting with an address th is a multiple of the processor block size. A block is t smallest area that can be marked off. Rounding off is de by dropping the least significant address bit. It is lea to mark off an area already marked off or marked off pendir No errors are reported.

If the area to be marked off is in task space containing fr and allocated space, the required free space is marked of The required allocated space is flagged as marked c pending, and it remains marked off pending until released a terminated task. Then that area is automatically mark off.

ł ł 1

#### 2. Marking On Memory

Before memory is marked on a memory diagnostics test is performed.

The described area must have been marked off or marked off pending and must be located within a single block. It is-<br>legal to mark on only a portion of the marked off area. It legal to mark on only a portion of the marked off area. It<br>is also legal to mark on an already marked on area. No is also legal to mark on an already marked on area. errors are reported.

Marked on memory is added to the free task or free system space. If the requested memory was marked off pending, the pending condition is removed.

Memory areas are marked on starting with an address that is a multiple of the memory block size. A block is the smallest area that can be marked on.

#### 3. Testing Memory

The MEMORY command with the n parameter specified can be entered only when no tasks are in the system, before any disks are marked on with a secondary directory, and before setting a disk file as the log device.

## 49 Specifying the Size of Local Memory

The MEMORY command with the specified n parameter can be entered only when no tasks are in the system, before any discs are marked on with a secondary directory, and before setting a disk device as the log device.

Examples:

MEMORY ON,46600,2.25

MEMORY OFF,3167E

MEMORY OFF,4663C,2.25

marks on memory 46600-46EFF (2.25kb) for Models 7/32, 8/32, and 3220<br>processors. Marks on memory processors. 46000-46FFF (4kb) for the Moiels 3210, 3230, and 3240 processors. I

marks off an area 31600-316FF (0.25kb) for the Models 7/32, 8/32, I and 3220 processors. Marks off an area 31000-317FFF (2kb) for 3210, 3230, and 3240 processors.

marks off an area 46600-46EFF (2.25kb) for the Models 7/32, 8/32, and 3220 processors. Marks off an area 46000-46FFF (4kb) for the 3210, 3230, and 3240.processors.

48-030 FOO ROO

 $\mathbf{I}$ 

 $\mathbb{R}^2$ 

MEMORY TEST,46600,2.25 Tests an area 46600-46EFF (2.25kb} for the Models 7/32, 8/32 and 3220 processors. Tests an area 46000-46FFF (4kb) for the Models 3210, 3230, and 3240 processors.

The following sequence of commands illustrates marking off and marking on memory for the Models 7/32, 8/32, and 3220 processors:

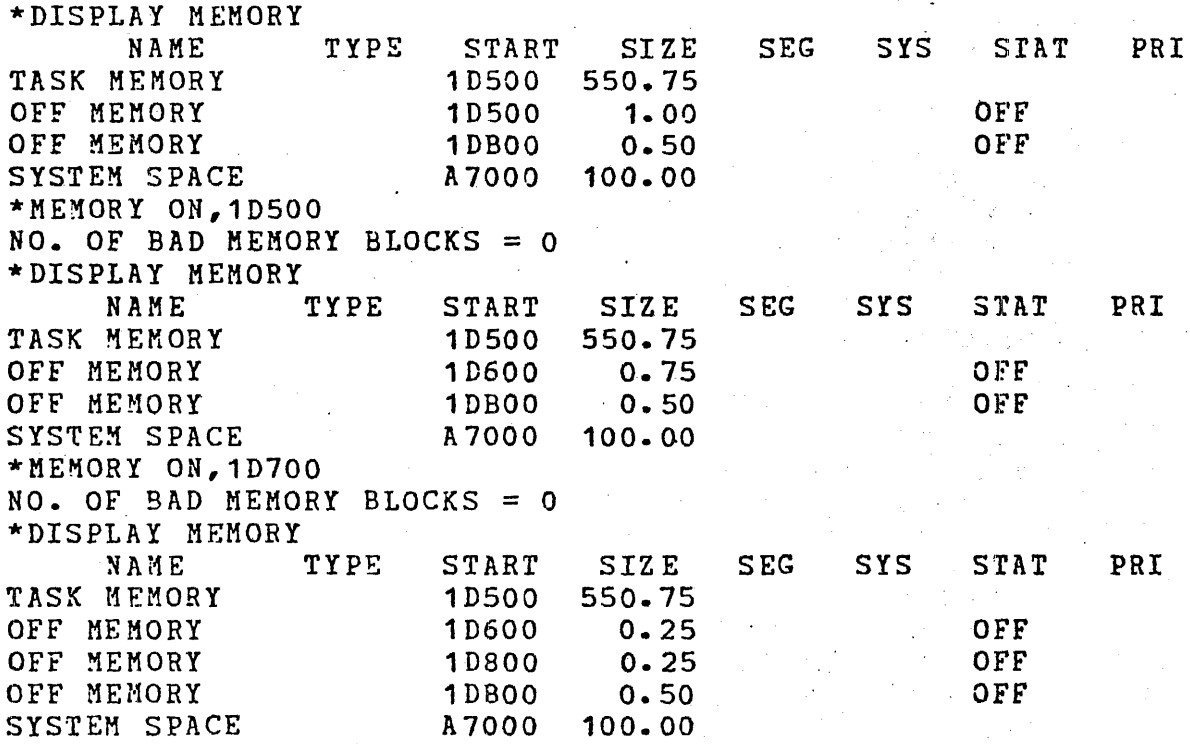

 $\mathcal{I}$ 

To merge marked off and marked off pending pages, follow the sequence of commands below. This example pertains to the Models 7/32, 8/32, and 3220 processors.

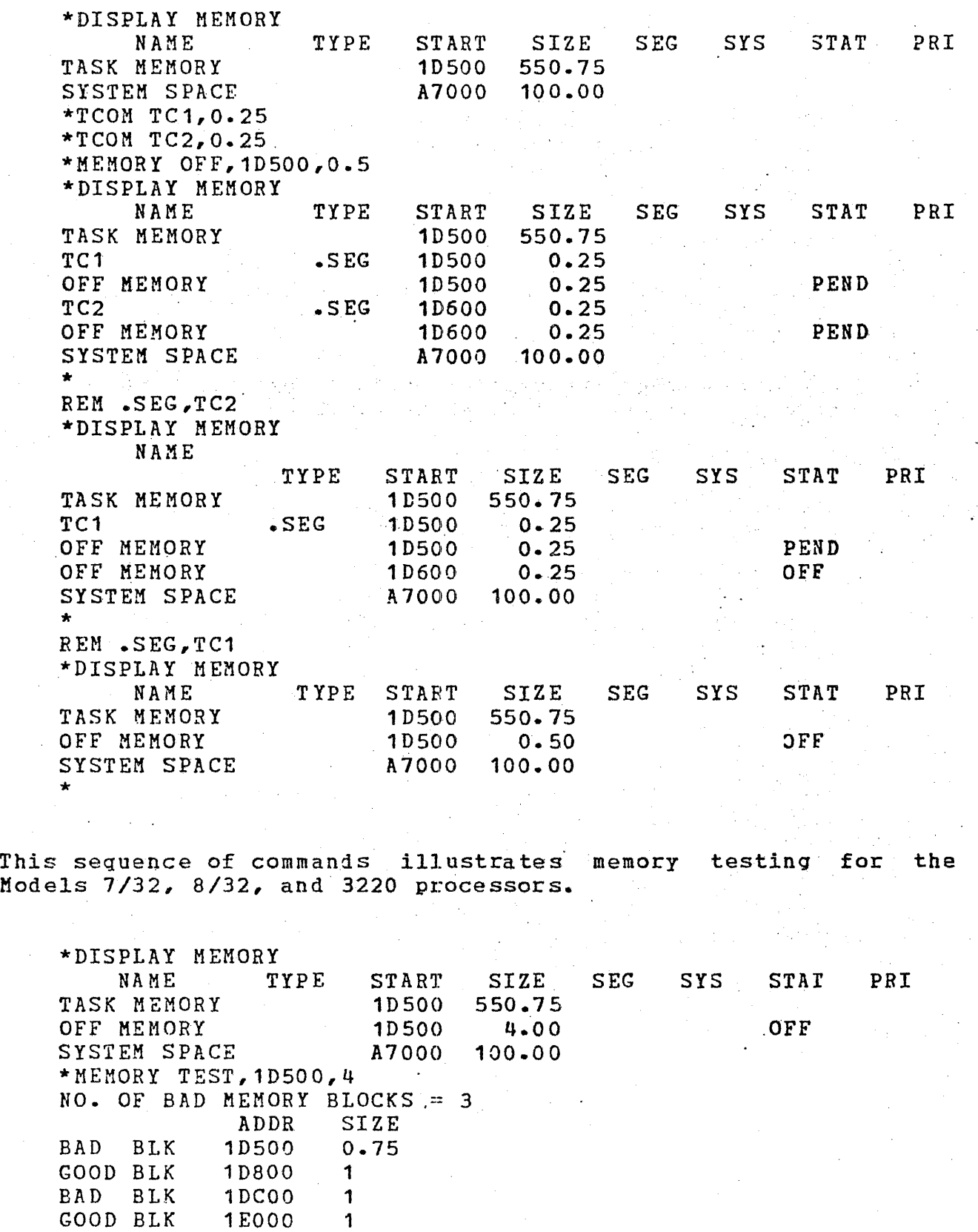

BAD BLK

1E400 0.25

3-93

ŧ ı Messaqes:

## FORM-ERR

indicates a command syntax error.

HEM-ERR

indicates that n is less than UBOT, greater than physical memory, or greater than the starting address of globa1 task common. The system contains no memory available for system space.

HEM-ERR TYPE=ADDRESS

indicates that address is outside task or system space.

HEM-ERR TYPE=FIND

indicates that requested system space is not free or requested memory is located in another segment.·

MEM-ERR TYPE=NOMD

indicates that the MEMORY command was enterei, but the system does not support memory diagnostics.

HEM-ERR TYPE=SIZE POS=XXX

indicates that calculated end address is between task and indicates that calculated end additess is between task and<br>system space or is outside system space. XXX is the requested value.

MEM-ERR TYPE=SPAC

indicates that insufficient system space exists to mark off the specified memory area; memory is not marked off.

NOPR-EBR

~

1

I I I

indicates that an operand is missing.

PARM-ERR

indicates that parameter is invalid.

SEQ-ERR

indicates that a system is not quiescent.

# 3.36 MODIFY COMMAND

The MODIFY command is used to modify the contents of local or shared memory.

Format:

MONFY address 
$$
\left[ \cdot \left\{ \begin{array}{c} \text{data}_1 \\ \text{if} \end{array} \right\} \right] \left[ \cdot \text{data}_2 \dots \cdot \text{data}_n \right]
$$

Parameters:

address

data

is the address at which the contents of memory  $\tilde{ }$ . are to be modified.

HO DI FY

ł

is a data field consisting of 0 to 4 the represent a halfword nexidently digits that represent i hatisers by se which into memory bearing to the data less than right-justified and left-zero fillei. If the right-justified and fert-zero fifter. If the<br>comma but no data is entered, 0 is entered into one halfword. message is displayed. four characters is<br>left-zero-fillei. If the If data is omitted, a

## Functional Details:

This command causes the contents of the halfword location specified by address (modified by any previous BIAS command) to be replaced with data. The modify address must be aligned on a halfword boundary.

Example:

BI 0 MOD 12F0,4,0,4,0 ·modifies four halfwords at location .12FO to contain 0004 0000 0004 0000.

# FORM-ERR

indicates a command syntax error.

# PARM-ERR.

indicates an operand error occurred because an address was not aligned on a halfword boundary, an address specified was not in memory or vas reserved for MAC, or a specified address was within the marked off section of memory.

OPTIONS

## 3.37 OPTIONS COMMAND

The OPTIONS command is used to specify or change certain options of the currently selected task. An OPTIONS command can be entered if the referenced task is dormant or paused.

Format:

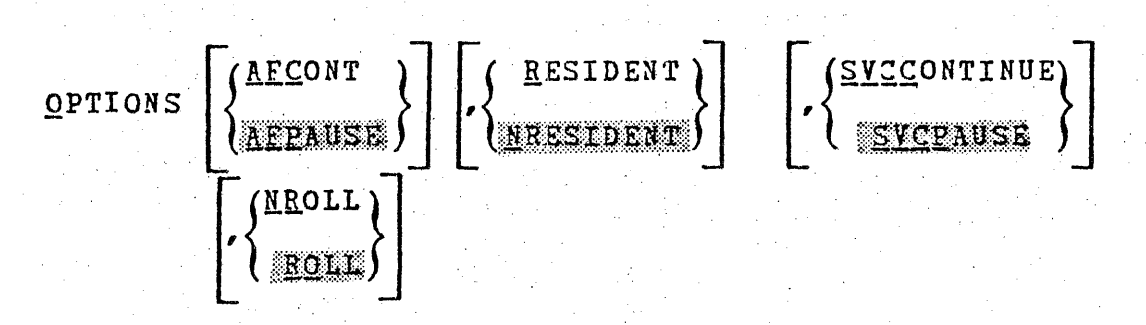

Parameters:

AF CONT specifies that if the arithmetic fault ( $\lambda F$ )<br>trap enable bit is set, a trap is taken. If trap enable bit is set, a trap is taken. the bit is not set, the task continues after arithmetic fault occurs and the message is sent to the log device.

AFPAUSE

specifies that the task is to pause after any arithmetic fault.

RESIDENT specifies that the task is memory resident.

**NRESIDENT** specifies that the task is to be removed from memory at end of task.

SVCPAUSE specifies that  $SVC$  6 is treated as an illegal SVC (applies to .BG only). If an SVC 6 is executed within a backgrouni task, the task is paused.

SVCCONTINUE specifies that SVC 6 is treated as NOP  ${\rm (applies\ to\ }$ . BC only). If an SVC 6 is executed within a background task, the task is continued.

ROLL specifies that the task can be rollei.

NROI.L specifies that the task cannot be rolled.

## Functional Details:

Unless otherwise specified with the Link OPTIONS commani, when a task is loaded, the default options are: AFPAUSE, NONRESIDENT, | SVCPAUSE, and ROLL. If accounting is enabled in the system, ACCOUNT also becomes a default option for a task. An OPTIONS ROLL command is invalid unless the directed task is linked as rollable.

If conflicting options are specified, the latest option entered<br>I is accepted. Thus, OPTIONS RESIDENT, NRESIDENT specifies Thus, OPTIONS RESIDENT, NRESIDENT specifies NRESIDENT.

The AFPAUSE and AFCONT options are normally set up at Link time, but the console operator can modify them.

The sequence TASK taskid, OPT NRESIDENT, and CANCEL taskid alway: causes the currently selected. task to be rsmoved from memory. The sequence TASK taskid, OPT RESIDENT, and CANCEL taskid alway: causes the currently selected task to enter the dormant state.

The SVCPAUSE Ine Sicraose and Sicconflate palameters apply only to foreground task. and SVCCONTINUE parameters apply only to

If an OPTIONS NROLL is directed to a task currently rolled out, the option goes into effect after the task is rolled into memory.

If any parameter is invalid, previous valid parameters in the same command are processed. In this case, the DISPLAY PARAMETER: command can be used to verify the state of the task options.

Messages:

FORM-ERR

indicates a command syntax error.

NROL-ERR

indicates invalid option; task not rollable.

OPT-ERR

indicates invalid option; roll option not specified at Lin time.

PARM-ERR

indicates an operand syntax error.

SEQ-ERR

 $\zeta$ "

indicates that task is not dormant or paused. ( TASK-ERR

indicates that there is no currently selected task.

PAUSE

# 3.38· PAUSE COMMAND

The PAUSE command causes the currently selectei task to pause.

Format:

PAUSE

Functiona1 Details:

Any I/O proceed, ongoing at the time the task is paused, is allowed to continue to completion. If the task is in any wait state at the time the PAUSE command is entered, all external wait conditions must be satisfied before the pause becomes effective. . This command is rejected if the task is dormant or paused at the time it is entered.

Messages:

FORM-ERR

indicates a command syntax error.

 $SEQ-ERR$ 

indicates that task is paused or dormant.

TASK-ERR

indicates that there is no currently selected task.

REMOVE

## 3.39 REMOVE COMMAND

The REMOVE command is used to remove from memory a shared segment that is loaded by a LOAD command or established by a ICOM command. The memory area it occupied is freed for system use.

Format:

I (

REMOVE . SEG, segment name

Parameters:

 $SEG$ 

specifies that a shared segment is to be removed.

segment name is the symbolic name of the shared segment.

Messages:

FORM-ERR

indicates a command syntax error.

PARM-ERR

indicates an operand syntax error.

REM-ER.R

indicates an attempt to remove a segment failed for reason noted in TYPE field.

REM error TYPE field responses:

#### NAME

indicates that shared segment name does not exist.

RMV

indicates that task common to be removed is a global task common that is not removable.

USE

indicates that shared segment is presently in use.

RENAME

#### 3.40 RENAME COMMAND

The RENAME command is used to change the name of an unassigned direct access file or device.

Format:

RENAME oldfd, newfd

Parameters:

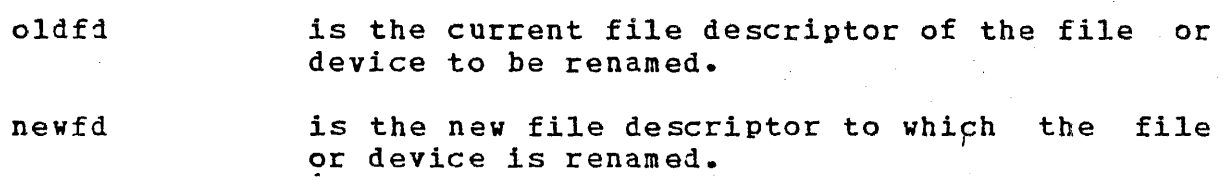

#### Functional Details:

The volume id field of the new file descriptor (newfd) can be. omitted for direct access files. If it is entered, the system ignores it. This command cannot be used to rename a 1irect access volume; the 1isk initializer must be used for this. Attempts to rename the console device or the null device or to rename a real or a pseudo device to an existing device or volume result in an error. A file can only be renamed if its write and read protection keys are O (X'OOOO').

By specifying different account numbers in the oldfd and newfd, a file can be logically transferred from one user to another (the file is not copied). Files in account 255 cannot be transferred in this way.

Examples:

REN VOL:AJM.CUR,AJM.NEW· renames file AJM.CUR to AJM.NEW on volume VOL.

REN NT01:, MT02: renames device MT01 to MT02.

#### Messaqes:

# ASGN-ERR TYPE=PRIV POS=REN

indicates that fd is currently assigned, or the RENAME is directed to the system console.

ASGN-ERR TYPE=PROT POS=fd

indicates that protection keys are nonzero.

FD-ERR

indicates an invalid fd.

#### FORM-ERR

indicates a command syntax error.

NOPR-ERR

indicates that a required parameter is missing.

NULL-ERR

indicates an attempt to rename the null device.

#### PARM-ERR

indicates an operand syntax error.

#### RENM-ERR TYPE=BUFF POS=fd

indicates that an error occurred when closing an lu for a RENAME, or the system space control blocks are corrupted.

RENM-ERR TYPE=NAME POS=REN

indicates that a duplicate device or volume name exists.

#### RENM-ERR TYPE=NAME POS=fd

indicates that a duplicate filename exists.

.<br>منه حب جبر عبر عبر منه عليه ال I REPROTECT  $\mathbf{I}$ 

## 3.41 REPROTECT COMMAND

The REPROTECT command permits the operator to mo1ify the protection keys of an unassigned direct access file or ievice.

## Format:

REPROTECT fd,new keys

#### Parameters:

f d

- is the file descriptor of the file or device to be reprotected.
- new keys is a hexadecimal halfword whose left byte signifies the new write keys and whose right byte signifies the new read key.

## Functional Details:

A file with a nonzero account number also can be reprotected (account number field must be specified in the fd). This facility is provided mainly to enable changing the keys to 0 so that a nonzero account number file can be renamed or deleted. Unconditionally protected files or devices can be conditionally reprotected or unprotected. See the ASSIGN command, Section 3.3.

#### Messages:

ASGN-ERR

indicates that reprotect failed for reason noted in TYPE field.

## FD-ERR

indicates an invalid fd.

FORM-ERR

indicates a command syntax error.

PARM-ERR

indicates an operand syntax error.

PRIV-ERR

indicates an attempt to reprotect a pseudo spool device.

REPR-ERR

indicates that reprotect failed for reason noted in rYPE field.

ASGN and REPR error TYPE field responses:

NAME

indicates that fd does not exist on specified volume.

PRIV

indicates that fd is currently assigned.

VOL

indicates that volume or device does not exist.

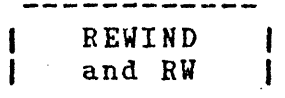

## 3.42 REWIND AND RW COMMANDS

The REWIND and RW commands rewind magnetic tapes, cassettes, all direct access files. This command is entered from the syste console.

Formats:

REWIND fd or RW fd  $REWIND$  fd  $5lu$ ] or  $RH$  fd  $7u$ Used for magnetic tapes ani cassettes only Used for disk devices only

Parameters:

f d lu is the file descriptor of the device or fi to be rewound. is the logical unit to which the ievice file is assigned.

Functional Details:

For magnetic tapes and cassettes, only the parameter fd should specified; for direct access files, lu optionally can specified. The account number must be 0 if specified. The account number must be 0 if specified.

Before entering the format for disk devices, the task must selected as the current task through the TASK command.

Examples:

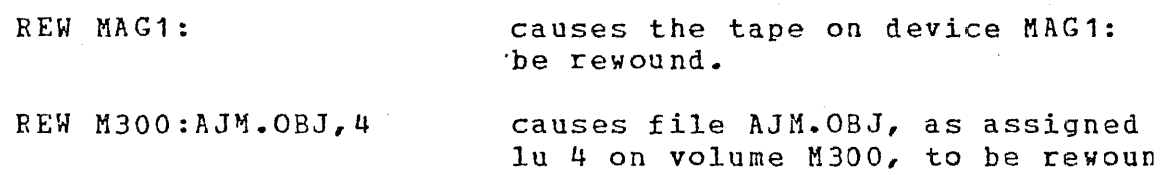

#### Messages:

#### ASGN-ERR

indicates that the file or device could not be assigned for the reason noted in the TYPE field. See Appendix B for possible entries in the TYPE field.

#### FD-ERR

indicates an invalid fd or the file has a nonzero account number.

#### FORM-ERR

indicates a command syntax error.

#### IO-ERR

indicates that an I/0 erroc or an illegal or unassigned lu was encountered on the specified device or file.

#### LU-ERR

indicates that an invalid fd was encountered or a nonzero account number was specified

#### NOPR-EnR

indicates that no operand was specified.

#### PARM-ERR

indicates an operand syntax error.

#### TASK-ERR

indicates that there was no currently selected task and a REWIND command with lu specified was entered.

ASGN error TYPE field responses:

#### NAME

indicates that fd does not exist on specified volume.

## PRIV

indicates that file or device is already assigned.

VOL

indicates that volume or device does not exist.

## 3.43 RVOLUME COMMAND

The RVOLUME command allows the system operator to display to the system console the accounts that have access to a privately owned restricted disk.

Format:

RVOLUME voln

Parameters:

voln is the volume name of the restricted disc.

Functional Details:

When an operator displays the accounts having access to  $a$ privately owned disk, the accounts are displayed at the system console along with their access privileges.

 $\mathcal{A} \subset \mathcal{A}$ 

Example:

RVOL M300 OWNER = 20<br> $0/RO$  20.  $20/RW$ 22/RO 36/RO 80/RW 88/RW'

## Messages:

#### P *l.R* M-ERH

indicates a parameter is missing or invalid.

PRIV-ERR

indicates that the accessed disk is not a restricted disk. VOLN-ERR

indicates that the volume is not online or the volume name is .invalid.

# SEND

#### 3.44 SEND COMMAND

The SEND command is used to send a message to the currently selected task.

Format:

 $SEND$  message  $[$ ;

Parameter:

message is a variable length string of 1 to 64 alphanumeric characters.

## Functional Details:

The message is passed to the selected task in the same manner as an SVC 6 send message. Following standard SVC 6 procedures, the message consists of an 8-byte taskid identifying the system manager, followed by the operator-supplied character string. The message data passed to the selected task begins with the first nonblank character following SEND and ends with a carriage return or semicolon  $(j)$  as a line terminator. A message cannot be sent to a task currently rolled out.

The receiving task must have intertask message traps enabled in its TSW and must have established a message buffer area. Since background tasks cannot have intertask message traps enabled, a message cannot be sent to a task in the background. OS/32 Supervisor Call (SVC) Reference Manual for more information on the send message function (SVC 6).

Example:

TASK ANITA SEND CLOSE LU2,ASSIGN LU3

produces the following message for the task ANITA:

.CMDP CLOSE LU2, ASSIGN LU3

#### Messages:

## ARGS-ERR

indicates that a message exceeded 64 characters.

NOPR-ERR

indicates that no message was provided. The first nonblank character following the SEND command was a carriage return.

SEQ-ERR

indicates that task is paused, not yet started, or not capable of receivinq a message.

 $SVC6-ERR$ 

indicates that an SVC 6 error was returnei specifying tha the task could not receive a message trap.

TASK-ERR

indicates that there was no currently selected task.

# SET LOG I

## 3.45. SET LOG COMMAND

The SET LOG command is used to specify the system log device. The system log device receives all system console I/O. This includes:

- all command lines entered from the console or from the CSS,
- all responses to these commands (other than prompts), and
- all messages logged by tasks.

Format:

SET LOG [fd]  $[\text{COPY}]$   $[\left\{\begin{matrix} n \\ n \end{matrix}\right\}]$ 

Parameters:

f d

is the file descriptor of the log device. Account number must be 0 if specifiei.

COPY

n

specifies that a copy of all system console I/O is to be sent to the log device.

> is a decimal number from 0 to 65,535 specifying the number of lines after which the system log file is to be checkpointed. If this parameter 1s omitted, the default is 15 lines.

Functional Details:

If COPY is specified, the system console continues to receive all system console I/0 and a copy is sent to the log device. If CJPY is not specified, the system console receives nothing.

Checkpointing is only meaningful for indexed files on disk. If n is specified as O, no checkpointing occurs. If n is omitted, the default is 15 lines. This ensures that any lines not checkpointed will not be visually lost and can be manually recorded by the operator if necessary.

The log device can be shared with user task output. It can be changed at any time by another SET LOG command. If no parameters are specified, logging is terminated. Logging is automatically terminated under these conditions:

- o I/O error on the log device
- o System initialization
- Power restoration

When logging is terminated, the system console device again receives all output.

SET LOG is primarily used for:

- providing a historical record of system operation, often on magnetic tape or direct access file; and
- allowing system output displays, log massages, etc. to<br>proceed on a high-speed device rather than on the system proceed on a high-speed device rather than on the system console.

Example:

SET LOG PR: ,COPY sets the log device to a printer sets the rog device to a princer<br>(PR:), and sends a copy of all system console I/O to the log device.

Messages:

ASGN-ERR

indicates that a log device or file could not be assigned; that is, device offline or assigned for exclusive use to task.

#### FD-ERR

indicates an invalid fd.

IO-ERR

indicates that  $I/O$  error occurred on output device or file.

PARM-ERR

indicates an operand or command syntax error.

SET PRIORITY

## 3.46 SET PRIORITY COMMAND

The SET PRIORITY command is used to modify the priority of the currently selected task.

Format:

SET PRIORITY n

Parameter:

n

is a decimal number from 10 through 249 specifying the new priority for the currently selected task.

## Functional Details:

The priority of the currently selected task is set to n, subject to this restriction. If the task is a foreground task, its priority cannot exceed the maximum priority set when the task was built. To increase the maximum priority, reestablish the task. The maximum priority a background task can attain is set at<br>sysgen. To increase this priority, resysgen the system. The  $sysgen.$  To increase this priority, resysgen the system. default priority for all tasks is 128.

Example:

TA ABC SET PRI 150 sets the priority of task ABC to 150.

Messages:

FORM-ERR

indicates a command syntax error.

NOPR-ERR

indicates that required parameter n was omitted.

## PARM-ERR

indicates a parameter syntax error.

## PRTY-ERR

indicates that new priority is greater than maximum priori· specified at Link time.

# !'ASK-ERR

 $\ddot{\phantom{a}}$ 

indicates that there was no currently selected task.

## 3.47 SET SLICE COMMAND

The SET SLICE command is used to invoke the time-slice scheduling option.

Format:

SET SLICE n

Parameter:

n

is zero or a decimal number from 20 to  $65,536$ specifying the time slice allocated to each task.

 $\vert$  SET SLICE  $\vert$ 

#### Functional Details:

If n is 0, time-slice scheduling is disabled; otherwise, n represents the maximum time in milliseconds that any one task can remain active if another task of equal priority is ready. The time-slice option is initially disabled.

Two types of scheduling algorithms are available. Tasks can be scheduled in strict priority order or time sliced within priority. In the former case, if two tasks of equal priority are: started, a task remains active until it relinquishes control of the processor. Assign priorities carefully so that tasks that do not frequently relinquish control of the processor do not inadvertently lock out other tasks. A task can relinquish control in ong of the following ways:

 $\bullet$  Task is paused by the console operator.

- $\bullet$  Task is cancelled by the operator or another task.
- $\bullet$  A higher priority task becomes ready because of some external event.
- Task executes an SVC that places it in wait, pause, or dormant state.

Rather than scheduling on a strict priority basis, tasks can be time sliced within priority. This option allows the user to ensure that tasks of equal priority receive equal shares of processor time. When a task becomes ready, it is queued on a round-robin basis behind all ready tasks of equal priority.

## Example:

SET SLICE 20

sets the maximum time that a task can remain active to 20 milliseconds if another task of equal priority is ready.

Messages:

FORM-ERR

indicates a command syntax error.

• NOPR-ERR

indicates that operand n was missing.

PARM-ERR

indicates that operand n is not 0 or a decimal number withir the required bounds.

SET SYS 1 -----.... ---~---- ...

#### 3.48 SET SYS COMMAND

The SET SYS command is used to vary the size of system space. System space is used to hold system control blocks and buffers (TCBs, FCBs, etc.).

Format:

 $SET$   $SYS$  n

#### Parameter:

n

is a decimal number from 0.25 through 16,384 specified in increments of  $-25kb$ . The value n is rounded up to the next page boundary.

#### Functional Details:

This command is rejected if insufficient memory is available. It is also rejected if a decrease in system space size is requested and the current usage exceeds the new size. It is accepted whenever contiguous memory is available to accommodate the request. The SET SYS command cannot cause a rollout of any task.

The OS/32 data structures and FCB requirements for each are:

Contiguous files Indexed files Timer queue entries 290 bytes  $528 + 510$ cking factor x  $512 + 100$ block factor x 256 24 bytes

Task control blocks

560 + 4 x maximum number of logical units + 12 x number of accounting I/O classes

## Example:

I I I

 $\mathbf{I}$ 

 $\mathbf{I}$ 

# SET SYS 75.25

adjusts the amount of system sp available to  $75.25kb$  for a Mo<br> $7/32$ ,  $8/32$ , or  $3220$  system. On 7/32, 8/32, or 3220 system. 3210, 3230, or 3240 system amount of system space is adjus to 76kb.

## Messages:

FCRM-ERR

indicates a command syntax error.

HEM-ERR POS=XXX

indicates insufficient memory. XXX is the requested value.

 $NOPR-ESR$ 

indicates required operand is missing.

PARM-ERR

indicates an operand or command syntax error, or that n not a decimal number specified in increments of .25kb.

# 3.49 .SET TIME COMMAND

The SET TIME cdmmand sets the current date and time of iay.

Format:

I (

 $\left\{\begin{array}{l} \texttt{[mm/dd/YY]} \texttt{.} \texttt{hh:} \texttt{nn:} \texttt{ss} \ \texttt{0} \texttt{EF} \end{array}\right\}$ SET IIME  $\dot{\mathbf{o}}$ 

#### Parameters:

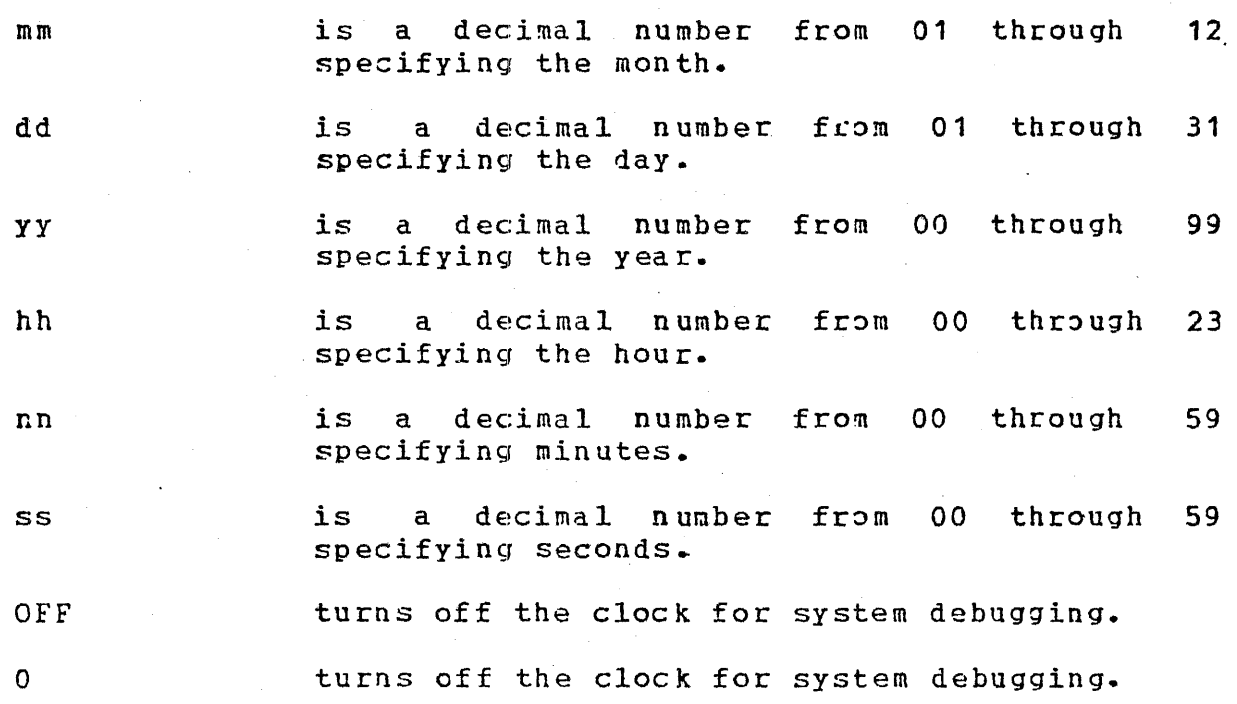

#### Functional Details:

The SET TIME command must be entered when the system is first loaded and after any power failure occurs. It may be entered whenever the system clock is incorrect. The day, month, and year are automatically updated by the system (even during leap years).

At system initialization, following the display of the operatin system id, this message is output to the system console:

ENTER DATE AND TIME

If a command other than SET TIME is entered, the prompt ENTE DATE AND TIME is repeated until a SET TIME command is entered If a SET TIME command is entered while incomplete time interval exist, the tasks that initiated the incomplete intervals ar affected in these ways:

- Seconds from midnight The time and day are updated; however this has no effect on any time of day interval even if the date entered. The date previously entered. The date entered differs from the date previously entered. time difference is used to adjust all seconds from midnigh intervals.
- Milliseconds from now Elapsed time intervals are unaffecte by a change in the time by a SET TIME.

For example, if the current date is 11/22/80 and the current tin is 11:50 AM, and there are three intervals outstanding:

- 1. Time of day interval is set to complete on 11/22/80 at 2:C PM.
- . ~ .. ... ! ; 2. Time of day interval is set to complete on 11/23/80 at 8:0 AM.
- 3. Elapsed time interval is sat to complete on 11/22/8J at 1:j PM.

If SET TIME 11/21/80, 10:50:00 is entered, the time intervals ar as follows:

- 1. Time of day interval is set to complete on 11/21/80 at 2:0 PM.
- 2. Time of day interval is set to complete on 11/22/80 at 8:0 AM.
- 3. Elapsed time interval is set to complete on 11/21/80 at noon.

When the system is restarted after a power failure, the clock i automatically turned on, and the date and time at the time <sup>c</sup> power failure is used. The operator should correct the tin after the power failure.

During system debugging, it is often desirable to eliminate interrupts. The SET TIME command provides the system debugging feature. This feature is performed by entering:

$$
\text{SET TIME } \begin{Bmatrix} 0 \\ 0 \\ 0 \text{ FF} \end{Bmatrix}
$$

System debugging mode may be selected at any time. When this mode is selected, the clock is turned off, clock interrupts are inhibited, the display panel is cleared, and the previous date and time setting (if previously set) is cleared. The operator may exit from this mode at any time by entering SET TIME with the desired date and time specified.

Example:

. I

SET TIME 2/24/80,03:05:00

 $\texttt{Alternatively, by system}$  option, the date parameter can be entered in the format:

dd/mm/yy

The date parameter is optional only if it has been previously<br>set. Therefore, at system start-up, both the date and time must Therefore, at system start-up, both the date and time must be specified.

Messages:

FORM-ERR

indicates a command syntax error.

 $NOPR-ERS$ 

indicates that an operand is missing.

PARM-ERR

indicates an operand syntax error.

START

## 3.50 START COMKAHD

The START command is used to initiate task execution. The START command is used to initiate task execution.<br>currently selected task is started only if it is dorma otherwise, the command is rejected.

Format:

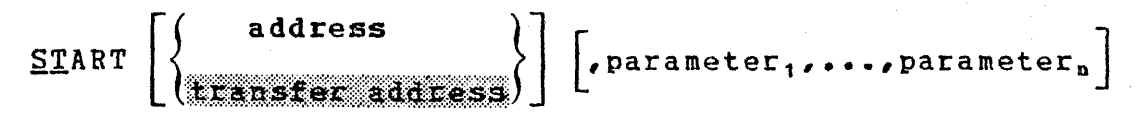

Parameters:

address

parameter

specifies the address at which task execut specifies the address at which task execute<br>is to begin. For u-tasks, this is no physical address, but is an address within physical address, but is an address within<br>task's own program. For e-tasks, it is physical address. If address is omitted, physical address. If address is owneced, transfer address specifiei when the task established.

specifies optional parameters to be passed the task for its own decoding and processj Each Parameter must be separatad by a cor All characters between the comma and command terminator (carriage return  $s$ emicolon) are moved to memory beginning UTOP. The characters are terminated in mer by a carriage return. If this operand omitted, a carriage return is stored at U'. If there is not enough memory between UT3P CTOP to pass all the characters, the call rejected with an ARGS-ERR.

#### Examples:

.. .. :"'

*/*   $\epsilon$ 

ST 138

starts the currently selected task at  $X^*$  138 $^*$ .

ST 100,NOSEG,SCRAT

ST ,1000,ABC

starts the currently selected task at X'100' and passes NOSEG,SCRAT to the task.

starts the currently selected task at transfer address specified when<br>the task was built and passes the task was built and 1000,ABC to the task.

Messages:

FORM-ERB

indicates a command syntax error.

. PARM-ERR

indicates an operand syntax error.

SEQ-ERR

indicates that task is active.

SVC6-EgR TYPE=ARGS

indicates insufficient memory between UTOP and CTOP to pass all parameters.

SVC6-ERR TYPE=DOBM

indicates & START was entered but task is in time delay wait. TASK-ERR

indicates that there was no currently selected task.

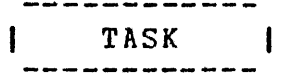

## 3.51 TASK COMMAND

The TASK command is used to specify the current foregroul background, or system task.

Format:

TASK [taskid]

Parameter.:

taskid is the name of a foreground task, backgro task (.BG), or a system task (.MTM or .SP If taskid is not specified, the taskid of currently selected task is displayed on console device.

## Functional Details:

Task-related commands operate on the currently selected ta All task-related commands are affected by the TASK command. A affected are the BFILE, BRECORD, FFILE, FRECORD, REWIND, RW, WFILE commands. Some CSS commands are affected by rASK described in Chapter 5.

#### NOTE

When CSS is started, the current value of TASK is associated with the CSS file as<br>the currently selected CSS task. If a the currently selected CSS task. CSS file executes a TASK command, it affects only that CSS file's commands and does not change the value of TASK associated with the console.

If the currently selected task is deleted from the system, or no TASK command has been entered, task-related commands {ot than TASK) are rejected with a TASK-ERR.
## Example:

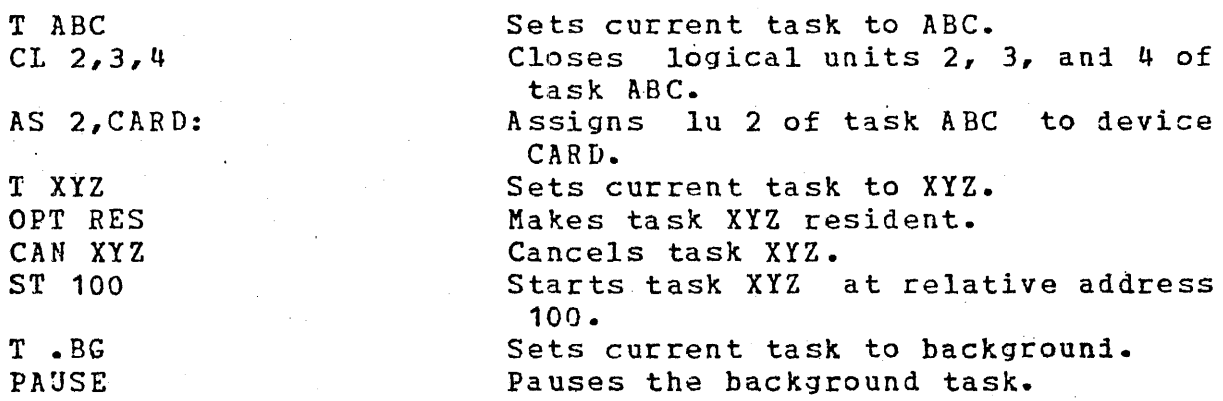

## Messages:

## PARM-ERR

indicates an operand syntax error.

## TASK-ERR

indicates that there was no currently selected task.

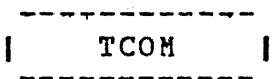

3.52 TCOM COMMAND

The TCOM command *is* used to allocate an area of memory for a local task common segment to be referenced by user tasks.

Format:

TCOM segment name, segment size

Parameters:

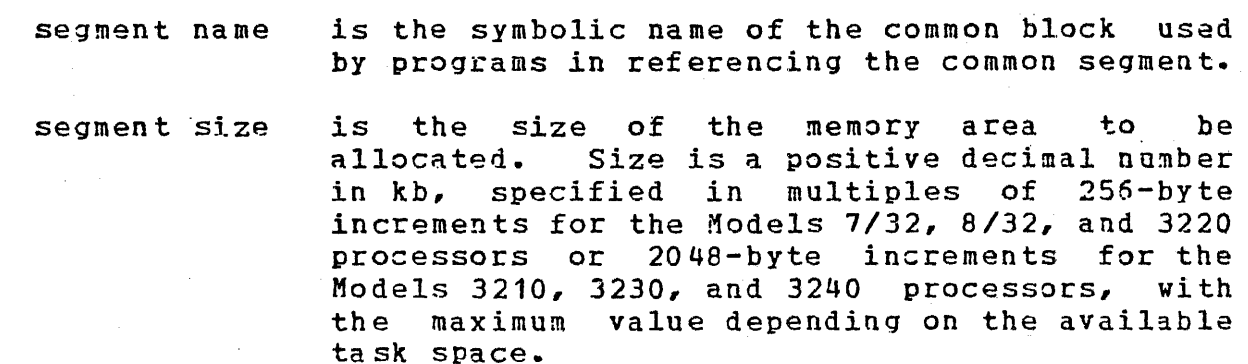

Functional Details:

The segment is resident until removed via the REMOVE command.

Examples:

TCOM COM1,2.5

allocates a 2.Skb task common segment COM1.

TCOM COMM2,20

allocates a 20kb task common segment COMM2.

## Messages:

FORM-ERR

indicates a command syntax error.

PARM-ERR

indicates an operand syntax error.

TCOM-ERR

indicates that creation of task common segment fiiled for reason noted in TYPE field.

TCOM error TYPE field responses:

MEM

indicates that there is no vacant area of sufficient size.

NAME

indicates that task common of same name already exists.

SYS

indicates that there is not enough system space for required segment descriptor entry.

## 48-030 F09 R09 3-127

**TEMPFILE** 

## 3.53 TEMPFILE COMMAND

The TEMPFILE command causes a temporary file to be allocated ai assigned to one of the logical units of the currently selecte task. A temporary file exists only for the iuration of ti assignment. When a temporary file is closed, it is also deleted

Format:

CONTIGUOUS, fsize TEMPFILE 1u,  $\left[\frac{1 \text{NDEX}}{1 \text{NDEX}} \left[ \left\{ \left\{ \frac{1 \text{rec1}}{126} \right\} \right\} \right] \left[ \left\{ \left\{ \frac{1 \text{size}}{1 \text{NDEX}} \right\} \right] \right] \left[ \left\{ \left\{ \frac{1 \text{size}}{1 \text{NDEX}} \right\} \right] \right]$ 

. Parameters:

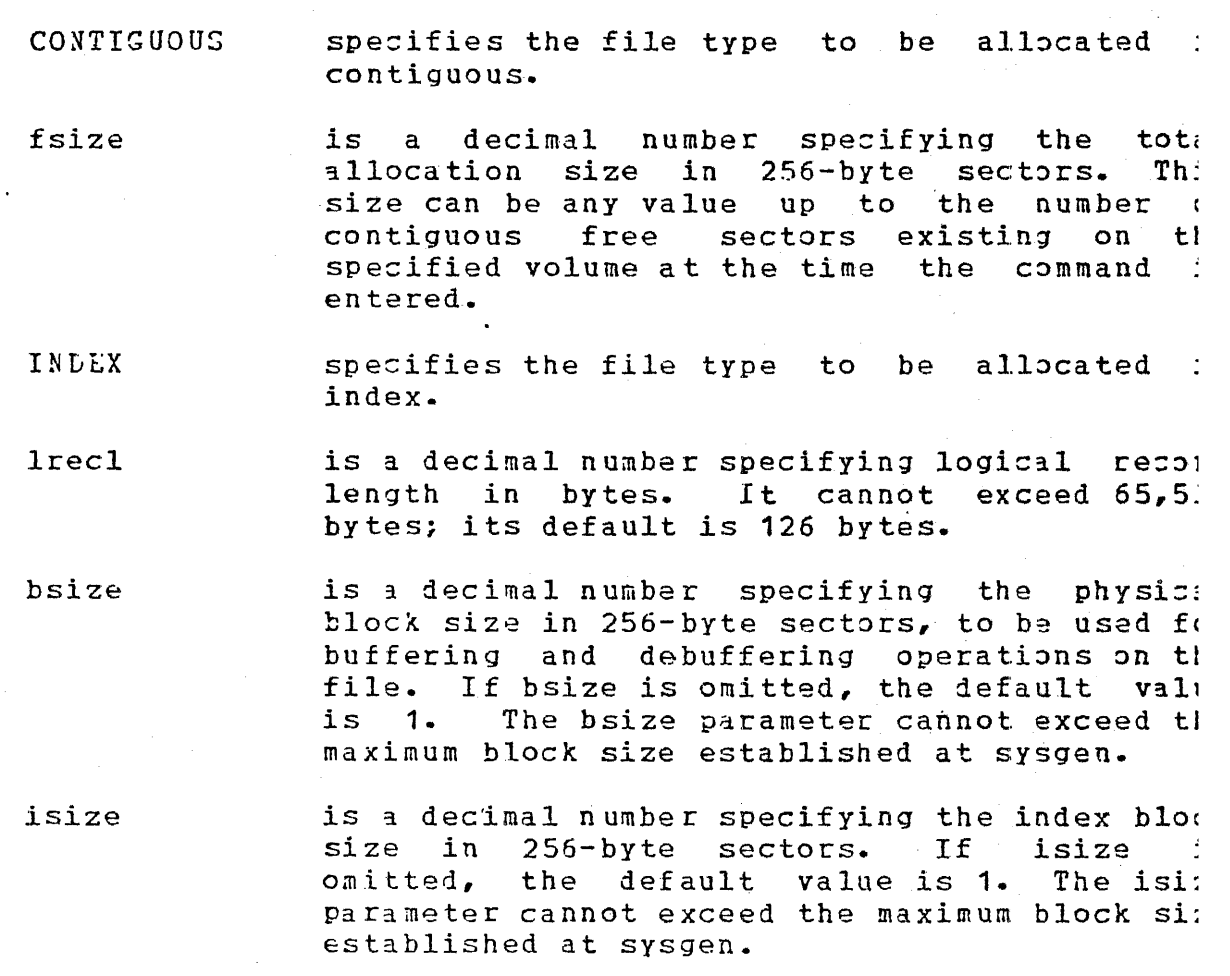

## Functional Details:

A temporary file is allocated on the default TEMP volume. to Section 3.53 for information on the TEMP volume. Ref er

To assign an index file, sufficient room must exist in system space for three buffers, each of the statei size. Therefore, if bsize or isize is very large, the file cannot be assigned in some memory-bound situations. At sysgen, a maximum block size parameter is established *in* the system, and bsize and isize cannot exceed this constant.

Examples:

TE 2,C0,64

allocates on the default temporary volume a contiguous file with total<br>length of 64 sectors (16kb) and length of  $64$  sectors  $(16kb)$ assigns it to. lu 2 of the currently selected task.

TE 14, IN, 126

allocates on the default temporary volume an index file with logical<br>record length of 126 bytes. The 126 bytes. The buffer size and index block size<br>default to one sector. The file is default to one sestor. assigned to lu 14 of the currently salected task.

Messages:

ALLO-ERR

indicates that allocation failed for reason denoted by TYPE field.

ASGN-ERR

indicates that the assign failed for reason noted by the TYPE field. See Appendix B for possible entries in the TYPE field.

FORM-ERR

indicates a command syntax error.

 $LU-ERR$ 

indicates an invalid lu number or lu assignei.

 $\mathbf{I}$ 

NODA-ERR

indicates that direct access support is not included in this system.

NOPR-ERR

indicates a required operand is missing.

PARM-ERR

indicates an operand syntax error.

SEQ-ERR

indicates that currently selected task is not dormant.

SPAC-ERR

indicates that task exceeds established maximum system space usa?e•

TASK-ERR

indicates that there is no currently selected task.

## 3.54 VOLUME COMMAND

The VOLUME command is used to set or to change the name of the ing volume command is about to see of to enange the name of the it is used to interrogate the system for the associated with these volumes. current names

Format:

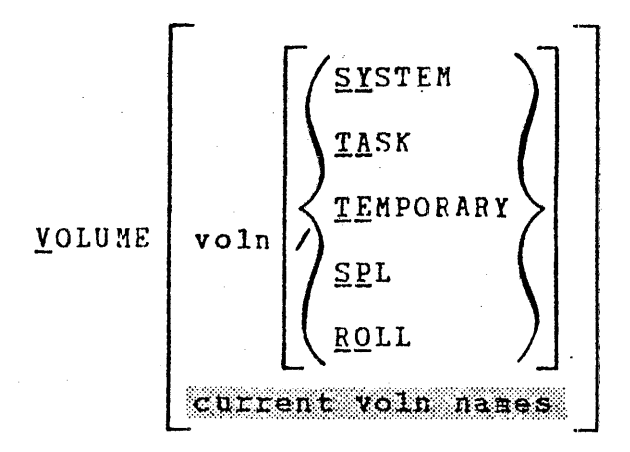

Parameters:

voln is a 4-character volume identifier. If all parameters are omitted, all current system, task, roll, spool, and temporary volume names are displayed.

**SYSTEM** specifies the system volume.

TASK • specifies the task volume of the currently selected task..

TEMPQRARY specifies the temporary volume.

SPL specifies the spool volume.

ROLL specifies the roll volume.

Functional Details:

Any commands that do not explicitly specify a volume name use the system volume as a default. No test is made to ensure that the volume is actually online at the time the command is entered. If voln is not specified, the names of the current default volumes are output to the console device.

VOLUME

## Examples:

v

VOL ABCD/SPL establishes volume ABCD as a spool volume.

> displays all current volume names to the console.

SYSTEMV=MT4 TASKVOL=MT4 TEMPVOL=FIXD SPOOLV =FIXD ROLLVOL=FIXD

(will be displayei if spool support included at sysgen) (will be displayei if roll support included at sysgen)

Messages:

 $NODA-ERR$ 

indicates that no direct access support was sysgenei. . PARM-ERR

indicates an operand syntax error.

TASK-ERR

indicates that there is no currently selected task.

**WFILE**  $\mathbf{I}$ 

## 3.55 WFILE COMMAND

The WFILE command writes a filemark on magnetic tapes, cassettes, and direct access files. The command is entered at the system console.

Formats:

WFILE fd WFILE fd  $\lceil$  lu] Used for magnetic tapes Used for mander Used for disk devices only ani

Parameters:

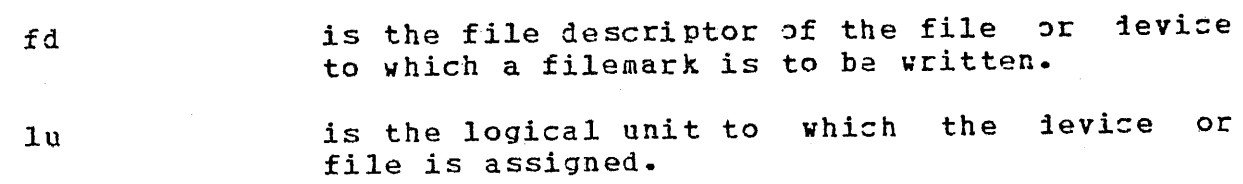

Functional Details:

For magnetic tapes and cassettes, only the parameter fd should be for magnetic tapes and cassectes, only one partners in the bear be specified. Tor difect access files, id operations.

Before entering the format for disk devices, the task must be selected as the current task through the TASK command.

Examples:

WF MAG1: WF M300:AJM.OBJ,4 causes a filemark to be written on the magnetic tape on MAG1:. causes a filemark to be written on file AJM.OBJ, which is assigned to lu 4 on volume M300.

## ASGN-ERR

indicates that the file or device could not be assigned for the reason noted in the TYPE field.

### FD- ERR

indicates an invalid fd.

FORM-ERR

indicates that a command syntax error was encountered.

IO-ERR

indicates that an I/O error or an illegal or unassigned lu was encountered on the specified device or file.

LU-ERR

indicates that an invalid lu was encountered.

NOPR-ERR

indicates that no operand was specified.

PARM-ERR

indicates that an operand syntax error was encountered.

TASK·-ERR

indicates that there was no currently selected task and a WFILE command with lu specified was enterei.

## 3.56 XALLOCATE COMMAND

The XALLOCATE command deletes an existing file and allocates a file with the same name.

## Format:

(,  $(\cdot)$ 

$$
\text{XALLOCATE} \left[ \left\{ \left\{ \text{keys} \atop \text{3D000} \right\} \right\} \right] \left[ \left\{ \left\{ \text{size} \atop \text{3D000} \right\} \right] \right] \left[ \left\{ \left\{ \text{size} \atop \text{3D000} \right\} \right] \right]
$$
\n
$$
\text{XALLOCATE} \left[ \left\{ \left\{ \text{keys} \atop \text{3D000} \right\} \right] \right] \left[ \left\{ \left\{ \text{keys} \atop \text{3D000} \right\} \right] \right]
$$
\n
$$
\left[ \left\{ \text{keys} \atop \text{3D000} \right\} \right] \left[ \left\{ \left\{ \text{keys} \atop \text{3D000} \right\} \right] \right]
$$

Parameters:

f d

is the file to be deleted and the name of the new file to be allocated.

CONTIGUOUS specifies that the file type to be allocated is contiguous.

fsize is a decimal number indicating file size, which is required for contiguous files. It<br>specifies the total allocation size in specifies the total 256-byte sectors. This size may be any value up to the number of contiguous free sectors existing on the specified volume at the time the command is entered.

INDEX

specifies that the file type to be allocatei is index•

!reel

is a decimal number specifying the logical record length of an index file or data<br>communications device. It cannot exceed communications device. It cannot exceed Its default is 126 bytes. It may optionally be followed by a slash  $(7)$ , which delimits lrecl from bsize.

**XALLOCATE** 

bsize is a decimal number specifying the physical block size to be used for buffering and debuffering operations on the index file or. data communications device. When INDEX is specified, bsize represents the blocksize in sectors. When ITAM is specified, bsize represents the buffer size in bytes. This parameter cannot exceed the maximum block size established at sysgen. If bsize is omitted, the default value is one sector (256 bytes).

isize

is a decimal number specifying the index block IS a declinal number specifying the index biock is one sector (256 bytes). Like bsize, isize cannot exceed the maximum block size established at sysgen: and in any case, neither operand can exceed 255.

ITAM specifies that the device to be allocated is a data communications device.

keys

specifies the write and reai protection keys for the file. These keys are in the form of a hexadecimal half word, the left byte of which signifies the write key and the right byte, the read key. If this parameter is omitted, both keys default to o.

Functional Details:  $\mathbf{1}$ 

If the file to be deleted by the XALLOCATE command does not exist, no error will occur. A file can be deleted and exist, who error will occur. A file can be deleted and<br>reallocated only if it is not currently assigned to a task, and its write and read protection keys are O (X'OOJO').

Example:

 $\mathbf{I}$ 

XAL PROG1.TSK, IN, 80

Messages:

 $\mathbf{I}$ ALLO-ERR

> indicates that the allocation failed for reasons denoted by TYPE field.

DELE-ERR ł.

> indicates an error occurred while trying to delete a file. Types of delete errors follow.

## FD-ERR

indicates that an invalid fd is specified.

-------------·----- ----------~-- ---

NODA-ERR

indicates that direct access support was not included in the system at sysgen.

NOPB-ERR

indicates that a required operand is missing.

PARM-ERR

indicates that an operand syntax error occurred.

DELE error TYPE field responses:

PRIV

indicates that the file is currently assigned to a task. PROT

indicates that the read/write protection keys are not zero. VOL

indicates that the specified volume is not mounted.

Ł

# XDELETE

## 3.57 XDELETE COMMAND

The XDELETE command is used to delete one or more files. If the file does not exist, no error is generated.

Format:

 $XDELETE$  fd<sub>1</sub>  $fd_2$ , ..., fd<sub>n</sub>]

Parameter:

±d is the file descriptor to be deleted.

Functional Details:

A file can be deleted only if it is not currently assigned to a task and its write and read protection keys are O (X'OOJO').

Example:

XDEL FIXD:QS323240.817,RADPROC.FTN

Messages:

DELE-ERR

indicates that delete failed for reason noted in IYPE field. FD-ERR

indicates an invalid f1.

NODA-ERR

indicates that direct access support was not included in th operating system.

NOPR-ERR

indicates that no operand is specified.

## DELE error TYPE field responses:

PRIV

PROT indicates that file is currently assigned to a task.

indicates that read/write protection keys are not o.

VOL

indicates that specified volume is not mounted, not online, or does not exist.

## CHAPTER 4 SYSTEM ERROR HANDLING

## *ti* .1 ERROR TYPES

(

There are three kinds of system level error conditions that can occur during operation of OS/32:

- Recoverable errors
- Abnormal task termination
- **a** System failures

. A recoverable error occurs when the system detects a condition that requires operator intervention in order to continue. In· this case, the system prints a message describing the condition<br>(e.g., PARM-ERR). The operator can then issue a command to The operator can then issue a command to correct the error. See Chapter 3 for the messages output by OS/32 while processing operator commands.

An abnormal task termination occurs when a malfunction is detected during execution of a user task, and the system cannot continue executing the task without 1estroying the system or usar information. At this point, the system prints a message that describes the error detected (e.g., ILLEGAL INSTRUCTION, ILLEGAL SVC), and the location of the instruction causing the ecror. The user task is then paused. The operator can correct the error condition and use the CONTINUE command to proceed, or the task can be aborted with a CANCEL command.

A system failure occurs when a hardware or software malfunction is detected during execution of system code, and the system<br>cannot proceed without running the risk of destroying cannot proceed without running the risk of iestroying information, either on some peripheral device or in mamory. At this point, the system displays a crash code on the display panel and the system console. It also displays on the system console a program status word (PSW) status and location of the crash condition. It then stops. System crash codes are given in Appendix D.

I ł

## 4.2 SYSTEM FAILURE RECOVERY

The system failure handler is designed to minimize destruction of user data when a failure occurs and to facilitate system debugging. The following steps must be accomplished to retrieve the information needed to determine the cause of the failure. Steps  $3$  and  $4$  must be accomplished whenever any failure occurs.

- 1. Record the system failure code, the contents of the system journal, and the sequence of the operator commands leading to the failure. This information can be obtained as follows:
	- Failure code This code is displayed on the console display panel and is also stored in location SPT.CRSH in the system pointer table (SPT). System crash codes are summarized in Appendix D.
	- System journal Register 5 (of register set  $0$ ) contains a pointer to the system journal. Register 6 contains a pointer to the last entry in the system journal.
	- Operator command If the console is a Video Display Unit (VDU) device, note the information remaining on the screen. If the console is a hard copy ievice or LOG was set to a hard copy device, all information logged since<br>the last operating system initialization should be last operating system initialization should be preserved.
- 2. When possible, obtain a panic dump. Refer to Section  $4.6$ .
- 3. Reload the operating system. Do not restart at location  $X'69'$ .
- 4. If any direct access devices were marked online at the time of the failure, run the 0S/32 Disc Integrity Check Utility. See the OS/32 System Support Utilities Reference Manual.
- 5. To interpret the information produced by step  $2$ , run the OS/32 Dump Print Utility. See the OS/32 System Support Utilities Reference Hanual.
- 4.2.1 Submitting Problems for Investigation

When submitting this information to Perkin-Elmer, please include the following information:

- e FSW and LOC at time of failure
- $\mathbf{1}$ **9** Panic dump tape
	- <sup>9</sup>Confiquration statem~nts and library lo~der map of system

 $\mathbf{I}$ 

 $\mathbf{I}$ 

 $\mathbf{I}$ 

- Console log prior to failure
- o Time of failure

· ....

- $\bullet$  Description of the failure including any system messages
- Conditions surrounding the failure

## 4.3 POWER FAIL/RESTORE

When a power fail is detected by the processor, an interrupt occurs and OS/32 saves the registers and prepares itself for another interrupt when power is restoced. The following message appears on the console when power is restored:

POWER RESTORE - RESET PERIPHERALS AND ENTER GO

After the message is printed, operator intervention may be required to reset any devices that might be in an offline or<br>write-protected state as a result of the power failure. The write-protected state as a result of the power failure. operator intervention requirement is a source system generation  $\cdot$ <br>(sysgen) option. If operator intervention is required, the If operator intervention is required, the operator can continue the power restoration process by entering  $\therefore$ GO followed by a carriage return on the system console.

Upon completion of the power restoration process, the following message is output to the system console:

POWER FAILURE AT mm:dd:yy hh:mm:ss

The date and time are displayed in the format specified at sysgen time. All nondirect access I/0 operations in progress at the time the power failed are aborted, and an error status is returned to the task. Direct access  $I/O$  operations are retried when power is restored.

The power restoration module schedules power restoration traps for those tasks that require such knowledge and have the power restoration trap enable bit set in the current task status word<br>(TSW). When there is a power outage, a TSW swap occurs when When there is a power outage, a TSW swap occurs when power is restored, and all tasks with the power restoration trap bit enabled enter the user-defined power restoration trap routine. All other tasks are paused with the message:

### taskid:TASK PAUSED

Refer to the  $0S/32$  System Planning and Configuration  $G$ uide for information on eliminating operator intervention requirements. Refer to the OS/32 Application Level Programmer Reference Manual for further information on power fail/restoration traps.

## 4.3.1 Shared Memory Power Failure

When a power failure occurs in a shared memory cabinet, the  $\sim$ when a power railure occurs in a shared memory cipinet, the<br>following message is displayed on the system console of ea system utilizing share1 memory:

## SHARED MEMORY POWER FAILURE AT hh:mm:ss,mm:dd:yy

The time and date are displayed in the format selected at sysg time.

Tasks that attempt to read an area of shared memory vill recei the following error message and will be paused:

### NCNCONFIGURED MEMORY

## 4.4 DISK I/0 ERRORS

 $\mathbf{I}$ 

Certain disk-related I/O errors and bit map errors indicate tt . the integrity of the disk volume is in doubt. When possibl OS/32 warns the operator of disk-related errors by issuing t following messages:

BIT MAP ERROR ON voln: MARK OFF AND CHECK

I/0 ERROR ON voln: MARK OFF AND CHECK

In the event of these errors, the operator should mark offli the disk volume as soon as possible and execute the D: Integrity Check Utility.

4.4.1 Secondary Directory Overflow Error

When the secondary directory becomes full, the operator informed by the following message:

CDIP FULL - devn

The device mnemonic of the disc is devn.

Refer to the MARK command description in Chapter 3 for furt information and action necessary in this situation.

### 4.5 SYSTEM SHUTDOWN AND RESTART

·:~:.: ...

In disk-oriented OS/32 systems, it is necessary that the systam be shut down or restarted in an orderly fashion to ensure the integrity of the disk volumes in use. In particular, before integrity of the disk volumes in use. shutting down or restarting OS/32, the operator should:

cancel and delete (make nonresident) all tasks, and

mark all disk devices of fline.

OS/32 now can be restarted at location X'60'.

If the system is reloaded as a result of a system failure, the Disk Integrity Check Utility should be used to restore the integrity of the data on all disk volumes online at the time of the failure.

#### NOTE

If a system fails, it must not be restarted at X'60'. It must be reloaded to ensure system integrity.

## 4.6 OS/32 PANIC DUMP PROGRAM (STAND-ALONE SYSrEM DUMP)

The panic dump program allows the user to copy the entire contents of memory to a user-specified magnetic tape or disk device. Panic dumps should be performed immediately following a system failure due to a malfunction in:

- o hardware,
- o system software,
- o a user-written driver, or
- areas in the operating system modified by the user.

After a panic dump has been performed, the contents of the dump should be listed to a print device using the Dump Print Utility. Refer to OS/32 Systems Support Utilities Reference Manual for instructions regarding the use of the Dump Print Utility.

4.6.1 Electing to Perform a Panic Dump

The user has the option to perform a panic dump whenever a system failure occurs. The following message is displayed immediate/ below the system crash code and status information display: ·

#### $\mathbf{I}$ DO YOU WISH A SYSTEM DUMP? CY/N)

I. If a panic dump is not desired, enter N (no) which causes the system to halt. Manual recovery must then be performed using the I procedure outlined in Section 4.2. If a panic dump is desired, I enter  $Y$  (yes) which causes the following program id message to be I displayed on the system console:

OS/32 SYSTEM DUMP Rnn-uu

 $\mathbf{I}$ 

 $\mathbf{I}$ 

1

nn is a decimal number indicating the revisio level, and uu is a decimal number indicating the updat<br>level l level

I Immediately following the program id, a menu containing the name I of the magnetic tape and disk devices with standar I configurations supported by the panic dump program is display. I as follows:

DEVS MG85 MGC5 MG62 DS67 C13R OTHR

The default configurations for each device in the menu ar presented in Table 4-1.

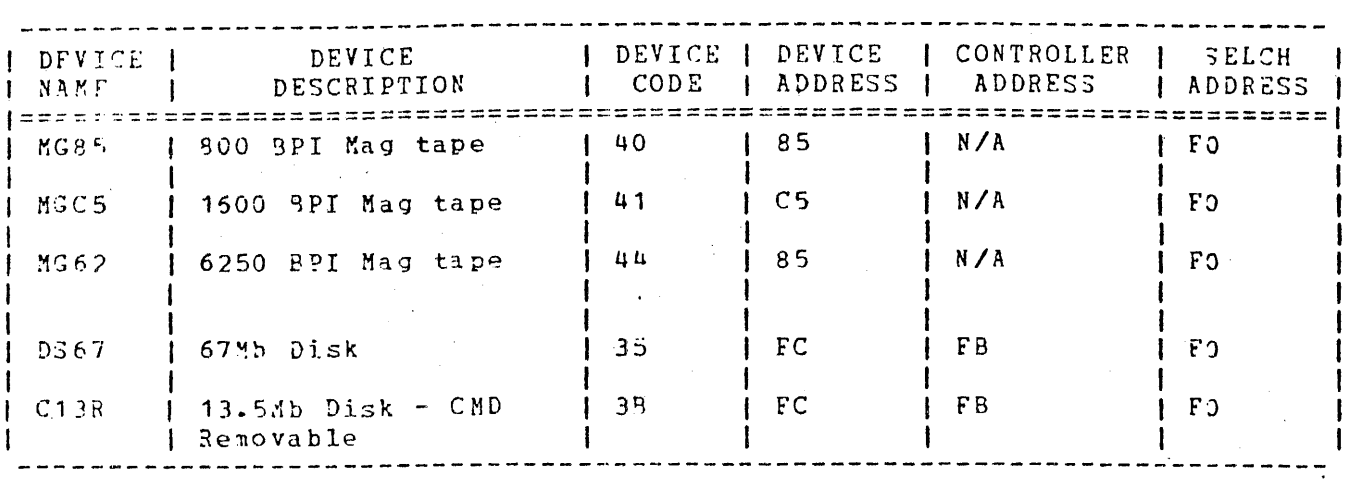

TABLE 4-1 PANIC DUMP PROGRAM SUPPORTED DEVICES WITH STANDARD CONFIGURATIONS

The following prompt is displayed immediately following the device menu:

LEVICE=dddct

dddd

is a 4-character string indicating one of the supported devices listed in the device menu. Standard configurations for these supporte1 devices are automatically represented in the system as listed in Table  $4-1$ . If a unique configuration is 1esired for a device listed in the menu, enter OTHR. The type of device entered in response to the DEVICE= prompt determines which of the following three prompt sequences is issued.

When a device is specified, the panic dump program compares the amount of free space available on the device to the size of memory to be dumped. If there is insufficient free. space on the device to hold the entire memory dump, the following message is displayed:

#### DUMP WILL NOT FIT

The panic dump program "then returns to the  $DEVICE =$  prompt to allow the user to select a neW' device.

4-7

Ŧ  $\mathbf{I}$ 

### 1. Mag Tape Device

If a magnetic tape device with a standard configuration is specified in response to the DEVICE= prompt, the panic dump program begins execution. Memory contents are written to tape in 2kb records. When the dump is successfully completed, this<br>message is displayel on the system is displayei on the system console:

## SYSTEM DUMP COMPLETE

The tape is immediately rewound, registers are restored and the machine is halted. At this point a manual recovery from the<br>system failure should be performed. See system failure should be performed. Section 4.2. If the tape does not rewind the dump was not successful. Ensure that the tape drive is functional, write ring<br>inserted, heads are clean, and then  $inserted, heads are clean, and$ restart the procedure.

## 2. Disk Device

If a disk device with a standard configuration is specified in response to the DEVICE=  $prompt$ , the following message is displayed:

## VOLUME=DUMP,FILE=filename.ext

DUMP

is the name of the volume to which memory contents are to be dumped. If the requested disk device has a valid volume mounted with a name other than DUMP or whose directory structure is not consistent with<br>the panic dump format the following dump format the following message is displayed:

## VOL xxxx IS TO BE OVERWRITTEN CY/N)

If  $Y \cdot (yes)$  is entered, the panic dump program generates a new volume 1escriptor and directory. Ensure that there are no files that are required for future use on the volume to be overwritten. Panic dump could overwrite these files and the data will not be accessible in any case.

ł

If N (no) is entered, the panic dump program will return to the DEVICE= prompt. This allows the user to specify a different device or change the disk pack.

filename. ext

is a  $1-$  to 8-character filename, followed<br>by a  $1-$  to 3-character extension for the by a  $1-$  to 3-character extension file that will hold the memory fump<br>contents. The panic dump program contents. automatically assigns the specified file to account O. After the fd is entered, the panic dump program begins execution.

3. Other<sub>1</sub>

> A response of OTHR to the DEVICE= prompt allows the user to specify a non-standard device configuration for a supported device. The following prompt sequence is displayed on the system console:

DEV #=aaa

aaa

is a  $1-$  to 3-digit hexadecimal number indicating the address of the device to which the dump contents are to be sent.

DEV CODE=cc

cc

is a 2-digit hexadecimal number indicating the code of the device to which the dump contents are to be sent. The device codes listed in Table 4-1 are the only valid<br>device codes. The device code entered device codes. The device code entered here identifies the type of device to which the dump contents are being written.<br>The next prompt in the sequence is The next prompt in the sequence dependant upon the type of device indicated by the device code entry.

## CTLR ADDR=nnn

nnn

is a 1- to 3-digit hexadecimal number indicating the controller address for the device indicated by the device code. This prompt is not displayed if the device is a magnetic tape device.

SLCH ADDR=sss

SSS

is a  $1-$  to 3-digit hexadecimal number indicating the SELCH address.

I I I I I I I I I I

### 4.6.2 Disk Utilization

 $\mathbf{I}$ 

 $\mathbf{I}$  $\mathbf{I}$ 

 $\mathbf{I}$ 

 $\mathbf{I}$  $\mathbf{I}$  $\mathbf{I}$ 

 $\mathbf{l}$ ł

1  $\mathbf{I}$  $\mathbf{I}$ 1  $\mathbf{I}$ 

ł ł ł

 $\mathbf{I}$ 

1 -1 1

 $\mathbf{I}$ 

A single disk can hold no more than five panic dumps, depeniing upon the size of the disk and the size of memory to be dumped. If a disk directory already contains five dump entries and a sixth is attempted, the following message is displayed:

## VOL xxx IS TO BE OVERWRITTEN (Y/N)?.

If the panic dump program determines that there is not enough disk space to hold an entire memory dump, the following message is displayed on the system console before the dump begins:

DUMP WILL NOT FIT VOL xxx IS TO BE OVERWRITTEN (Y/N)?

If Y (yes) is entered, the panic dump program generates a new <sup>I</sup>volume descriptor and directory. If N (no) is entered, the I. program returns to the DEVICE= prompt to allow the user to I specify a different device or change the disk pack.

If Y (yes) is entered, the panic dump program reinitializes the disk specified as the storage disk and executes. Data on the disk will be overwritten. Therefore, before entering Y (yes) as a response to this prompt, ensure that there is no data to be' saved for future use on the disk. Once the panic dump has been completed, the user can access the dump file under OS by marking the disk on, via the HARK ON PROTECT command, and then assigning the dump file, via the ASSIGN command. A panic dump cannot be accessed unless the disk has been run through DISCHE:K or is marked on , protected. In order to delete a iump file, the user must first run the DISCHECK utility on the disK to rebuil1 the bit map. The panic dump routine can be restarted at X '70' following an error condition.

4.6.3 Examples of Panic Dump Device Specification

The following are examples of the panic dump prompt sequence for various devices. Underlining indicates user supplied information.

Writing the contents of a panic dump to a 800 BPI magnetic tape with a standard ccnfiguration:

 $\langle$ 

DO YOU WISH A SYSTEM DUMP (Y/N)? Y OS/32 SYSTEM DUMP R06-00 DEVS MG85 M<sub>GC5</sub> MG<sub>62</sub> DS67 C13R OTHR  $DEVICE = MGB5$ 

SYStEM DUMP COMPLETE

Writing the contents of a panic dump to a CDD removable disk with a standard configuration:

> DO YOU WISH A SYSTEM DUMP (Y/N)? Y OS/32 SYSTEM DUMP R06-00 DEVS MG85 M<sub>GC5</sub> MG62 DS67 C13R OTHR DEVICE =  $C13R$ VOLUME =  $DUMP$ , FILE= $DUMPO928.001$

SYSTEM DUMP COMPLETE

o Writing the contents of a panic dump to a 800 BPI magnetic tape device with a nonstandard configuration:

```
DO YOU WISH A SYSTEM DUMP (Y/N)? Y
OS/32 SYSTEM DUMP R06-00 
DEVS 
!1G8 5 
MGC<sub>5</sub>
MG<sub>62</sub>
DS67 
C13R 
OTHR 
DEVICE = OTHRDEFV \# = 85DEFV CODE = 40
SLCH ADDR = F4SYSTEM DUMP COMPLETE
```
I I I I I  $\mathbf{I}$ I  $\mathbf{I}$ . I I

**<sup>o</sup>**Writing the contents of a panic dump to a 67Mb fixed disk with a nonstandard configuration:

> DO YOU WISH A SYSTEM DUMP CY/N)? I .OS/32 SYSTEM DUMP R06-00 DEVS MG85 MGC<sub>5</sub> MG62 DS67 C13R OTHR DEVICE =  $QIHR$  $DEFV$  # =  $\underline{EC}$ DEV CODE =  $35$ CTRL ADDR =  $EP$  $SLCH$   $ADDR = FA$ VOLUME=DUMP,FILE=DUMP0928.001

SYSTEM DUMP COMPLETE

**4.6.4** Panic Dump Messages

ERROR...FILENAME EXISTS ON DUMP DISC

The filename entered by the user for the dump file already exists on the specified disk.

IOERROR DU STATUS=XX

 $\mathbf{I}$ 

 $\mathbf{I}$ 

I

-1 t

 $\mathbf{I}$ 

T ł J.  $\mathbf{I}$ 

The user-specified device is unavailable. XX is the<br>hexadecimal hardware status sent-from-the-device. Refer-to hexadecimal hardware status sent from the device. the device's appropriate hardware manual for an explanation of the status setting.

IOERROR CNFG STATUS=XX

An I/O error occured because the hardware configuration does not correspond with that specified by the user. XX is the hexadecimal hardware status sent from the 1evice. Refer to the device's appropriate hardware manual for an explanation of the status setting.

IOERROR UNRE STATUS=XX

An unrecoverable I/O error has occurred. XX is the hexadecimal hardware status sent from the 1evice. Refer to the device's appropriate hardware manual for an explanation of the status setting.

## CHAPTER 5 THE COMMAND SUBSTITUTION SYSTEM (CSS)

## 5.1 INTRODUCTION

The OS/32 CSS is a versatile command language that can be used to<br>control anything from a single batch stream to complex macro control anything from a single batch stream to complex commands. CSS has many of the characteristics of a programming language. Its structure, however, allows simple functions to be performed without complete familiarity with CSS. This chapter is intended as a guide for the user, from the beginning stages<br>through the more advanced stages of CSS use. It is assumed that through the more advanced stages of CSS use. It is assumed the user is familiar with the functions of the OS/32 operator<br>commands, or at least with their most common forms, described in commands, or at least with their most common forms, described Chapter 3 of this manual. While CSS is active, the system console remains available for operator commands and task I/O.

## 5.2 CSS FILES

A CSS file *is* a series of OS/32 operator commands. Every operator command can be executed from a CSS file. In addition,<br>a number of special CSS commands can be executed. The special a number of special CSS commands can be executed.<br>CSS commands (except SET CODE) begin with a dolla commands (except SET CODE) begin with a dollar sign, making them easy to identify. The series of operator commands contained<br>in a CSS file exists on media such as cards, disc, or magnetic in a CSS file exists on media such as cards, disc, or tape. When the CSS file is called, the commands contained within the file are executed in order. When the special CSS command<br>SEXIT is executed. CSS execution is stooped and control is \$EXIT is executed, CSS execution is stopped and control returned to the caller. CSS files can be called by the operator or other CSS files.

If the CSS procedure is to be contained in a disk file, the CSS filename specified must be different from all standard operator commands and mnemonics, including any abbreviations. Thus, thase are valid CSS filenames:

ABC.CSS

XYZ.CSS

AB.CSS

However, these CSS filenames are not valid:

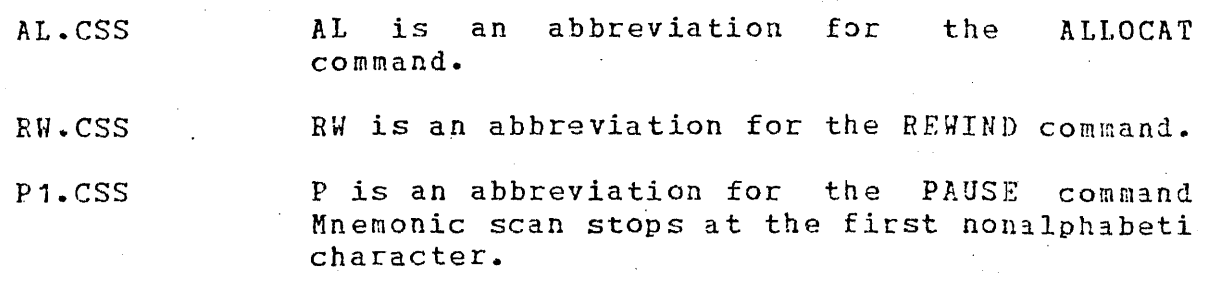

These filenames can be made valia by prefixing the call to CS: with a volume name. For example:

M300:AL  $M301:RY$ MTM:P1

Ł

They can also be made valid by explicitly specifying the file extensions. For example:

AL.CSS RW.CSS P1.css

### 5.2.1 Calling CSS Files

The CSS file is placed in a source input device, e.g., a card reader, magnetic tape, etc. The device being used must be<br>online. CSS files may also exist as direct access files. To online. CSS files may also exist as direct access files. call the CSS file, the operator enters the name of the device or disk file in the same way as a command is entered. For example, if the file is on cards, and the card reader is named CARD, the operator enters the following and the card file is executed:

CARD:

## 5.2.2 One CSS File Calling Another

To OS/32, a CSS file is the s3me as the system operator. Therefore, one CSS file can call another. However, when too many CSS files are active, the command processor buffers may fill and a new CSS file cannot be called. The maximum nesting depth is set at sysgen. If one CSS file tries to call another, exceeding<br>the designated depth, the system produces the following error the designated depth, the system produces the following message and CSS processing ceases:

LVL-ERR

...

When one CSS file calls another, the first file is still active. When the second file finishes processing, execution continues in the first CSS file at the command following the call to the second CSS file.

5.3· USING CSS FOR BATCH CONTROL

CSS can be used to control a batch job. This allows the user to prepare a sequence of operator commands and the iata for the job, and then to enter the entire job stream to OS/32 through CSS.

5.3.1 Job Control Decks

The following job. control deck illustrates the use of CSS to control a batch job from the card reader  $(CR:):$ 

LOAD .BG,CAL32.TSK

TASK .BG ASSIGN 1,CR:

ASSIGN 2,MAG1: ASSIGN 3,PR: TEMPFILE 4, IN, 80 STAHT ,TARGT=32,SCRAT

• (source program)

BEwIND MAG1: RUitD LNK.CMD MAP PR:,ADDR,ALPH,XREF INCL MAG1: BUILD PROG.TSK END ENDB LOAD .BG,LINK TASK .BG START , COM=LNK.CMD, L=CON: LOAD .BG,PROG.TSK TASK .BG START SEY.IT

Load assembler from file CAL32.TSK

Assign source input to this file

Start assembler

Load module is now built

Load Link

Start Link Load new module

Run program End job

The first statements load the CAL32 assembler, assign devices and files to their logical units, and start the assembly process. Following these statements are the source statements of the program to be assembled. Next are the command statements to load Link. The START command begins execution of Link. It is followed by a series of Link commands, terminated by the Link END command. The Link commands are followed by a LJAD command that loads the module Link produced and runs the program. Finally, the \$EXIT command returns control to the operator.

 $\mathbf{I}$ 

## 5.3.2 Separation of Jobs

When any error occurs in processing a CSS file, CSS processing stops, and control is returned to the system console. This may be desirable in some cases, but not when batch jobs are being run. If there are several sets of job control statements in the<br>CSS file (for example, in the card reader), the faulty  $CSS$  file (for example, in the card reader), the termination 0£ one job must not cause all jobs to be aborted. The CSS commands \$JOB and \$TERMJOB are used to isolate the effects of errors to a single job. Each job control deck may start with a \$JOB statement and end with a \$TERMJOB statement. Then, if an error in a given job is detected, the CSS processor skips all commands until a STERMJOB is found, and resumes normal CSS processing.

A typical batch deck, consisting of several jobs, might look like this:

\$JOB Start of first job

STERMJOB End of first job

SJCB

{second job control ueck)

(first job control deck)

STERMJOB **End** of second job

\$JOB

(further job control decks}

STERMJ03

SEXIT End of batch stream

#### NOTE

It is not permissible to nest jobs.

## 5.3.3 Program Pauses and Other Interactions

It is not good practice to let CSS processing continue while a program called by CSS is running. In any job control deck, the job steps are sequential. When a program is started, it should run to completion before ·more CSS statements are executed. Otherwise, the CSS processor might try to perform device assignments for the second job step before the first one is finished.

When a background program executes a pause,  $\text{CSS}$  processing does not resume. Instead, the pause message is routed to the system not resume. Instead, the pause message is routed to the system<br>console. The operator is responsible for correcting the error console. The operator is responsible for correcting the error<br>and issuing a CONTINUE command. As far as CSS is concerned, the issuing a CONTINUE command. As far as CSS is concerned, the program is still active, whether or not it has paused. If the program goes to end of task or if it is cancelled by the<br>operator, CSS processing resumes. This procedure assumes that operator, CSS processing resumes. programs only pause due to an error or because some abnormal condition occurred and the program is unable to take corrective<br>action by itself. Thus, operator intervention is required. Thus, operator intervention is required. Programs that pause arbitrarily or CAL assemblies with PAUSE or PPAUS statements in their source decks cannot be properly handled under CSS batch control.

## 5.3.4 \$PAUSE, SGONTINUE, and \$WAIT Commands

The SPAUSE command suspends a CSS, allowing time for the operator to respond to an external event; i.e., mount a tape. The SPAUSE command is valid only from CSS and cannot be entered from the system console. If entered, the following message is displayed:

#### PA US-ERR

(

 $\frac{1}{2}$ 

The SCONTINUE command continues a CSS suspended by a \$PAUSE or<br>\$WAIT, The \$WAIT command suspends a CSS for a specified period SWAIT. The SWAIT command suspends a CSS for a specified period<br>of time. It is valid only in CSS. If the user does not want to of time. It is valid only in CSS. If the user does not want to<br>wait the specified period of time, the SCONTINUE command can be specified period of time, the \$CONTINUE command can be entered to continue the CSS.

The formats for these commands are:

 $$PAUSE$ 

**SCONTINUE** 

SWAIT  $\left|\left\{\frac{n}{m}\right\}\right|$  $\mathfrak{t}$  )

The parameter n in the WAIT command is a decimal number from 1 to 900 indicating the number of seconds that CSS is suspended. If the parameter is omitted, the default is 1 second.

## 5.4 USING CSS TO AVOID REPETITIOUS ACTIORS

CSS is not used for batch control only. It also can be used to avoid lengthy, repetitious operator instructions. Assume that at<br>a given installation all CAL assemblies are done with a standard given installation all CAL assemblies are done with a standard set of lu assignments. These assignments ar2 made into a C5S

I ł

file, and that CSS file is put on disk and used before each CA: assembly. For example, assume a disk file named CALASIGN.CS: contains the following commands:

 $CLOSE$  1, 2, 3, 4, 5, 6, 7, 8 XALLOCATE CALSCRAT.TMP,IN~80 XALLOCATE CROSSREF.TMP, IN, 256 XALLOCATE SYMDUMP.TMP,IN,256 XALLOCATE SQUEEZ.TMP,IN,255 XALLOCATE EBRLST.TMP,IN,80 ASSIGN 1,CR: ASSIGN 2,MAG1: ASSIGN 3,PR: ASSIGN 4, CALSCRAT. TMP ASSIGN 5, CROSSREF.TMP ASSIGN 6,SYMDUMP.TMP ASSIGN 7,SORCELIB.CAL ASSIGN 8, SQUEEZE. TMP ASSIGN 9,ERRLST.TMP \$EXIT

The operator places the source in the card reader device  $(CR:)$ places an output tape on the magnetic tape device (MAG1:), types

LOAD .BG,CAL32 TA • BG CALASIGN START ,SCRAT,CROSS,ERLST

and the assembly proceeds. The LOAD and START commands also ca be put on the CSS file. This procedure reduces operato intervention and the possibility of error.

CSS can be used to enter patch information to OS/32 after syste startup. If an installation has a list of patches to be entered the patches are prepared on a card deck, with verificatio information, as follows:

BIAS 0 ~ODIFY 1FE0,220,80~,4300,1ED4 EXAMINE 1FE0,4 \$EXIT

Immediately upon system startup, this deck is put in the  $\verb|var|$ rmmediately upon system startup, this deck is put in the sat reader, and the command on: Is entered from the console. In without the problem of typing errors. displays the contents of the patch modification. EXAMINE comman following th

ĵ

 $\mathbf{I}$ 

## 5.5 USIHG CSS TO BUILD COMPLEX COMMANDS

CSS also is used as a system macro command language to build complex commands. The basic set of commands provided in ~he command processor is sufficient to perform any function, but may require operator interaction.

## 5.5.1 Passing. Arguments to CSS Files

The CAL assignment example given in Section 5.4 does not work if some of the devices vary from assembly to assembly- When executed, file CALASIGN always assigns lu 1 to CR:, lu 2 to MAG1:, etc.

To make assignments more flexible, it is necessary to pass<br>arguments to a CSS file. This is accomplished by using the This is accomplished by using the character sequence  $\partial n$ . Whenever the sequence  $\partial n$  (where n is an integer greater than or equal to 0) is detected in a CSS command, the CSS processor ·uses the n argument in the C5S calling statement. For example, assume that CSS file ASINE123.CSS contains the following commands:

ASSIGN 1,@1 ASSIGN 2,@2 ASSIGN 3,@3 SEXTT.

; '

and the operator types:

ASINE123 CR:,MAG1:,PR:

The CSS file is executed as though it contains:

AS3IGN 1,CR: ASSIGN 2, MAG1: ASSIGN 3,PR: SEX IT

The first argument of the calling statement is  $CR:$ , and every occurrence of the sequence @1 in the CSS file is replaced with  $CR:$ . An argument is always terminated with a comma or end of  $line.$ Therefore, the second argument is MAG1:, and the third argument is  $PR:$ . In the previous example, CALASIGN can be turned into a generalized ASSEMBLE CSS as follows:

LOAD .BG, CAL32 TASK .BG CLOSE  $1, 2, 3, 4, 5, 6, 7, 8$ XALLOCATE CALSCRAT.TMP,IN,80 XALLOCATE CROSSREF.TMP,IN,256 XALLOCATE SYHDUMP.TMP,IN,256 XALLOCATE SOUEEZE.TMP, IN, 256 XALLOCATE ERRLST.TMP,IN,80 ASSIGN 1,@1  $ASSIGN 2,22$ ASSIGN 3,@3 ASSIGN 4,CALSCRAT.TMP ASSIGN 5,CROSSREF.TMP ASSIGN 6,SYMDUMP.TMP<br>ASSIGN 7,24 ASSIGN 8,SQUEEZE.TMP ASSIGN 9,ERRLST.TMP START ,SCRAT,CROSS,ERLST S EXIT

;\*VARIABLE INPUT ;\*VARIABLE OUTPUT ;\*VARIABLE LISTING

:\*VARIABLE SOURCE LIBRARY

This file can be called as follows:

ASSEMBLE CR:, MAG1:, PR:, SORCELIB.CAL

The first argument is the input device; the second, the output device; the third, the listing device; and the fourth, the source library device.

5.5.2 Device Independent Job Control Decks

The example in Section 5.5.1 assumes that the CSS file is from a device name. It would not work properly if the device were changed to MAG2: since the CSS statements specifically assign lu <sup>1</sup>of CAL32 to a device name CR:. To create a 1evice indepenient job control deck, use the characters  $\partial 0$  whenever referring to the CSS file itself. The characters @O mean "this device or file". The ASINE123 example must be changed as follows:

LOAD . BG, CAL32 TASK .BG ASSIGN 1,@0 l\SSIGN 2, MAG 1: ASSIGN 3, PR: S EXIT

 $\mathbf{I}$ 

1

 $\mathbf{I}$ 

 $\mathbf{1}$
To start the CSS job stream, issue this from the system console:

CR:

Logical unit 1 is assigned to CR:.

5.5.3 Testing\_ Arguments for Existence

Assume that the operator wants to assemble the previous program without using a source library device.

Example:

ASSEMBLE CR:, MAG4:, PR:

The fourth argument is missing. A missing argument is considered to be a null string, that is, a sequence of no characters. Therefore, the command ASSIGN 7, a4 is executed as:

ASSIGN 7,

This is an illegal command, and the CSS file aborts.

It is possible to test whether or not an argument exists. This is done with one of the special CSS commands, SIFNULL or \$IFNNULL. The SIFNULL command tests to see whather an argument does not exist. The \$IFNNULL command tests to see whether an argument does exist. If the tested condition is true, the CSS processor continues to execute statements until a SELSE is found. At that time, the CSS processor skips until the corresponding special command \$ENDC (end conditional) is found. If a \$ELSE is not present before the corresponding  $SENDC$ , the CSS processo $E$ continues to execute statements. If the tested condition is not true, the CSS processor skips all statements until command SELSE is found, at which time the CSS processor continues to execute statements. If a \$ELSE is not present before the corresponding<br>\$ENDC, statement execution resumes after the \$ENDC. Therefore, SENDC, statement execution resumes after the \$ENDC. the command:

ASSIGN 7,@4

can.be replaced with the following:

SIFNNULL @U ASSIGN 7,@4 \$ELSE ASSIGN 7,NULL: SEU *DC* 

Is there a source library? If so, assign it to lu 7 If not, assign lu 7 to the null device | End of cohditional

48-030 FOO ROO

5-9

If, when skipping, the CSS processor attempts to skip beyond a  $STERMJOR$  or end of file (EOF), an error occurs. Use of the multiple @ notation is permitted to test for the existence of higher level parameters. A combination of parameters can be tested simultaneously. For example:

SIFNULL @1 @2 @3

This tests the logical AND of 21, 22, and 23 for null. If any of the three are present, the test results in a false condition.

CSS a1so can be used to set up default assignments. cas also can be used to set up delaute assignments. For example, following sequence is put into the ASSEMBLE.CSS file: For example,

SIFNULL @3 ASSIGN 3,PR: SELSE ASSIGN 3,03

\$ENDC

Is there a specified? If not, use PR: If there is, assign it to lu <sup>3</sup> list device

If the operator then enters:

ASSEMBLE MAG2:,MAG3:,,MAG4:

argument 3 is null; therefore, the listing is assigned to the printer (PR:). . .

5.5.4 Testing Files for Existence

It *is* often desirable to allocate files from a CSS file. Assume the ASSEMBLE.CSS file previously developed requires a number of scratch files. Then:

- $\bullet$  if the scratch file already exists, it is an error to try to reallocate it, and the CSS file aborts: or
- e if the file is not allocated and it does not exist, the ASSIGN command is in error, and the CSS file aborts.

To solve this problem, a facility is provided to allow the CSS file to test the existence of certain files. This is done with the SIFX (if file Pxists) and SIFNX (if file does not exist) commands. These special commands work in the same way as the SIFNULL and SIFNNULL commands. That is, if the tested condition is true, CSS commands are executed up to the corresponding \$ELSE or SENDC. If the test proves false, subsequent commands are skipped up to the corresponding \$ELSE or \$ENDC. If the program skips beyond a \$TERMJOB, an EOF error occurs. For example:

SIFNX CALSCRAT.TMP ALLOCATE CALSCRAT.rMP,IN,80 No, allocate it SEN DC

Does CALSCRAT.TMP exist? End of conditional

This sequence checks to see if the temporary file already exists and allotates it if it does not exist.

CSS can be used to test for the existence of a file passed to the CSS file as an argument. For example, consider this CSS file:

LOAD .BG,TASK1 TASK .BG ·srFNX @1 ASSIGN 1,TTY: \$ELSE ASSIGN 1,@1 SENDC ALLOCATE T1.TMP,IN,80 ASSIGN 2, T1. TMP, ERW ASSIGN 5,TTY:  $START$ SIFX 21 RENAME @1,T 1.0LD RENAME T1. TMP, 21 \$ENDC SEXIT

Load a task named TASK1

If the file does not exist, input source from TTY: If the file ioes exist, use it for input

Allocate an output file Assign for exclusive read-write Assign command input to TTY: Start the editor If the TTY was not used, rename the input file Rename the output file

Return to the console

If argument1 is the name of an existing file, that file is processed. The output file is named T1.TMP, but after execution is completed, the output file is given the name of the input file, and the input file is renamed T1.0LD. If argument1 specifies a file that does not exist yet, the input 1evice is assumed to be the TTY. The RENAME command is not applicable to nondirect access devices.

#### 5.5.5 Multi-Level Parameter Passing

In a CSS file that is called by other CSS files, and not by the system operator, it is possible to refer to parameters passed in both the current CSS file and its caller. This is done by using more than one  $\partial$  sign to indicate the parameter number. For example:

- $\partial$  1 is the first parameter passed to the current file.
- $\partial \partial u$ is the fourth Parameter passed to the caller of the current file.
- $\partial \partial \overline{\partial}$ is the seventh parameter passed to the caller's caller.

If the number of @ signs exceeds the current nesting level, the null string is returned. This can be tested for by using the  $SIFNULL$  command. The multiple  $\partial$  sign convention also can be used with the special code @O. The @O sign refers to the identifier of the current file, 200 refers to the identifier of the caller of the current file, and  $\partial\partial\bar{\partial}0$  refers to the caller's caller, etc. These three constructs are discussed above.

## 5.5.6 Making Files Caller Independent

The previous example works properly only if the console device is called TTY: and if the CSS procedure is callei from the console device. It can be modified to work with any caller. It is desirable to be able to call a CSS procedure from a job control deck or from a console device.

A file can be made caller independent by replazing references to the caller with the character sequence  $\partial \partial J$ , referring to the filename of the caller. Therefore, the changes to the above procedure are:

SIFNX @1 ASSIGN 1,@@0

Ii the file ioes not axist, input from the caller

ASSIGN 5,@@0

Assign command input to caller

## 5.5.7 End of Task Codes and Error Handling

When a program called by CSS detects an error and abnormally terminates, CSS should take special action. In a job control deck that performs a compilation, assembly, creation of a load module, loading, and execution of a program, it is useless to<br>continue the process if the first step (the compilation) continue the process if the first step (the terminated in error. The CSS must be informed of the erroneous end of task. This is done through the end of task code. Each program, on terminating, returns an end of task code that can be used to show why the program terminated. This end of task code is a number set up by the programmer in the SVC 3 call that terminates the program. For details on SVC 3, see the OS/32 Supervisor Call (SVC) Reference Manual. An end of task code of O means the program terminated properly with no errors. A nonzero and of task code means the program terminated abnormally. An end of task code of 255 means the task was cancelled by the system operator.

CSS files can test the end of task code with a set of special CSS commands. These are:

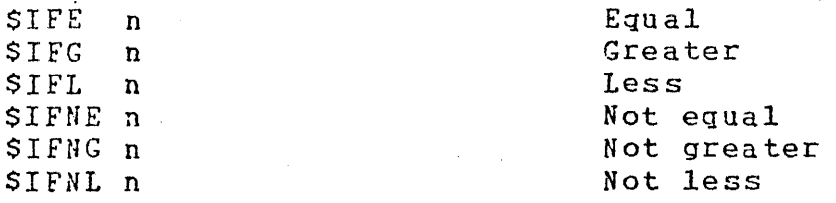

Examples of these commands are as follows:

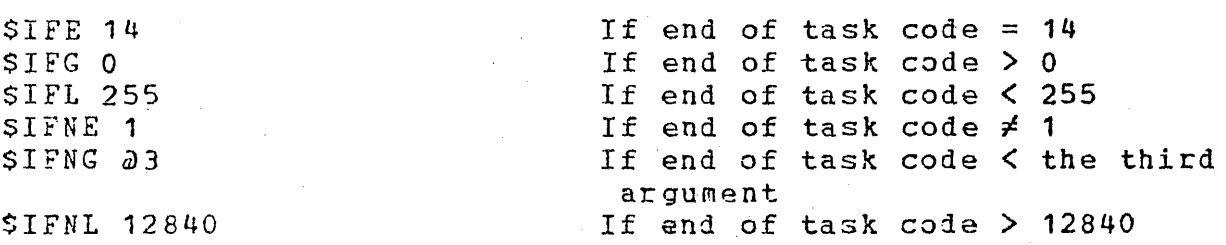

If the tested condition is  $tr_{1}e$ , CSS continues to execute commands until a \$ELSE or \$ENDC is found. If the condition is false, CSS skips all statements until a \$ELSE or \$ENDC is found. In such skipping, attempts to skip beyond a \$TERMJOB or to EOF cause an error.

The special command \$SKIP causes CSS to unconditionally skip to the next \$TERMJOB command, if it is inside a job control deck. This has the same effect as any error detected in a CSS statement. For example:

Load the assembler LOAD .BG,CAL32 TASK .BG  $\bullet$  $\bullet$ • START Start it SIFNE 0 Any errors? SS KIP If yes, skip further processing Otherwise, continue S'ENDC

This is the simplest way to handle errors. If the program has multiple error end of task codes, each with a distinct meaning, the CSS file may inform the operator of the natura of the problem, as follows:

LOAD .BG,PROG TASK .BG START \$IFNE 0 SIFNE 1 \$SKIP SEN DC \$COPY \*NONFATAL ERROR DETECTED **SNOCOPY** SEN DC Load the program Start it If any errors HC=2 means fatal error So skip But RC=1 means nonfatal error

Continue after logging message

Motice the nesting of the SIFNE... \$ENDC sequences. Nesting of any SIF tests is permitted, with no restrictions on nesting depth.

A CSS file may test or set the end of task code. This is possible as CSS is active when the controlled program is inactive, and therefore, the end of task code is not used asynchronously. The end of task code is set using the command:

SET CODE n

which sets the end of task code to n, which is any number from 0 through 255.

The ability of CSS to set the end of task code may be used by one part of a CSS file to signal another, providing there are no programs started between setting and testing the end of task code.

 $\mathbf{I}$ 

5.5.8 Logging Messages to the Console

The special CSS commands \$COPY and \$NOCOPY or \$WRITE allow the CSS file to log messages to the system console and the system log file, if present. Normally, CSS should be in \$NOCOPY mode.<br>Under these conditions, CSS commands are executed but are not Under these conditions, CSS commands are executed but are printed on the console or on the log file. If the CSS command \$COPY is executed, a copy of all CSS statements executed up to and including the next \$NOCOPY is printed at the console, on the log file, or both. The choice of routing is set up by the system<br>console operator with the SET 10G command, and CSS must not console operator with the SET LOG command, and CSS attempt to override this choice.

Since comments are printed, as well as commands, an easy way to log a message is:

\$COPY \*THIS IS A MESSAGE FOR THE OPERATOR **SNOCOPY** 

The easiest way to log a message is:

\$WRITE THIS IS A MESSAGE FOR THE OPERATOR

### 5.6 CREATING CSS FILES ON DISK

CSS files can be created on disk in one of two ways:

- e OS/32 Edit or OS/32 Source Updater Utility programs c~n be used.
- BUILD and ENDB commands can be use1 to cceate a CSS file directly from the system console.

The BUILD command is used as follows:

BUILD filenarae.ext

This command causes an indexed file named filename.ext to be allocated, with a logical record length equal to the buffer length determined at sysgen and with protection keys of zero. If the fd already exists, it is deleted and reallocated. The console enters into data entry mode so that data can be written to the allocated file. Every line typed at the console, from that time until an ENDB command is found, is written to the file being built. No parameter substitution is possible with the EUILD...ENDB sequence. This data may include any text, including commands,  $\partial n$  sequences, etc. The command processor does not

 $\mathbf{I}$ 

attempt to execute any commands contained in the text, nor does it attempt to expand  $\partial n$  sequences. The only item that cannot be written to a file being built is a line with the characters ENDB as the first command on the input line. When an ENDB command is read, the console reverts to its normal commani mode. When the console is in the build data entry mode, the prompt issued at the console is:

.CMDP>

To build a CSS file named FRED.CSS, this sequence is entered:

BUILD FRED.CSS .C~DP>\*THIS IS A CSS FILE NAMED FRED .CMDP>SEXIT .CNDP>ENDB

This CSS file is now ready for execution. It san be called as follows:

FRED.CSS

or

 $\mathbf{I}$ 

 $\mathbf{I}$ 

FRED

since the CSS processor uses the default extension .CSS if the system operator does not enter an extension. The BUILD command also assumes the extension .CSS if the name specified does not include an extension.

A SBUILD...SENDB sequence can be nested inside a BUILD...ENDB pair.

5.7 BUILDING TASK CONTROL FILES

Although it is possible to embed task control commands within a CSS file, certain problems can occur while using this technique. In this example the statements between START and \$EXIT are not CSS commands but are commands to Link.

LOAD .BG,LINK TASK .BG START ,COMM=@O,L=CON: INCL MAG1: BUILD PROG.TSK :MAP PR:,XREF END \$EXIT

Load Link

The START command activates Link which then reads from the beginning of the CSS file. An error occurs as Link tries to process the LOAD command. Link is ready to execute another Link command and does not recognize LOAD.

To prevent these problems, the BUILD and ENDB commands can be used. For example:

BUILD COMMAND.TMP INCL MAG1: BUILD PROG.TSK MAP PR:,XREF END ENDB LOAD .BG,LINK TASK .BG START ,COMM=COMMAND.TMP,L=CON: Start Link DFLETE COMMAND.TMP **SEXIT** Build command file Link's BUILD command Load Link Delete command file

This sequence builds a separate task control file called COMMAND.TMP and assigns it to the Link command input lu. The control file is then deleted from the disk before the CSS file terminates.

The \$BUILD and SENDB commands allow Parameter substitution. If the specified fd does not already exist, it is created as it is with the BUILD command. The account number must be zero if<br>specified. If the fd already exists, it is deleted and  $specified.$  If the fd already exists, it is reallocated.

As with BUILD, no nesting of \$BUILD *is* possible. A corrupt CSS file results if the attempt is made. \$BUILD and BUILD must iffe results in the attempt is made. Sboilb and Boilb must<br>appear last on the input line. SENDB and ENDB must be the first commands on the input line. Commands following SENDS and ENDB are executed. A BUILD...ENDB sequence can be nested within a \$BUILD...\$ENDB pair.

ł

Using the feature of parameter substitution, the following example shows how the fd MAG1: can be passed as a parameter from the caller.

\$8UILD COMMAND.TMP INCL @1 BUILD PROG.TSK MAP PR:,XREF END SEN DB LOAD . BG, LINK TASK .BG START ,COMM=COMMAND.TMP,L=CON: DFLZTE COMMAND.TMP \$ E'XIT Build command file Link's BUILD command Load Link. Start Link Delete command file

 $($ 

Assuming the CSS file is named LNKBUILD.CSS, it could be invoked as follows:

LNKBUILD MAG1:

## 5.8 EXITING FROM CSS FILES

These three commands are provided for exiting from CSS files: SEXIT, STPANSFER, and SCLEAR. SEXIT causes control to return to where it was when the CSS file was called. Control returns either to the console or to a higher CSS file. A \$EXIT must terminate each CSS file called. \$CLEAR causes control to return to the console, immediately terminating all CSS activity. The \$TRANSFER command· causes the program to exit from the current CSS with all other levels closed and to enter into the new CSS. The formats of the commands are:

**SEXIT SCLEAR** STRANSFER NEWCSS param1, param2, •••

#### 5.9 USING STANDARD FILE EXTENSIONS

In a disc-based system, standard file extensions can be used to save the system operator work and to allow CSS files to perform sophisticated functions. The concatenation facility of CSS allows the use of standard extensions. In an example of FORTRAN compilation, useful standard file extensions are:

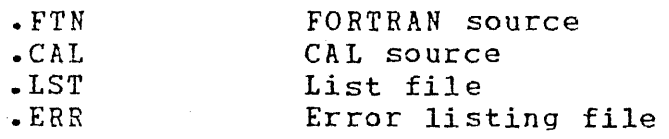

A file COMPILE.CSS can be created to control compilation as follows:

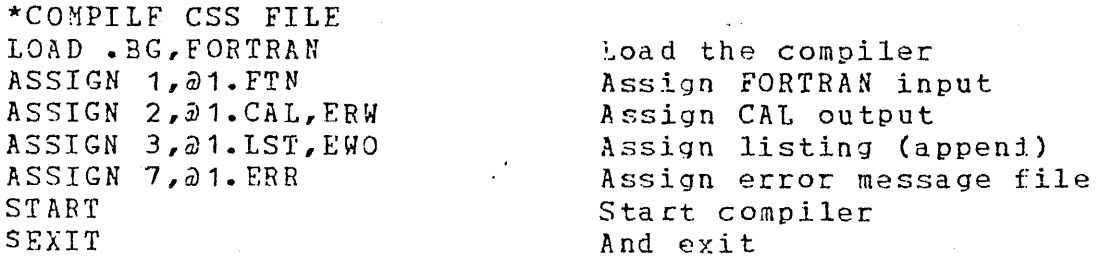

This file is called as follows:

## COMPILE

The COMPILE CSS procedure assumes the FORTRAN source is on a file called progname. FTN and puts the output, listing, and error messages onto files named progname. CAL, progname. LST, and progname.ERR, respectively. This Procedure also assumes that all the named files already exist.

### 5.10 INTERACTION OF CSS WITH FOREGROUND/BACKGROUND SYSTEMS

CSS is essentially a single-stream processor. Usually it is not possible to write a CSS file that can fully control a complex foreground/background system. Manual intervention by the system operator is often required to control such a system. Foreground systems are controlled, under normal circumstances, by intertask communication (SVC 6) calls between foreground tasks. The system operator is required to intervene only in abnormal cases. The background system, however, must be controlled fairly often by the operator, or by CSS files, if the backround is being run in a batch-like mode.

The background segment is used by the operating system to control CSS execution. CSS is active only when the background task is dormant. While the background task is in any state other than dormant, CSS is inactive. Therefore, a START command in a CSS file should be the last command on the line if it is starting the background task. The system operator has full control over the system at these times. While the backround task is dormant, CSS is active if a CSS file was invoked. The state of foreground tasks has no effect on CSS activity.

While CSS is active, the operator still can enter commands from the system console. The execution of these commands may be delayed vhile a CSS command is being read; however, this delay should not be excessive under normal circumstances. If the operator invoked an intetactive device such as TTY or video display unit (VDU) as a CSS file, the delay may become long. Therefore, CSS should not be invoked from such devices unless the operator is willing to relinquish a great measure of system<br>control. If a CSS file is active, any attempt to call another If a CSS file is active, any attempt to call another CSS file from the system console is rejected.

CSS files may affect foregrcund tasks, but extreme care should be used, since a task in the foceground, once initiatei, is no longer under CSS control~ ·CSS use should be restricted to the .BG segment. A TASK command read from a CSS file establishes the currently selected CSS task. Commands from the console are not affected by TASK commands read from CSS, and CSS is not affected<br>by TASK commands input via the console. All task related by TASK commands input via the console. All task commands (Chapter 3) and CSS end of task code testing encountered in a CSS file affect the currently selected CSS task.

When a CSS file is activated from the console, the currenselected  $CSS$  task is set equal to the currently selected tag Selected CSS task is Seconduct to the currently selected CSS task is deleted from the syst. any subsequent task-related or CSS end of task code test: commands are rejected with a task error (TASK-ERR).

### 5.11 CSS COMMAND SUMMARY

The following is a summary of CSS commands and their meanings:

# $BULLD$  fd  $\lceil$ , APPEN D $\rceil$

 $\mathbf{I}$ 

constructs a CSS file substitution. without para met

- END3 specifies end of BUILD.
- $\Sigma$ ET CODE n sets end of task code to n.

~.6.UILD constructs <sup>a</sup> css file substitution. with para met

 $SCLER$ </u> returns control to consola.

 $SCONITINUE$ continues a CSS file that was suspended by \$PAUSE or SwAIT.

~~OPY produces a listing.

~&1SE reverses the effect of SIF until a SEN corresponding to SIF is encountered.

**SENDB** specifies end of \$BUILD.

- $S$   $EN$   $DC$ delimits conditionals described above.
- $SEXIT$ specifies exit from CSS file.
- SIFE n specifies that if end of task code equals continue executing commands; otherwise, ski to the corresponding SELSE or SENDC.
- SIF<sub>5</sub> n  ${\tt specifies\ that\ if\ end\ of\ task\ code\ is\ greater}$ than n, continue executing commands otherwise, skip to corresponding \$ELSE c SENDC.
- SIFL n specifies that if end of task code is les than n, continue executing commands otherwise, skip to the corresponding \$ELSE o :;; FNDC.

specifies that if end of task code is not equal to n, continue executing commands; otherwise, skip to the corresponding SELSE or \$EN DC.

- \$IFNG n specifies that if end of task code is not greater than n, continue executing commands: otherwise, skip to the corresponding \$ELSE or \$ENDC.
- \$IFNL n specifies that if end of task code is not less than n, continue executing commands: otherwise, skip to the corresponding \$ELSE or SEN DC.
- \$IFNNULL n specifies that if the nth parameter does not exist, continue executing commands; otherwise, skip to the corresponding \$ELSE or SENDC.
- \$IFNULL n specifies that if the nth parameter exists, continue executing commanis; otherwise, skip to the corresponding \$ELSE or SENDC.
- \$IFNX fd specifies that if fd does not exist, continue executing commands; otherwise, skip to the corresponding \$ELSE or SEND:.
- SIFX fd specifies that if fd exists, continue executing commands; otherwise, skip to the corresponding SELSE or SENDC.

§.JOB starts a job, resets end of task code.

§JlOCOPY prevents a listing •.

§.£:\USE suspends a CSS file.

 $$SKTP$ skips to STERMJOB.

~!ERMJOB specifies end of job (EQJ). Any \$SKIP or error condition within this job sauses CSS processing to transfer to this command with end of task code=255; otherwise, end of task code is defined by the job itself.

 $STRANSFER$ transfers out of current CS3 and enters a nev css.

SWAIT suspends a CSS for a specified period of time.

~HR I TE logs a message to the system console and, if present, the system log file.

SIFNE n

ł

## 5.12 CSS ERROR CONDITIONS

The following is a list of errors possible after issuing CSS commands:

BUFF-ERR indicates that expanded command line erceads CSS buffer; skips to STERMJOB.

FD-ERR indicates there is not enough space to build a file or required file support not in system; skips to STERMJOB.

FORM-EPR indicates command syntax error; skips to ST ER MJOB.

IO-ERR indicates STERMJOB was found while skipping to SENDC within a job. Sets end of task code to 255 and ends job. (This is only detected if the conditional that caused the skip was also inside the job; i.e., a skip to SENDC can skip over a complete job.)

or

EOF was found while skipping to SENDC; skips to \$TBRMJOB.

or

control to console.

EOF was found before (\$)ENDB while· (\$)BUILD a file; skips to STERMJOB.

indicates second \$JOB was encounterei: returns

JOBS-ERR

LVL-ERR

 $\mathbf{I}$  $\mathbf{I}$  indicates that required CSS levels exceei the number of levels sysgened; returns control to console.

MNEM-ERR indicates command is not resognized; skips to STERMJOB.

PAUS-EP.R indicates SPAUSE was entered from console. system

PARM-ERH indicates command syntax error; skips to ST ER MJOB.

SEQ-ERR indicates a· task was active; returns control to console.

## TASK-ERR

 $\sim$   $\sim$ 

indicates that currently selected CSS task is not in system; skips to \$TERMJOB.

 $\mathcal{L}_{\text{max}}$ ing ay

WAIT-ERR

indicates SWAIT was entered console. from system

## NOTE

The program skips to \$TERMJOB if an error is detected within a CSS job. The job is aborted and the next command obeyed is the first command after the STERMJJB, at which point the end of task code is 255.<br>If the error occurs outside a job, If the error occurs outside a control is returned to the console.

## CHAPTER 6 ACCOUNTING DATA COLLECTION AND REPORTING

## 6.1 INTRODUCTION

Data regarding system usage is collected via the Accounting<br>Facility and reported via the Accounting Reporting Utility. The Facility and reported via the Accounting Reporting Utility. The<br>Accounting Facility is available for systems running in both an Accounting Facility is available for systems running in both MTM environment or a non-MTM environment.

6.2 ESTABLISHING THE ACCOUNTING FACILITY IN AN MTM ENVIRONMENr

See the Multi-Terminal Monitor Reference Manual for the procedures involved in establishing the data collection component of the Accounting Facility. See the System Support Utilities<br>Reference Manual for the procedures involved in reporting Reference Manual for the procedures involved in Accounting Facility data.

## 6.3 ESTABLISHING THE ACCOUNTING FACILITY IN A NON-MTM ENVIRONMENT

Systems operating in a non-MTM environment can also collect and report accounting data through the use of a dumay accounting task.

If a system does not use MTM, an OS sysgen with accounting support must be performed. A dummy task (MTM taskid), that performs the data collection duties of the Acsounting Facility, is then loaded and started using the following command sequence:

LOAD .MTM. AFDCP TASK . MTM  $START$  ,  $ATF = fd$ 

The AFDCP is able to accept two MTM commands.

. MTM QUIESCE .MTM ATF fd

The MTM QUIESCE command terminates AFDCP. The MTM command changes the accounting transaction file to the specifiei Fd. The current ATF is closed and a new ATF is allocated (if necessary) and assigned ..

Refer to the OS/32 Multi-Terminal Monitor (MTM) Reference Manual for a jescription of the various Accounting Facility commands and to the 0S/32 System Support Utilities Reference Manual for a description of the Reporting Utility commands.

48-030 FOO RO'J 6-1

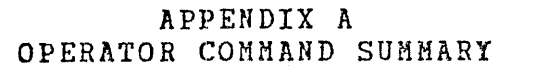

V.

$$
\text{ALLOCATE } \text{fd} \left\{ \left[ \left( \frac{\text{Lipex}}{\text{126}} \right) \right] \left[ \left( \left( \frac{\text{hess}}{\text{126}} \right) \right] \right] \left[ \left( \left( \frac{\text{hsize}}{\text{126}} \right) \right] \right] \right\}
$$
\n
$$
\text{ALLOCATE } \text{fd} \left\{ \left[ \left( \frac{\text{hess}}{\text{126}} \right) \right] \left[ \left( \left( \frac{\text{hsize}}{\text{126}} \right) \right] \right] \left[ \left( \left( \frac{\text{hsize}}{\text{126}} \right) \right] \right] \right\}
$$
\n
$$
\text{ALLOCATE } \text{fd} \left\{ \left[ \left( \frac{\text{hess}}{\text{126}} \right) \right] \left[ \left( \left( \frac{\text{hsize}}{\text{126}} \right) \right] \right] \left[ \left( \left( \frac{\text{hsize}}{\text{126}} \right) \right] \right] \left[ \left( \left( \frac{\text{hess}}{\text{126}} \right) \right] \right]
$$
\n
$$
\text{ALLOCATE } \text{fd} \left\{ \left[ \left( \left( \frac{\text{hess}}{\text{126}} \right) \right] \right] \left[ \left( \left( \frac{\text{hess}}{\text{126}} \right) \right] \right] \left[ \left( \left( \frac{\text{hess}}{\text{126}} \right) \right] \right]
$$
\n
$$
\text{ALLOCATE } \text{fd} \left\{ \left[ \left( \left( \frac{\text{hess}}{\text{126}} \right) \right] \right] \left[ \left( \left( \frac{\text{hess}}{\text{126}} \right) \right] \right] \left[ \left( \left( \frac{\text{hess}}{\text{126}} \right) \right] \right]
$$

 $\texttt{ATTN} \text{ }\Big[\!\!\left\{\sum\limits_{i=1}^n\right\}\!\!\Big]$ 

BEILE fd BEILE fd [1u] Used for magnetic tapes and cassettes only Used for disk devices only

 $\text{BIAS} \left\{\begin{matrix} \text{address} \\ \star \\ \star \\ \star \text{taskid} \end{matrix}\right\}$ 

 $A - 1$ 

 $\mathbf{I}$  $\mathbf{I}$  $\mathbf{I}$ 

 $\mathbf{I}$ 

 $\mathbf{I}$  $\mathbf{I}$ ł

 $\sim$ 

DFSPLAY ELOAT 
$$
\left[ \left\{ \frac{fd}{d} \right\} \right]
$$

\nDFSPLAY ITMTERM, voln:  $\left[ \left\{ \frac{fd}{d} \right\} \right]$ 

\nDFSPLAY LU  $\left[ \left\{ \frac{fd}{d} \right\} \right]$ 

\nDFSPLAY LU  $\left[ \left\{ \frac{fd}{d} \right\} \right]$ 

\nDFSPLAY MAP

\n956

\n957

\n158

\n159

\n160

\n171

\n180

\n191

\n192

\n193

\n194

\n195

\n195

\n196

\n197

\n198

\n199

\n191

\n199

\n191

\n191

\n191

\n191

\n191

\n191

\n191

\n191

\n191

\n192

\n193

\n194

\n195

\n196

\n197

\n198

\n199

\n191

\n191

\n191

\n191

\n191

\n191

\n192

\n193

\n195

\n196

\n197

\n198

\n199

\n199

\n199

\n199

\n199

\n199

\n199

\n199

\n199

\n199

\n199

\n199

\n199

\n199

\n199

\n199

\n199

\n199

\n199

\n

48-030 F00 R00

 $A = \frac{1}{2}$ 

ł

$$
\begin{array}{c}\n \text{ERROR} \text{ } \text{LOG} \end{array}\n \left\{\n \begin{array}{c}\n \text{ON} \text{ } \left[\n \cdot \text{[fa]} \right] \text{ } \left[\n \cdot \text{INIT}\n \right]\n \end{array}\n \right\}
$$

$$
\geq \texttt{EROR} \texttt{PERIOD} \left[ \left\{ \begin{matrix} \texttt{minutes} \\ \star \end{matrix} \right\} \right]
$$

ERROR RECORDING ,  $fd$ ,  $\left\{\begin{matrix} \text{ON} \\ \text{QFF} \end{matrix}\right\}$ 

EXAMPLE address 
$$
\left[\left\{\begin{matrix} \cdot^{n} \\ \cdot & \cdot \\ \cdot & \cdot \\ \cdot & \cdot \end{matrix}\right\}\right] \left[\left\{\begin{matrix} f d \\ \cdot & \cdot \\ \cdot & \cdot \\ \cdot & \cdot \end{matrix}\right\}\right]
$$

FFILE fd Used for magnetic tapes and cassettes only FFILE fd [, lu] Used for disk devices only

Used for magnetic tapes and cassettes only FRECORD fd FRECORD fd [,1u] Used for disk devices only

INIT fd  $\left[\sqrt{\sum_{i=1}^{\text{segsize increment}}\right]}$ 

(fd [segsize increment]<br>
taskid [segsize increment]<br>
sysid, fd [segsize increment]<br>
.BG, fd [segsize increment]<br>
.TCM, fd<br>
.LIB, fd<br>
.SEG. fd

$$
\text{MARK dev: } \begin{Bmatrix} \texttt{EARMETER} [\texttt{r\_ECL=rec1}] & [\texttt{r\_EZE=size}] \\ \texttt{QRF} \\ \texttt{ON} \\ \texttt{MER} \\ \texttt{MER} \\ \texttt{MEMORY} \end{Bmatrix} \begin{Bmatrix} \texttt{RROTECTED} \\ \texttt{SISTER} \\ \texttt{RESTRICTED} \end{Bmatrix} \begin{bmatrix} \texttt{c\_EIRECTORY} \\ \texttt{c\_EIFECTORY} \\ \texttt{C}} \end{bmatrix} \begin{Bmatrix} \texttt{SIZE} \\ \texttt{MEMORY} \\ \texttt{NEMORY} \end{Bmatrix}
$$
\n
$$
\texttt{MEMORY} \begin{Bmatrix} \texttt{QFF} \texttt{address} [\texttt{size}] \\ \texttt{ON} \texttt{address} [\texttt{size}] \end{Bmatrix} \begin{Bmatrix} \texttt{size} \\ \texttt{size} \end{Bmatrix}
$$
\n
$$
\texttt{MQDIFT} \texttt{address} \begin{Bmatrix} \texttt{data}_1 \\ \texttt{MEMORE} \end{Bmatrix} \begin{bmatrix} \texttt{data}_2 \texttt{...data}_n \\ \texttt{MCEAUSE} \end{bmatrix} \begin{bmatrix} \texttt{SICCONTIME} \\ \texttt{NCEAUSE} \end{bmatrix} \begin{bmatrix} \texttt{SICCONTIME} \\ \texttt{NCEAUSE} \end{bmatrix} \begin{bmatrix} \texttt{NCEAUSE} \\ \texttt{NCEAUSE} \end{bmatrix}
$$

PAUSE

REMOVE . SEG, segment name

RENAME oldfd, newfd

REPROTECT fd, new keys

 $\sim$ 

REMIND fd magnetic Used for tapes and cassettes only  $\circ$ r  $R M$  fd REWIND fd [1u] Used for disk devices only  $\circ$ r  $R \underline{W}$  fd  $[1u]$ 

RVOLUME voln

 $SEMD$  message[;]</u>

48-030 F00 R00

SET LOG [fd] [COPY]  $\left| \sqrt{\frac{n}{\pi s}} \right|$ 

SET PRIORITY n

SET SLICE n

SET SYS n

SET TIME  $\left\{\begin{matrix} \text{Im}\,\text{rad}/\text{y}\,\text{y} \text{ , } \text{hh:nn:ss} \\ \text{QEF} \end{matrix}\right\}$ 

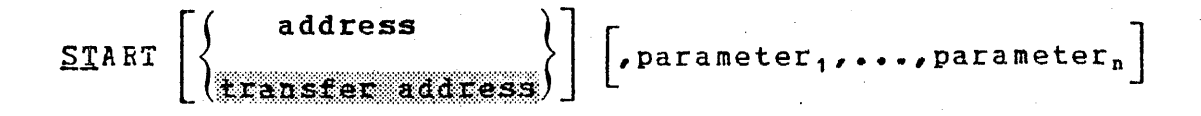

TASK [taskid]

TCOM segment name, segment size

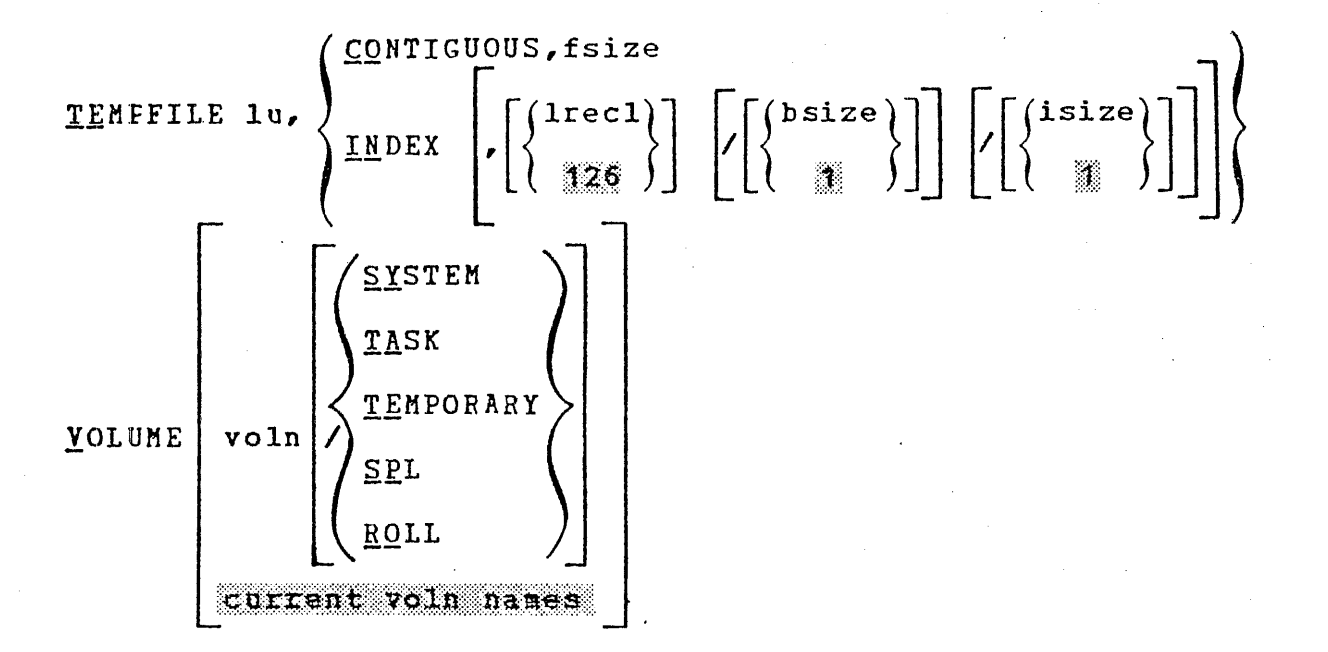

WFILE fd Used for magnetic tapes and cassettes only MEILE fd [1u] Used for disk devices only

$$
\text{XALLOCATE fd, } \left\{ \begin{matrix} \text{CONTIGUOUS}, \text{false} \end{matrix} \right\} \right] \left[ \left\{ \begin{matrix} \text{keys} \\ \text{00008} \end{matrix} \right\} \right] \left[ \left\{ \begin{matrix} \text{basic} \\ \text{min} \end{matrix} \right\} \right] \right]
$$
\n
$$
\text{XALLOCATE fd, } \left\{ \begin{matrix} \text{keys} \\ \text{max} \end{matrix} \right\} \right] \left[ \left\{ \begin{matrix} \text{base} \\ \text{max} \end{matrix} \right\} \right] \left[ \left\{ \begin{matrix} \text{keys} \\ \text{min} \end{matrix} \right\} \right]
$$
\n
$$
\text{XDELETE fd, } \left[ \begin{matrix} f d_2 \ldots f d_n \end{matrix} \right]
$$

# OPERATOR CSS COMMAND SUMMARY

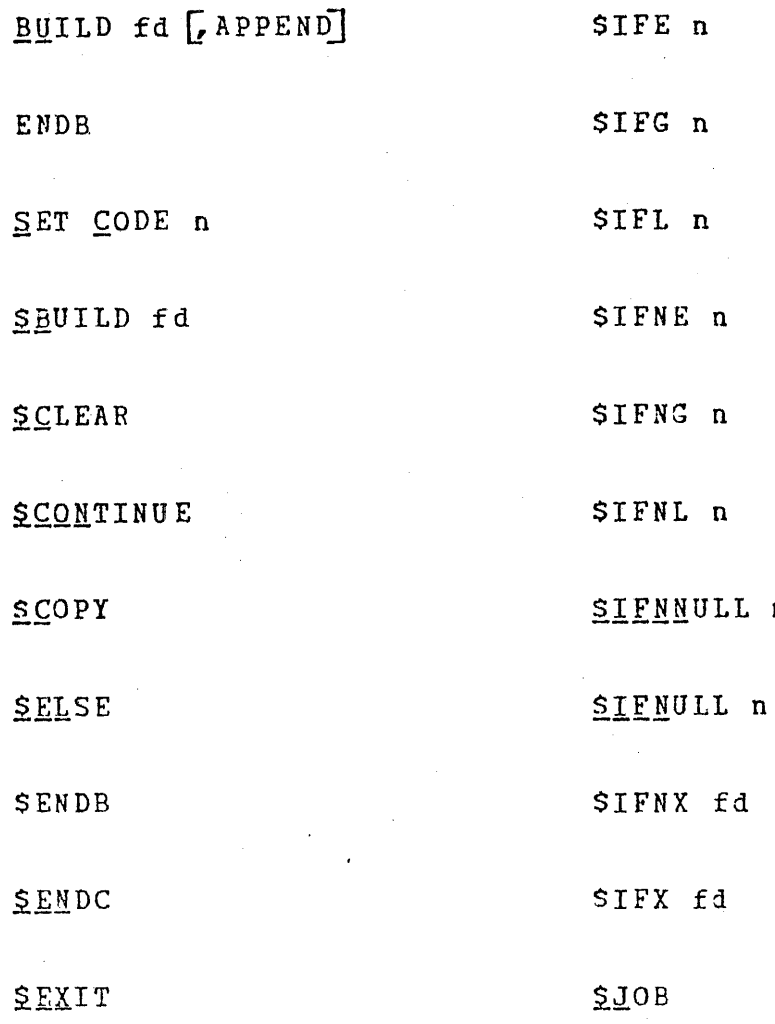

 $\mathbf n$ 

 $\mathbf{I}$ 

÷. ł SPAUSE

 $\begin{array}{c} 1 \\ 1 \\ 1 \end{array}$ 

SSKIP

SWAIT  $\begin{bmatrix} n \\ n \end{bmatrix}$ 

SWRITE

STERMJOB

## APPENDIX B OPERATOR COMMAND MESSAGE SUMMARY

## ALLO-ERR TYPE=NAME

r

Desired filename currently exists on the specified volume.

### ALLO-ERR TYPE~SIZE

Insufficient room available on the disk to allocate the file.

Block size of indexed file exceeds limit established at sysgen.

For an indexed file, a zero logical record length or block size was specified.

## ALLO-ERR TYPE=TYPE

The volume specified is not a direct access device. Ensure that specified volume is the disk volume name, not its device name.

## ALLO-ERR TYPE=VOL

Volume name specified or the default volume is not the name of any disk currently online. Ensure that desired disk is online.

#### ARGS-ERR

The amount of space between CTOP and UTOP is insufficient for the command processor to place the parameters of the START command.

### ASGN-ERR

Optional fd or disk device of voln could not be assigned; *e.q.,* fd or disk is assigned for exclusive use only.

#### ASGN-ERR TYPE=BUFF

An attempt was made to assign a file when there was insufficient system space available to accommodate the FCB. Close any currently assigned files that are no longer required, or increase the size of system space with a SET SYS command.

 $\sim$   $\sim$   $\sim$ 

#### ASGN-ERR TYPE=LU

An attempt was made to assign an lu that is greater than the maxlu number specified at Link time.

## ASGN-ERR TYPE=NAME

An assignment vas directed at a nonexistent file.

## ASGN-ERR TYPE=PRIV

A file that *is* currently assigned to an lu with a given privilege could not be assigned to another lu because the access privileges were in conflict. Request a compatible access privilege on second assignment or change the access privileges currently associated with the file.

#### ASGN-ERR TYPE=PROT

The file assigned is unconditionally protected or the read/write keys specified in the assign statement do not correspond to those associated with the file.

## ASGN-ERR TYPE=SIZE

An indexed file was assigned and there is not enough room on the disk to allocate a physical block. Ensure sufficient space on the disk by deleting old files or reducing the block size of the file. Alternatively compress the disk using ,the Disk Backup Utility.

#### ASGN-ERR TYPE=SPAC

An attempt vas made to assign a file that exceeds the task maximum system space allotment.

## ASGN-ERR TYPE=TGD

An attempt was made to assign a trap generating device that is not assignable.

## ASGN-ERR TYPE=VOL

Volume name specified or default volume is not the name of any disk currently online.

### ATTN-ERR

---· -·---------------~

The priority specified in an ATTN command was not a decimal number from 2 through 249.

fd-BAD LINE COUNT

The value of n in a .SPL FORWARD or BACKWARD commani exceeded file limits.

#### BPAC-ERR

The disk was not ready or was not readable. If the disk is ready and is not write-protected, reformat using the Disk Initializer Utility.

### BUFF-ERR

The expanded CSS line exceeds the CSS buffer size. larger CSS buffer length at next sysgen or, modify CSS statements. Ensure that the expanded CSS<br>overflow the buffer by shortening the buffer by shortening the unexpanded line. Specify line does not length of the

### CLOS-ERR TYPE=LU

The lu is greater than maxlu specified at Link time.

### CLOS-ERR TYPE=BUFF

System space has become corrupted and buffers ani/or file control blocks cannot be returned to the free system space.

#### fd IS NOT A CONTIGUOUS FILE

The fd specified in an INIT command is not a contiguous file.

#### DATE-ERR

An ERROR LOG command was entered with the ON parameter specified, but the date and time parameters of the SET TIME command were not specified.

#### DELE-ERR TYPE=ASGN

An attempt was made to delete a file that is current] assigned.

### DELE-ERR TYPE=BUFF

There is insufficient available memory in system space t perform the delete operation. Enlarge system space with SET SYS command or make more space available by closing on or more logical units.

## DELE-ERR TYPE=TYPE

The volume name specified or default volume is not a iirec access device.

## DEV-ERR

 $\mathbf{I}$ 

ł

An attempt was made to mark on or off a nonexistent device o a pseudo device; or an attempt was made to modify the attributes of a nonexistent device or bulk device.

## DEVICE NOT A DISK

The specified device with voln is not a bulk device.

## DIR-ERR

A DISPLAY FILES command was directed at a disk containing one or more invalid directory entries. Run the Disk Integritj Check Utility to verify the contents of the disk pack.

#### DUPL-ERR

When marking on a direct access device, the volume name associated with the device was an existing device or volume name. Run the Disk Initializer Utility to change the disk volume name, or mark the other disk offline.

## ERRC-ERR

 $\mathbf{I}$ 

A DISPLAY ERRORS or ERROR RECORDING comman1 was entered, but error recording was not specified at sysgen.

#### ASGN-ERR TYPE=VOL

Volume-name specified or default volume is not the name of any disk currently online.

## ATTN-ERR

The priority specified in an ATTN command was not a decimal number from 2 through 249~

#### fd-BAD LINE COUNT

The value of n in a .SPL FORWARD or BACKYARD commani exceeded file limits.

### BPAC-ERR

The disk was not ready or was not readable. If the disk is ready and is not write-protected, reformat using the Disk Initializer Utility.

#### BUFF-ERR

I ' The expanded CSS line exceeds the CSS buffer size.<br>larger CSS buffer length at next sysgen or m larger CSS buffer length at next sysgen or modify CSS statements. Ensure that the expanded CSS line does not overflow the buffer by shortening unexpanded line. Specify the length of the

#### CLOS-ERR TYPE=LU

The lu is greater than maxlu specified at Link time.

#### CLOS-ERR TYPE=BUFF

System space has become corrupted and buffers ani/or file control blocks cannot be returned to the free system space.

## fd IS NOT A CONTIGUOUS FILE

The fd specified in an INIT command is not a contiguous file.

## DATE-ERR

An ERROR LOG command was entered with the ON parameter specified, but the date and time parameters of the SET TIME command were not specified.

## DBLE-ERR TYPE=ASGN

An attempt was made to delete a file that is currently assigned.

## DELE-ERR TYPE=BUFF

There is insufficient available memory in system space to perform the delete operation. Enlarge system space with a SET SYS command or make more space available by closing one or more logical units.

#### DELE-ERR TYPE=TYPE

The volume name specified or default volume is not a 1irect access device. ·

### DEV-ERR

 $\mathbf{I}$ 

An attempt was made to mark on or off a nonexistent device or a pseudo device; or an attempt was made to modify the attributes of a nonexistent device or bulk device.

### DEVICE NOT A DISK

The specified device with voln is not a bulk devica.

#### DIR-ERR

A DISPLAY FILES command was directed at a disk containing one or more invalid directory entries. Run the Disk Integrity Check Utility to verify the contents of the disk pack.

## DUPL-ERR

When marking on a direct access device, the volume name associated with the device was an existing device or volume name. Run the Disk Initializer Utility to change the disk volume name, or mark the other disk offline.

## ERRC-ERR

 $\mathbf{I}$ 

A DISPLAY ERRORS or ERROR RECORDING command was entered, but error recording was not specified at sysgen.

## xxxx ERROR ON fd SECTOR n

An I/0 error occurred when an attempt was made to initialize sector n of file fd. xxxx is the type of error.

## FD-ERR

The fd was syntactically incorrect; or a program on the disk was being loaded, and there was not enough system space for the load operation.

## FETCH ATTR ERR

A fetch attributes failed on secondary directory when marking on protected with secondary directory.

## FILE NOT FOUND

The specified file was not found.

### FILE filename NOT ON QUEUE

The file specified by the PURGE parameter of the .SPL command is not on the Spooler queue.

## FILE filename SPOOLING

The file specified by the PURGE parameter of the .SPL command is currently being spooled out.

#### FORM-ERR

The command format was syntactically incorrect.

### IDLE- ERR

A .SPL REWIND, CANCEL, FORWARD, BACKWARD, or CONTINUE command was isssued to an idle device. Verify the name of the 1evice to which the command is directed.

## INVALID FD=fd

The filename specified is a device, not a file, or the device specified is not a valid pseudo device.

An invalid fd was specified with the PRINT or PUNCH parameter of the .SPL command.

 $TO-ERR$ 

<sup>A</sup>device accessed by the command processor returned a nonzero I/O status. These type fields can be displayed:

TYPE=PRTY - Parity or other recoverable error. Retry the operation with another unit, if possible.

 $TYPE=UNRV - An$  unrecoverable error occurred.

TYPE=UNRV SEGMENT=SS TYPE=IMPU - An error occurred while writing the impure segment of the segment name (SS) out to <sup>I</sup>its roll file in order to read task R3 into memory. No action is necessary. The segment SS has been flagged I nonrollable.

TYPE=EOF, EOM - The device reached EOF or EOM before completing the operation.

 $TYPE=DU$  - The device is unavailable. Ensure that the device is online and ready.

 $TYPE=FUNG - An invalid operation is being directed toward a$ device; e.g., attempting to write to a reai-only device.

TYPE=LU - Illegal or unassigned lu. Close and reassign proper lu.

## I NIT-ERR

Memory error recording was initialized, but it already had been specified and was in progress.

### JOBS-ERR

A \$JOB statement was encountered following another \$JOB statement but prior to a \$TERMJOB statement.

### LOAD-ERR TYPE=IO

An I/0 error was generated during the load operation. Retry the load operation. If the same condition results, verify the status of the medium from which the task is being loaded.

### LOAD-ERR TYPE=LIB

The data in the LIB was invalid. This error most frequently occurs when an attempt is made to load a task which was not established with Link.

### LOAD-ERR· TYPE=LOPT

--. -·-----·---------

Conflict between load options requested and those specified at Link time.

### LOAD-ERR TYPE=MAP

While loading a task, an attempt was made to automatically load a sharable segment, but fd could not be found or the shared segment table overflowed.

## LOAD-ERR TYPE=MEM

A load was attempted when no memory area large enough was available. Change priorities or rollability of current tasks to allow a roll operation to occur, or cancel one or more current tasks.

## LOAD-ERR TYPE=MTCB

An attempt was made to load more tasks than the system permits.

## LOAD-ERR TYPE=NOFP

An attempt was made to load a task requiring floating point and the required floating point option is not<br>support, and the required floating point option is not supported in the system.

## LOAD-ERR TYPE=PRES

The specified taskid is already present in the system.

## LOAD-ERR TYPE=PURE

Duplicate pure segment name.

## LOAD-ERR TYPE=ROIO

I/0 error encountered in writing roll file. Retry the load operation. If the same condition occurs, verify the status of the roll volume.

## LOAD-ERR TYPE=RVOL

Allocation or assignment error on roll file. Ensure that the roll volume is online and write enabled. operation. Retry the load

#### LOAD-ERR TYPE=SEG

An attempt was made to load a task requiring the RTL or TCOM prior to establishing an RTL or TCOM segment.

## LOAD-ERR TYPE=SPAC

Not enough system space for loader TCB. Increase system space.

### LU-ERR

An invalid lu number or lu was assigned; an invalii fd wa: encountered; or a nonzero account number was specified.

#### LVL-ERR

The number of sysgened CSS levels was exceedad.

## HEM-ERR

The system contains insufficient memory to support the command request.

### MNEM-ERR

The entered command was not recognized.

### NOBC-ERR

A BFILE, BRECORD, FFILE, or FRECORD command was entered and bulk file command support is not included in the operating system.

### NODA-ERR

Direct access support was not included in target system.

#### NO DIRECTORY ENTRIES ON voln

The specified volume has no files on it.

### NOFF-ERR

An attempt was made to mark on a disk device when the integrity of the data on the disk was questionable. Run the Integrity of the dicd on the disk was questionable. Run the<br>Disk Integrity Check Utility on the disc. The disk can be marked on protected.

NOFP-ERR ·

----,·~·----,---------

No floating point support exists in the system.

### $NOPR - ERF$

*(*  ('

> A command was entered that required more parameters than specified in the command line.

## NROL-ERR

An OPTIONS ROLL command was directed to a nonrollable task.

NO SYSTEM SPACE

An attempt to mark a disk online with a secondary directory option failed because there was not enough system space available for creating a secondary directory block.

## NSUP-ERR

The device does not support error recording.

#### NULL-ERR

An attempt was made to rename the null device.

#### OFF-ERR

An ERROR LOG command specified the OFF parameter, but the error recording function was already off.

#### ON-ERR

An ERROR LOG command was entered twice with the ON parameter specified.

### OPT-ERR

A conflict exists between requested options and options specified at Link time.

### OSP-ERR

A device specified in a .SPL REWIND, CONTINUE, FORWARD, or BACKWARD command is not an output spool device.

### PARM-ERR

A command was entered with invalid parameters.

### PERD-ERR

The number of minutes specified for the error log readout period Yas not a number from 1 through 1440.

### PRES-ERR

An ERROR LOG command was entered, but the operating system does not support error reporting.

PRI-DIR READ ERR

An attempt to mark a disk online with a sacondary directory option failed because an I/0 error occurred when reading the primary directory.

### PRIV-ERR

The access privilege mnemonic was syntactically incorrect.

## PRTY-ERR

A SET PRIORITY command was entered, and the requested priority is greater than the maximum priority set at Link time.

#### READ-ERR

An attempt was made to mark a disk online that is not hardware. enabled for write, or that returns an I/O error when it is accessed.

#### REM-ERR

Attempt to remove a segment failed for reason noted in TYPE field.

### RENM-ERR TYPE=ASGN

The file or device cannot be assigned for ERW (required to perform the rename) because the file or jevice is currently assigned to at least one lu.
#### RENM-ERR TYPE=NAME

The new filename already exists in the volume directory, or ·the new device name already exists within the DMT.

#### REPR-ERR TYPE=ASGN

The file or device cannot be assigned for ERW (required for reprotection) because the file or device is currently assigned to at least one lu.

#### ROLL-ERR

*(*   $\zeta$ i

> A BIAS \* command was entered and the currently selected task is rollable, or BIAS \* taskid was entered and taskid is a rollable task.

#### SEC-DIR ALLO ERR

An attempt to mark a disk online with a secondary directory option failed because there was insufficient space on the disk or the disk was write-protected (hardware feature).

## SEC-DIR ASGN ERR

Assignment to secondary directory failed during marking on protected with secondary directory.

#### SEC-DIR DELE ERR

DELETE command to old secondary directory failed because old file was not properly closed.

#### SEC-DIR NOT PRESENT

Secondary directory does not exist on iisk and mark on protected with secondary directory was attempted.

#### SEC-DIR READ ERR

An attempt to mark a disk online protected with a secondary directory option failed because an I/0 error occurred when reading the secondary directory.

#### SEC-DIR VERIFY ERR

Secondary directory failed to verify with the primary directory when marking on protected with secondary lirectory.

### SEC-DIR WRIT ERR

An attempt to mark a disk online with a secondary directory option failed because an I/0 error occurrei when establishing the secondary directory on the disc.

#### SEGMENT REQUEsr NOT FOUND

A DISPLAY MAP command was entered, and the reguested segment mask was not found, or no tasks exist in memory.

## SEQ-ERR

A command was entered out of sequence when:

 $-$  attempting to pause a task when none was active,

- assigning to a currently assigned lu while a task was active, or
- entering an OPTION command for an active task.

## SKIP-ERR

An attempt was made to skip beyond the end of a CSS job. The CSS job concept delimits CSS jobs with the \$JOB and STERMJOB statements. Conditional CSS statements allow skipping to a SENDC if certain conditions are met. If the nesting of conditional statements is incorrect, a \$TER~JOB statement can be encountered prior to terminating all of the conditional statements.

#### SLOC-ERR

The starting location of a task was specified below UBOT or was omitted when it was required.

#### SPA C-ERR

An assign on behalf of a task was refused because s<mark>ystem</mark> space available for task use was exceeded. Reestablish the task with a larger maximum system space.

## SPECIFIED TERMINAL(S) NON-EXISTENT FOR voln

The communications terminal specified in a DISPLAY ITAMrERM command was not found, or voln has no LCBs allocatej for it.

#### STAT-ERR

÷.

An attempt was made to mark a device online or offline while an lu was assigned to it.

------------------------

#### SVC6-ERR TYPE=ARGS

Insufficient memory exists between UTOP and CTOP to pass all parameters.

### SVC6-ERR TYPE=NMSG

A SEND command was entered and the receiving task couli not receive a message trap.

#### SVC6-ERR TYPE=DORM

An attempt was made to issue an SVC 6 to a task that was in the dormant state.

#### SVC6-ERR TYPE=PRES

An attempt was made to send a message to a nonexistent task.

#### TASK-ERR

A task related command was entered and there was no currently selected task.

#### TCOM-ERR

- A TCOM command failed for one of the following reasons:
- TYPE=MEM No vacant area of sufficient size exists.
- TYPE=NAME A task common of the same name alrealy exists.
- TYPE=SYS Not enough system space exists for reguired segment descriptor entry.

#### TKID-ERR

An invalid taskid syntax was entered on a LOAD command.

#### wRIT-ERR

An attempt was made to mark a device that is hardware protected online without the PROTECT option. Use the PROrEcr option in the MARK command.

 $\label{eq:2} \frac{1}{\sqrt{2}}\left(\frac{1}{\sqrt{2}}\right)^{1/2}\left(\frac{1}{\sqrt{2}}\right)^{1/2}$ 

## APPENDIX C SYSTEM MESSAGES

TASK RELATED MESSAGES:

taskid: TASK PAUSED

Task taskid paused. Results from SVC 2 coie 1 or operator PAUSE command.

taskid: END OF TASK <sup>n</sup>

Task taskid has ended. The EOT code in decimal is n. ·

taskid: ILLEGAL INSTRUCTION AT xxxxx (yyyyyy)

Illegal instruction fault detected at location xxxxx in the taskid address space (physical address yyyyyy).

taskid: ILLEGAL SVC AT xxxxx (yyyyyy)

Illegal SVC call at location xxxxx in the taskii address space (physical address yyyyyy).

taskid: INVALID SEGMENT ADDRESS ERROR AT xxxxx (yyyyy)

The task tried to address a segment outside the segment size of the program. Program address is xxxxx; physical address is yyyyy.

taskid: ADDRESS FAULT IN SVC AT xxxxx (yyyyyy)

Address of SVC. Parameter block or an address parameter in the parameter block is outside the task taskid memory allocation, or is not properly aligned.

taskid: ARITHMETIC FAULT AT'xxxxx (yyyyyy)

Arithmetic fault is detected at location xxxxx in the taskid address space (physical address yyyyyy).

48-030 FOO ROO C-1

taskid: MEMORY PARITY ERROR AT xxxxx (yyyyyy)

Parity machine malfunction is detected at location xxxxx (physical address yyyyyy).

taskid: MEMORY FAULT AT xxxxx (yyyyyy)

The task attempted to access memory outside its allowable ing task attempted to access memory outside its afformable<br>limits. Program address is xxxxx; physical address is yyyyyy.

taskid: I/0-ERR TYPE=xxxx SEGNAME=yyyy SEGrYPE=2222

I/O error type xxxx was encountered while trying to roll out the segment named yyyy to the roll volume. Task space is needed to load or roll in task taskid. Segment *yyyy* will be set as nonrollable, and write error flag will be set in the , SDE. To insure full integrity of the segment, reloa1 the pertinent modules.·

## ta skid>

SVC 1 read request to console device from task taskid. Data should be entered as soon as possible to prevent blocking the console.

#### SYSTEM RELATED MESSAGES:

0S32MTrr-uu

Printed after system initialization. The release level is rr: uu is the update level.

POWER RESTORE - RESET PERIPHERALS AND ENTER GO

Power fail restore sequence; type GO (CR) to complate power recovery.

POWER RESTORE - RESET PERIPHERALS

Power fail restore sequence; no operator response required.

CDIR FULL-devn

The core directory on disk devn is full. Refer to the MARK command description in Chapter 3 for required action.

 $C-2$ 

## I/O ERROR ON voln~ MARK orF AND CHECK BIT MAP ERROR ON voln; MARK OFF AND CHECK

 $\cdot$  I '·.

 $\mathcal{L}_1$  , and the set of the set of the set of the set of the set of the set of the set of the set of the set of the set of the set of the set of the set of the set of the set of the set of the set of the set of the set

voln is the disk volume name. An I/O error is reported to the system when reading or writing a directory block, bit map sector, or volume descriptor (map sector O). A bit map error is reported to the system console in the event of a bit map error, i.e., allocating an already allocated sector or volume, or releasing an already released sector.

When either of these errors occurs, any operations that require bit map changes are rejected with device unavailable status. This action permits read and write to preallocated contiguous files and read only to the preallocated index files. An attempt to allocate or delete a file is rejected with device unavailable status. The operator is advised to run a disk check on that disc.

 $\label{eq:2.1} \frac{1}{\sqrt{2}}\left(\frac{1}{\sqrt{2}}\right)^{2} \left(\frac{1}{\sqrt{2}}\right)^{2} \left(\frac{1}{\sqrt{2}}\right)^{2} \left(\frac{1}{\sqrt{2}}\right)^{2} \left(\frac{1}{\sqrt{2}}\right)^{2} \left(\frac{1}{\sqrt{2}}\right)^{2} \left(\frac{1}{\sqrt{2}}\right)^{2} \left(\frac{1}{\sqrt{2}}\right)^{2} \left(\frac{1}{\sqrt{2}}\right)^{2} \left(\frac{1}{\sqrt{2}}\right)^{2} \left(\frac{1}{\sqrt{2}}\right)^{2} \left(\$ 

## APPENDIX D SYSTEM CRASH CODES

A system crash occurs vhen the operating system ietects an unrecoverable internal error. When a crash occurs, the system prints out a message to the system console informing the operator of the system crash and gives a crash code number. This number can be used as a diagnostic to help determine the cause for system failure.

The system sysgen parameter, SGN.SAFE, controls the inclusion of safety checking code into the operating system modules. This sarety cnecking code into the operating system modules. This<br>code is dispersed throughout the system. It performs consistency code is dispersed enrodyncal the system. The periorms consistency<br>checks at various places in the operating system code. If a eneeks at valious graces in the operating system

Generally, distributed systems are assembled with SGN.SAFE set to zero because the safety check code increases operating system overhead. However, if modifications are to be made to the system, it is recommended that the system be reassembled with<br>SGN.SAFE equated to 1 to assemble in the checks. These checks SGN.SAFE equated to 1 to assemble in the checks. allow the operating system to detect internal errors sooner, making it easier to track down problems.

The system signals a crash by executing a SINT instruction on device zero. The resulting I/O interrupt causes control to be passed to the crash handler. The crash handler prints out the crash message, which includes the crash code.

After the system has crashed, registers 0, 1, 2, and 3 of<br>register set 0 have been destroyed. Registers 0 and 1 of register set 0 have been destroyed. Registers 0 register set 0 contain the PSW that was active at the time that the crash SINT instruction was executed. Note that the destruction of these registers makes it more difficult to track<br>down problems in ISRs because these routines use registers 0 problems in ISRs because these routines use ragisters 0 through 7 of register set 0.

In the following list of crash codes, an asterisk following the crash code indicates that the crash code only occurs in systems assembled with SGN.SAFE equated to 1. The other crash codes occur in any system. The crash code descriptions include registers that contain information that might help find the problem. The register set referred to in these descriptions is the same register set used in the PSW saved in register 0 of set  $0 -$ 

I \

*(* 

Crash code: 1 Modules: CMON, CMSP

The system console device mnenomic from SPT.IVI was not found in the DMT, or CMON was unable to start CMDP. CMDP could not assign the system console device, or the write of the operating system header message returned bad status.

Crash code: 3 Module: CMON

CMON received an unexpected item on its task queue. RF contains the item that was found on the task queue.

Crash code: 4 Module: EXIN

The address of the MAC is larger than the value specified in the CUP DEVADS statement.

Crash code: 5 Module: EXIN

An operating system sysgened with hardware floating point support attempted to execute hardware instructions on a machine not equipped with floating point hardware.

Crash code: 7 Module: CMDB

An online disc was discovered to have no associated entry in the VMT.

Crash code: 10 Module: CMDB

An attempt to mark a disc on or off occurred, but direct access support is not inclu1ed in the system. This crash can occur only when disc devices are included into a system without direct access support.

Crash code: 100 Module: EXIN

An arithmetic fault occurred while a user task was executing in RS or RSA state. The contents of register set 0 at the time the<br>fault was detected are saved at FREGS. Registers RE and RF fault was detected are saved at EREGS. Registers RE and contain the interrupt old PSW.

Crash code: 101 Module: EXI N

*(*   $\binom{1}{k}$ 

An arithmetic fault occurred while executing system code, but RS or RSA state was not entered on behalf of a user task. contents of register sat 0 at the time the fault was detected is eontents of registers become the case of a state was deceded in PSW. rhe

Crash code: 102 Module: EXIN

An illegal instruction was executed in system code. The contents of register set 0 at the time the fault was detected ara saved at EREGS. Registers RE and RF contain the interrupt old PSW.

Crash code: 106 Module: EX! N

An SVC interrupt occurred, but the SVC instruction that caused the interrupt was not found as expected. RA contains the<br>relocated address of the instruction following the SVC relocated address of the instruction following the SVC<br>instruction that caused the interrupt. RC contains the the interrupt. RC contains the<br>instruction following the SVC unrelocated address of the instruction following the instruction that caused the interrupt. The contents of register set 0 at the time the fault was detected are saved at EREGS. Registers RE and RF contain the interrupt old PSW.

Crash code: 107\* Module: EXTM

TMUCHN is trying to remove a task with an invalid TCB a1dress from the ready chain. Register R9 contains the address of the current TCB.

Crash code: 108\* Module: EXTM

TMREMW is trying to remove wait conditions from a task whose TCB address is invalid. Register R9 contains the adirass of the current TCB. Register RD contains the wait bit masks that are to be reset.

Crash code: 109 Module: EXTM

TMRDISP is trying to dispatch the top of the ready chain, but the TCE address of this task is invalid. Register R9 contains the address of the current TCB.

Crash code: 10B\* Module: EXTM

TMCHN is trying to put a task vith an invalid TCB address onto the ready chain. Register R9 contains the address of the currant TCB.

Crash code: 10C\* Module: EXTM

SV9.ATQ, SV9.ATQ1, SV9.ATQ2, SV9.ASQ, or SV9.ASQ1 is trying to add an item to a task's task queue, but the TCB address is invalid. Register R9 contains the address of the current ICB. Register RA contains the parameter that is to be adied to the task queue.

Crash code: 100\* Module: EXTM

A task is being dispatched into user state by TMRDISP, and the task ovns the user register set. Although owning the user register set implies ownership of the MAC, the task does not own the MAC. Register R9 contains the address of the current TCB. Register RC contains the value that was expected in SPT.MCOW.

Crash code: 10E\* Module: EXTM

TMRDISP found that the last task executing was interrupted iuring an interruptable instruction. The TCB of this task was obtained, but was found invalid. Register RB contains tne TCB aidress of the task being dispatched. Register R9 contains the TCB address of the interrupted task. Registers RE and RF contain the dispatch PSW.

Crash code: 110\* Module: EXTM

TMSTRT is trying to start a dormant task, but the TCB aidress is invalid. Register R9 contains the address of the current TCB. Register RF contains the unrelocated starting address of the task.

Crash code: 111\* Module: EXTM

TMREMW was trying to remove wait conditions from a task, but the wait conditions to be removed were not valid. Register R9 contains the address of the current TCB. Register RD contains the wait bit masks that are to be reset. RB contains the invalid vait bit masks that caused the crash.

Crash code: 115\* Module: EXTM

TMSTOP finds that the TCB address of the task whose registers are to be saved is invalid. Register R9 contains the address of the current TCB.

Crash code: 118 Module: EXTM

 $\sqrt{\ }$ 

TMUCHN is trying to remove a task from the ready chain that is absent from the chain. Register R9 contains the address of the current TCB.

Crash code: 119 Module: EXIN

A MAC fault occurred while executing system co1e. The contents of register set 0 at the time the fault was detected ara saved at EREGS. Registers RE and RF contain the interrupt old P5W.

Crash code:  $121*$ Module: EXMY

PELMEM is trying to release a task memory block not in task memory; or, during the release of the memory, the free list for task memory was found not to be in increasing address order.

Crash code:  $122*$ Module: EXMY

RELSYP is trying to release a system space block that does not exist in system space; or, during the release of the memory, the exist in system space; or, during the release or the mamory, the<br>free list for system space was found not to be in decreasing address order. Register R9 contains the address of the current TCB. The value of Register R9 can be zero.

Crash code: 131 Module: EXIN

An SVC was issued, but there is no current task. The contents of register set 0 at the time the fault was detected are saved at EREGS. Registers RE and RF contain the interrupt old PSW.

Crash code: 132 Module: EXIN

An illegal SVC call was issued from system code. This can be caused by issuing an SVC with an invalid SVC number, such as O, or by using an invalid SVC 2 code. The contents of register set 0 at the time the fault was detected are saved at EREGS. Registers RE and RF contain the interrupt old PSW.

48-030 FOO ROO D-5

Crash code: 142 Module: EXIN

An SVC has an inva1id address block address, or a parameter inside the parameter block is invalid. This could be caused by not having the parameter block fullword aligned. The contents of register set O at the time the fault was detected are saved at EREGS. Registers RE and RF contain the interrupt old PSW.

Crash code: 145 Module: EXIN

A reason code from a MAT fault should never occur. The contents of register set 0 at the time the fault was detected are saved at EREGS. Registers RE and RF contain the interrupt old PSW.

Crash code: 150 Module: FLTP

A bad vector table offset was generated while processing an op code to see if it was a floating point instruction.

Crash code: 152 Module·: EXIH

A parity error occurred while executing system coie. Ihis fault can be caused by referencing an address outside of physical memory or a noncorrectable memory error. The contents of register set 0 at the time the fault was detected are saved at EREGS. Locations 20 through 27 contain the current PSW at the time of the machine malfunction interrupt.. For Perkin-Elmer 3220, 3230, and 32UO machines, locations 2C through 2F and 44 through 47 contain the physical address that caused the interrupt. The word at locations 40 through 43 contains a reason code for the interrupt.

Crash code: 153 Module: EXIN·

An instruction data, format, or alignment fault occurred in system code. This fault can only occur on a Perkin-Elmer 3200 system code. This ladit can only occul on a refith finel 5200<br>machine. The contents of register set 0 at the time the fault machine. The concents of register set o at the time the fault interrupt old PSW.

Crash code: 175 Module: EXSP

An SVC 2 call was made from system code, but the RS register set is not owned by the caller. Register R9 contains the address of the current TCB. Register RA contains the value that was expected to be found in either SPT.RSOW or SPT.UIOW.

## Crash code: 176\* Module: EXTM

TMRSRSA or TMRSARS found that the RS register set is not properly owned by the calling task. Register R2 contains the aidress of the current TCB. Register R8 contains the value that was expected to be found in either SPT.RSOW or SPT.UTOW.

Crash code: 177 Module: EXT M

An interruptable instruction was executed.and interrupted within the system code. This condition is detected when a task is being dispatched into system state by TMRD.SYS. Register R9 contains the address of the current TCB. Registers RE and RF contain the dispatch PSW.

Crash code: 180\* Mod ul,e: EXTI

The LFC event service routine was dispatched even though no outstanding request existed for this routine to be dispatched.

Crash code: 185\* Module: EXT!

( *1'·* 

TOCHOFF found the head of the DCB timeout chain to be zero. fhis should never happen since the chain uses nonzero address pointers or -1 to signify the end of the chain. Or, TOCHOFF found that the DCB that it was trying to remove from the DCB timeout chain was not on the chain. Register RD contains the address of the DCB that was to be removed from the timeout chain.

Crash code: 186\* Module: EXTI

The PIC or LFC event service routines found that the head of the timer chain that it was servicing was zero. This should not occur since the chain uses either a nonzero adiress pointer or -1 to signify the end of the chain.

Crash code: 1F0 Module: EXIN

A system queue interrupt occurred, but the interrupt oli PSW status had the system queue interrupt enable bit turned off. The contents of register set 0 at the time the fault was detected are saved at EREGS. Registers RE and RF contain the interrupt old PSW.

. ..

Crash code: 1F1 Module: EXIN

On a machine vith two register sets, the user register set was not available for exclusive use. This can be caused by having an event service routine not return via SQSEXIr. The contents of register set 0 at the time the fault was detectei are saved at EREGS. Registers RE and RF contain the interrupt old PSW.

Crash code: 203\* Module: EXIO

COMO found that the queueing number that was passed to it as a parameter was not in the range of 1 to 4. Register R9 contains parameter was not an one range of the was argued in contains should not he in the range of 1 to 4. Register RB contains the leaf that is being queued to. Register RA contains the IOS that is being queued to the leaf.

Crash code: 220\* Module: EXIO

GETIOB found that no IOBs were available when it tried to allocate one. This should never happen because task is placed into connection wait until an IOB becomes free when the last IOB is allocated. Register R9 contains the address of the current TCB.

Crash code: 221\* Module: EXIO

RELIOB is trying to release an IOB that is not found in the TCB IOB list. It could be an IOB from a DCB, or a corrupted IOB. Register R9 contains the address of the current TCB. Register RB contains the IOB type. The crash occurred because this number was not a 1. Register RA contains the address of the IOB that was being released.

Crash code: 230 Module: EXIO

A leaf that was added to the system queue ·had the address of its event service routine as o. Register RF contains the address of the leaf being processed. Register RD contains the DCB addrass that was obtained from the leaf.

 $\mathcal{L}(\mathcal{A}) = \mathcal{L}(\mathcal{A}) = \mathcal{L}(\mathcal{A})$ 

 $\sim 10^{-11}$ 

Crash code: 250 Module: INTC

A system sysgened without the SVC intercept feature tried to process an SVC interception. RB contains the address following the call to the intercept routine.

 $\mathbf{I}$ 

 $\mathbf{I}$ 

 $\mathbf{I}$  $\mathbf{I}$  $\mathbf{f}$ 

Crash code: 300 Module: EXTM

 $\sqrt{\frac{2}{\pi}}$ 

أميو

A task event service routine is being dispatched, but the task does not have a TQH. R9 contains the TCB address.

Crash code: 301 Module: EXTM

An attempt is made to dispatch a task event when there are none available for dispatching. R9 contains the TCB address.

Crash code: 401\* Module: EXTM

The TCB address of the task being rolled in is not at the head of the roll queue, or the TCB.STAT field of the task being rolled in has a status bit turned on that is not valid when a task is being rolled in. Register B9 contains the address of the current TCB.

Crash code: 402\* Module: EXTM

RINQUE is trying to put a task on the rollin queue, but the task's TCB address is invalid. Register R9 contains the address of the current TCB.

Crash code: 403\* Module: EXTM

RINDQUE is trying to remove a task from the rollin queue, but the task's TCB address is invalid. Register R9 contains the address of the current TCB.

Crash code: 404 Module: EXTM

In a system without roll support, TMCKUTET found a task was being dispatched without any memory in its impure segment. Register R9 contains the address of the current TCB. . Register RD contains the flag field TCB.STAT of the current TCB.

Crash code: 405 Mo1ule: EXTM

In a system without roll support, TMCKUTET found the rollin pending bit on. Register R9 contains tbe address of the current TCB. Register BD contains the flag field TCB.STAT of the current TCB.

Crash code: 500 Module: INITMSM

-1

 $\mathbf{I}$ 

ł  $\mathbf{I}$ 

1

Ŧ

The operating system was overwritten by a misdirected DMA transfer into memory. Register D contains ACDCB), register O contains the last location overwritten, and register 2 contains the physical address of SELCH.

Crash code: 501 Module: INITSUBs·

An attempt was made to use two level translation, but the second level translation table was not specified. Register 4 contains  $A(CCB)$ ; register 6 contains the character being translated.

Crash code: 801

ITAM buffer management - End Buffer routine finds CCB with zero as the current buffer. This is usually due to improper management of the CCW buffer select bit in the CCB.

Crash code: 802

Attempt to form ring in ITAM timer chain. The CCB is already on I the time chain.

Crash code: 803

DCB.ITB field is in illogical state. The field is being changed incorrectly. -1

Crash code: 804

Loss of buffer control using queued buffers. Internal queued buffer count is greater than zero but no buffers exist.  $\mathbf{I}$ 

Crash code: 805

ı ITAM Buffer Management - RAW-After-Write-Next-Buff routine finds zero as the current buffer.

Crash code: 806

I ITAM Buffer Management - Next-Buff routine entered but buffer type is neither chained nor queued.

Crash code: 807

ITAM Buffer Management - Next-Buff routine finds zero as the current buffer.

Crash code: 808

1(  $\mathcal{L}_{\mathcal{E}}$ 

ĀĆ

ITAM Buffer Management - Next-Buff routine finds zero as the noncurrent buffer.

Crash code: F01 Module: EXIO

A leaf being disconnected from the current task is not queued to the task TCB. Register R9 contains the address of the current TCB. Register RF contains the address of the leaf being disconnected.

## 48-030 FOO *BOO* D-11

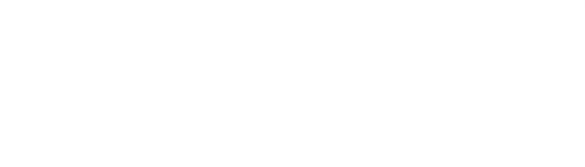

 $\label{eq:2.1} \frac{1}{\sqrt{2}}\int_{0}^{\infty}\frac{1}{\sqrt{2\pi}}\left(\frac{1}{\sqrt{2\pi}}\right)^{2\alpha} \frac{1}{\sqrt{2\pi}}\int_{0}^{\infty}\frac{1}{\sqrt{2\pi}}\left(\frac{1}{\sqrt{2\pi}}\right)^{\alpha} \frac{1}{\sqrt{2\pi}}\frac{1}{\sqrt{2\pi}}\int_{0}^{\infty}\frac{1}{\sqrt{2\pi}}\frac{1}{\sqrt{2\pi}}\frac{1}{\sqrt{2\pi}}\frac{1}{\sqrt{2\pi}}\frac{1}{\sqrt{2\pi}}\frac{1}{\sqrt{2\pi}}$ 

# **INDEX**

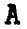

 $\left(\right)$ 

ç

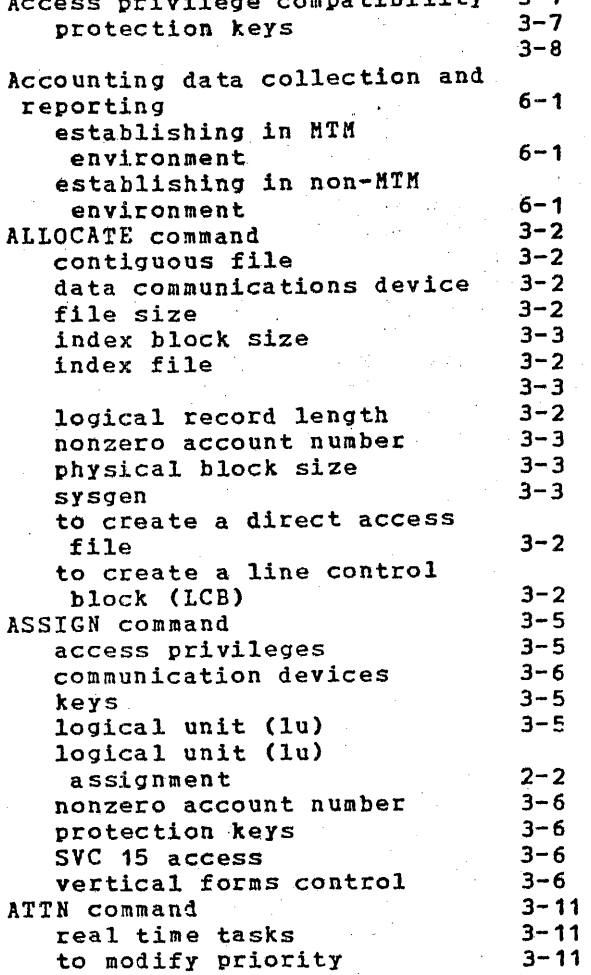

# $\overline{\mathbf{B}}$

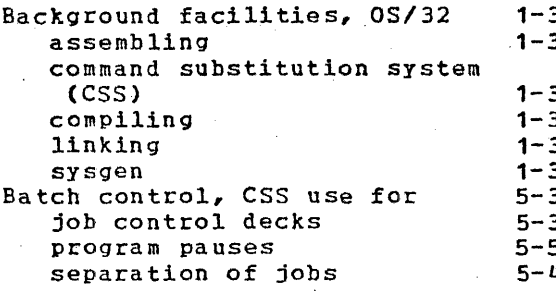

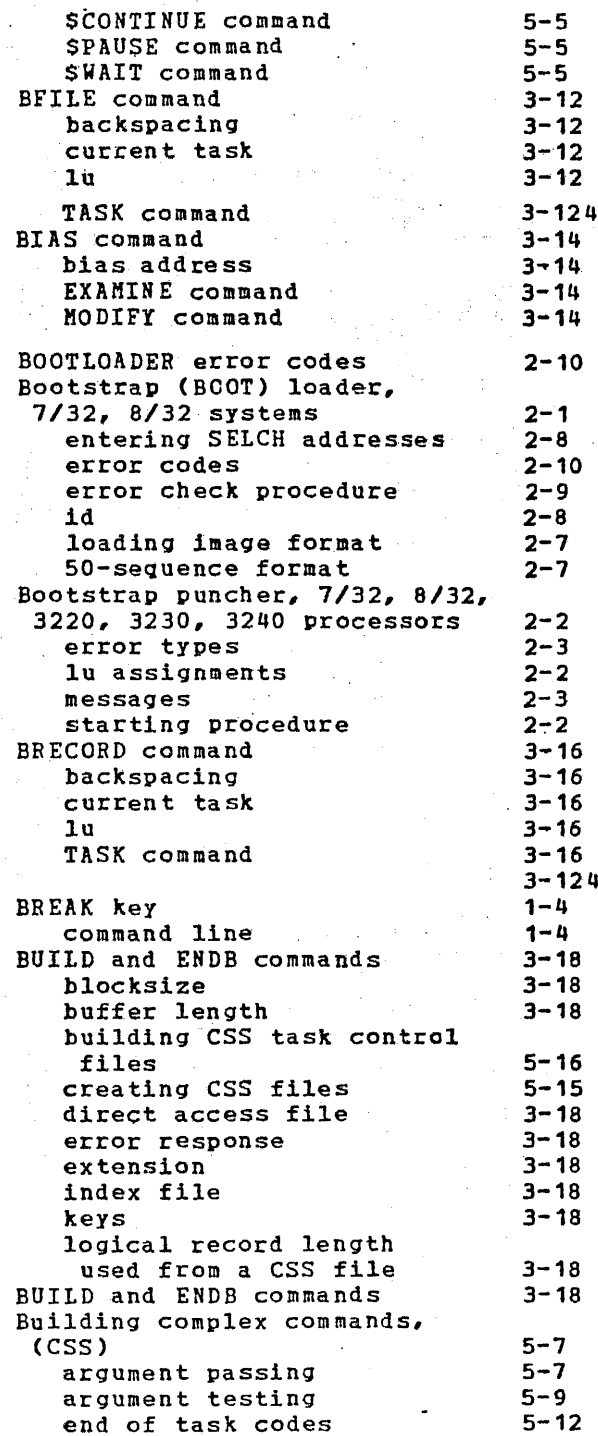

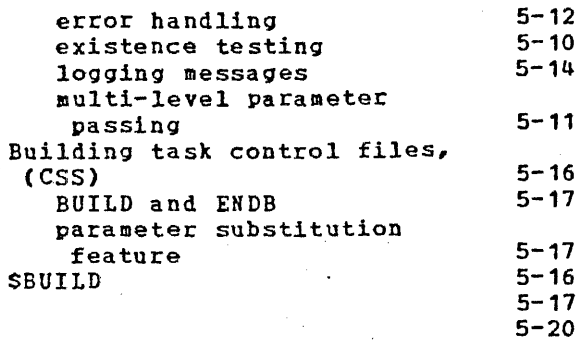

c

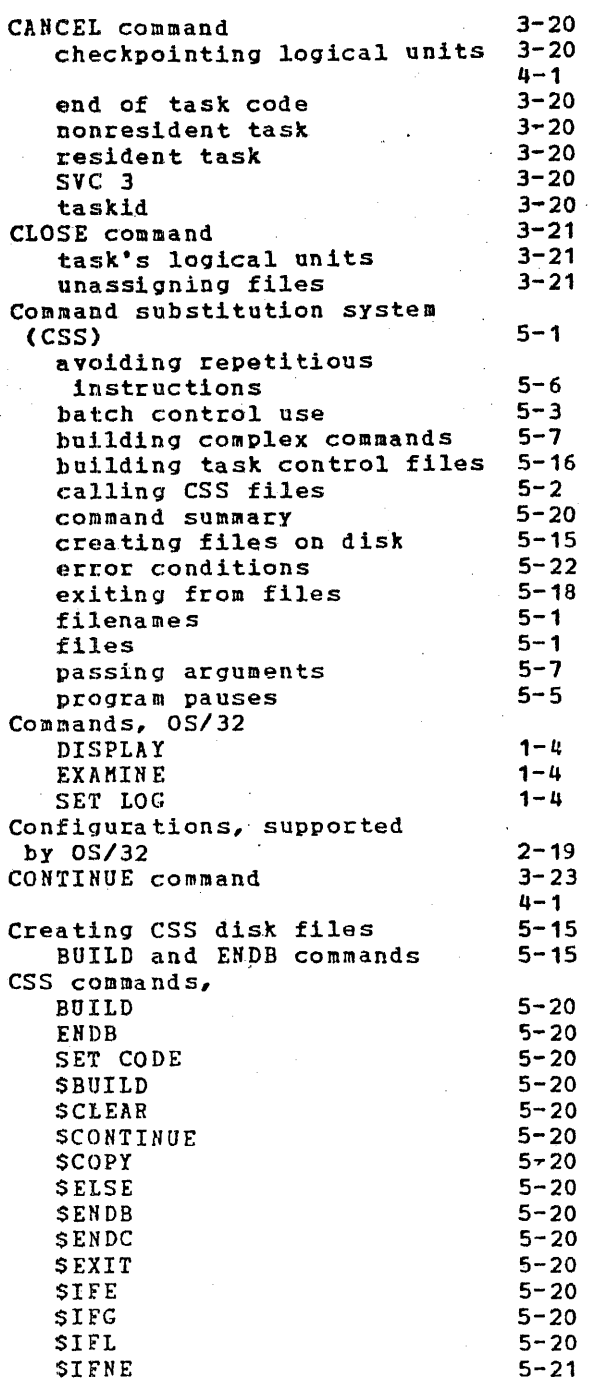

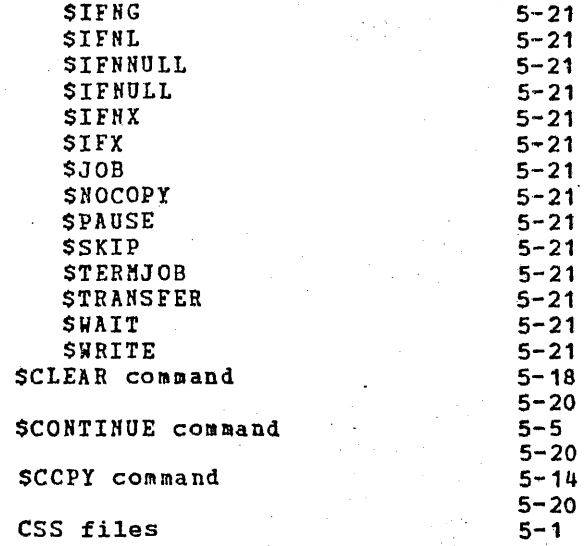

D

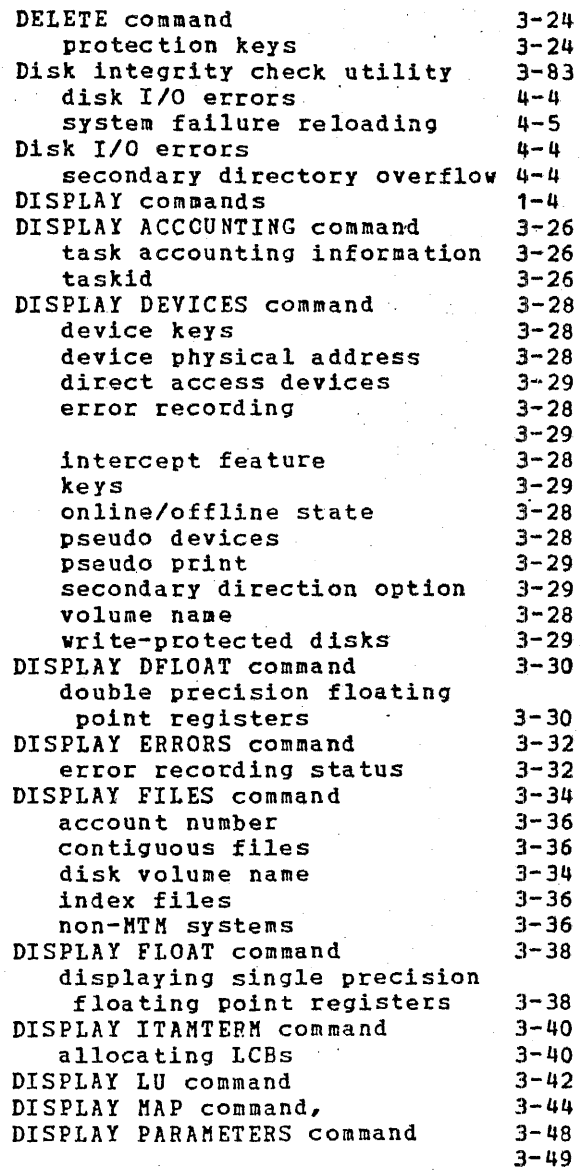

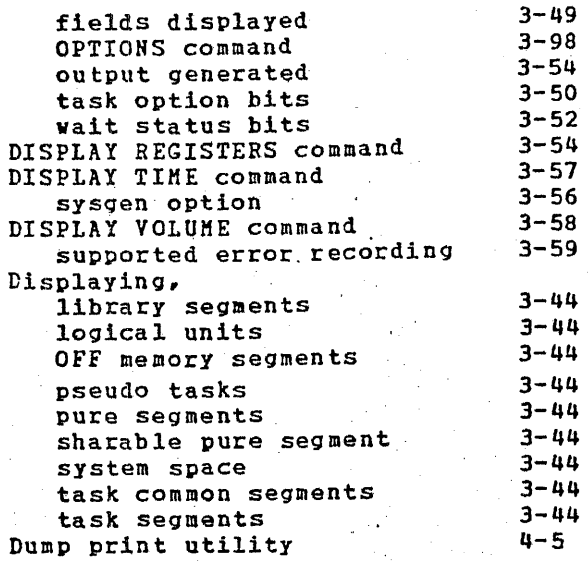

 $\sqrt{\frac{2}{3}}$ 

E

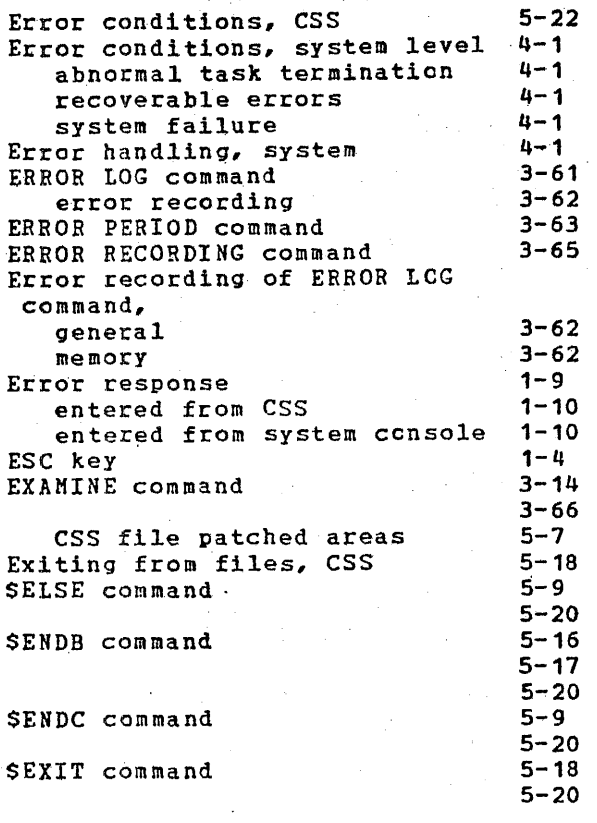

# F G

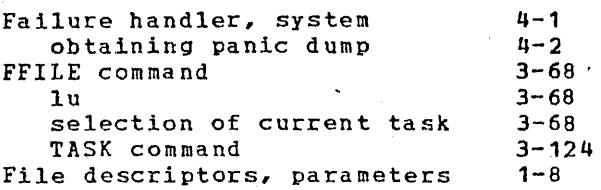

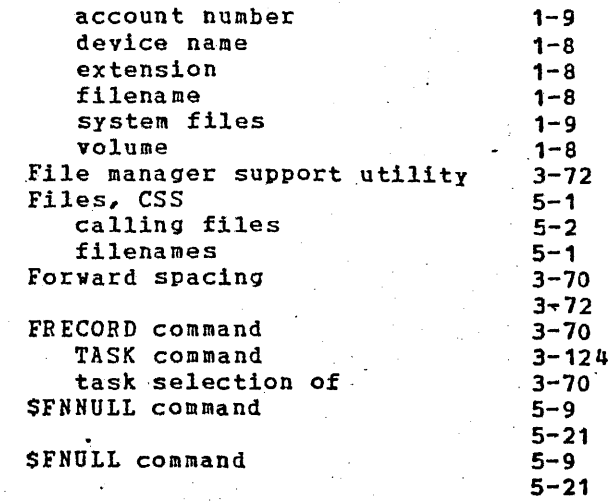

H I

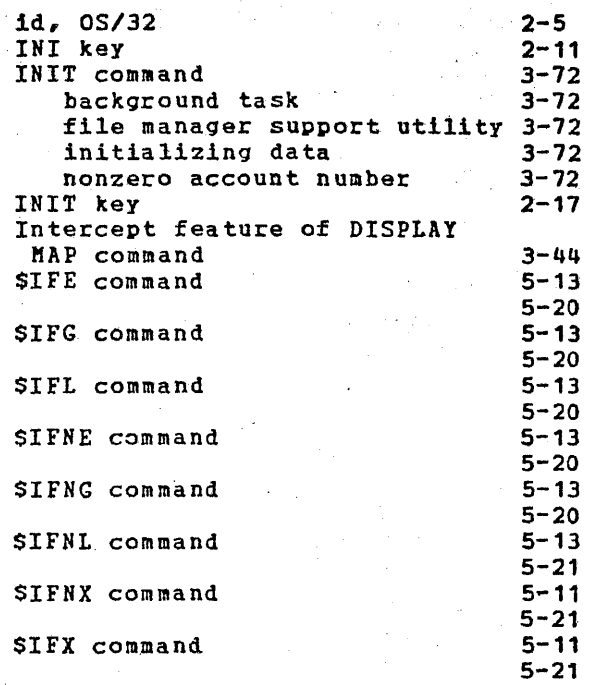

J

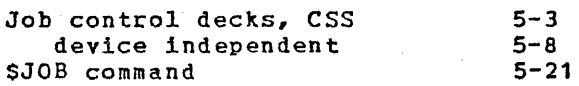

K

Keys

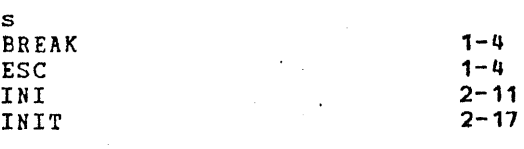

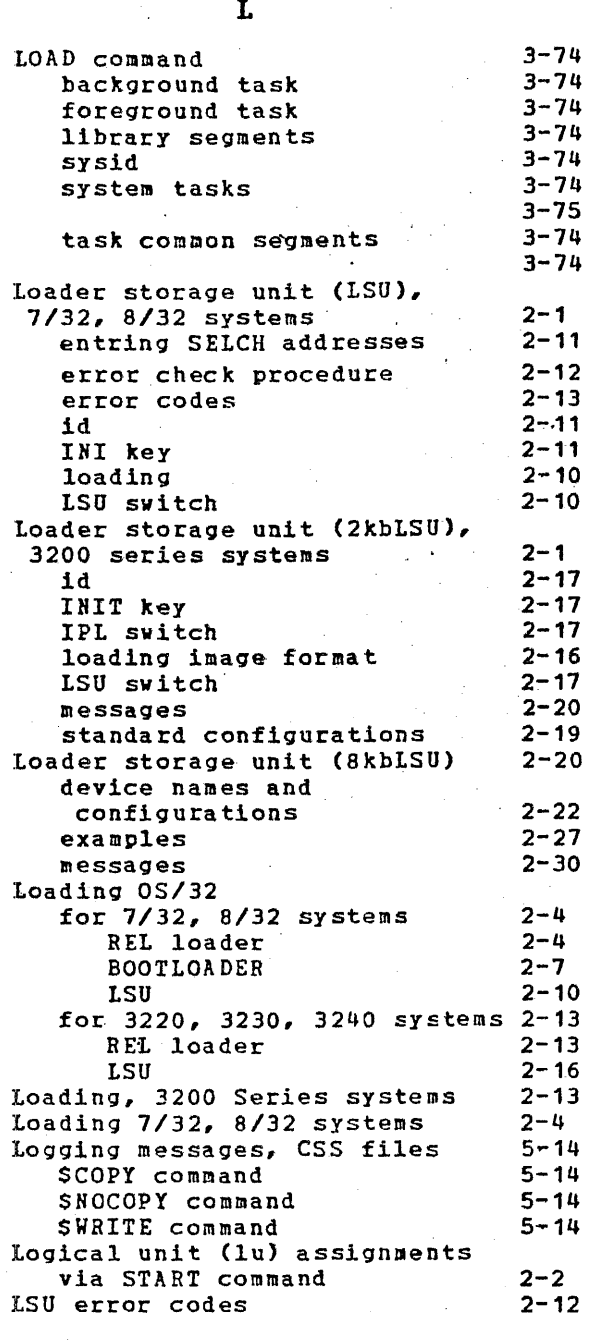

 $\, {\bf M}$ 

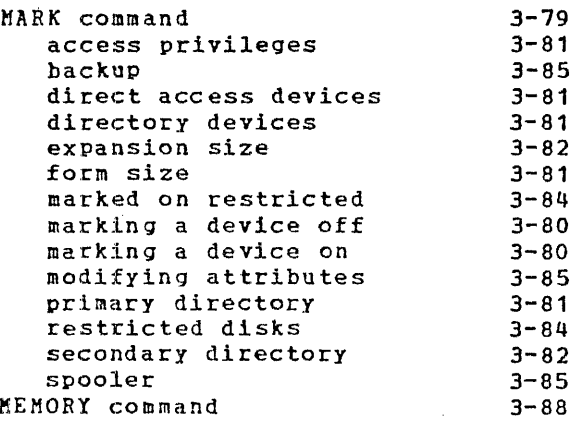

 $\mathbf{I}$ 

 $\mathbf{I}$ 

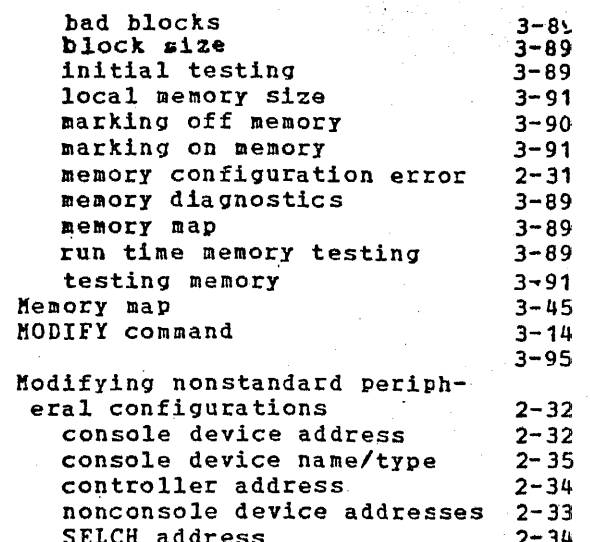

## $\overline{\mathbf{N}}$

\$NOCOPY command

 $5 - 14$ <br> $5 - 21$ 

 $\mathbf 0$ 

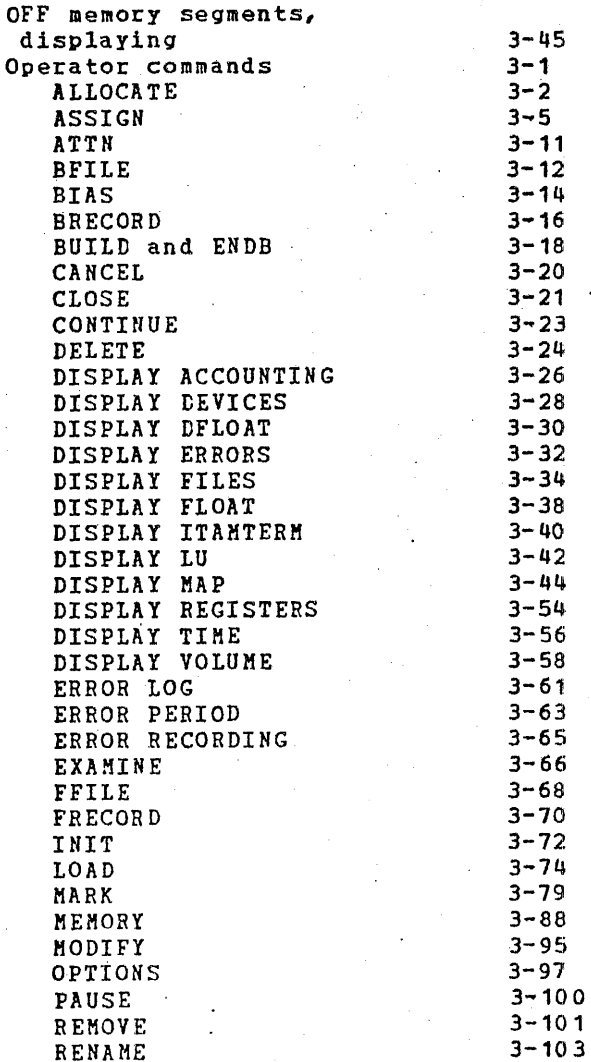

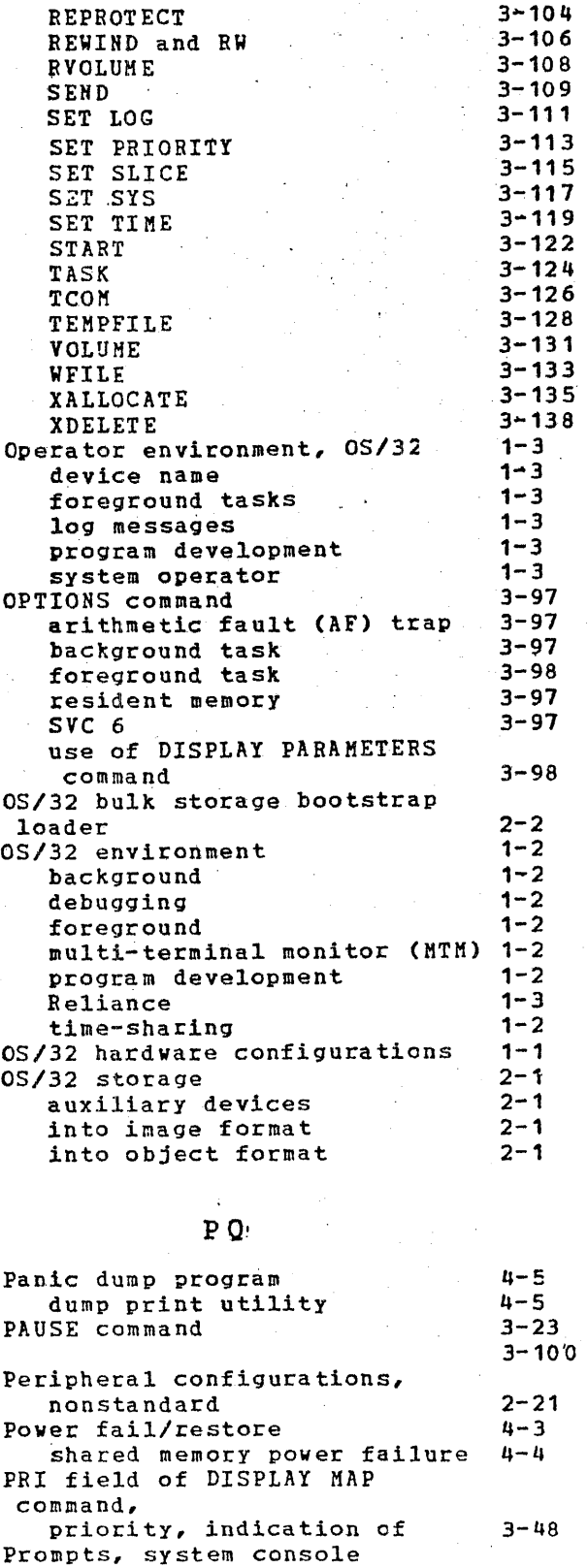

 $\big($ 

...

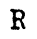

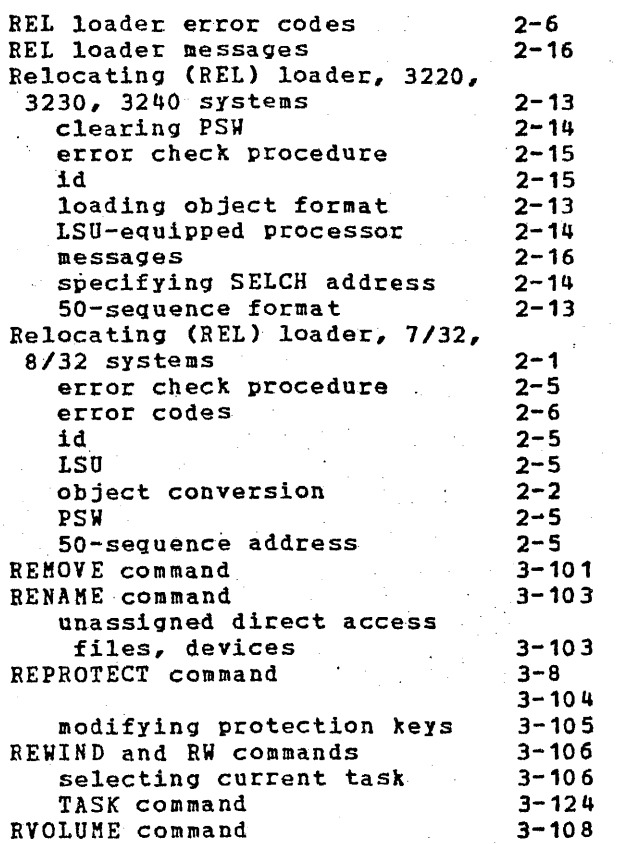

s

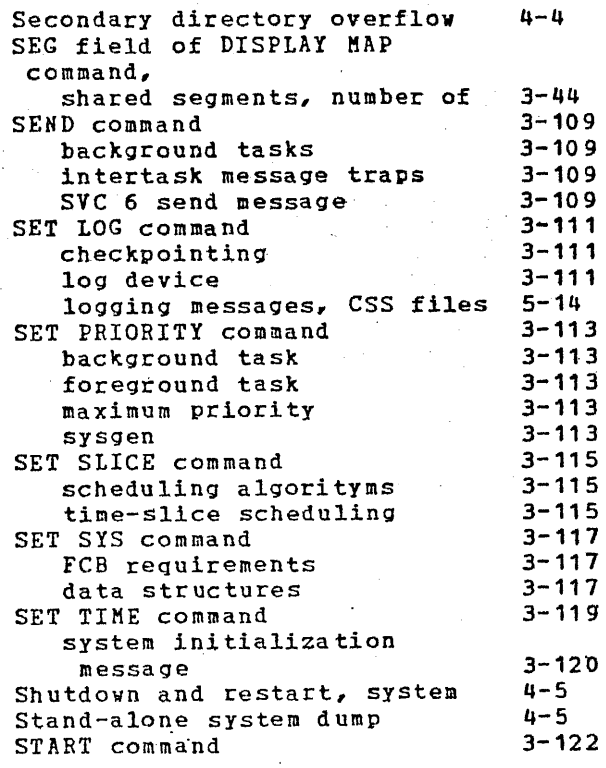

ta skid

\$PAUSE command

BUILD command<br>build request command request data request

Protection keys, meanings

 $1 - 4$  $1 - 4$  $1 - 4$  $1 - 4$  $1 - 4$ 3-8 5-5  $5 - 21$ 

,

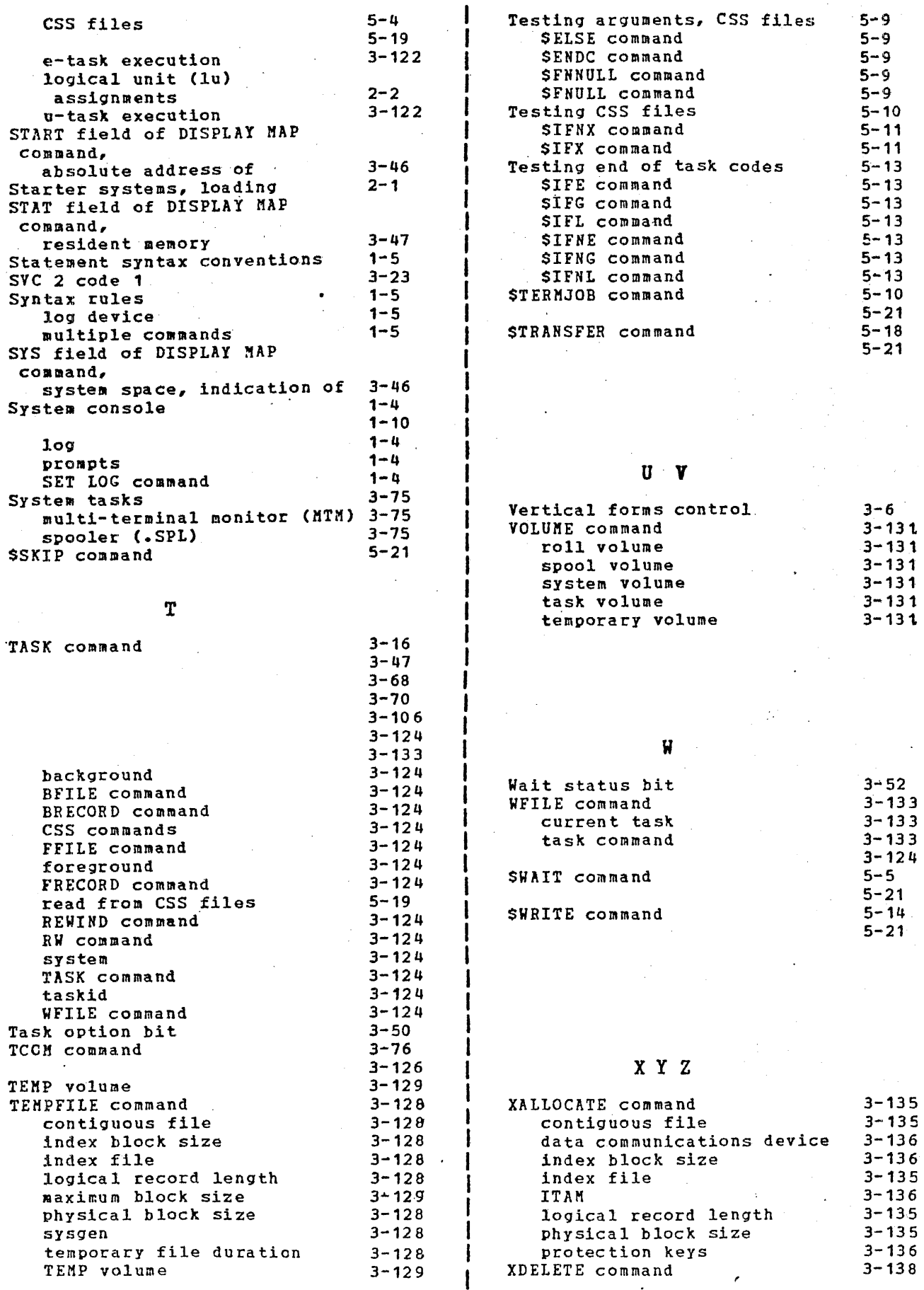

 $\pmb{\mathfrak{f}}$ 

 $\mathcal{L}$ 

# **PUBLICATION COMMENT FORM**

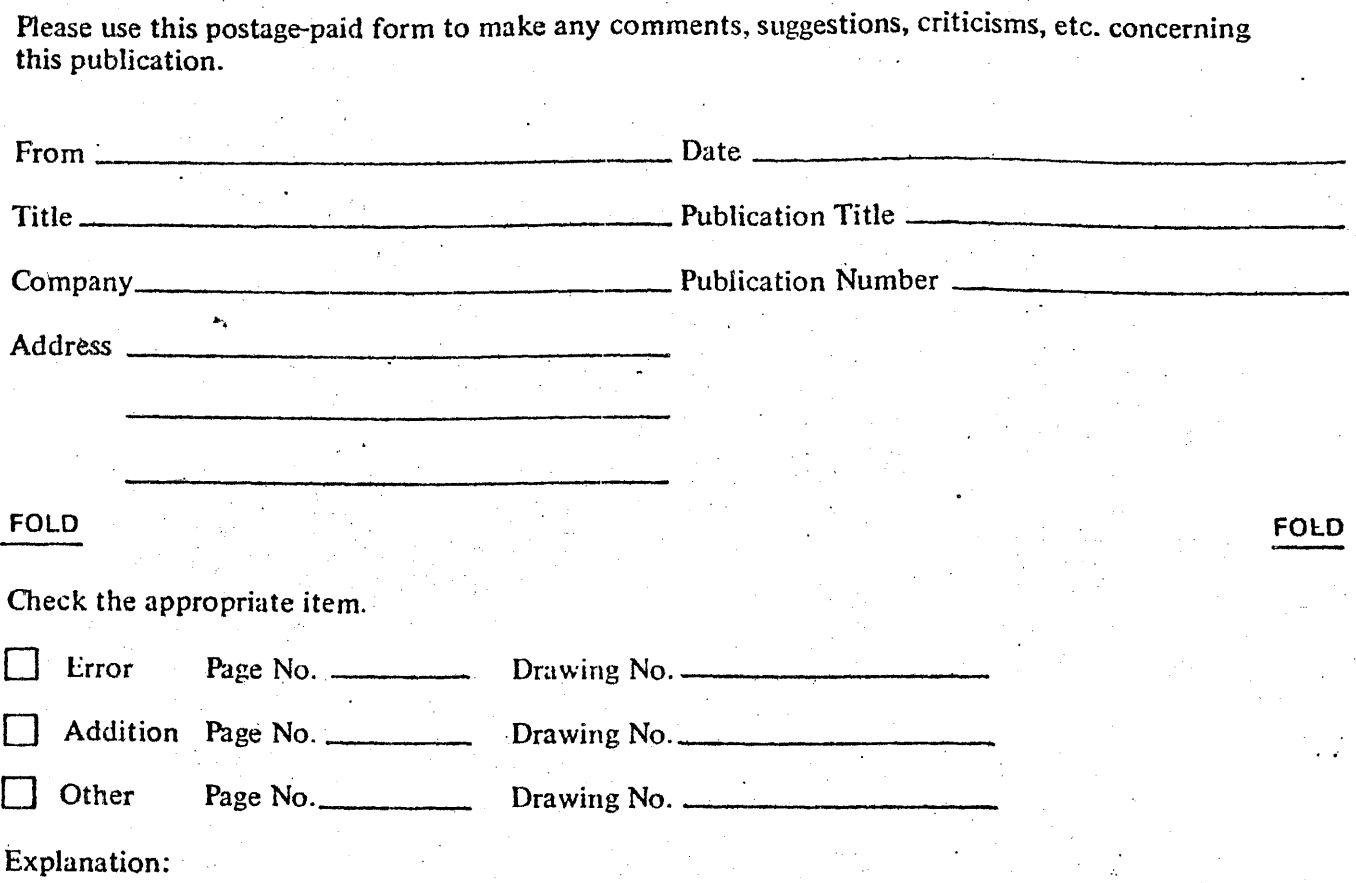

 $\frac{\text{CUT ALONG LINE}}{n}$ 

FOLD

¢

Fold and Staple No nostave necessary if mailed in HSA FOLD

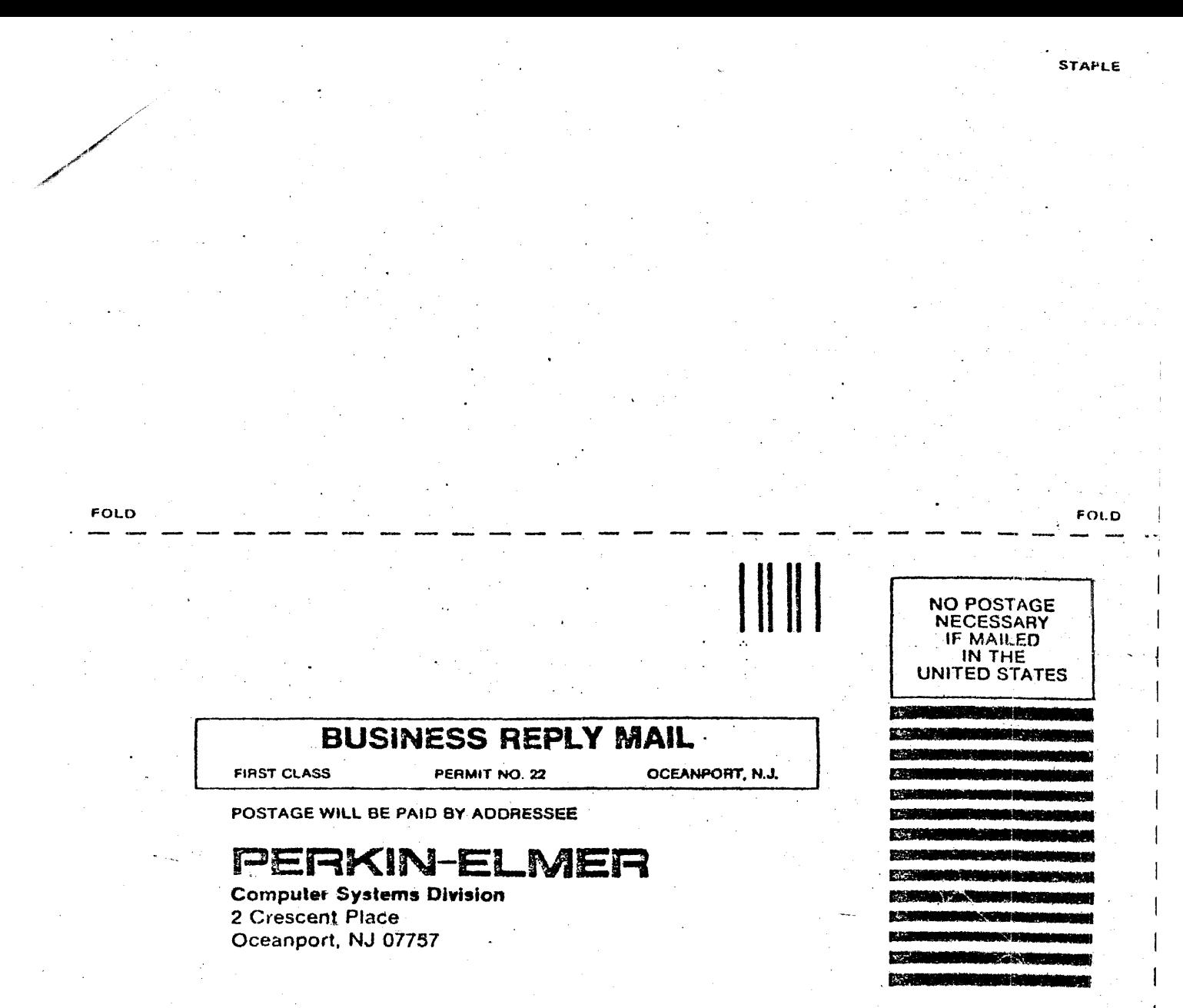

TECH PUBLICATIONS DEPT. MS 322A

FOLD

STAPLE

1

FOLD